# 目录

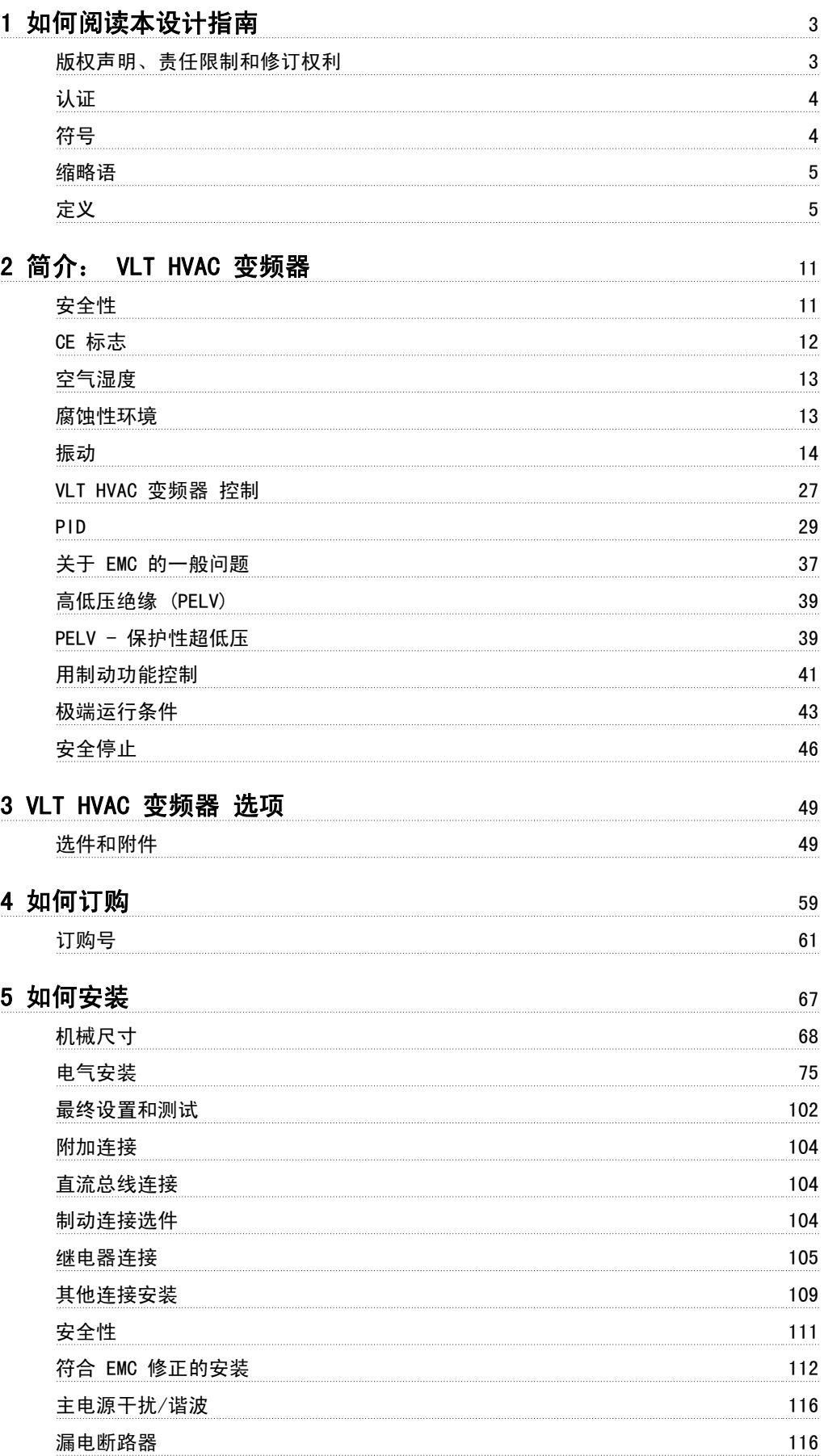

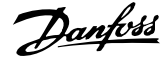

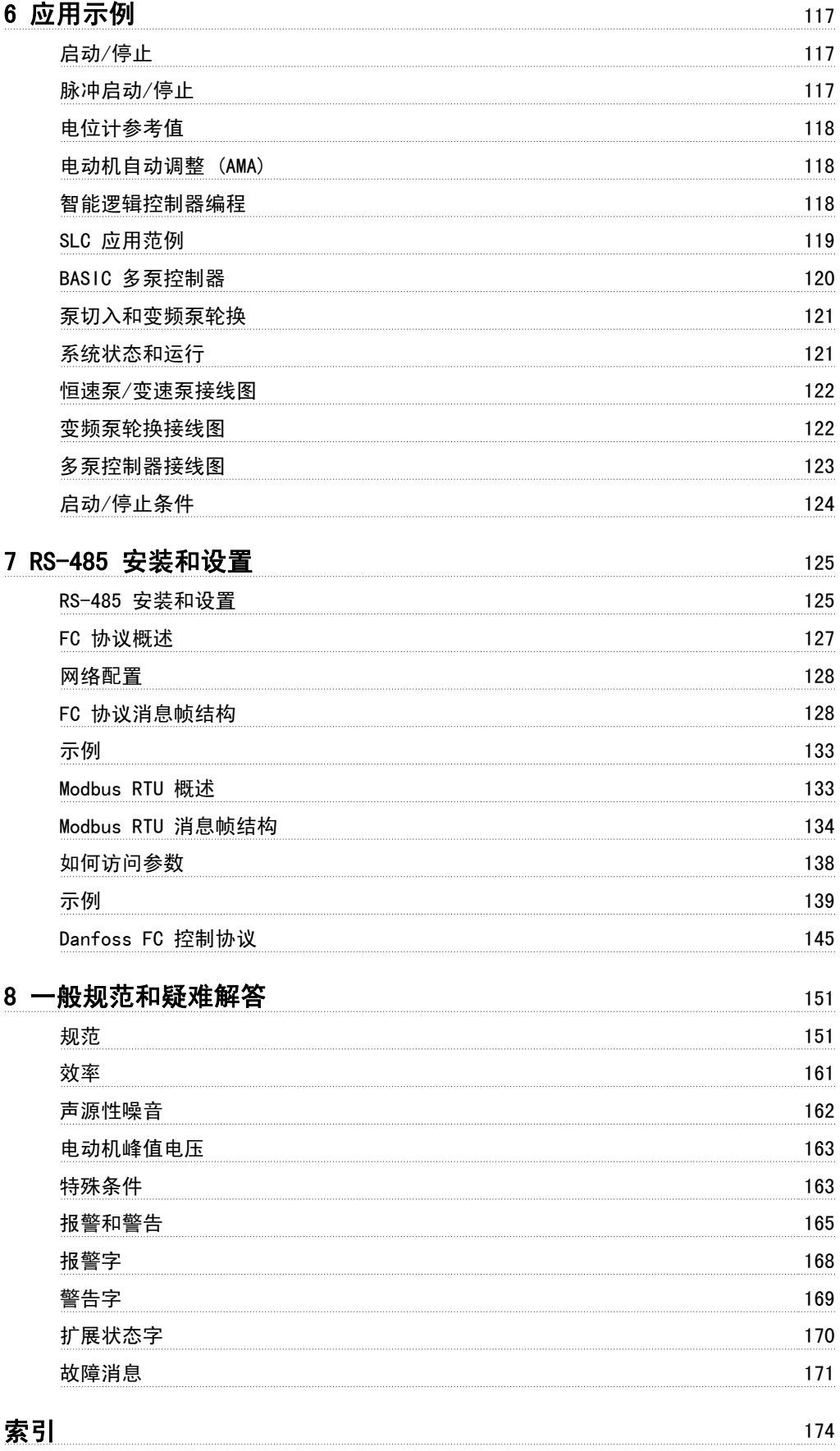

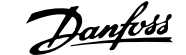

# 1 如何阅读本设计指南

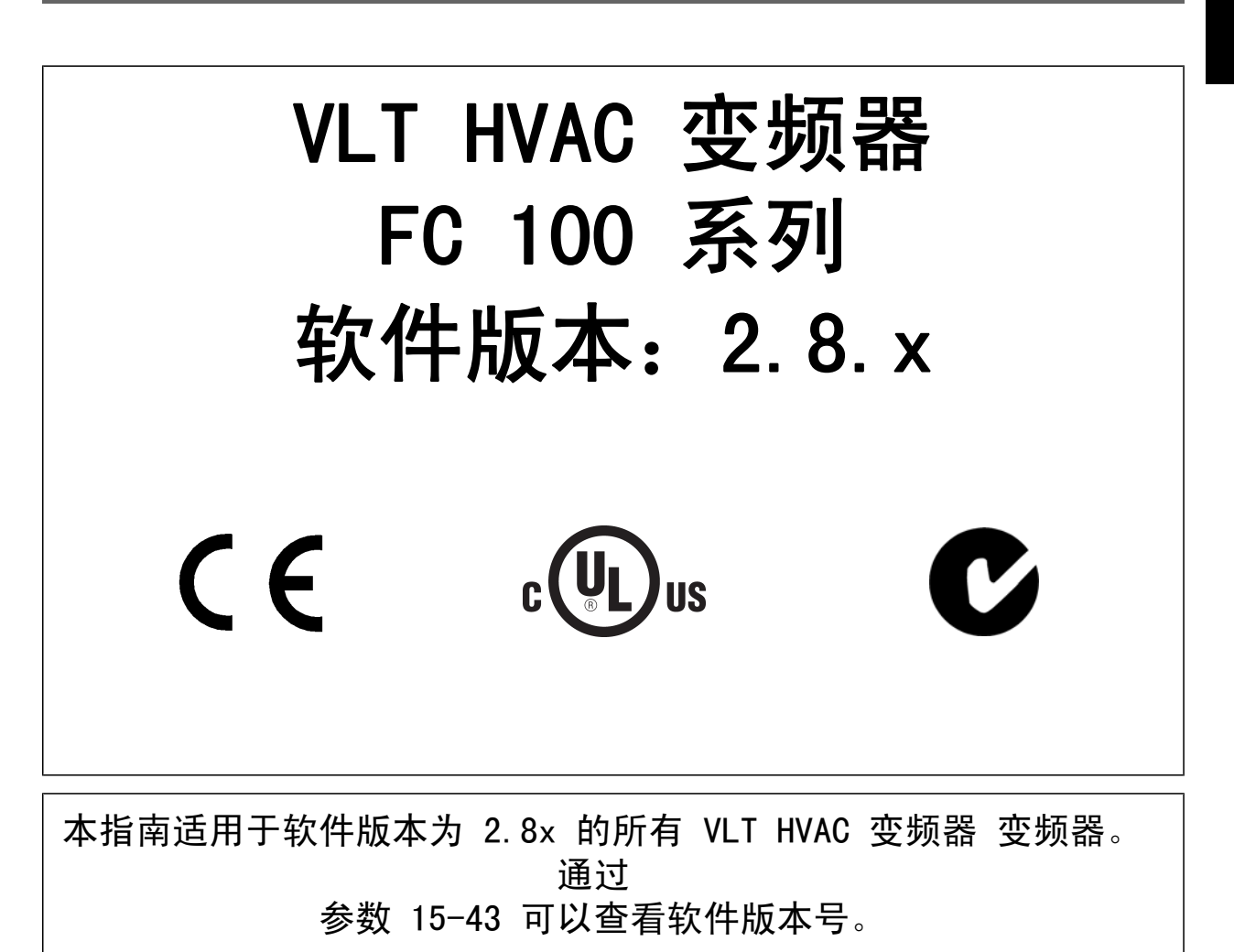

## 1.1.1 版权声明、责任限制和修订权利

本出版物含有 Danfoss 专有的信息。 用户接受和使用本手册,即表示用户同意仅将本文所含信息用于操作 Danfoss 设备,或者用于操作其他供应商提 供的用于通过串行通讯线路同 Danfoss 设备通讯的设备。 本出版物受丹麦和其它大多数国家/地区的版权法保护。

对根据本手册的说明而开发的软件程序, 不保证它在每一物理、硬件或软件环境中都能正常工作。

尽管 Danfoss 对本手册的内容进行了测试和检查, 但 Danfoss 对本文档不作任何明确或隐含的保证或表示, 包括其质量、效能或针对特定目的的适用 性。

对使用或无法使用本手册所含的信息而引发的直接、间接、特定、偶然或因果性损害,即使已声明了发生这些损害的可能性,Danfoss 也不负任何责 任。 尤其是,Danfoss 对任何损失概不负责,这包括(但不限于)利润或收入损失;设备损坏或丢失、计算机程序丢失、数据丢失而导致的损失以及弥 补成本;或第三方主张的任何赔偿要求。

保留随时修订该出版物的权利和不作事先通知即修改其内容的权利,在进行这样的修订或更改时没有通知前期用户或当前用户的任何义务。

# 1.1.2 可用文献

1

- 操作说明 MG.11.Ax.yy 提供了安装和运行该变频器所需的信息。
- 设计指南 MG.11.Bx.yy 详细介绍了有关该变频器、用户设计和应用的所有技术信息。
- 编程指南 MG. 11. Cx. yy 提供了有关如何编程的信息, 并且包括完整的参数说明。
- 模拟 I/0 选件 MCB109 安装说明, MI.38.Bx.yy
- 通过基于 PC 的配置工具 MCT 10, MG.10.Ax.yy, 用户可以在基于 Windows™ PC 环境中配置变频器。
- Danfoss VLT Energy Box 软件, 先访问 www.danfoss.com/BusinessAreas/DrivesSolutions, 然后选择 PC Software Download (PC 软件下载)
- VLT 6000 HVAC 应用手册, MN. 60. Ix. yy
- VLT HVAC 变频器 BACnet 操作手册, MG. 11. Dx. yy
- VLT HVAC 变频器 Profibus 操作手册, MG.33.Cx.yy
- VLT HVAC 变频器 Device Net 操作手册, MG. 33.Dx.yy
- VLT HVAC 变频器 LonWorks 操作手册, MG. 11. Ex. yy
- VLT HVAC 变频器 (大功率型) 操作手册, MG. 11. Fx. vv
- VLT HVAC 变频器 Metasys 操作手册, MG. 11. Gx.yy

x = 修订号

yy = 语言代码

## 您也可以通过联机方式从

www.danfoss.com/BusinessAreas/DrivesSolutions/Documentations/Technical+Documentation.htm 获取 Danfoss 技术资料。

# 1.1.3 认证

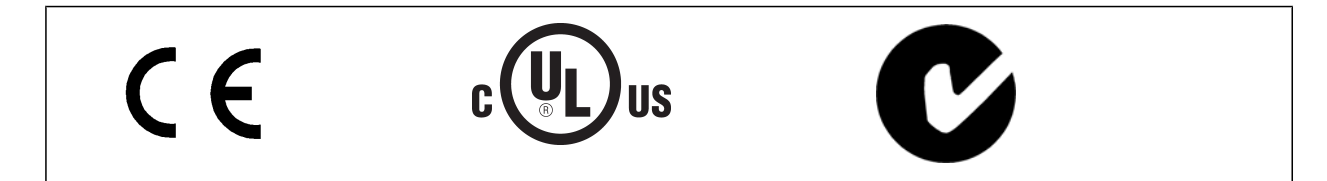

# 1.1.4 符号

在本指南中使用的符号。

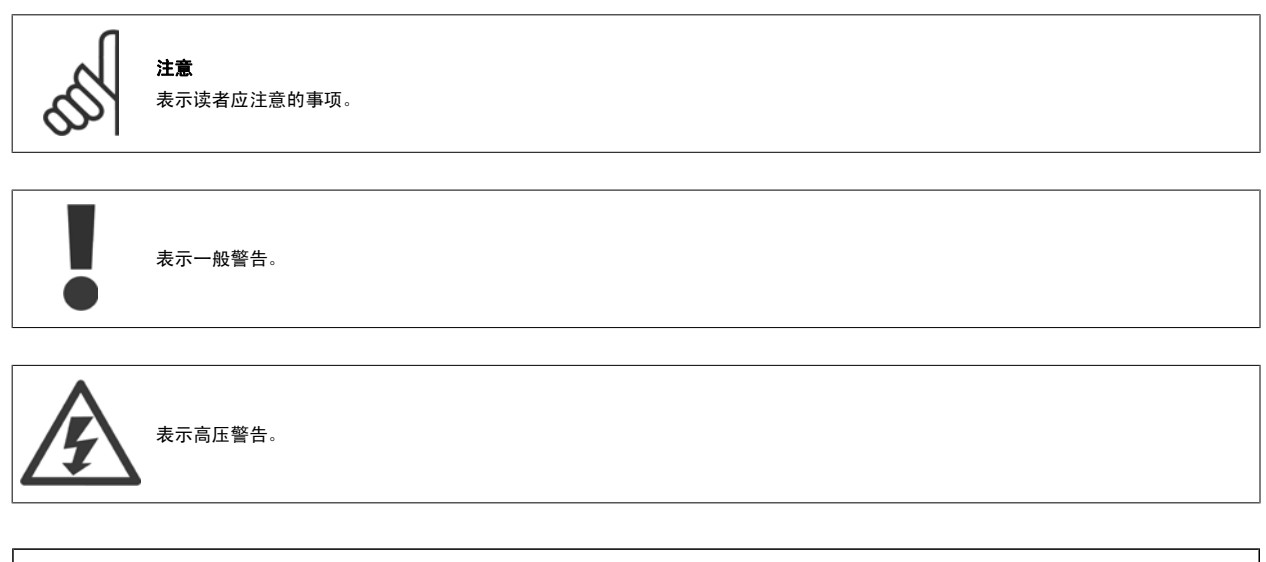

\* 表示默认设置

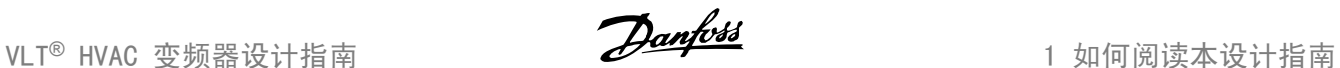

## 1.1.5 缩略语

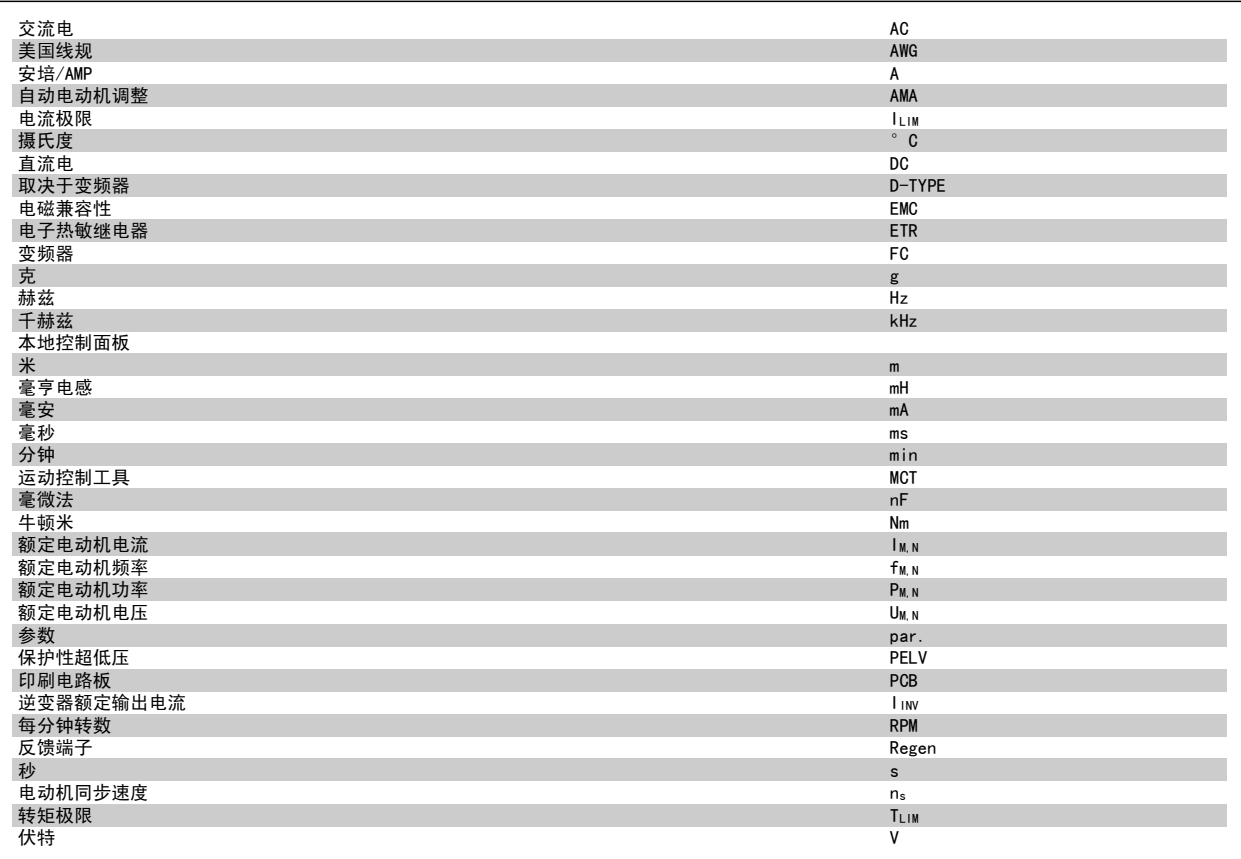

# 1.1.6 定义

### 变频器:

 $I_{VLT, MAX}$ ——<br>最大输出电流。

 $\underline{\mathsf{I}_{\mathsf{VLT},\,\mathsf{N}}}$ 变频器提供的额定输出电流。

U<sub>VLT, MAX</sub> ——<br>最大输出电压。

## 输入:

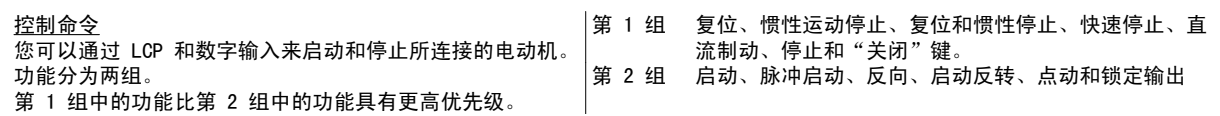

## 电动机:

1

f 点动 激活点动功能(通过数字端子)时的电动机频率。

 $\mathsf{f}_{\mathsf{M}}$ 电动机频率。

 $f_{MAX}$ 电动机最大频率。

 $f_{\rm MIN}$ 电动机最小频率。

 $f_{M,N}$ 电动机额定频率(铭牌数据)。

 $\frac{1_M}{2}$ 电动机电流。

 $\underline{\mathbf{I}_{M,N}}$ 电动机额定电流(铭牌数据)。

 $n_{M, N}$ 电动机额定速度(铭牌数据)。

 $P_{M, N}$ 电动机额定功率(铭牌数据)。

 $\underline{\underline{T_{M,N}}}$ 额定转矩(电动机)。

 $U_M$ 瞬时电动机电压。

 $U_{M,N}$ 电动机额定电压(铭牌数据)。

起步转矩

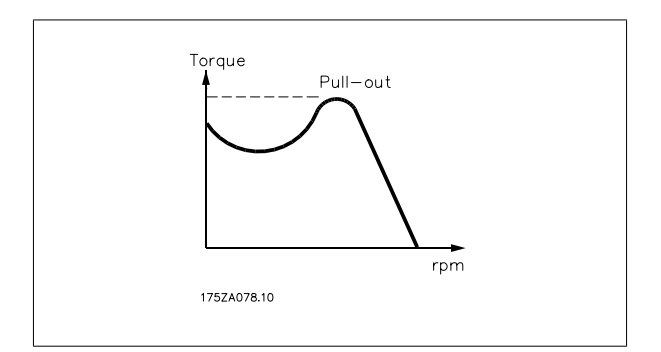

 $ηvLT$ </u>

变频器效率被定义为输出功率和输入功率的比值。

VLT<sup>®</sup> HVAC 变频器设计指南 1 如何阅读本设计指南

1

启动 - 禁用命令 启动命令属于第 1 组的控制命令 – 请参阅该组。

停止命令 请参阅控制命令。

### 参考值:

模拟参考值 传输到模拟输入端 53 或 54 的信号,该值可为电压或电流。

总线参考值 传输到串行通讯端口(FC 端口)的信号。

预置参考值 定义的预置参考值,该值可在参考值的 -100% 到 +100% 范围内设置。 可以通过数字端子选择的 8 个预置参考值。

脉冲参考值 传输到数字输入(端子 29 或 33)的脉冲频率信号。

Ref<sub>MAX</sub> 确定 100% 满额值(通常是 10 V、20mA)时的参考值输入和产生的参考值之间的关系。 参数 3-03 中设置的最大参考值。

 $Ref_{MIN}$ 确定 0% 值 (通常是 0V、0mA、4mA)时的参考值输入和产生的参考值之间的关系。 参数 3-02 中设置的最小参考值。

### 其他:

模拟输入 模拟输入可用于控制变频器的各项功能。 模拟输入有两种类型: 电流输入,0-20 mA 和 4-20 mA 电压输入,直流 0-10 V。

### 模拟输出

模拟输出可提供 0-20 mA、4-20 mA 的信号,或者提供数字信号。

电动机自动调整 (AMA) AMA 算法可确定相连电动机处于静止状态时的电气参数。

### 制动电阻器

制动电阻器是一个能够吸收再生制动过程中所产生的制动功率的模块。 该再生制动功率会使中间电路电压增高,制动斩波器可确保将该功率传输到制动 电阻器。

CT 特性 用于螺杆式和涡旋式制冷压缩机的恒定转矩特性。

数字输入 数字输入可用于控制变频器的各项功能。

数字输出 变频器具有两个可提供 24 V 直流信号 (最大 40 mA) 的稳态输出。

## DSP

1

数字信号处理器。

### 继电器输出:

变频器带有两个可编程的继电器输出。

### ETR

电热继电器是基于当前负载及时间的热负载计算元件。 其作用是估计电动机温度。

# GLCP:

图形化本地控制面板 (LCP102)

## 正在初始化

如果执行了初始化(参数 14-22), 变频器的可编程参数将恢复为默认设置。

### 间歇工作周期

间歇工作额定值是指一系列工作周期。 每个周期包括一个加载时段和卸载时段。 操作可以是定期工作,也可以是非定期工作。

### LCP

本地控制面板 (LCP) 是对变频器进行控制和编程的完整界面。 该控制面板可拆卸,另外也可以借助安装套件将其安装在距变频器最多 3 米远的地方 (例如安装在前面板上)。

### 本地控制面板有 2 种版本:

- 数字式 LCP101 (NLCP)
- 图形化 LCP102 (GLCP)

### 低位 (lsb) 最小有效位。

## MCM

Mille Circular Mil 的缩写,是美国测量电缆横截面积的单位。1 MCM ≡ 0.5067 mm2。

### 高位 (msb) 最大有效位。

### NLCP 数字式本地控制面板 LCP101

### 联机/脱机参数

对联机参数而言,在更改了其数据值后,改动将立即生效。 对脱机参数进行更改后,除非您在 LCP 上输入 [OK](确认),否则改动不会生效。

### PID 控制器

PID 控制器可调节输出频率,使之与变化的负载相匹配,从而维持所需的速度、压力、温度等。

## RCD

漏电断路器。

## 菜单

您可以将参数设置保存在四个菜单中。 可在这四个参数菜单之间切换,并在保持一个菜单有效时编辑另一个菜单。

### SFAVM

SFAVM (Stator Elux oriented Asynchronous V ector M odulation 的缩写) 是指被称作"面向定子通量的异步矢量调制"的开关模式(参数 14-00)。

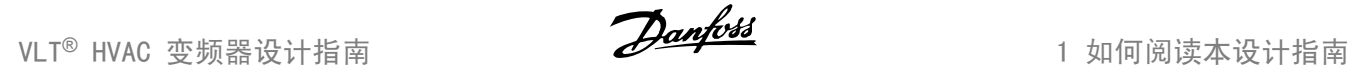

### 滑差补偿

变频器通过提供频率补偿(根据测量的电动机负载)对电动机滑差进行补偿,以保持电动机速度的基本恒定。

智能逻辑控制 (SLC)

SLC 是一系列用户定义的操作,当这些操作所关联的用户定义事件被 SLC 判断为真时,将执行操作。

### 热敏电阻:

温控电阻器被安装在需要监测温度的地方(变频器或电动机)。

### 跳闸

当变频器遭遇过热等故障或为了保护电动机、过程或机械装置时所进入的状态。 只有当故障原由消失后,才能重新启动,跳闸状态可通过激活复位来取 消,在有些情况下还可通过编程自动复位来取消。 不可因个人安全而使用跳闸。

### 锁定性跳闸

当变频器在故障状态下进行自我保护并且需要人工干预时(例如,如果变频器在输出端发生短路)所进入的状态。 只有通过切断主电源、消除故障原因 并重新连接变频器,才可以取消锁定性跳闸。 在通过激活复位或自动复位(通过编程来实现)取消跳闸状态之前,禁止重新启动。 不可因个人安全而使 用锁定跳闸。

### VT 特性 可变转矩特性用于泵和鼓风机。

VVCplus

与标准电压/频率比控制相比,电压矢量控制 (VVC+) 可在速度参照值发生改变或与负载转矩相关时提高动力特性和稳定性。

### 60° AVM

60°AVM(60°Asynchronous Vector Modulation 的缩写)表示名为"异步矢量调制"的开关模式(参数 14-00)。

## 1.1.7 功率因数

功率因数表示 I1 同 IRMS 之间的关系。

三相控制的功率因数:

 $\frac{1}{2}$   $\frac{1}{2}$  3  $\times$  U  $\times$  I  $_{RMS}$  $=\frac{I_1 \times cos\varphi_1}{I_1}$  $\frac{1}{I_{RMS}} = \frac{I_1}{I_{RMS}}$  $\frac{1}{I_{RMS}}$  *El cos* $\varphi$ 1 = 1

功率因数表示变频器对主电源施加负载的程度。 功率因数越小,获得相同功率所需的 IRMS 就越大。  $I_{RMS} = \sqrt{I_1^2 + I_5^2 + I_7^2 + \ldots + I_m^2}$ 

此外,功率因数越高,表明不同的谐波电流越小。 借助变频器内置的直流线圈可获得较高的功率因数,从而可将对主电源施加的负载降低到最低程度。 2 简介: VLT HVAC 变频器 VLT<sup>®</sup> HVAC 变频器设计指南

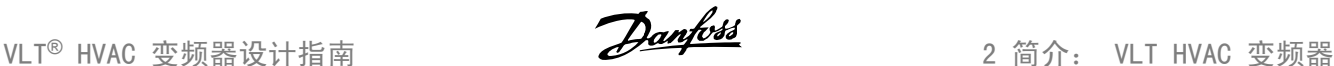

# 2 简介: VLT HVAC 变频器

# 2.1 安全性

# 2.1.1 安全说明

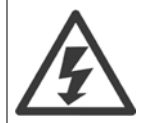

只要变频器与主电源相连,它就会带有危险电压。 如果电动机、变频器或现场总线安装不当,则可能导致设备损坏甚至严重的人员伤 亡。 因此,必须遵守本手册中的规定以及国家和地方的条例和安全规定。

### 安全规定

- 1. 在修理变频器前必须断开电网。 检查电网确已断开,等待一段时间后再拔下电动机和电源插头。
- 2. 变频器控制面板上的 [STOP/RESET](停止/复位)键不能将设备与主电源断开,因此不能作为安全开关使用。
- 3. 必须对设备进行可靠的接地保护,防止使用者接触到电源,必须对电动机采取过载保护措施。这些措施应符合国家和地方法规的具体规定。
- 4. 接地漏电电流高于 3.5 mA。
- 5. 通过参数 1-90 *电动机热保护*可以设置电动机过载保护。如果需要使用此功能,请将参数 1-90 设为同"[ETR 跳闸]"(默认值)或"[ETR 警 告]"对应的数据值。注意:此功能在达到电动机额定电流和电动机额定频率的 1.16 倍时启动。 ETR 功能可以提供符合 NEC 规定的第 20 类 电动机过载保护。
- 6. 当变频器与主电源连接时,严禁拔下电动机和电源插头。 检查电网确已断开,等待一段时间后再拔下电动机和电源插头。
- 7. 请注意,在安装负载共享(直流中间电路的连接)和外接 24 V 直流电源后,变频器的输入电源不止 L1、L2 和 L3。 在开始修理工作前,确保 所有电源输入端均已断开,并等待一段时间后再开始修理。

### 在高海拔下安装

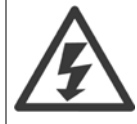

当海拔超过 2 km 时,请向 Danfoss 咨询 PELV 事宜。

#### 意外启动警告

- 1. 当变频器与主电源相连时,可采用数字指令、总线指令、参考值或本地停止使电动机停止。 如果出于人身安全方面的考虑而必须确保不发生意 外启动,这些停止功能是不够的。
- 2. 如果改变参数,则电动机可能会启动。因此,必须先按停止键 [STOP/RESET](停止/复位),然后再对数据进行修改。
- 3. 如果变频器电子器件发生故障,或如果临时过载消除,或主电源或电动机连接故障消除,则已经停止的电动机可能会再次启动。

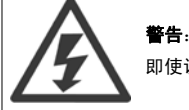

即使设备已断开与主电源的连接,触碰电气部件也可能会导致生命危险。

另外,还需确保所有其他电源输入都已断开,例如外接 24 V 直流电源、负载共享(直流中间电路的连接)以及用于借能运行的电动机连接。 有关进一 步的安全指导,请参考 VLT*®* HVAC 变频器操作手册 MG.11.Ax.yy。

## 2.1.2 注意

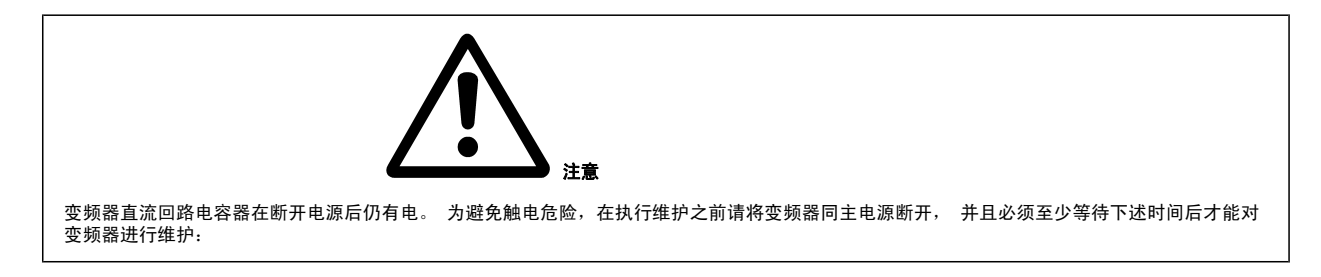

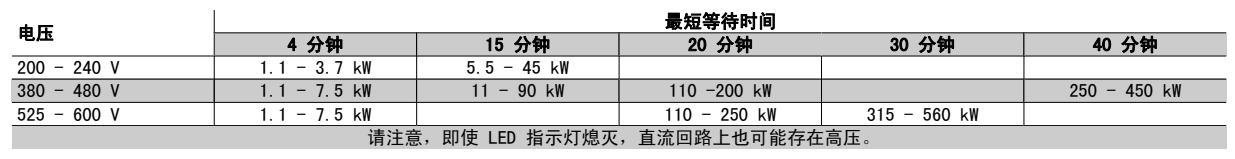

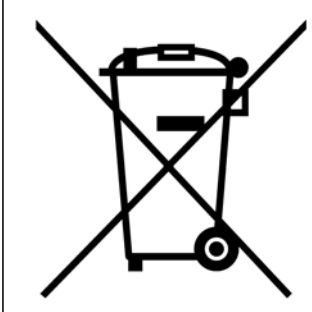

包含电子元件的设备不得与生活垃圾一起处理。 必须按照地方现行法规将其与电气和电子废弃物一起单独回收。

# 2.2 CE 标志

## 2.2.1 CE 合格声明和标志

#### 什么是"CE 合格声明和标志"?

CE 标志的目的是,避免在 EFTA (欧洲自由贸易联盟)和 EU (欧盟)内开展贸易时遇到技术障碍。 CE 标志由欧盟推出,这种简单的方法可以表明某种 产品是否符合相关的欧盟规定。 CE 标志与产品的规范或质量无关。 同变频器有关的三个欧盟规定如下:

### 机械规定 (98/37/EEC)

所有安装了关键性活动部件的机械均应符合 1995 年 1 月 1 日开始执行的机械规定。 因为变频器大体上来说属于电气设备,所以不必符合机械规定。 但是,如果变频器准备安装在机器上使用,那么我们可提供与变频器相关的安全信息。 我们会在制造商声明中对此加以说明。

### 低压规定 (73/23/EEC)

根据 1997 年 1 月 1 日的低压规范,变频器必须通过 CE 认证。 这个规范适用于所有在交流 50 - 1000 伏和直流 75 - 1500 伏电压范围内工作的电 气设备和装置。 Danfoss 根据这个规范通过了 CE 认证,并可根据客户的要求提供合格声明。

#### EMC 规定 (89/336/EEC)

EMC 是 Electromagnetic Compatibility(电磁兼容性)的缩写。 电磁兼容性规定,不同部件/电气设备之间的相互干扰不能影响彼此的正常工作。 EMC 规定于 1996 年 1 月 1 日开始生效。根据此项规定的要求,Danfoss 在其生产的所有产品上均附有 CE 标志,并可根据客户的要求提供合格声 明。 要执行符合 EMC 规范的安装,请参阅本设计指南中的说明。 此外,我们还详细说明了我们的产品符合的标准。 为确保最佳的 EMC 效果,我们提 供了在规范中列出的滤波器和其他形式的帮助。

大多数情况下,变频器在各行业中用作大型电气设备或系统的复杂组件。 必须注意的是, 电气设备或系统最终能否符合 EMC 要求是安装公司的责任。

### 2.2.2 涉及内容

欧盟"应用委员会指导标准 89/336/EEC"介绍了使用变频器的三种典型场合。有关 EMC 的内容和 CE 标志,请参阅下文。

- 1. 将变频器直接销售给最终用户。比如将变频器销售给 DIY 市场。最终用户往往是外行。他们可能会在自己组装的机器或厨房设备上安装变频 器。这种情况下,变频器必须按照 EMC 规定带有 CE 标志。
- 2. 所销售的变频器用于设备安装。设备由专业人员建造。比如由专业人员设计和安装的生产设备或加热/通风设备。根据 EMC 规定,不论是变频器 还是完工的设备都不必带有 CE 标志。当然,设备必须符合 EMC 规定的基本要求。如果使用的部件、设备和系统带有符合 EMC 规定的 CE 标 志,这一点可以得到保证。
- 3. 变频器作为整个系统的一部分进行销售。这样的系统将作为整体销售,比如空调系统。根据 EMC 规定,整个系统必须带有 CE 标志。厂商要确 保在 EMC 规定方面符合 CE 认证, 可使用带有 CE 标志的组件,或对系统的 EMC 进行测试。如果仅选用带 CE 标志的组件, 则不必测试整个系 统。

### 2.2.3 Danfoss 变频器和 CE 标志

CE 标志具有积极的作用,即促进 EU 和 EFTA 内的贸易。

但是,CE 标志可能涉及多种不同的规范。 因此,您必须检查特定的 CE 标志所涉及的内容。

由于所涉及的规范可能大相径庭,因此,当变频器用作系统或设备的组件时,CE 标记可能会使安装者产生错误的安全认识。

Danfoss 变频器的 CE 认证遵守其中的低压规范。 这意味着,只要正确安装了变频器,就能保证它符合低压规范。Danfoss 发表了合格声明,确认其 CE 标志遵从低压规范。

该 CE 标志还适用于 EMC 规定, 前提是遵守关于 EMC 规范安装和滤波的说明。在此基础上, Danfoss 发表了符合 EMC 规定的声明。

本设计指南提供了详尽的安装说明,从而可保证您获得符合 EMC 规范的安装。 此外,Danfoss 还说明了其不同产品所遵从的标准。

为帮助您获得最佳的 EMC 效果, Danfoss 乐意提供其它类型的援助。

## 2.2.4 符合 EMC 规定 (89/336/EEC)

正如前文所述,变频器在各行业中多用作大型电气设备或系统的复杂组件。 必须注意的是,电气设备或系统最终能否符合 EMC 要求是安装公司的责 任。 为了帮助安装者,Danfoss 准备了有关动力驱动系统方面的 EMC 安装指导。 如果按照符合 EMC 规范的安装说明进行安装,则可以实现所声明的动 力驱动系统标准和测试水平。请参阅 *EMC 安全性*章节。。

# 2.3 空气湿度

## 2.3.1 空气湿度

变频器在 50°C 时符合 IEC/EN 60068-2-3 标准、EN 50178 pkt 9.4.2.2。

# 2.4 腐蚀性环境

变频器含有大量的机械和电子元件。 它们或多或少都会受到环境的影响。

不能将变频器安装在带有空气传播的液体、颗粒或气体的环境中,以免影响和损坏电子元件。 若不采取必要的保护措施,则会增加停 机的风险,从而降低变频器的使用寿命。

液体会通过空气传播并在变频器中冷凝,这可能导致元件和金属部件发生腐蚀。 蒸汽、油和盐水也会腐蚀元件和金属部件。 在这样的环境中,设备应采 用 IP 54/55 级别的机箱。 作为一种额外 保护, 您可以用选件形式订购带涂层的印刷电路板。

空气传播的颗粒(如尘粒)可能导致变频器出现机械、电子或热故障。 如果变频器的风扇周围存在尘粒,通常可以说明空气传播的颗粒超标。 在灰尘很 大的环境中,设备应采用 IP 54/55 级别的机箱或用于 IP 00/IP 20/类型 1 设备的机柜。

在温度和湿度较高的环境中,腐蚀性气体(如硫磺、氮和氯化物)会导致变频器元件发生化学反应。

这些化学反应会快速腐蚀和损坏电子元件。 对于这种环境,请将设备安装在通风良好的机柜中,使变频器远离腐蚀性气体。 为了增强在这些区域中的保护能力,您可以订购作为选件的带涂层印刷电路板。

注意

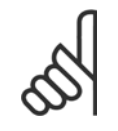

将变频器安装在腐蚀性环境中会增加停机的风险,并且会极大缩短变频器的使用寿命。

2

安装变频器之前,首先应检查环境空气中是否存在液体、颗粒和气体。 通过观察这种环境中的现有设备,可达到上述目的。 金属部件上是否有水或油, 或金属零件是否已腐蚀,通常可表明是否存在有害的空气传播液体。

通过查看现有的设备机柜和电气设备,可以了解尘粒是否超标。 存在腐蚀性气体的一个表现是,现有设备上的铜导轨和电缆尾部将变暗。

# 2.5 振动

变频器已按照下列标准规定的步骤进行测试:

变频器可满足以下安装条件,即在厂房的墙壁或地面上,以及在固定到墙壁或地面上的面板中安装。

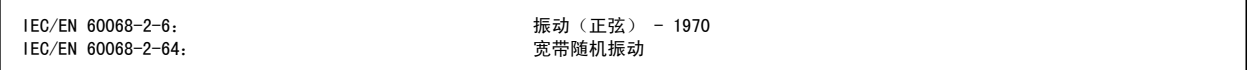

# 2.6 优点

## 2.6.1 为何要使用变频器控制鼓风设备和泵设备?

离心式鼓风设备和泵设备都服从这些设备所具有的比例法则,这是变频器的立足点。有关详细信息,请参阅下述的*比例法则*部分。

## 2.6.2 突出的优点 – 节能

使用变频器控制风扇或泵的速度时,最突出的优点就是可节省电力。 同风扇和泵系统的其它替代控制系统和技术相比,变频器是一种最理想的能量控制系统。

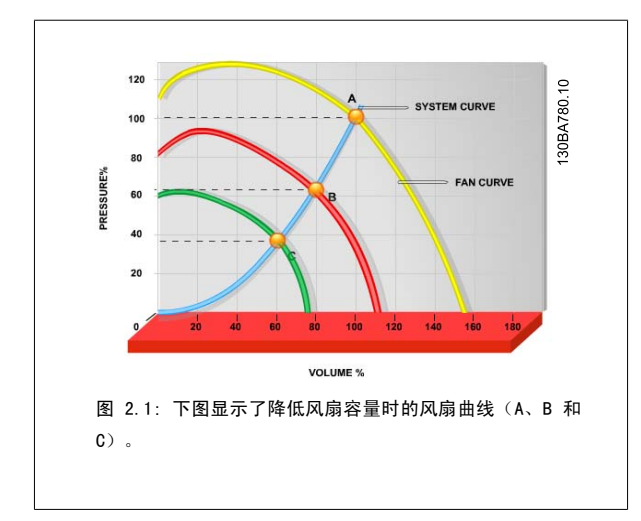

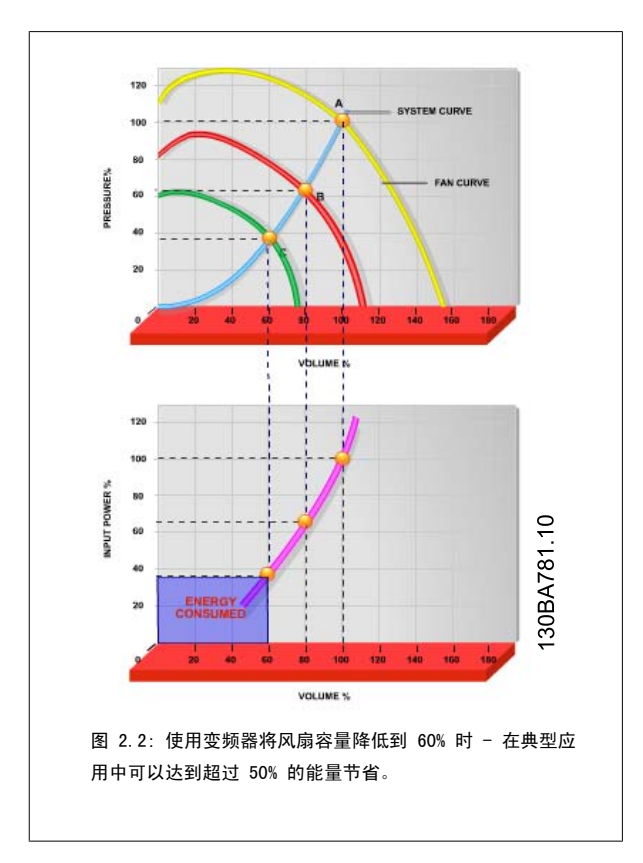

# 2.6.3 节能示例

如下图(比例法则)所示,通过更改转速,可以控制流量。 只需将速度从额定速度降低 20%,流量也会跟着降低 20%。 这是由于流量与转速直接成正 比。 而电力消耗将降低 50%。

如果目标系统仅需要在一年之中的若干天内提供 100% 的流量,并且在其它时间的平均流量将低于额定流量的 80%,总节能量甚至会超过 50%。

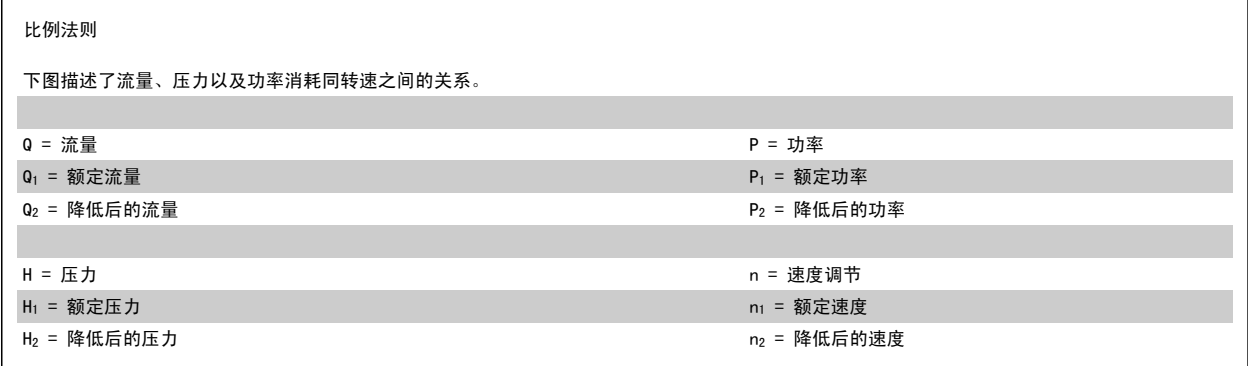

 $n<sub>2</sub>$ 

2

3

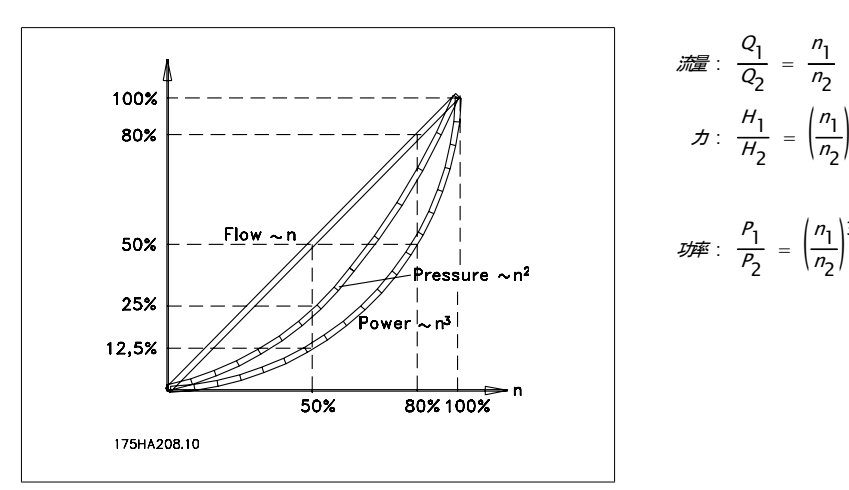

## 2.6.4 节能比较

与传统节能解决方案相比,Danfoss 变频器解决方案提供了重大的节能能 力。 这是因为变频器能够根据系统的热负载控制风扇速度,而且变频器 具有一项内置功能,该功能使得变频器可以作为建筑管理系统 (BMS) 使 用。

下图演示了当风扇容量降低到 60% (举例)时,三种非常著名的解决方案 可获得的典型节能。 正如图中所示,在典型应用中可获得超过 50% 的节能。

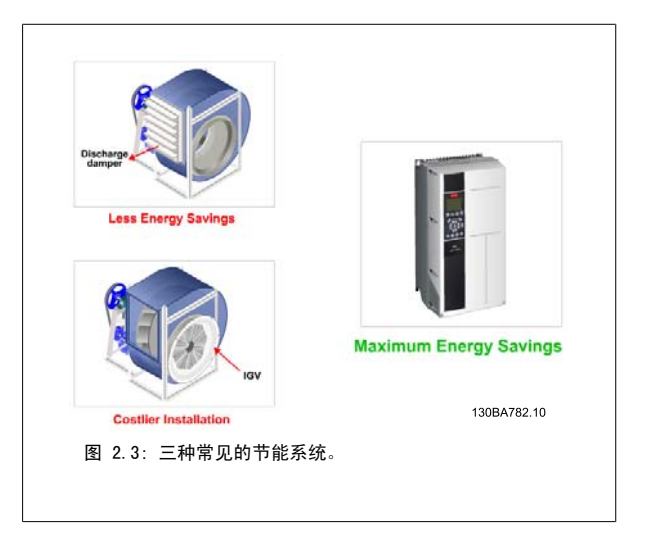

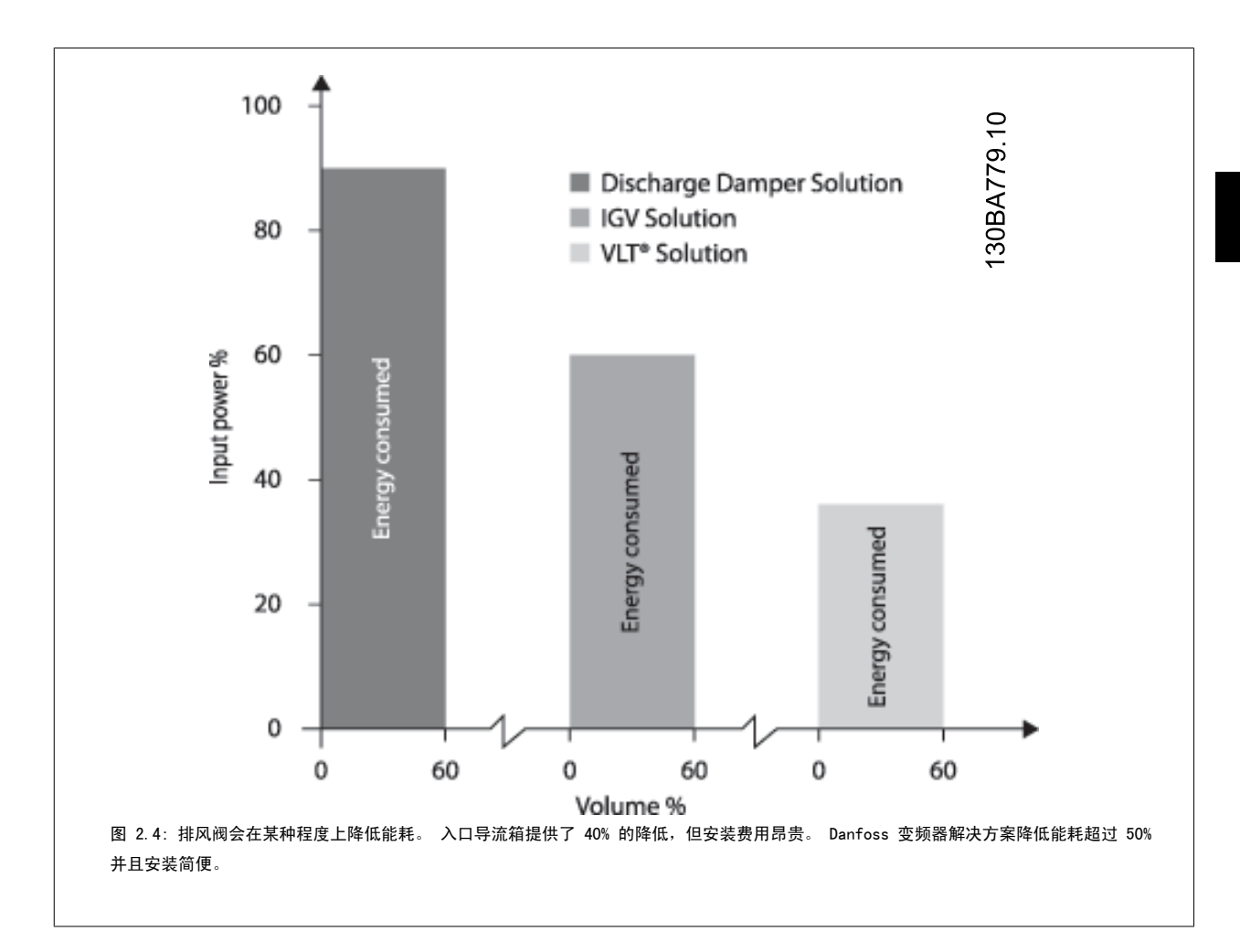

# 2.6.5 在一年当中流量有变化的示例

### 以下示例的计算基于从泵数据表获得的泵特性。

获得的结果显示,在给定流量分布情况下,一年内的能量节省超过 50%。 投资回报期取决于每 kWh 的价格和变频器的价格。 在本示例中, 与各种阀门和恒速相比较可以看出,其投资回报期短于一年。

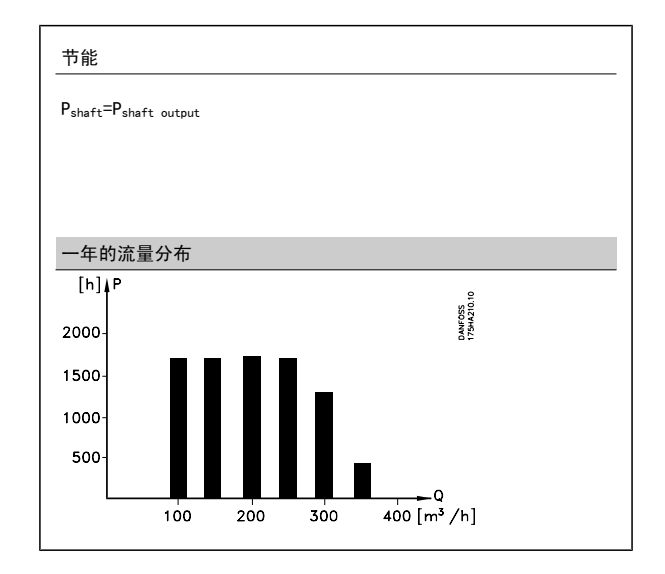

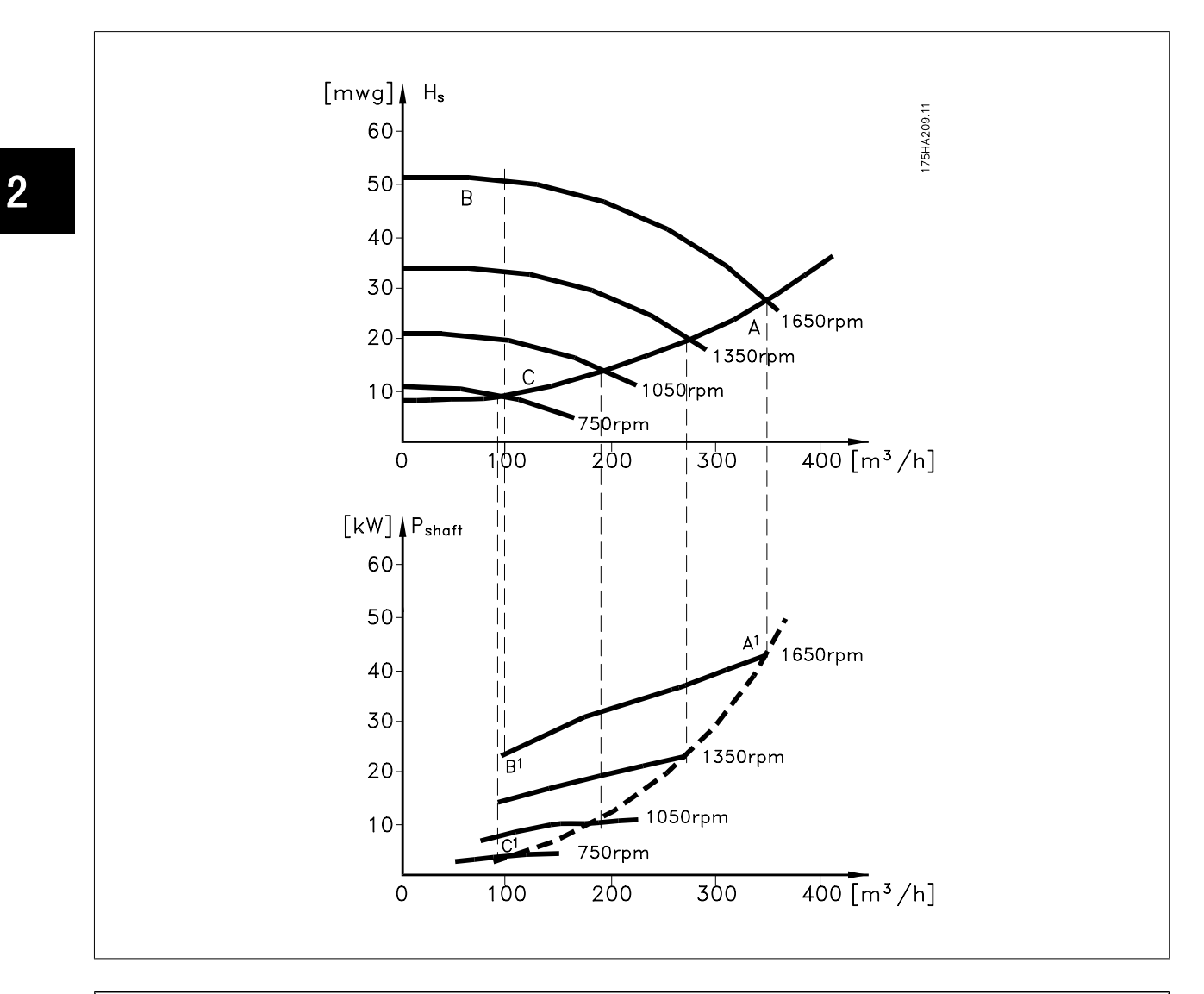

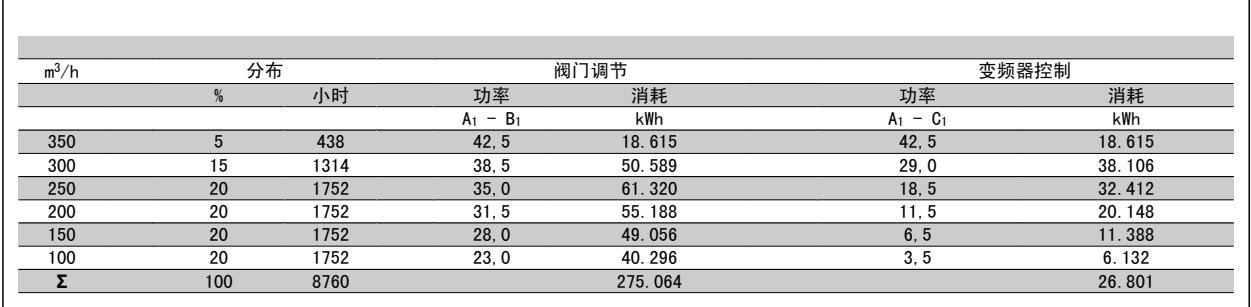

# 2.6.6 更好的控制

用变频器控制系统流量或压力,可以实现更好的控制。 变频器可以对风扇或泵进行调速,从而实现对流量和压力的可变控制。 另外,变频器还可以快速调整风扇或泵的速度,以便适应系统中新的流量或压力条件。 利用内置的 PID 控制简化流程(流量、水平或压力)控制。

VLT<sup>®</sup> HVAC 变频器设计指南 2 2 简介: VLT HVAC 变频器

2

## 2.6.7 Cos **φ** 补偿

通常来说, cos φ 为 1 的变频器可以为电动机的 cos φ 提供功率因数校正。这就表示, 确定功率因数校正单位时无需为电动机的 cos φ 设置余量。

## 2.6.8 不再需要星形或三角形启动器或软启动器

当启动大型电动机时,在许多国家都需要使用限制其启动电流的设备。 传统的系统普遍使用星形/三角形启动器或软启动器。 如果使用变频器,则不需 要这些电动机启动器。

如下图所示,变频器消耗的电流不会超过额定电流。

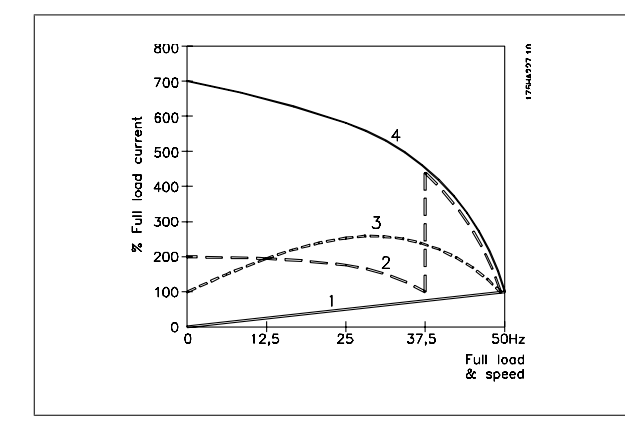

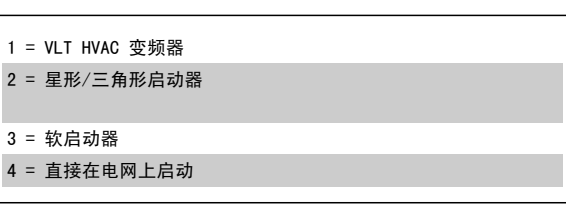

## 2.6.9 使用变频器节省资金

通过下页的示例可以看出,使用变频器时很多设备都不再需要。 可以算一算安装这两种不同系统的成本。 在下页的示例中,这两个系统可以用几近相同 的价格搭建。

### 2.6.10 不使用变频器

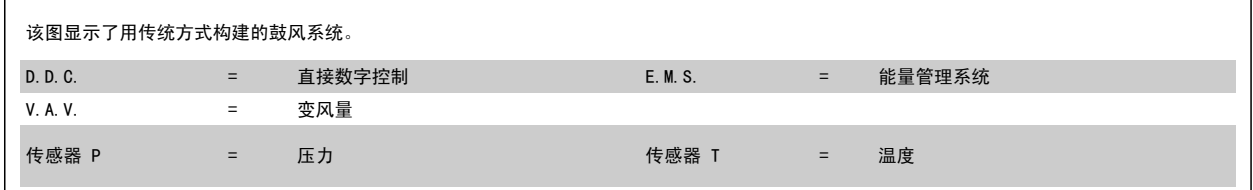

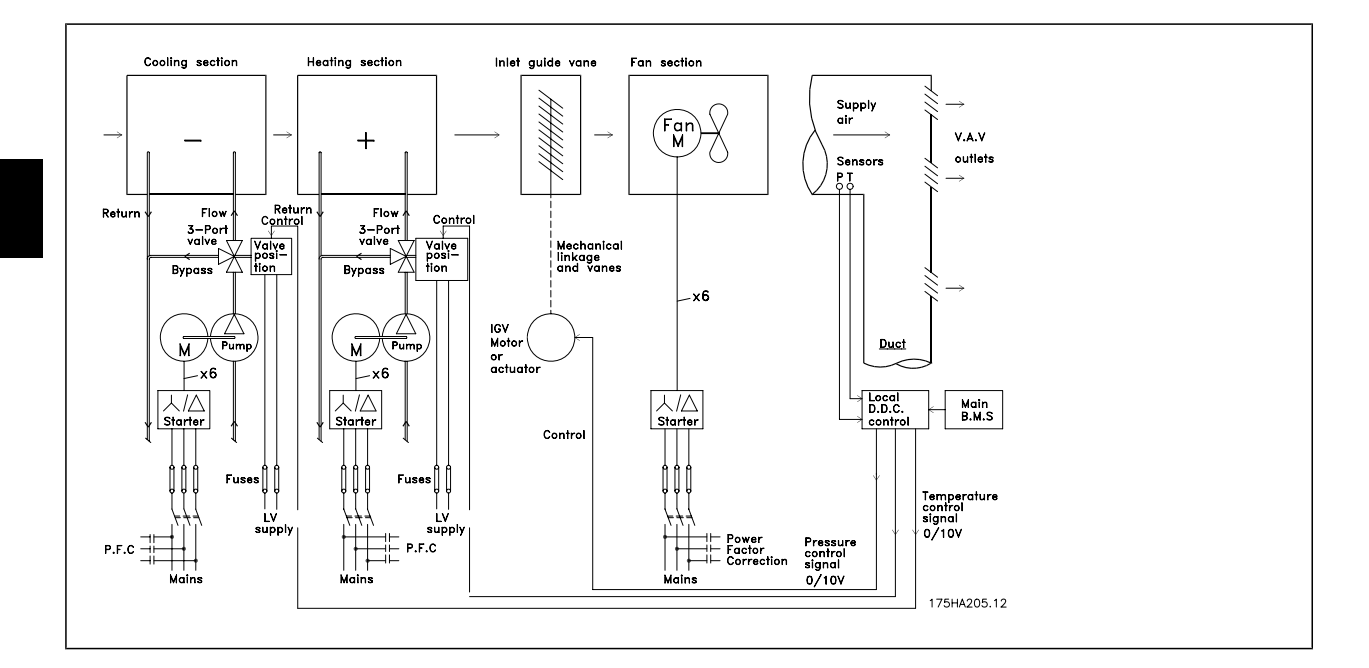

# 2.6.11 使用变频器

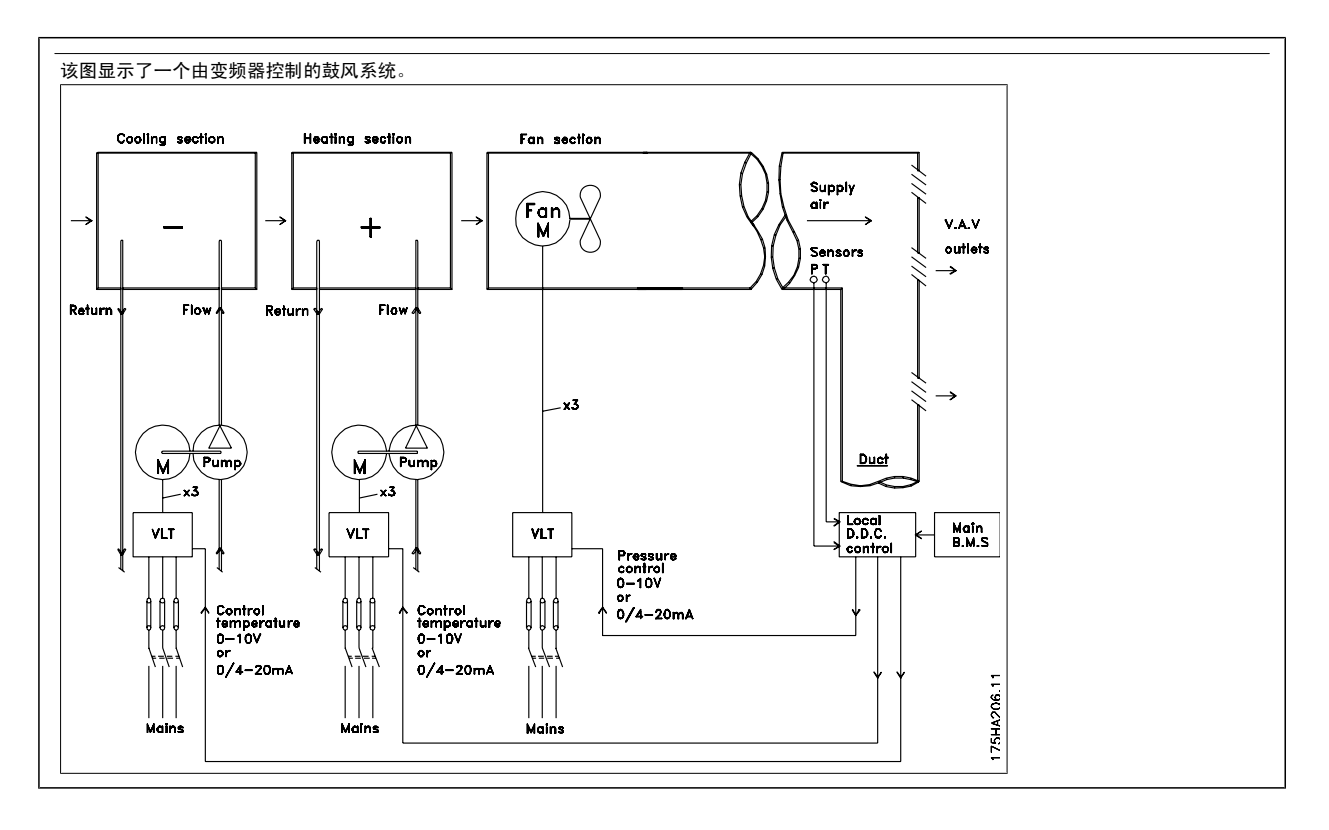

## 2.6.12 应用示例

随后的几个页面介绍了典型的 HVAC 应用示例。 如果希望获得某种应用的详细信息,请向您的 Danfoss 供应商索取对该应用进行全面介绍的信息资料。

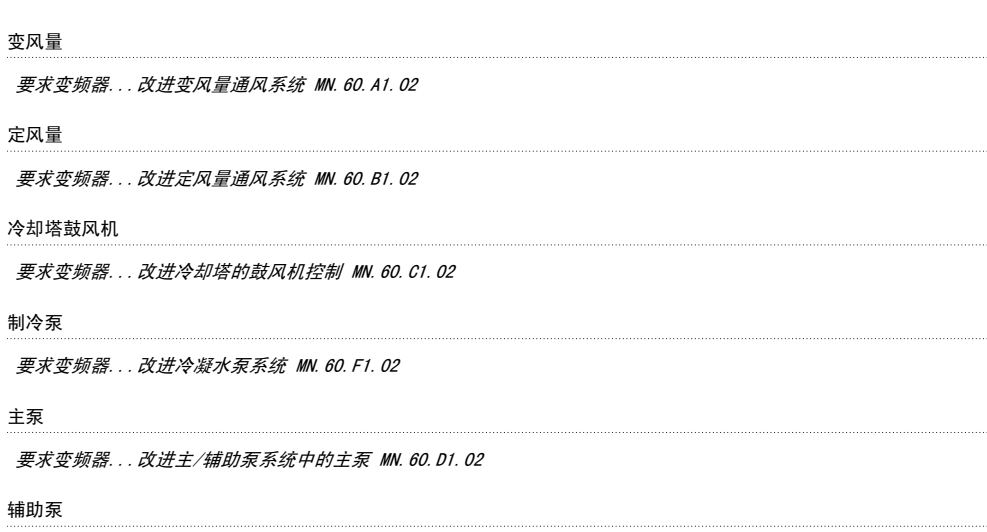

要求变频器...改进主/辅助泵系统中的辅助泵 MN.60.E1.02

# 2.6.13 变风量

变风量 (VAV) 系统用于同时控制通风和温度,以满足建筑物的要求。 在对建筑物进行空气调节方面,使用中央 VAV 系统被认为是最节能的方法。 设计 中央系统而不是分布式系统,可以实现更大的效力。

这要归功于使用了比小型电动机和分布式风冷冷却器更具效力的大型鼓风机和大型冷却器。 更少的维护要求,也有助于实现节省。

## 2.6.14 VLT 解决方案

同联合使用阀门和 IGV 来保持管道系统的恒定压力相比,变频器解决方案可以大幅度节省能量,并且降低安装的复杂程度。 变频器不会造成人为的压力 下降或者导致鼓风系统的效率降低,它通过降低鼓风系统的速度来提供系统所要求的流量和压力。

离心式设备(如鼓风机)的行为遵从离心法则。 这意味着鼓风机在速度降低时可以减小它们产生的压力和流量。 它们的能耗也因此被大幅度降低。 为了在供回系统之间保持恒定的气流差值,需要对回路鼓风机的频率进行控制。 使用 VLT HVAC 变频器的高级 PID 控制器, 可以不再需要其他的控制 器。

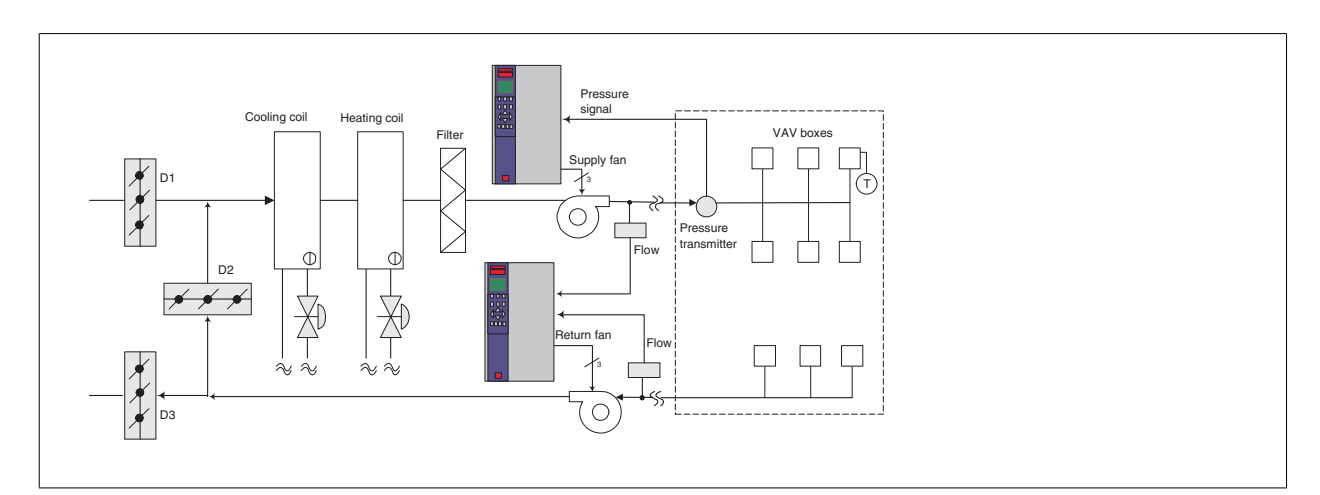

## 2.6.15 定风量

定风量(CAV)系统是一种中央通风系统,通常用于向大型的公共区域提供一定量经过调节的新鲜空气。 它们的出现时间早于 VAV 系统,因此可以在较 早的多区域商业建筑中看到它们。 这些系统利用配备有加热线圈的空气处理设备(AHU)对一定量的新鲜空气进行预热,其中许多系统还用于对建筑物进 行空气调节并且带有制冷线圈。 为了帮助实现各个区域的加热和制冷要求,通常都会使用通风线圈设备。

## 2.6.16 VLT 解决方案

变频器不仅能实现明显的节能效果,而且还可以保持对建筑物的完美控制。 可以使用温度传感器或二氧化碳传感器作为变频器的反馈信号。 不论是控制 温度、空气质量还是同时控制这二者,都可以按照建筑物的实际情况来控制 CAV 系统的运转。 在受控区域内,如果人数减少,则对新鲜空气的需求也会 降低。 二氧化碳传感器检测低值,并降低送风鼓风机的速度。 而回风设备将作出调整,以保持静态的压力设置点或保持送风量和回风量之间的恒定差 值。

对于温度控制,尤其是在空调系统中使用温度控制时,随着外部温度的变化以及受控区域内人数的变化,会存在不同的制冷要求。 当温度降到设置点以 下时,送风设备可以放慢其速度。 回风设备将作出调整,以保持静态的压力设置点。 减少了空气流量,也就减少了用于加热或制冷新鲜空气的能量,从 而进一步提高了节能水平。

Danfoss HVAC 提供了一些专用的变频器功能,可利用这些功能来增强 CAV 系统的性能。 在通风系统的控制中,人们比较关心空气的质量。 可以设置变 频器的最低可编程频率,因此不论反馈或参考信号如何,都能保持一个最低水平的送风量。 变频器还包括一个三区域、三给定值的 PID 控制器,通过它 可以同时监测温度和空气质量。 因此,即使已达到温度要求,变频器也会根据空气质量传感器的信号保持足够的送风。 该控制器可通过监测和比较两个 反馈信号来控制回风设备,从而在送风和回风管道之间保持恒定的空气流量差。

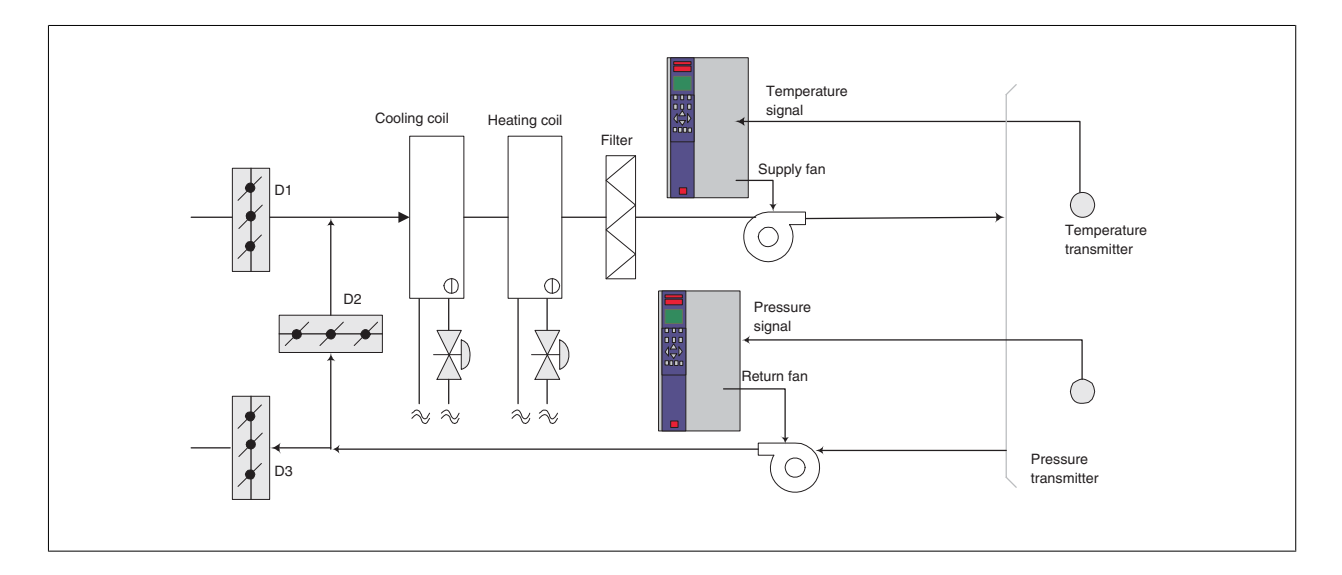

### 2.6.17 冷却塔鼓风机

冷却塔鼓风机用于在水冷系统中降低冷却用水的温度。 水冷冷却器是获得冷却水的最有效方式。 同风冷冷却器相比,其效力高出 20%。 根据气候的不 同,在降低冷却器的冷却用水温度的所有方法中,冷却塔通常具有最出色的节能效果。

它们通过蒸发来降低冷却用水的温度。

为了增大冷却塔的冷却表面积,冷却用水被喷洒在冷却塔内的冷却塔"填料"上。 冷却塔鼓风机将空气吹到填料和喷洒的水上,以促进水的蒸发。 蒸发 带走了水的能量,从而使水温降低。 冷却水汇聚在冷却塔的水槽中,它们在此又被抽送回冷却器,这个过程周而复始。

## 2.6.18 VLT 解决方案

使用 VLT 变频器可以将冷却塔鼓风机的速度控制在保持冷却用水温度所要求的水平上。 VLT 变频器还可以根据需要打开和关闭鼓风机。

Danfoss HVAC 专用变频器提供了几项特殊功能,因此可使用 HVAC 变频器来增强冷却塔鼓风机应用的性能。 随着冷却塔鼓风机的速度下降到某个水平, 鼓风机对水冷却的作用将变得微乎其微。 另外,在使用变速箱来控制冷却塔鼓风机的频率时,可能至少需要达到 40-50% 的速度。 即使反馈或速度参照值要求更低的速度,由用户编程的最小频率设置也可以保持该最低频率。

作为一种标准功能,您还可以对变频器编程,让它进入"休眠"模式并且停止鼓风机,直到需要更高的速度。 再者,某些冷却塔鼓风机的频率可能导致 震动,这是您不愿见到的。 通过在变频器中设置旁路频率范围,您可以轻而易举地避免这些频率。

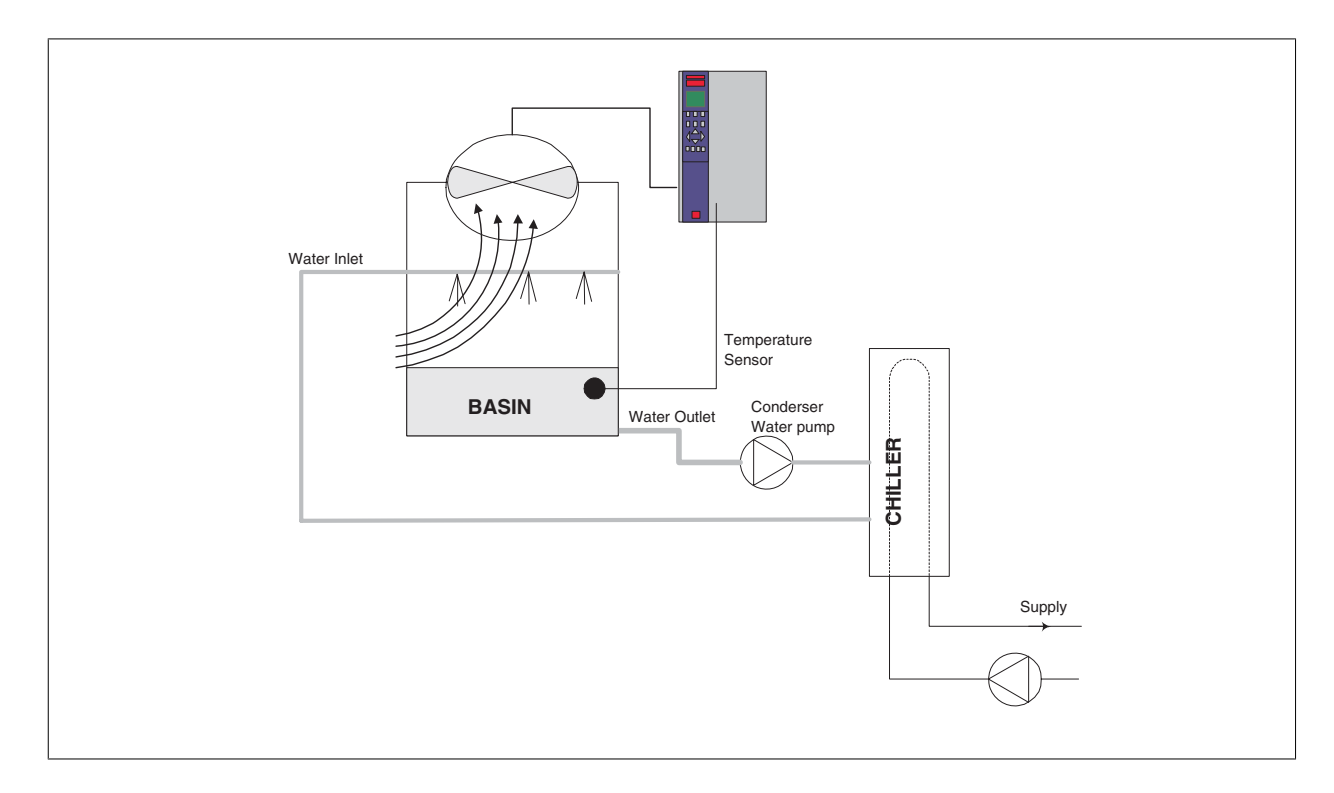

## 2.6.19 制冷泵

冷却水泵主要用于控制水冷冷却器的冷却部分及其对应冷却塔中的水循环。 冷却用水会吸收冷却器冷却部分的热量,并且将热量释放到冷却塔内的空气 中。 在获得冷却水方面,这些系统可以提供最为有效的方式。同风冷冷却器相比,其效力高出 20%。

## 2.6.20 VLT 解决方案

可以在冷却器的水泵上添加变频器,而不必用节流阀调节水泵或修整泵轮。

同使用减压阀相比,使用变频器将可以直接节省由减压阀吸收的能量。 合计起来看,这可以实现 15-20% 或更高的节省水平。 泵轮在修整后无法复原, 因此,一旦由于情况发生变化而需要更高流量时,就必须更换泵轮。

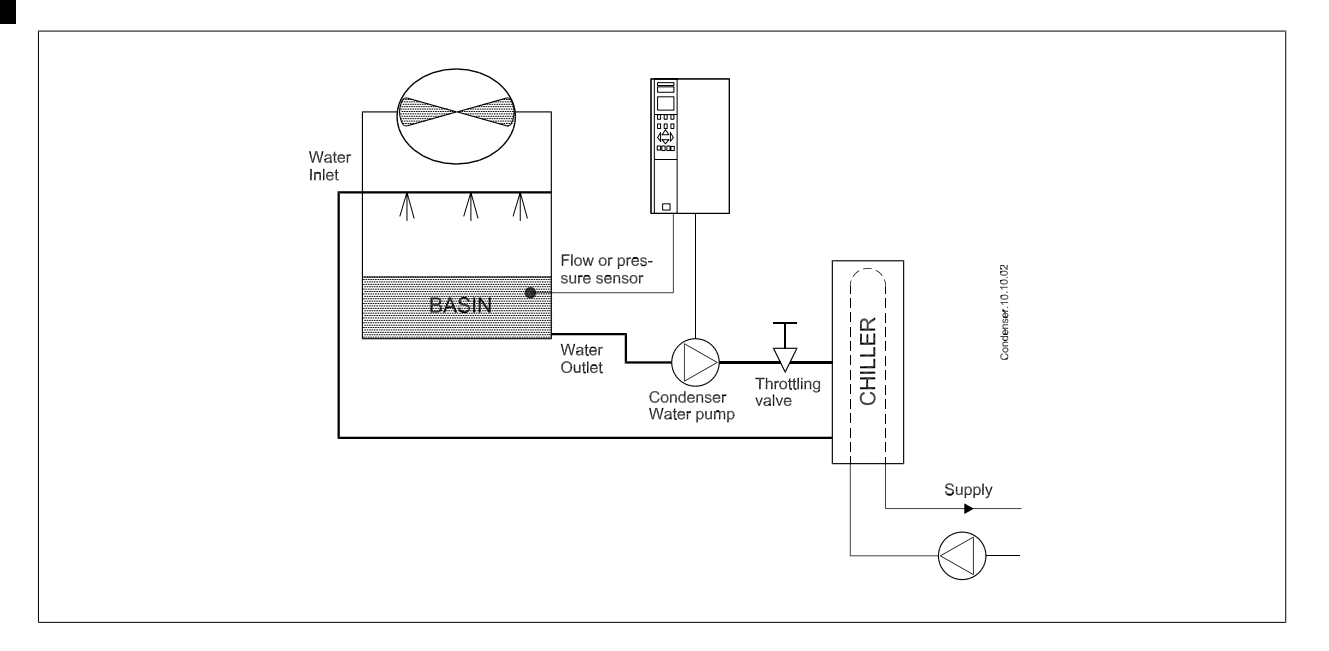

## 2.6.21 主泵

在主/辅助泵系统中,可以使用主泵来为那些在遇到不稳定的流量时难以操作或控制的设备提供恒定的流量。 主/辅助泵技术使得主要的生产性循环可以 同辅助的配送循环分离开来。 借此,冷却器等设备可以获得恒定的设计流量并且实现正常运行,同时允许系统的其余部分存在流量变化。

当冷却器中的蒸发器流速降低时,冷却水将开始变得过冷。 发生该现象时,冷却器会试图减弱其冷却能力。 如果流速下降过大,或者过快,以致于冷却 器无法充分地将其负载分流,冷却器的蒸发器低温保险装置将使冷却器跳闸,此时需要进行手工复位。 在大型系统中,尤其是并行安装了两个或多个冷 却器时,如果不使用主/辅助泵技术,会经常发生这种情况。

## 2.6.22 VLT 解决方案

系统的规模以及主循环的规模不同,主循环的能耗也可能大相径庭。 在主系统中添加变频器,可以替代减压阀和/或避免进行泵轮调整,从而降低运行开销。 有两种常用的控制方法:

第一种方法使用流量表。 由于要实现的流速是已知的并且恒定,因此,只要在每个冷却器的出口安装一个流量计,就可以对泵设备进行直接控制。 借助 内置的 PID 控制器,变频器可以始终保持适宜的流速,从而在冷却器及其泵系统打开和关闭的过程中可以为主管道循环中变化的阻力提供均衡补偿。

另一种方法为本地速度确定。 操作员只需降低输出频率,直到获得设计的流速。

使用变频器降低泵速同调整泵轮极其相似,只不过它不需要任何人力,并且泵设备可以保持更高的效力。 平衡压缩机会直接降低泵速,直到获得所希望 的流速并且可保持该速度的恒定。 只要冷却器处于打开状态,泵就始终会以该速度运转。 由于主循环中没有控制阀或其它可能导致系统曲线发生变化的 设备,并且由于切入泵设备和冷却器而导致的变化通常很小,因此该固定速度会始终保持在适宜水平。如果在系统使用期间需要增加流速,变频器可以 直接增加泵速,而不需要使用新泵轮。

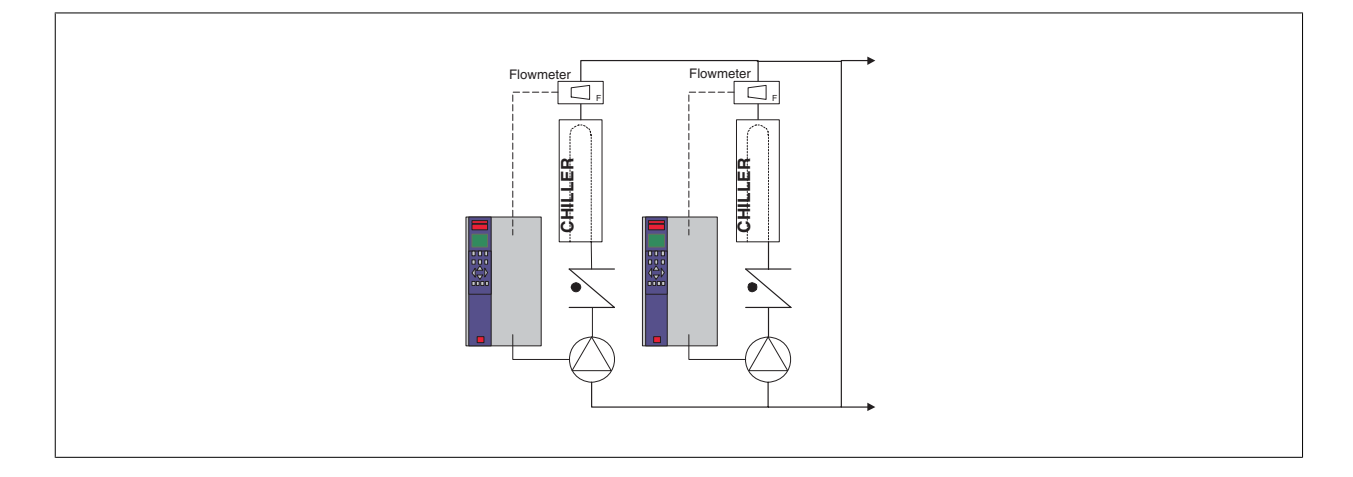

## 2.6.23 辅助泵

在主/辅助水冷泵系统中,辅助泵用于将主要生产循环的冷却水配送到负载处。 主/辅助泵系统用于循环性温度控制,并且可以将一个管道循环同另一个 管道循环分离开来。 在本示例中。 主泵用于保持冷却器的恒定流量,同时允许辅助泵有流量变化,这不仅增强了控制能力,而且还节省了能量。 如果不使用主/辅助式的设计思想,而是设计了流量可变的系统,则当流速下降过大或过快时,冷却器将无法正确分流其负载。 此时,冷却器的蒸发器低 温保护装置会使冷却器跳闸,从而需要手工复位。 在大型系统中,尤其是并行安装了两个或多个冷却器时,会经常发生这种情况。

# 2.6.24 VLT 解决方案

这种使用了双向阀的主-辅助式系统实现了更高的节能水平,并且简化了系统控制问题,但只有添加了变频器,才能真正实现节能和控制能力。 在正确安装了传感器的情况下,添加变频器可以让泵按照系统曲线而不是泵曲线来改变速度。

这样既避免了能量浪费,又避免了双向阀可能遭遇的大多数过压现象。

当达到监控的负载时,双向阀会关闭。 这增大了在负载和双向阀中测得的压力差。 当这个压力差开始增大时,泵将减速以保持控制方向,同时调用给定 值。 这个给定值是在设计条件下通过合计负载和双向阀的压降来计算的。

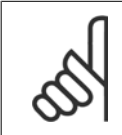

注意 请注意,当并行运行多个泵时,不论是使用单独的专用变频器,还是一个变频器同时运行多个泵,为了实现最大的节能水平,这些泵必 须使用相同的速度。

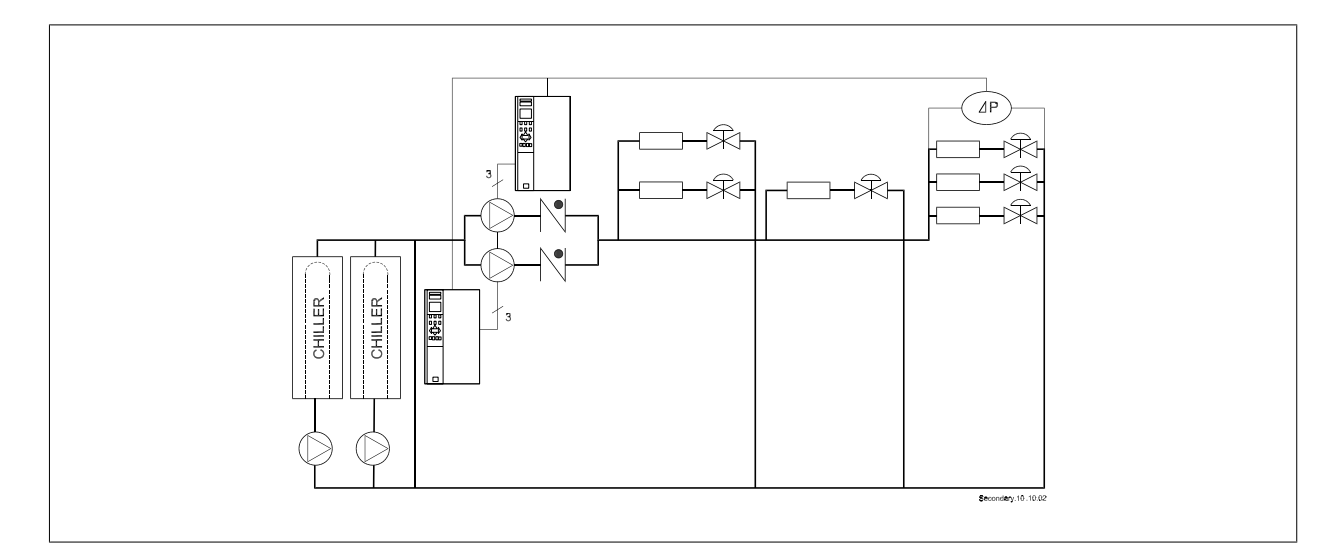

# 2.7 VLT HVAC 变频器 控制

## 2.7.1 控制原理

变频器首先把主电源的交流电压整流为直流电压,然后再将直流电压转换成幅值和频率均可变的交流电压。

电动机的输入电压/电流和频率均可变,从而使三相标准交流电动机实现可变速度控制功能。

## 2.7.2 控制结构

开环和闭环配置下的控制结构:

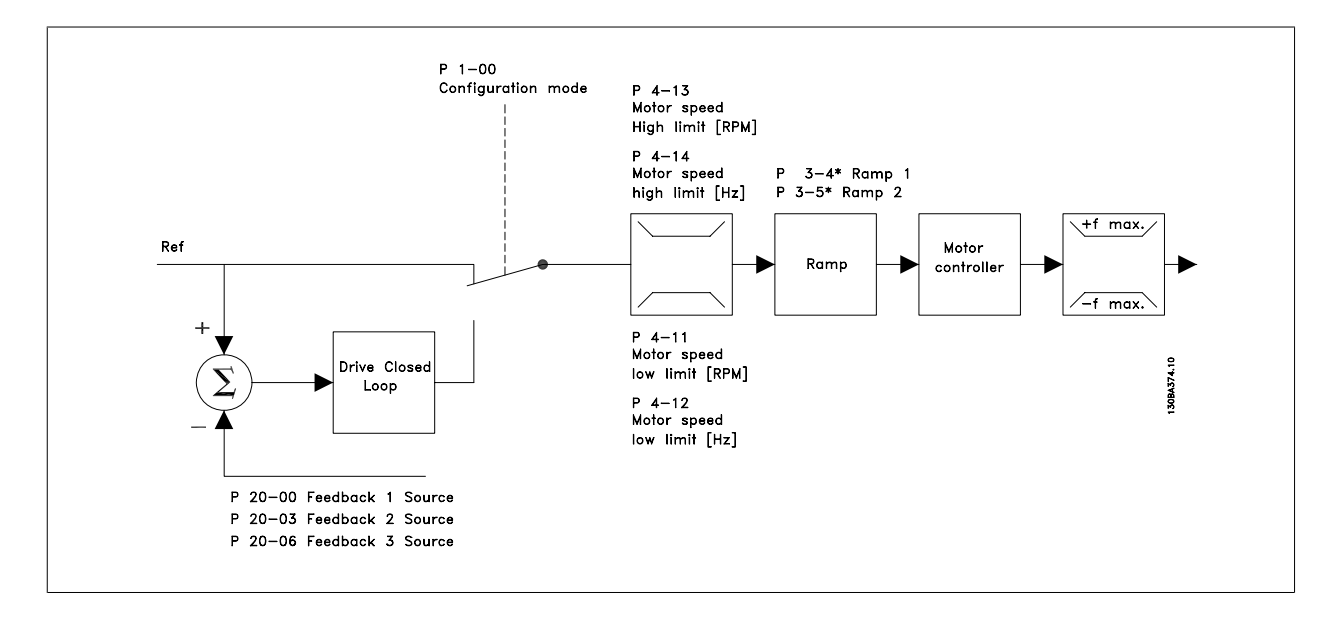

在上图所示的配置中,参数 1-00 被设为开环 [0]。 在收到了参考值处理系统的最终参考值后,首先会对最终参考值进行加减速限制和速度限制,然后 才将它发送给电动机控制。 之后,电动机控制的输出便会受到频率上限的限制。

若要使用 PID 控制器进行闭环控制(比如在受控应用中控制流量、水平或压力),请在参数 1-00 中选择*闭环* [3]。 PID 参数位于参数组 20-\*\* 中。

### 2.7.3 本地(手动启动)和远程(自动启动)控制

您可以通过本地控制面板 (LCP) 以手动方式运行变频器,也可以借助模拟、数字输入和串行总线远程运行变频器。

您可以借助 LCP 上的 [Hand ON](手动启动)和 [Off](停止) 键来启动和停止变频器, 前提是在参数 0-40、0-41、0-42 和 0-43 中允许这样做。 通过 [RESET] (复位) 键可将报警复位。 按下 [Hand On] (手动启动) 键后, 变频器随即进入手动模式。在默认情况下, 它将使用本地参考值 (可以用 LCP 上的箭头键来设置)。

按下 [Auto On](自动启动)键后,变频器随即进入自动模式。在默认情 况下,它将使用远程参考值。 在此模式下,可借助数字输入和各种串行 接口(RS-485、USB 或可选的现场总线)来控制变频器。 有关启动、停 止、更改加减速设置和参数菜单的详细信息,请参阅参数组 5-1\*(数字 输入)或参数组 8-5\*(串行通讯)。

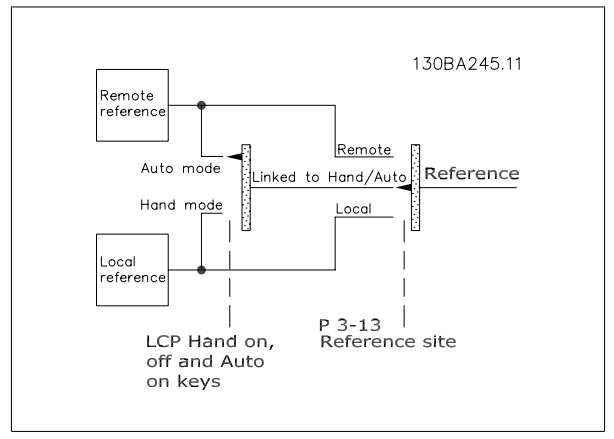

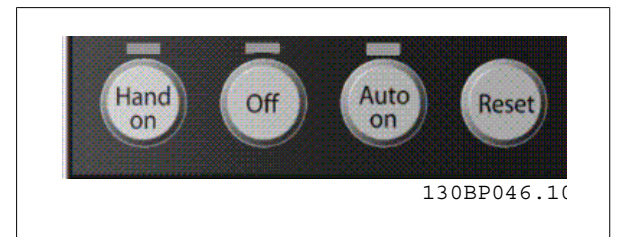

### 有效参考值和配置模式

有效参考值可以是本地参考值,也可以是远程参考值。

在参数 3-13 参考值位置中, 通过选择本地 [2], 可以永久选择本地参考 值。

要永久选择远程参考值,请选择*远程* [1]。 通过选择*联接到手动/自动* [0](默认值),参考值位置将取决于活动的模式。 (手动模式或自动模 式)。

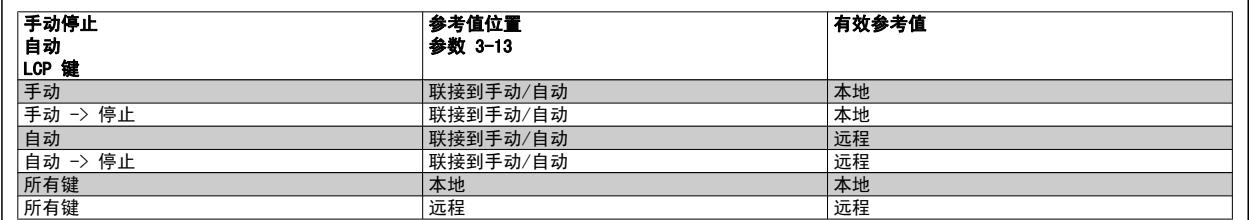

该表显示了本地参考值或远程参考值分别在哪些条件下有效。 任何时候这两个参考值中都有一个是有效的,但不可能两个同时有效。

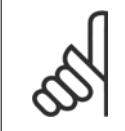

在关机时将恢复本地参考值。

参数 1-00 *配置模式*决定了在远程参考值有效时(参考上表了解有效条件)要使用哪种类型的应用控制原理(例如开环或闭环)。

### 参考值处理 - 本地参考值

注意

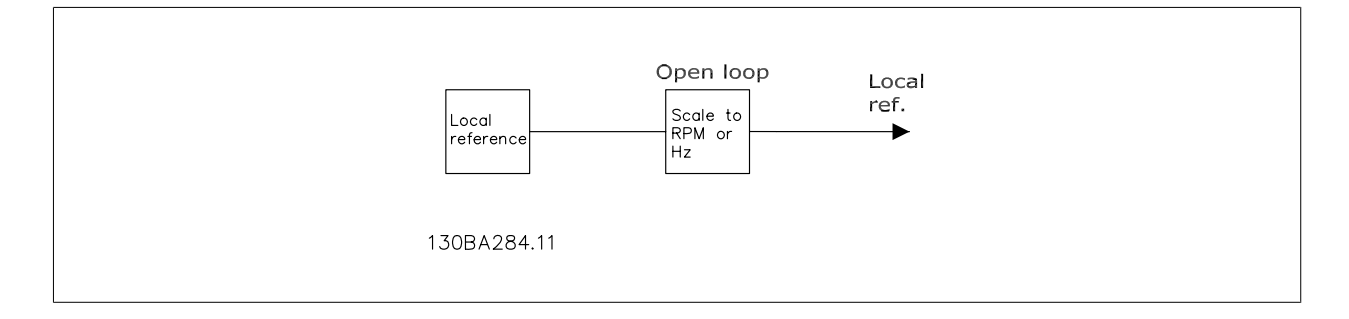

## 2.8 PID

## 2.8.1 闭环 (PID) 控制器

借助变频器的闭环控制器,可以使变频器成为受控系统的一个组成部分。 变频器接收来自系统中某个传感器的反馈信号。 它随后将此反馈与设置点参考 值进行比较,以确定这两个信号之间的误差(如果存在)。 然后,它会调整电动机速度来纠正该误差。

以下面的通风系统为例:为了将管道中的静态压力保持在恒定水平,此系统需要对送风机的速度进行控制。 所要求的静态压力值以给定值参照值的方式 提供给变频器。 静态压力传感器测量管道中的实际静态压力,并以反馈信号方式将此信息提供给变频器。 如果反馈信号大于给定值参照值,则变频器会 通过减慢速度来将压力降低。 同样,如果管道压力低于给定值参照值,则变频器会通过自动加快速度来增大鼓风机提供的压力。

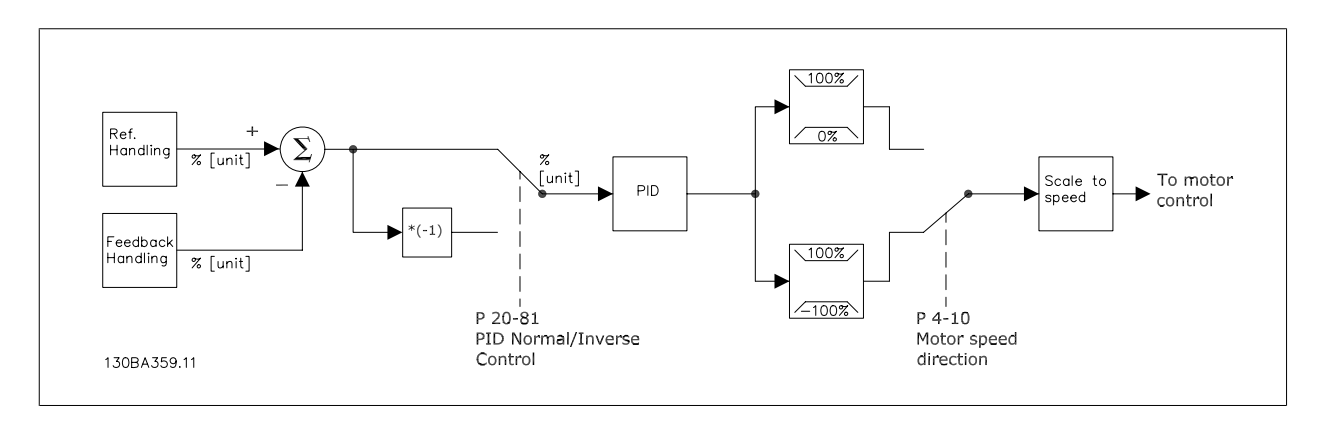

·般情况下,使用变频器闭环控制器的默认值就可以提供令人满意的性能,但通过对闭环控制器的某些参数进行调整,通常可以优化系 统控制。

该图为该变频器闭环控制器的框图。 "参考值处理"框和"反馈值处理"框的详细内容在后文的相应部分中介绍。

### 下列参数与一个简单的 PID 控制应用有关:

注意

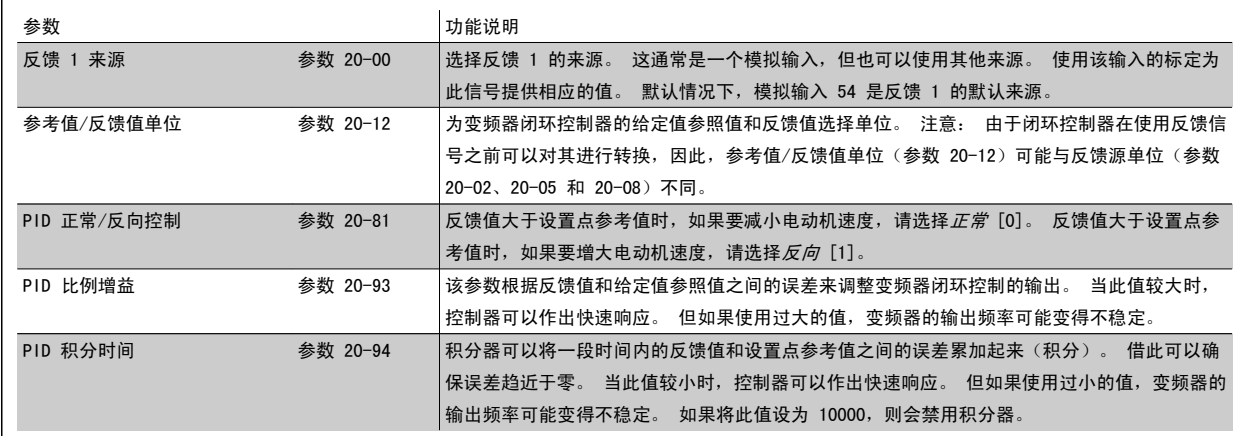

本表总结了在对未进行转换的单个反馈信号和单个给定值进行比较时,为了设置变频器的闭环控制器所需要的参数。 这里指常见类型的闭环控制器。

# 2.8.2 闭环控制相关参数

变频器的闭环控制器可以处理更为复杂的应用,如对反馈信号进行转换的情形或使用多个反馈信号和/或给定值参照值的情形。 下表总结了可能对这些应 用有帮助的附加参数。

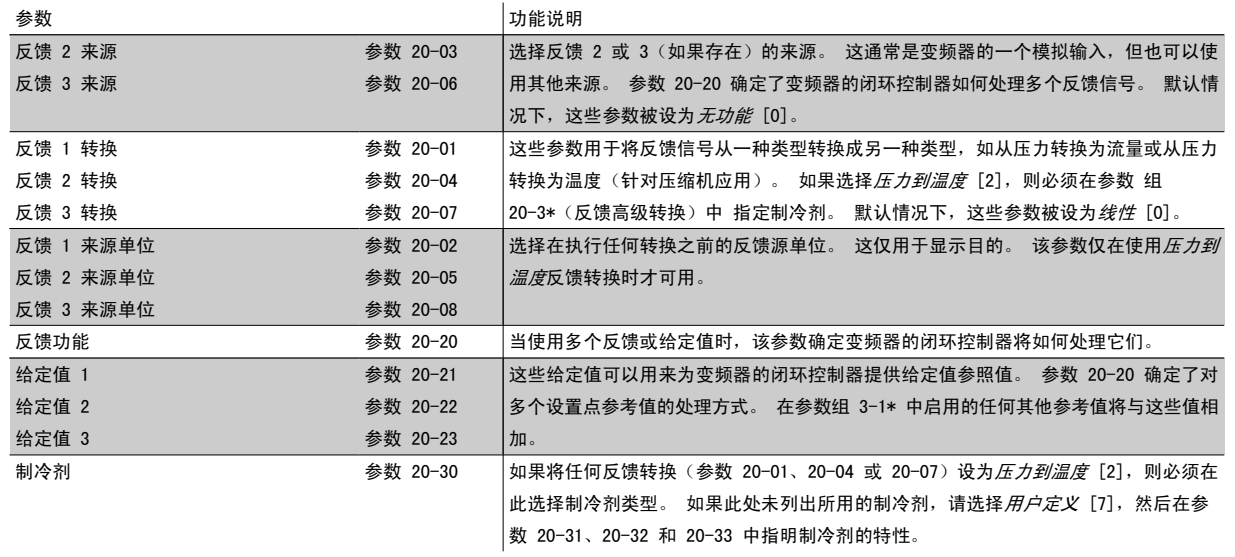

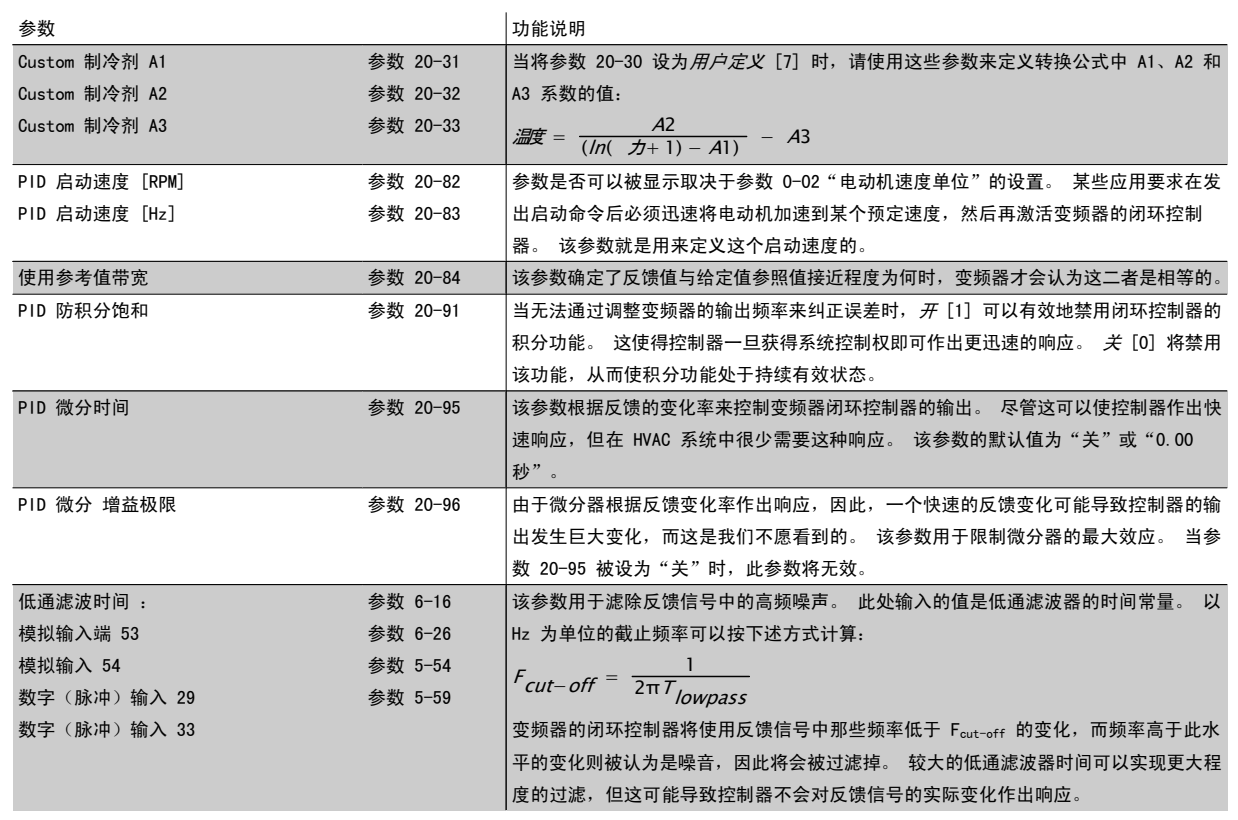

# 2.8.3 闭环 PID 控制示例

下面是一个通风系统中的闭环控制示例:

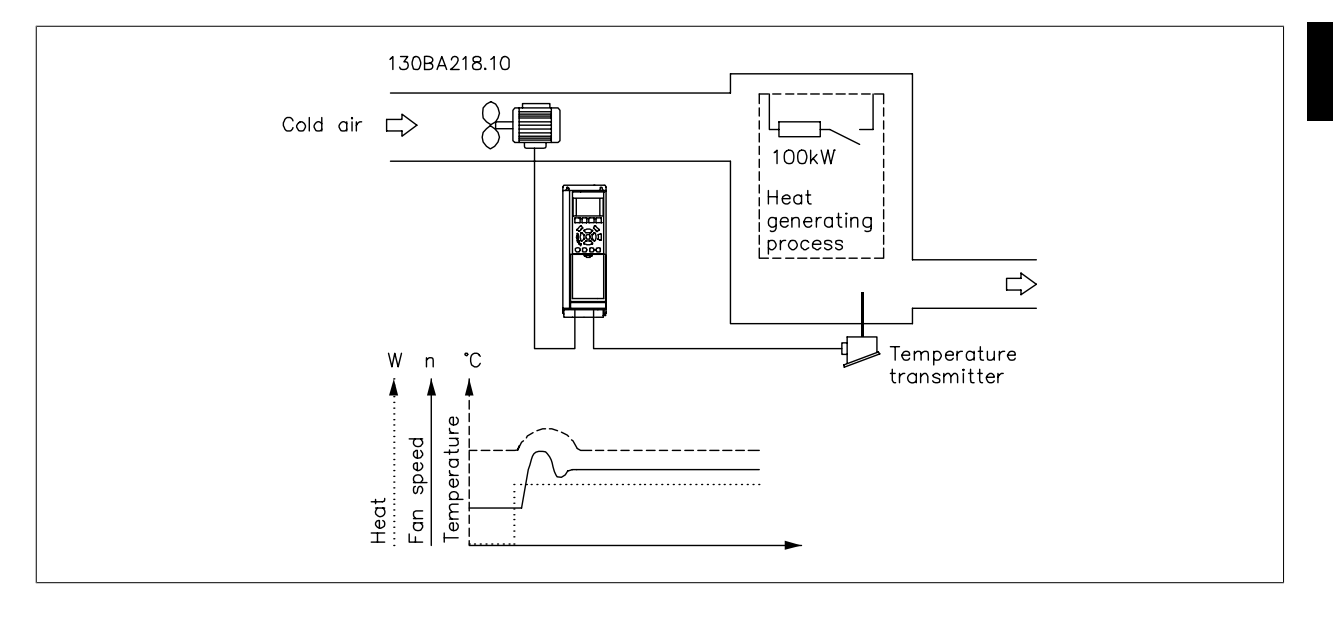

在通风系统中,温度被维持在某个恒定水平。 使用一个 0 - 10 V 的电 位计将目标温度设在 -5 到 +35°C 之间。 因为这是一个冷却应用, 因 此,如果温度超过设置点值,则必须增大鼓风机的速度来提供更多的冷却

气流。 温度传感器的范围为 -10 到 +40°C,它使用二线传感器来提供 4 - 20 mA 信号。 变频器的输出频率范围为 10 到 50 Hz。

- 1. 通过连接在端子 12 (+24 V) 和 18 之间的开关来实现启动/停止。
- 2. 通过连接在端子 50 (+10 V)、53 (输入) 和 55 (公共) 上的电位计 (-5 到 +35°C,0 - 10 V)来测量温度参考值。
- 3. 通过与端子 54 相连的传感器(-10-40°C,4-20 mA)来获得温度反 馈。 开关 S202 设置为"打开"(电流输入)。

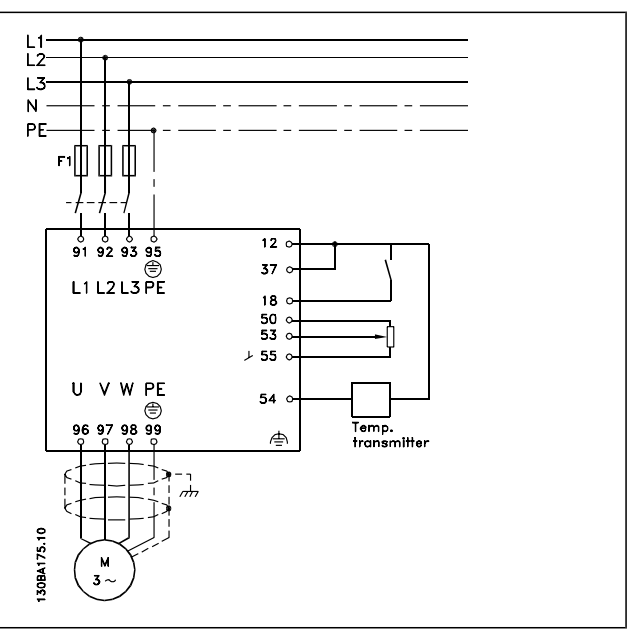

# 2.8.4 编程顺序

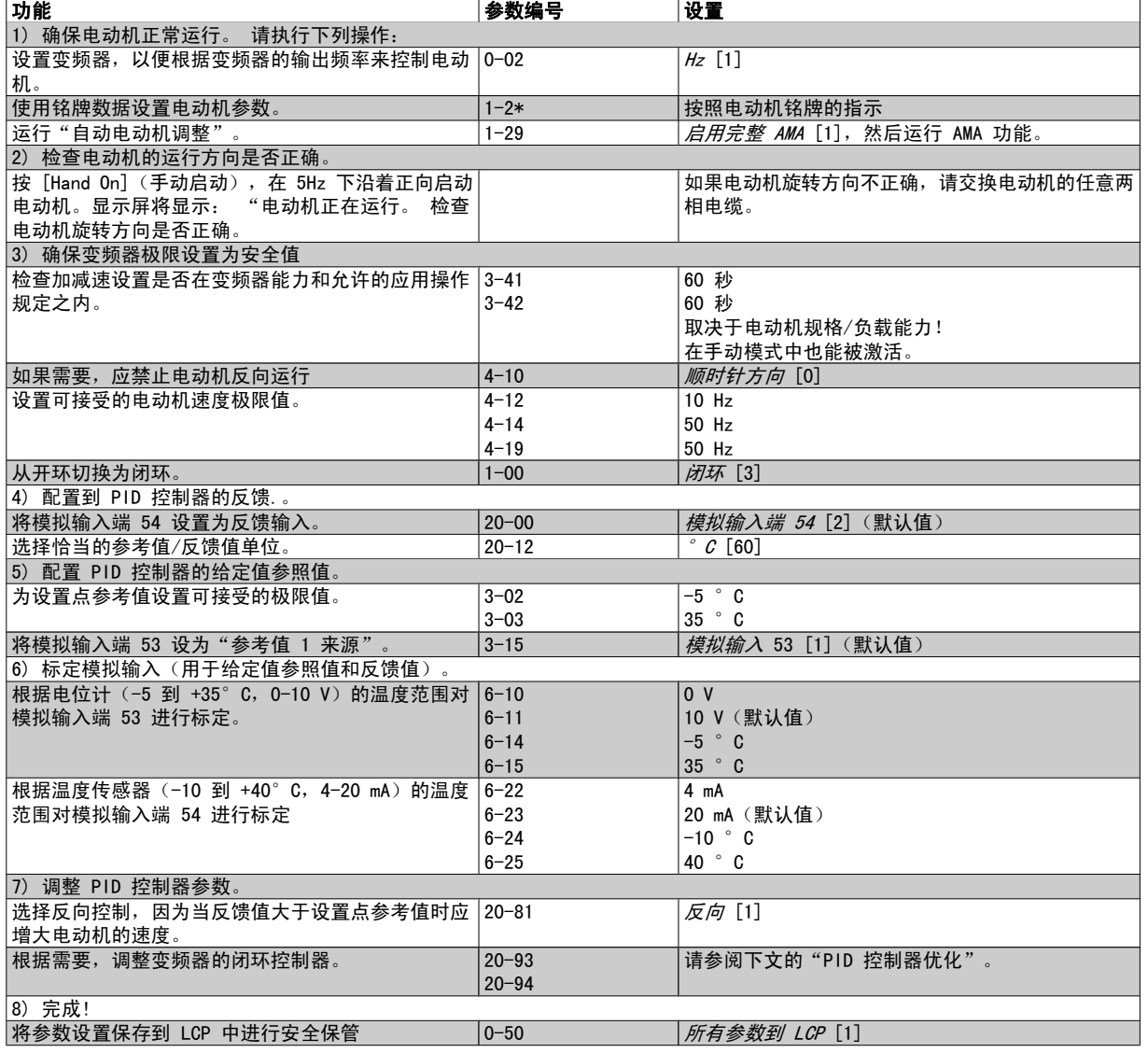

## 2.8.5 调整变频器的闭环控制器

一旦设置了变频器的闭环控制器,便应测试该控制器的性能。 在使用 PID 比例增益(参数 20-93)和 PID 积分时间(参数 20-94)的默认值时,大多 数情况下都能实现可接受的性能。 但在某些时候可能需要对这些参数值进行优化,以实现更快的系统响应,同时仍能控制速度过冲。 在很多情况下都可 以通过执行下述步骤来实现这一目的。

- 1. 启动电动机
- 2. 将参数 20-93 (PID 比例增益)设置为 0.3, 并增大该值直到反馈信号开始发生振荡时为止。 如果需要, 可以启动和停止变频器或通过逐步更 改给定值参照值来尝试引起振荡。 接着降低 PID 比例增益, 直到反馈信号变稳定。 然后将比例增益降低 40-60%。
- 3. 将参数 20-94 (PID 积分时间) 设为 20 秒, 然后逐渐减小该值直到反馈信号开始发生振荡时为止。 如果需要, 可以启动和停止变频器或通过 逐步更改给定值参照值来尝试引起振荡。 接着增大 PID 积分时间,直到反馈信号变稳定。 然后将积分时间增加 15-50%。
- 4. 参数 20-95 (PID 微分时间)仅应用于反应速度非常快的系统。 其值一般为 PID 积分时间 (参数 20-94) 的 25%。 只有对比例增益和积分时 间设置进行完全优化后才能使用微分器。 确保反馈信号低通滤波器可以充分减弱反馈信号的振荡(根据需要来设置参数 6 16、6 26、5 54 或 5 59)。

## 2.8.6 Ziegler Nichols 调整方法

对 HVAC 应用而言,上述步骤通常已足以解决问题。 当然,除此之外还可以使用其他更为高级的方法。 Ziegler Nichols 调整方法是一项始创于 20 世 纪 40 年代但至今仍在使用的技术。 通常只需简单的实验和参数计算便可获得可接受的控制性能。

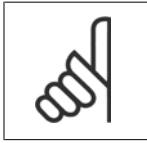

注意 如果临界稳定控制设置引起的振荡会对应用造成损害,则切勿使用该方法。

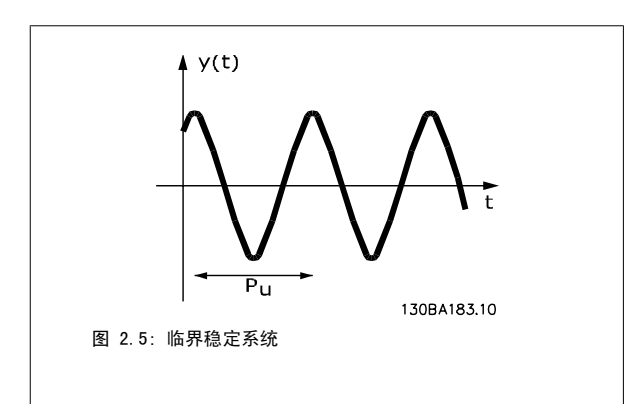

- 1. 仅选择比例控制。也就是说, 将 PID 积分时间 (参数 20-94) 设为"关"(10000 秒), 同时将 PID 微分时间(参数 20-95)也设为"关"(此时为 0 秒)。
- 2. 増大 PID 比例增益 (参数 20-93) 的值, 直至达到不稳点为止 (此时反馈信号会持续振荡)。 导致持续振荡的 PID 比例增益 被称为摿俳缭鲆鏀,即 Ku。
- 3. 测量振荡周期 Pu。 注意: Pu 应在振荡振幅相当小时测量。 输出不应饱和 (即, 在测试期间不应达到最大或最小反馈信号)。
- 4. 利用下表计算所需的 PID 控制参数。

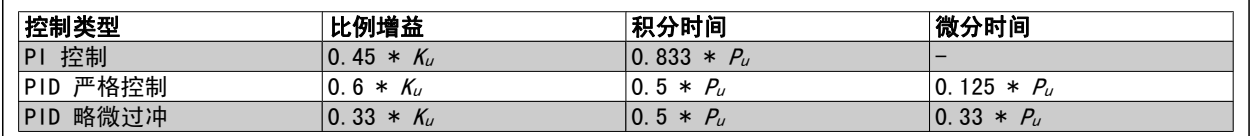

### 根据稳定边界对调节器进行 Ziegler Nichols 调整。

经验表明,根据 Ziegler Nichols 规则进行的控制设置可以为许多系统提供良好的闭环响应。 如果需要,操作员可以对控制迭代进行最终调整,以修改 控制环的响应。

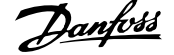

## 2.8.7 参考值处理

下述框图显示了变频器是如何产生远程参考值的。

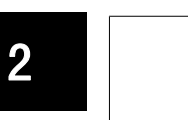

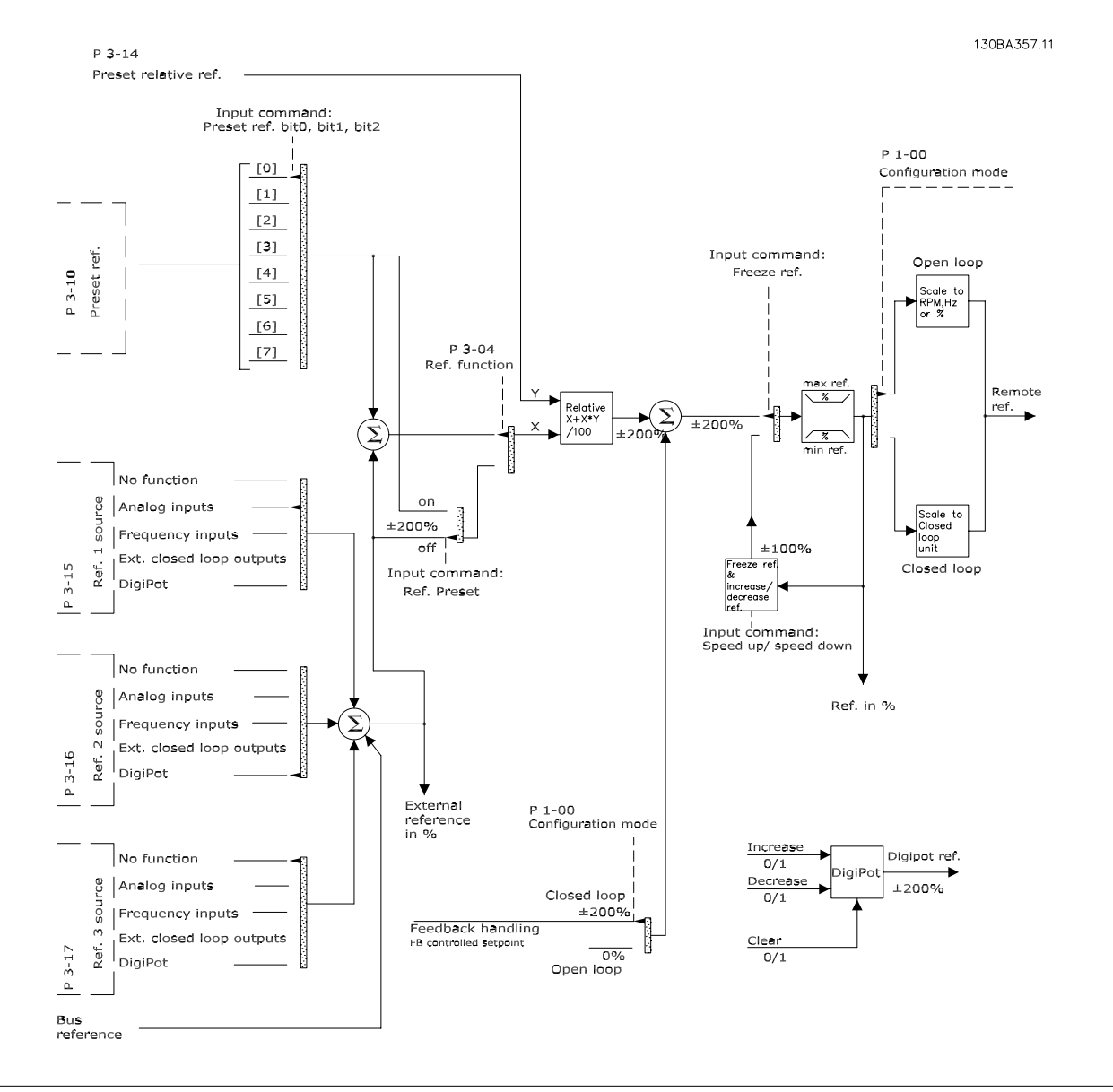

#### 远程参考值包括:

- 预置参考值。
- 外部参考值(模拟输入、脉冲频率输入、数字电位计输入和串行通讯总线参考值)。
- 预置相对参考值。
- 由反馈控制的设置点。

在变频器中最多可以设置 8 个预置参考值。 可以使用数字输入或串行通讯总线来选择有效的预置参考值。 参考值也可以从外部提供(通常是借助某个 模拟输入)。 这种外部来源可通过 3 个参考值来源参数 (参数 3-15、3-16 和 3-17)中的其中一个来选择。 数字电位计是一种数字式的电位计。 这 通常也被称为"加速/减速控制"或"浮点控制"。 为建立这种控制,需将一个数字输入设为使参考值增大,而将另一个数字输入设为使参考值减小。 可以使用第三个数字输入来将数字电位计参考值复位。 所有参考值源和总线参考值相加,便得到总的外部参考值。 可以选择外部参考值、预置参考值或 这两者的和作为有效参考值。 最后,可以使用预置相对参考值(参数 3-14) 对该参考值进行标定。

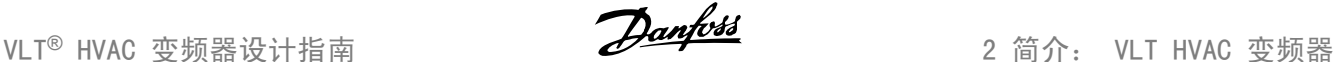

标定后的参考值按如下方式计算:

~~*参*者 = X + X × 
$$
\left(\frac{Y}{100}\right)
$$~~  
其中, X 是外部参者値、| )置参者値或这两者的和,而 Y 是一个百分比形式的| 置相对参者値(参数 3-14)。

注意 如果将 Y, 即预置相对参考值(参数 3-14)设为 0%, 则参考值将不受标定的影响。

### 2.8.8 反馈处理

下述框图显示了变频器是如何处理反馈信号的。

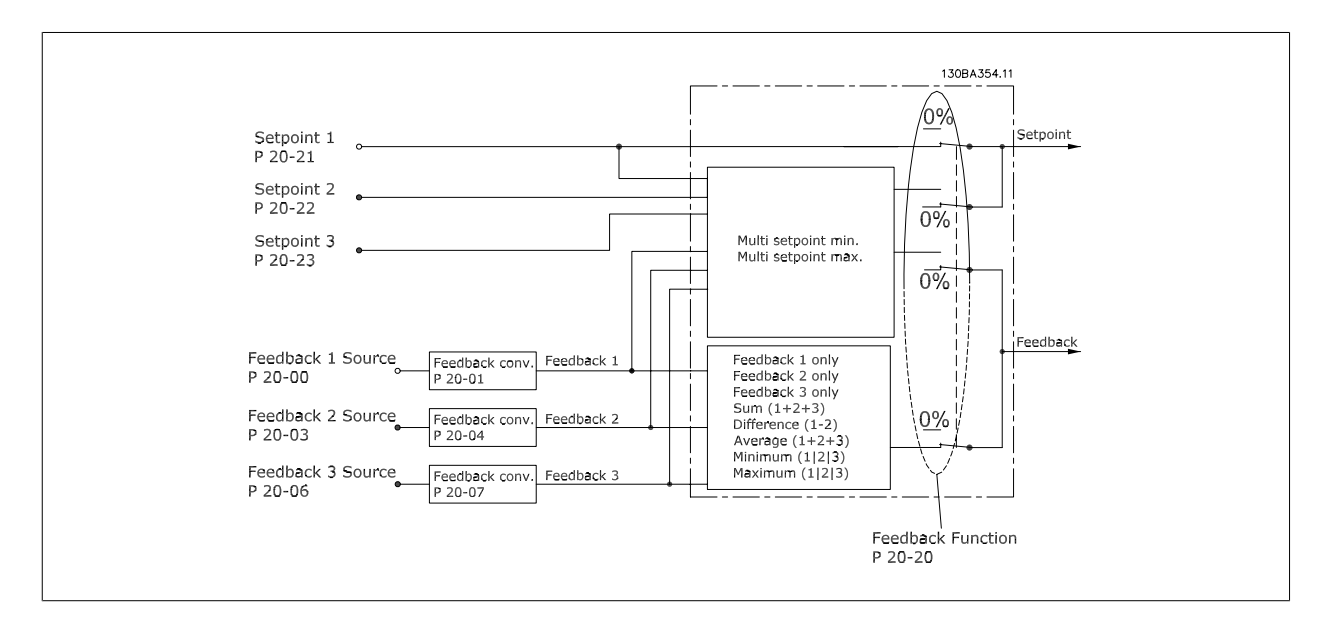

对于要求高级控制(如多设置点和多反馈)的应用,可以配置反馈处理。 常见的控制类型有 3 种。

### 单区域,单设置点

"单区域,单设置点"是一种基本配置。 设置点 1 同任何其他参考值(如果存在。请参阅"参考值处理")相加,并且使用参数 20-20 来选择反馈信 号。

#### 多区域,单设置点

"多区域,单设置点"使用两个或三个反馈传感器,但只有一个设置点。 这些反馈可以相加、相减(仅限反馈 1 和 2)或取它们的平均值。 此外还可以 使用最大或最小值。 在该配置中仅使用设置点 1。

#### 多区域,多设置点

对每个反馈应用单独的设置点参考值。 变频器的闭环控制器根据用户在参数 20-20 中所作的设置选择一个"给定值/反馈"对来控制变频器。 如果选择 多给定值, 最大差值 [14], 则使用具有最小差值的"给定值/反馈"对来控制变频器速度。 (注意, 负值始终小于正值)。

如果选择*多给定值,最小差值* [13],则使用具有最大差值的"给定值/反馈"对来控制变频器速度。 *多设置点,最大差值* [14] 试图将所有区域保持在 各自的设置点水平或该水平以下,而*多设置点,最小差值* [13] 试图将所有区域保持在各自的设置点水平或该水平以上。

### 范例:

一个两区域两设置点的应用,其中,区域 1 的设置点为 18°C,反馈为 19°C。 区域 2 的设置点为 22°C,反馈为 20°C。 如果选择*多设置点, 最大 差值* [14], 则会将区域 1 的设置点和反馈发送到 PID 控制器, 因为它们的差值较小(反馈高于设置点,得到负差值)。 如果选择*多设置点, 最小差* 值 [13], 则会将区域 2 的设置点和反馈发送到 PID 控制器, 因为它们的差值较大(反馈低于设置点, 得到正差值)。

2

## 2.8.9 反馈转换

在某些应用中对反馈信号进行转换显得非常有用。 使用压力信号来提供流量反馈是这方面的一个例子。 由于压力的平方根同流量成正比,因此,通过压 力信号的平方根会得到一个同流量成正比的值。 如下所示。

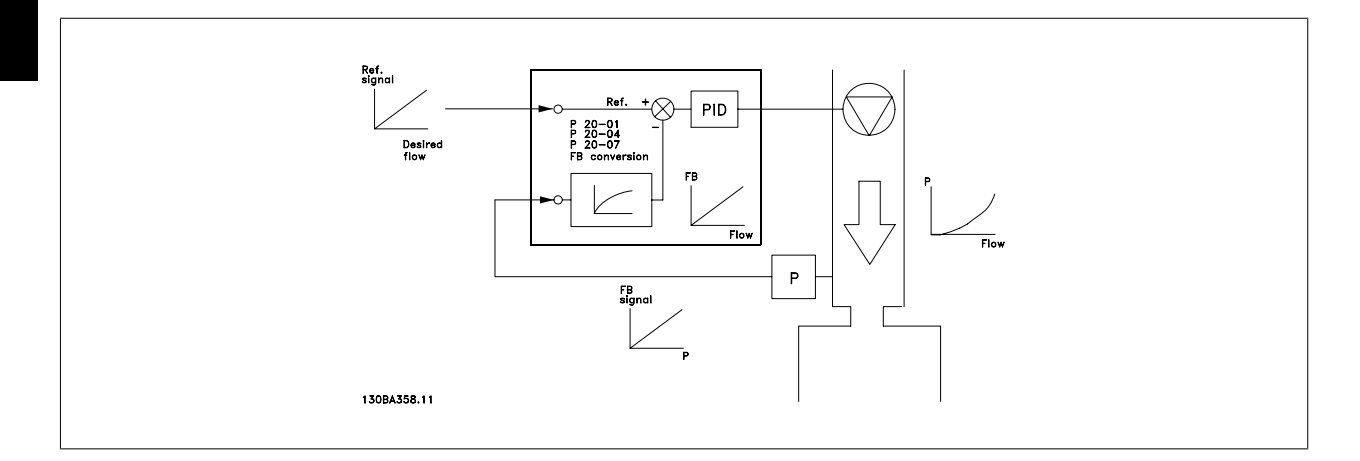

另一个可能由于反馈转换而获益的应用是压缩机控制。 在这样的应用中,可以使用公式将压力传感器的输出转换为制冷剂温度。

 $\frac{2}{2}$  =  $\frac{A2}{(ln(2+1) - A1)}$  − A3 其中, A1、A2 和 A3 是同制冷剂相关的常量。

**36** MG. 11. B7. 41 - VLT® 是 Danfoss 的注册商标
# 2.9 关于 EMC 的一般问题

## 2.9.1 关于 EMC 辐射的一般问题

系统通常会传导 150 kHz 到 30 MHz 频率范围内的电气干扰。在变频器系统中,逆变器、电动机电缆和电动机会产生 30 MHz 到 1 GHz 范围的空中干 扰。

如下图所示,电动机电缆中的电容性电流同电动机的高 dV/dt 特性一起产生了泄漏电流。

使用屏蔽的电动机电缆会增大泄漏电流(请参阅下图),因为与非屏蔽电缆相比,屏蔽电缆的对地电容更高。如果不对泄漏电流进行滤波,它将在主电源 上对 5 MHz 左右以下的无线电频率范围产生更大的干扰。如下图所示,由于泄漏电流 (Ii) 会通过屏蔽丝网电流 (I 3) 返回设备,因此从理论上讲,屏 蔽的电动机电缆仅产生一个微弱的电磁场 (I4)。

屏蔽丝网降低了辐射性干扰,但增强了主电源的低频干扰。电动机电缆的屏蔽丝网必须同时连接到变频器机箱和电动机的机箱。此时最好使用整体性的屏 蔽丝网夹,以避免屏蔽丝网端部纽结(辫子状)。屏蔽丝网端部纽结会增加屏蔽丝网在高频下的阻抗,从而降低屏蔽效果并增大泄漏电流 (I4)。 如果将屏蔽电缆用于现场总线、继电器、控制电缆、信号接口和制动,则必须将屏蔽丝网同时连接到机箱的两端。但有时为了避免电流回路,也可能需要 断开屏蔽丝网。

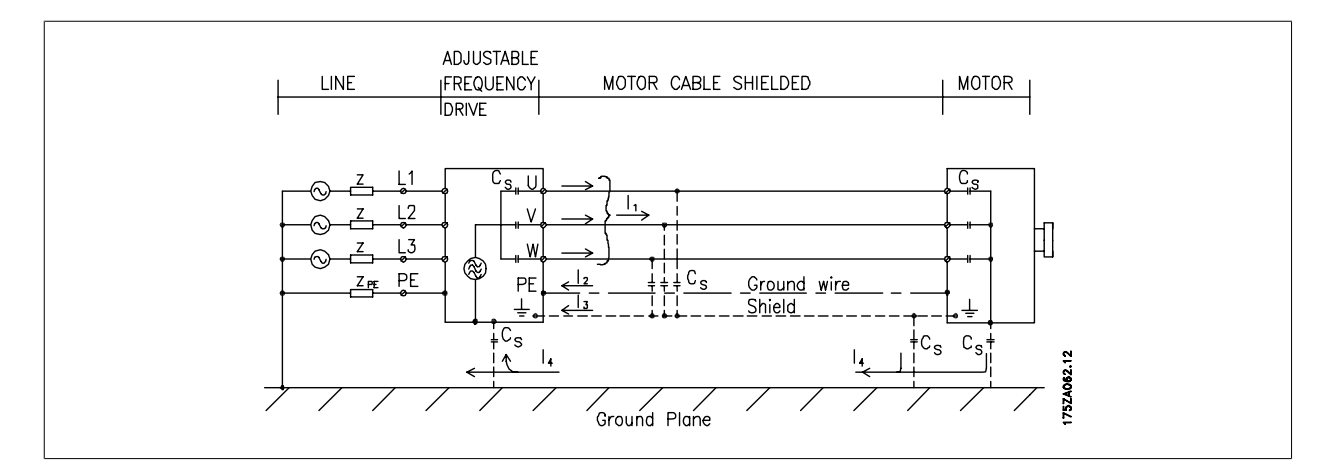

如果要将屏蔽丝网放在变频器的固定板上,该固定板必须由金属制成,因为屏蔽丝网电流必须被带回设备。另外,还应确保从固定板到固定螺钉以及变频 器机架都有良好的电气接触。

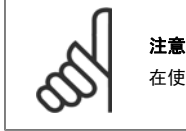

在使用非屏蔽电缆时,尽管可能符合安全性要求,但却不符合某些辐射要求。

为了尽量降低整个系统(设备 + 安装)的干扰水平,请使用尽可能短的电动机电缆和制动电缆。不要将传送敏感信号电平的电缆同电动机电缆和制动电 缆放在一起。控制性电子元件尤其可能产生 50 MHz 以上的无线电干扰(空中干扰)。

## 2.9.2 辐射要求

根据可调速变频器的 EMC 产品标准 EN/IEC61800-3:2004 的规定,EMC 要求取决于变频器的用途。 EMC 产品标准中定义了四个类别。 这四个类别的定 义以及存在传导辐射的主电源线的要求位于下表中:

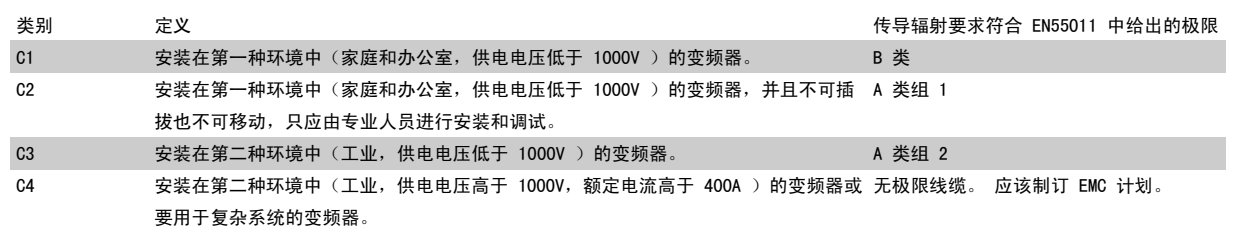

使用一般辐射标准时,变频器需要符合下列极限:

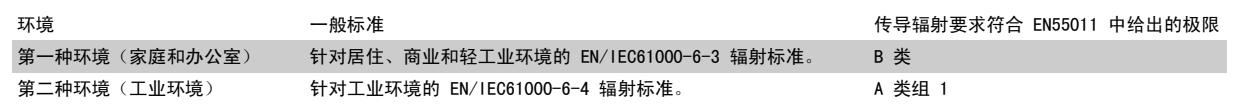

## 2.9.3 EMC 测试结果(辐射)

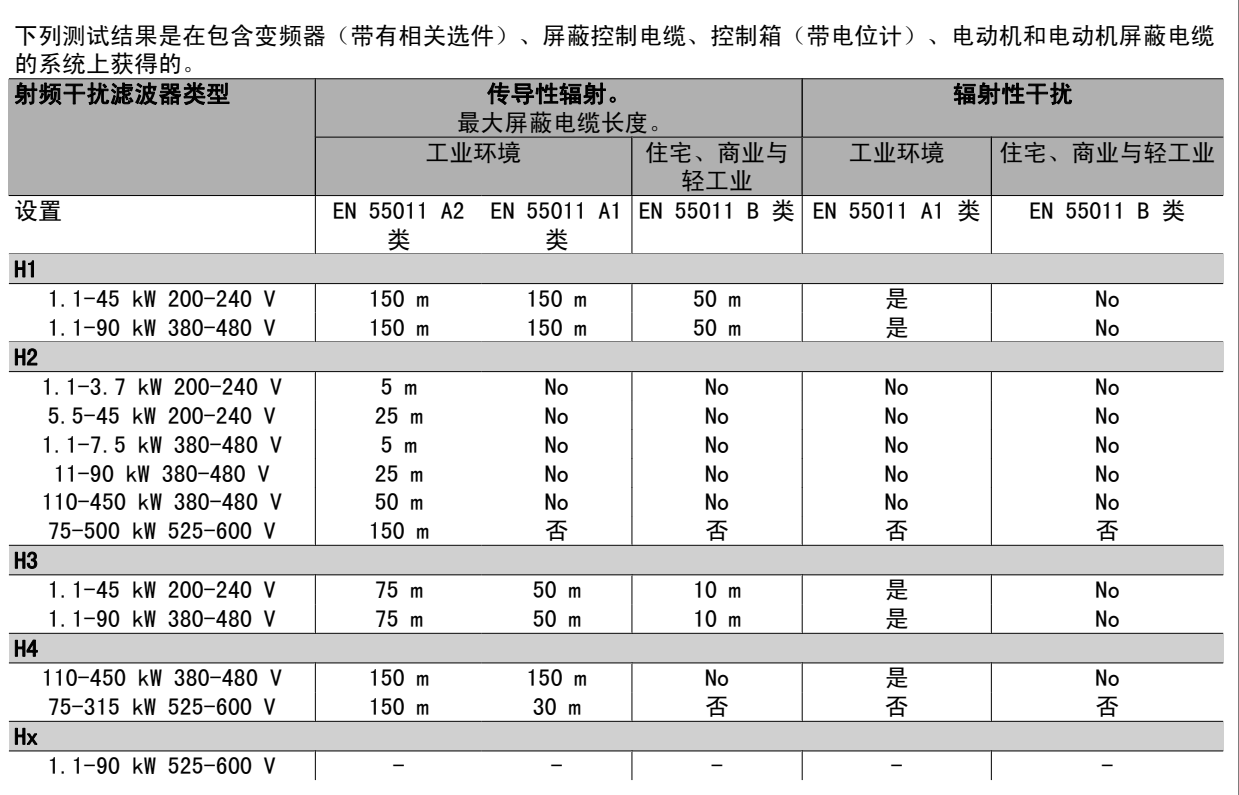

表 2.1: EMC 测试结果 (辐射)

## 2.9.4 安全性要求

变频器的安全性要求取决于它们的安装环境。 工业环境的要求要高于家庭和办公室环境的要求。 所有 Danfoss 变频器均符合工业环境标准,因此也符 合较低的、具有较大安全宽限的家庭和办公室环境要求。

为了证明对电磁干扰的防范能力,进行了以下安全性测试,使用的系统由变频器(带相关选件)、屏蔽控制电缆和带电位计的控制箱、电动机电缆及电动 机组成。

所有测试均按照以下基本标准执行:

- EN 61000-4-2 (IEC 61000-4-2):静电放电 (ESD):模拟人体的静电放电。
- EN 61000-4-3 (IEC 61000-4-3):外来的调幅电磁场辐射模拟了雷达和无线电通讯设备以及移动通讯的影响。
- EN 61000-4-4 (IEC 61000-4-4):迸发瞬态:模拟了开关接触器、继电器或类似设备所产生的干扰。
- EN 61000-4-5 (IEC 61000-4-5):瞬态电涌:模拟安装环境附近的闪电等现象造成的瞬态。
- EN 61000-4-6 (IEC 61000-4-6):RF 共模:模拟了与连接电缆相连的无线传输设备所产生的影响。

#### 请参阅下面的 EMC 安全性表。

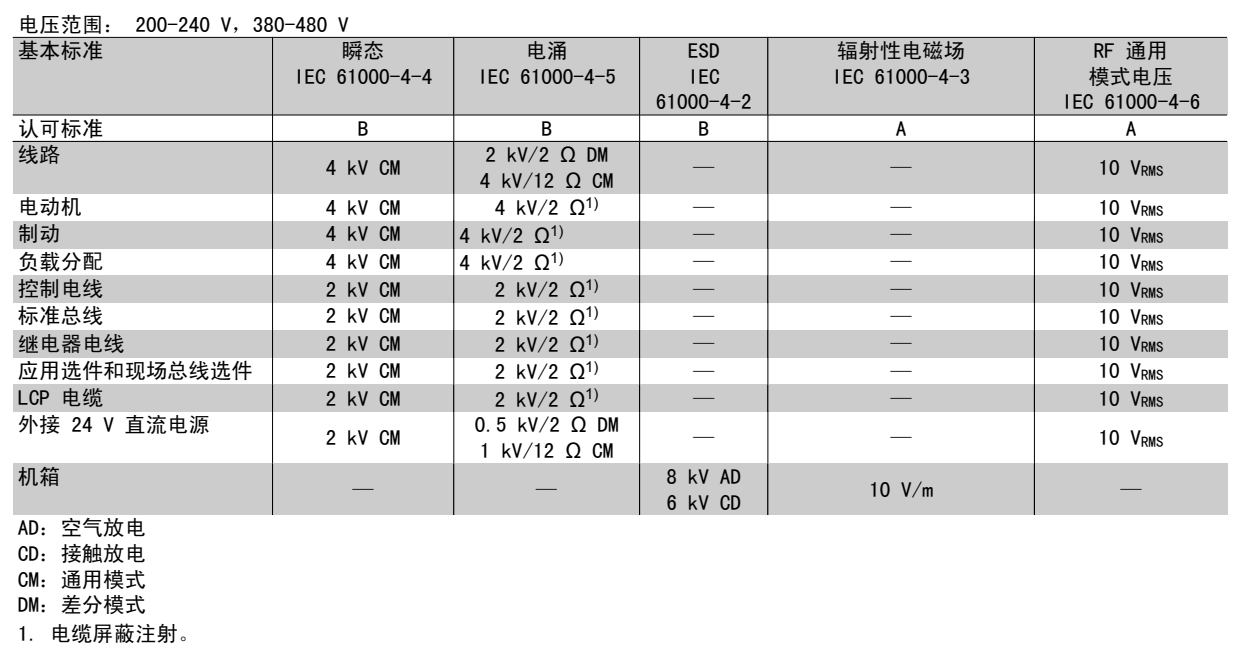

表 2.2: 安全性

# 2.10 高低压绝缘 (PELV)

#### 2.10.1 PELV - 保护性超低压

PELV 通过超低压提供 保护。 如果电源为 PELV 类型, 且安装符合地方/国家对 PELV 电源的规定, 则可避免发生触电。

所有控制端子和继电器端子 01-03/04-06 都符合 PELV(保护性超低压)标准 (不适用于 525-600 V 设备以及三角形接地脚电压高于 300 V 的情况)。

如果能满足较高绝缘要求并保证相应空间间隔,则可以获得令人满意的流电绝缘效果。 EN 61800-5-1 标准对这些要求进行了专门介绍。

提供电气绝缘的部件(如下所述)也必须满足较高的绝缘标准并通过 EN 61800-5-1 规定的相关测试。 PELV 流电绝缘主要包括六个位置(如下图):

为了达到 PELV 性能,所有同控制端子的连接都必须是 PELV 的, 比如, 必须对热敏电阻实行双重绝缘, 以加强其绝缘性能。

- 1. 包括 Upc 信号绝缘的电源 (SMPS), 表示中间电流电压。
- 2. 驱动 IGBT 的门驱动器(触发变压器和光学耦合器)。
- 3. 电流传感器。
- 4. 光学耦合器,制动模块。
- 5. 内部的充电、RFI 和温度测量电路。
- 6. 自定义继电器。

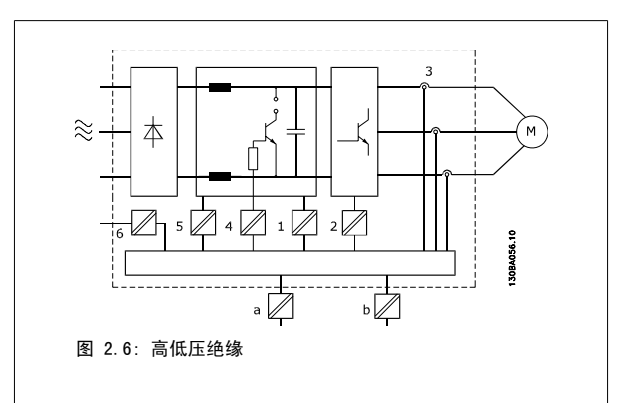

功能性流电绝缘(图中的 a 和 b)适用于 24 V 备用电源选件和 RS 485 标准总线接口。

安装在高海拔下 380 - 500 V:当海拔超过 3 km 时,请向 Danfoss 咨询 PELV 事宜。 525 - 690 V:当海拔超过 2 km 时,请向 Danfoss 咨询 PELV 事宜。

#### 2.11.1 接地漏电电流

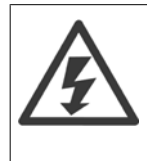

警告: 即使设备已断开与主电源的连接,触碰电气部件也可能会导致生命危险。 另外,还需确保所有其他电源输入都已断开,例如负载共享(直流中间电路的连接),以及用于借能运行的电动机连接。 在触摸任何电气部件之前,请至少等待: 请参阅*安全*>警告部分。 仅当具体设备的铭牌上标明了更短的等待时间时,才允许比上表表明的等待时间更短。

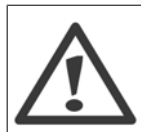

#### 漏电电流

变频器的接地漏电电流大于 3.5 mA。 要确保接地电缆与地线接头 (端子 95) 有良好的机械连接,该电缆横截面积必须不小于 10 mm<sup>2</sup>, 或者包含 2 根单独终接的额定接地线。

#### 漏电断路器

该设备可在保护性导体中产生直流电流。 当使用漏电断路器 (RCD) 提供额外保护时, 在本产品的输入端只能使用 B 类的 RCD (延时 型)。 另请参阅《RCD 应用说明 MN.90.Gx.yy》。 变频器的保护性接地和 RCD 的使用必须始终遵从国家和地方法规。

# 2.12 用制动功能控制

## 2.12.1 制动电阻器的选择

在某些应用(比如隧道通风或地铁站通风系统)中,所要求的电动机停止速度可能无法通过减速控制或惯性停车来获得。 在这些应用中,可以使用制动电 阻器来实现动态制动。 通过使用制动电阻器,可以确保所产生的能量将被该电阻器(而不是变频器)所吸收。

如果在每次制动期间传输到该电阻器的动能数量是未知的,则可以根据周期和制动时间(即间歇工作周期)来计算平均功率。 电阻器间歇工作周期即为 电阻器的工作周期。 下图显示了一个典型的制动周期。

该电阻的间歇工作周期按下述方式计算:

工作周期 =  $t_b$ /T

 $T = \text{ \n **B**$  (秒)

tb 为总周期时间内的制动时间(秒)

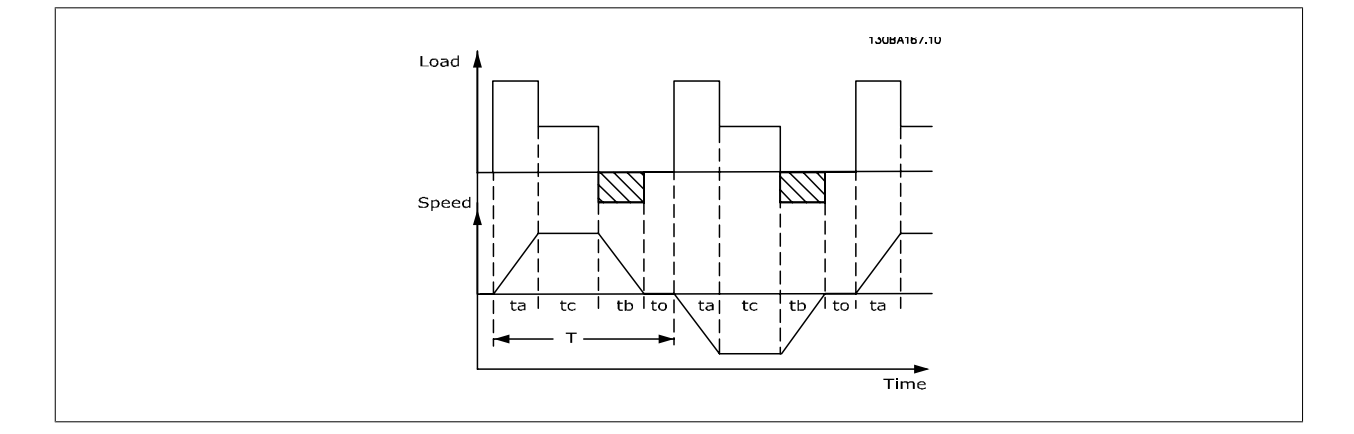

Danfoss 为 VLT FC102 HVAC 变频器系列提供了工作周期为 5%、10% 和 40% 的配套制动电阻器。 如果使用工作周期为 10% 的制动电阻器,则最多可以 在一个周期 10% 的时间内吸收制动功率,而其余的 90% 的时间将用于该电阻器的散热。

有关进一步的选型建议,请与 Danfoss 联系。

注意

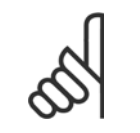

如果制动电阻器发生短路,则必须使用电网开关或接触器断开变频器的主电源才能避免制动电阻器上的功率消耗。 (接触器可由变频 器控制)。

#### 2.12.2 制动电阻器计算

制动电阻的计算方式如下:

Rbr Ω = <sup>U</sup> dc 2 Ppeak 其中 Ppeak = Pmotor x Mbr x ηmotor x η[W]

可以看出, 制动电阻取决于中间电路电压 (Upc)。 变频器的制动功能被设定在 3 个主电源电压范围内:

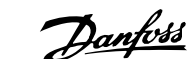

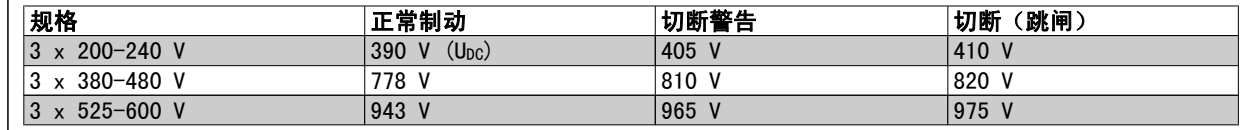

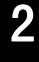

#### 注意

如果没有使用 Danfoss 制动电阻器,请检查制动电阻器是否能承受 410 V、820 V 或 975 V 的电压。

Danfoss 推荐使用制动电阻 Rrec,该电阻可确保变频器在 110% 的最高制动转矩  $(W_{\text{br}}(s))$  时实现制动。 相应的公式可表示为:

 $R_{rec}$ [Ω] =  $\frac{U_{dc}^2 \times 100}{P}$  $^P$ motor <sup>x M</sup>br (%) <sup>x η x η</sup> motor

η motor 通常为 0.90 **η** motor 前常为 0.98

对于 200 V、480 V 和 600 V 的变频器, 160% 制动转矩时的 Rrec 可以分别表示为:

$$
200V: R_{rec} = \frac{107780}{P_{motor}} [\Omega]
$$
  
\n
$$
480V: R_{rec} = \frac{375300}{P_{motor}} [\Omega] \text{ } 1)
$$
  
\n
$$
600V: R_{rec} = \frac{630137}{P_{motor}} [\Omega]
$$
  
\n
$$
480V: R_{rec} = \frac{428914}{P_{motor}} [\Omega] \text{ } 2)
$$

1) 对于主轴输出 <sup>≤</sup> 7.5 kW 的变频器 2) 对于主轴输出 > 7.5 kW 的变频器

注意

频器可能出于安全原因而自动关闭。

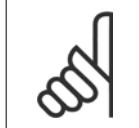

## 注意

如果制动电阻器发生短路,则必须使用电网开关或接触器断开变频器的主电源才能避免制动电阻器上的功率消耗。 (接触器可由变频 器控制)。

所选的电阻器制动电路的阻值不应高于 Danfoss 的推荐值。 如果选择了具有更高阻值的制动电阻器,可能无法达到制动转矩,因为变

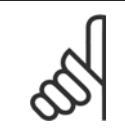

注意 制动电阻器在制动期间或之后温度可能会变得非常高,因此请不要触摸它。

## 2.12.3 通过制动功能进行控制

通过制动,可以在电动机用作发电机时限制中间电路上的电压。例如,当负载驱动电动机和直流回路上有累积的功率时便会发生这种情况。制动形式为带 有外接制动电阻器的斩波器电路。

#### 将制动电阻器外置有以下优点:

- 可以根据目标应用选择制动电阻器。
- 制动能量可在控制面板之外散逸,即该能量可以被利用。
- 如果制动电阻器过载,变频器的电子元件不会过热。

注意

2

制动功能可防止制动电阻器发生短路。为此,制动晶体管将受到监测,以确保能检测到晶体管的短路。可以使用继电器/数字输出防止制动电阻器发生过 载(这在变频器中是一种故障状态)。

除此之外,您还可以借助制动功能获得最近 120 秒的瞬时功率和平均功率。制动系统还可以监测功率激励,以确保它不会超过在参数 2-12 中选择的极 限。在参数 2-13 中可以选择相应的功能,一旦传输给制动电阻器的功率超过在参数 2-12 中设置的极限,就会执行该功能。

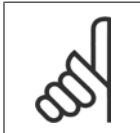

制动功率监测并不属于安全功能;需要温控开关来实现该目的。制动电阻器电路没有接地泄漏保护。

可以在参数 2-17 中选择*过压控制(OVC)*(除制动电阻器外)作为替代的制动功能。此功能对于所有单元均适用。使用此功能可确保避免直流回路电压升 高时跳闸。这是通过提高输出频率以限制直流回路电压来实现的。因为可以避免变频器跳闸,所以这是一种非常有用的功能,例如,如果减速时间过短。 在这种情况下,减速时间会延长。

#### 2.12.4 制动电阻器连线

EMC(绞线电缆/屏蔽) 为了减小制动电阻器和变频器之间缆线的电气噪音,必须使用绞线。

为了获得更好的 EMC 性能, 可以使用金属屏蔽丝网。

# 2.13 极端运行条件

#### 短路(电动机相间短路)

通过测量电动机三个相位中每一个相位的电流或者直流回路的电流,可以实现对变频器的短路保护。 两个输出相位之间产生短路可导致逆变器过流。 当 短路电流超过允许的值后,逆变器将被单独关闭(报警 16 跳闸锁定)。 要在负载分配和制动输出端发生短路时保护变频器,请参阅设计指导原则。

#### 进行输出切换

在电动机与变频器之间进行输出切换是完全允许的。 进行输出切换不会损坏变频器。 但可能会显示故障信息。

#### 电动机产生的过压

如果电动机用作发电机,中间电路的电压会升高。 这包括以下情况:

- 1. 负载(以变频器的恒定输出频率)驱动电动机,即负载发电。
- 2. 在减速时,如果惯性力矩较大,则摩擦较小,减速时间会过短,从而导致变频器、电动机和系统无法消耗掉能量。
- 3. 如果滑移补偿设置不当,可能导致直流回路的电压升高。

如果可能, 控制单元会试图更正减速过程(参数 2-17 过压控制)。 当达到特定的电压水平时,逆变器会关闭,以保护晶体管和中间电路电容器。 要选择控制中间电路电压水平的方法,请参阅参数 2-10 和参数 2-17。

#### 主电源断电

如果发生主电源断电,变频器将继续工作,直到中间电路电压低于最低停止水平(一般比变频器的最低额定电源电压低 15%)。

断电前的主电源电压和电动机负载决定了逆变器惯性运动的时间。

#### VVCplus 模式下的静态过载

当变频器过载时(达到参数 4-16/4-17 中的转矩极限),控制系统会降低输出频率,以降低负载。 如果过载较为严重,则会产生电流,使变频器在大约 5 到 10 秒钟后自动关闭。

在转矩极限下的运行时间可以在参数 14-25 中限定(0-60 秒)。

## 2.13.1 电动机热保护

这是 Danfoss 防止电动机过热的方式。 它是一种根据内部测量来模拟双金属继电器的电子功能。 下图显示了其特性。

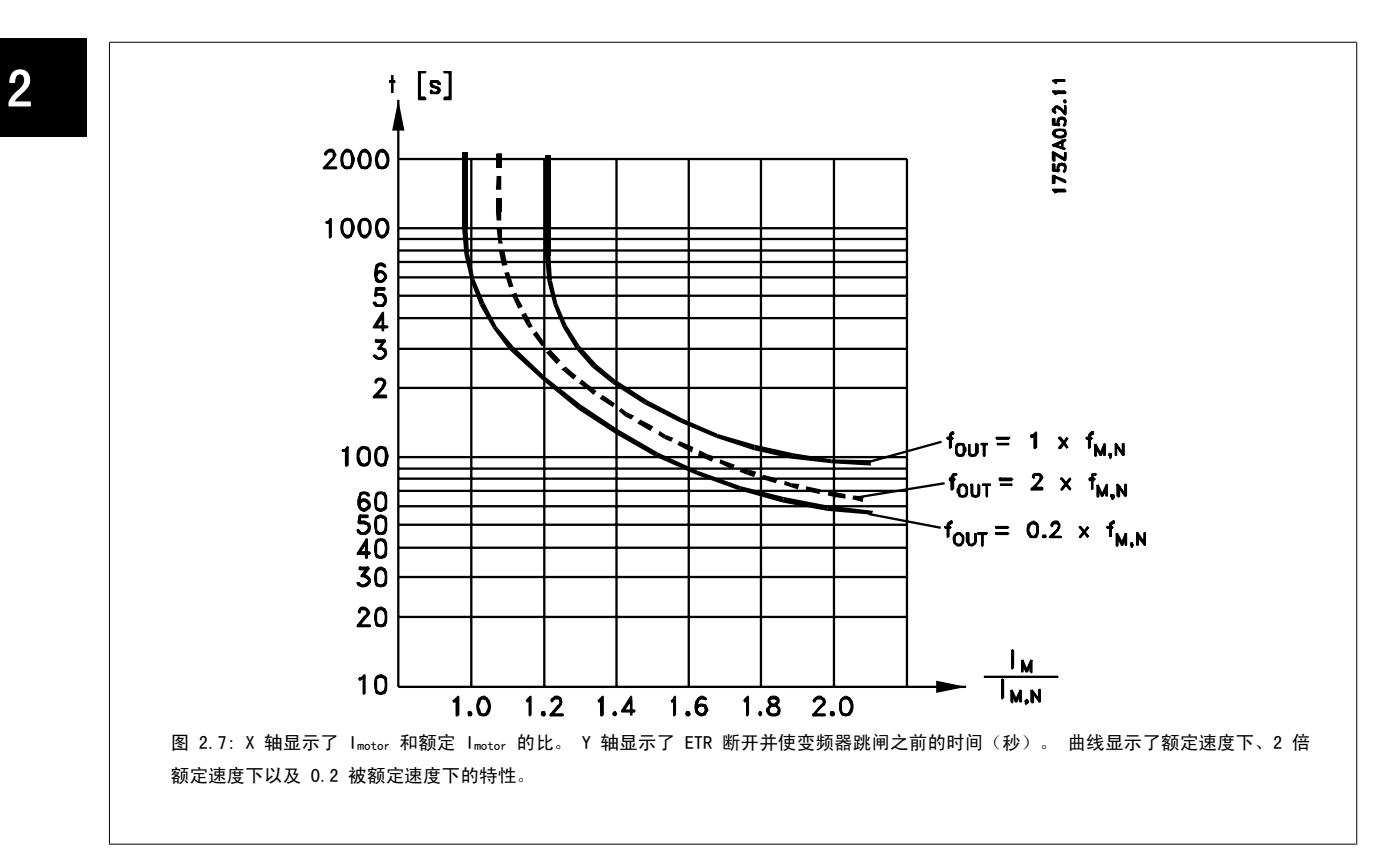

其中清楚表明,在较低速度下,因为电动机的冷却能力降低,ETR 会在较低热量水平下断开。 它以这种方式防止电动机在低速下过热。 ETR 功能根据实 际电流和速度计算电动机温度。 作为参数 16-18 中的一个读数参数,可以在变频器中查看计算出的温度。

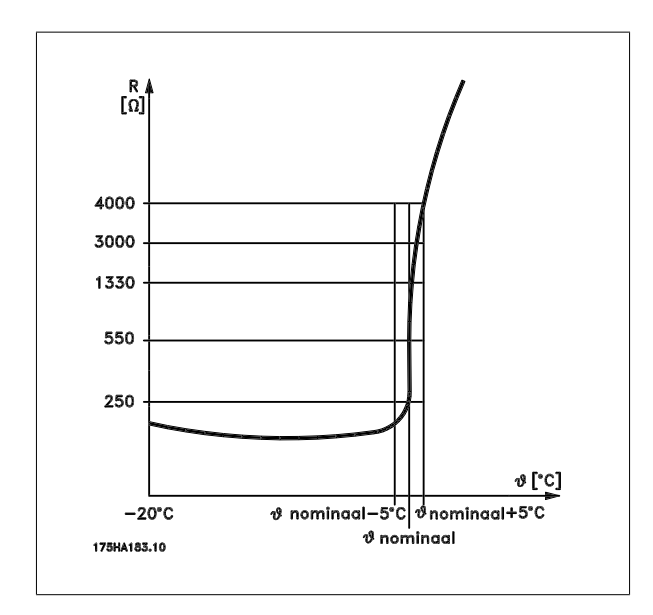

热敏电阻在阻值大于 3 kΩ 时自动断开。

在电动机内部放置一个热敏电阻(PTC 传感器)可以实现绕组保护。

电动机保护可以通过一系列的技术来实现:位于电动机绕组中的 PTC 传 感器;机械温控开关(Klixon 型);或电子热敏继电器 (ETR)。

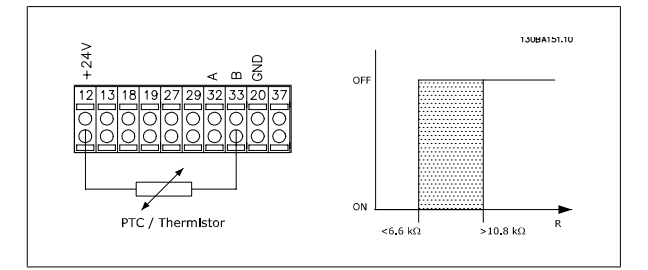

将数字输入和 10 V 用作电源: 例如:当电动机温度过高时,变频器将跳闸。 参数设置:

将模拟输入和 10 V 用作电源:

参数设置:

不要选择参考源。

例如:当电动机温度过高时,变频器将跳闸。

将 par. 1-90 Motor Thermal Protection 设为热敏电阻跳闸 [2] 将 par. 1-93 Thermistor Source设为数字输入 33 [6]

将 par. 1-90 Motor Thermal Protection 设为热敏电阻跳闸 [2] 将 par. 1-93 Thermistor Source设为模拟输入 54 [2]

将数字输入和 24 V 用作电源:

例如:当电动机温度过高时,变频器将跳闸。

参数设置:

将 par. 1-90 Motor Thermal Protection 设为热敏电阻跳闸 [2]

将 par. 1-93 Thermistor Source 设为数字输入 33 [6]

 $\gtrsim$ 130BA152.10 OFF  $\overline{O}N$  $\overline{R}$ |<br>>2.7 kΩ  $~<$ 800 $~\Omega$ PTC / Thermistor

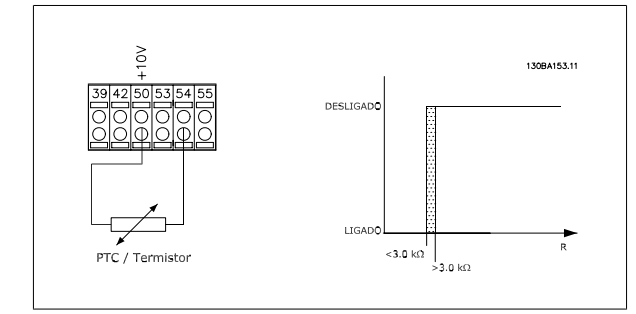

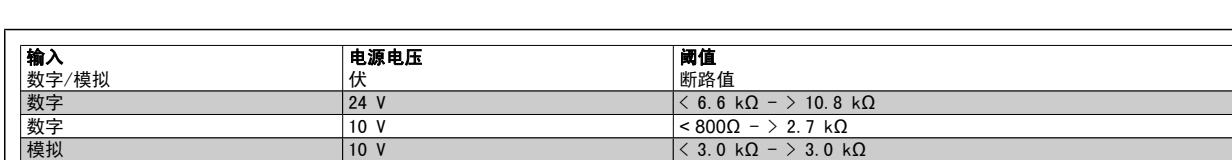

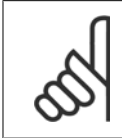

注意 检查所选的供电电压是否符合所使用的热敏电阻元件的规格。

#### 摘要

借助转矩极限功能,可以在不考虑速度的情况下防止电动机过热。 ETR 也可以防止电动机过热,并且无需任何进一步的电动机保护。 这意味着当电动机 温度升高时,将由 ETR 计时器控制电动机在为了防止过热而停止之前可以在高温下运行多长时间。 如果电动机在没有达到 ETR 关闭电动机的温度水平 时便发生过载,将通过转矩极限来防止电动机和应用发生过载。

#### 注意

ETR 可以在参数 1-90 *转矩极限*中激活,并且通过参数 4-16 进行控制。 转矩极限警告将变频器跳闸之前的时间在参数 14-25 中设置。

# 2.14 安全停止

## 2.14.1 安全停止

2

变频器可以执行规定的安全功能, *安全关闭转矩*(由草案 CD IEC 61800-5-2 定义)或*停止类别 0*(在 EN 60204-1 中定义)。 该功能是按照 EN 954-1 中安全类别 3 的要求设计和验收的。 这个功能被称为"安全停止"。 在系统中集成并使用安全停止功能之前,必须对系统进 行全面的风险分析,以确定安全停止功能和安全类别是否适当且充分。 为按照 EN 954-1 安全类别 3 的要求安装和使用安全停止功能,必须遵守有关设 计指南中的相关信息和说明! 要正确、安全地使用安全停止功能,操作说明书中的信息和说明可能还不够!

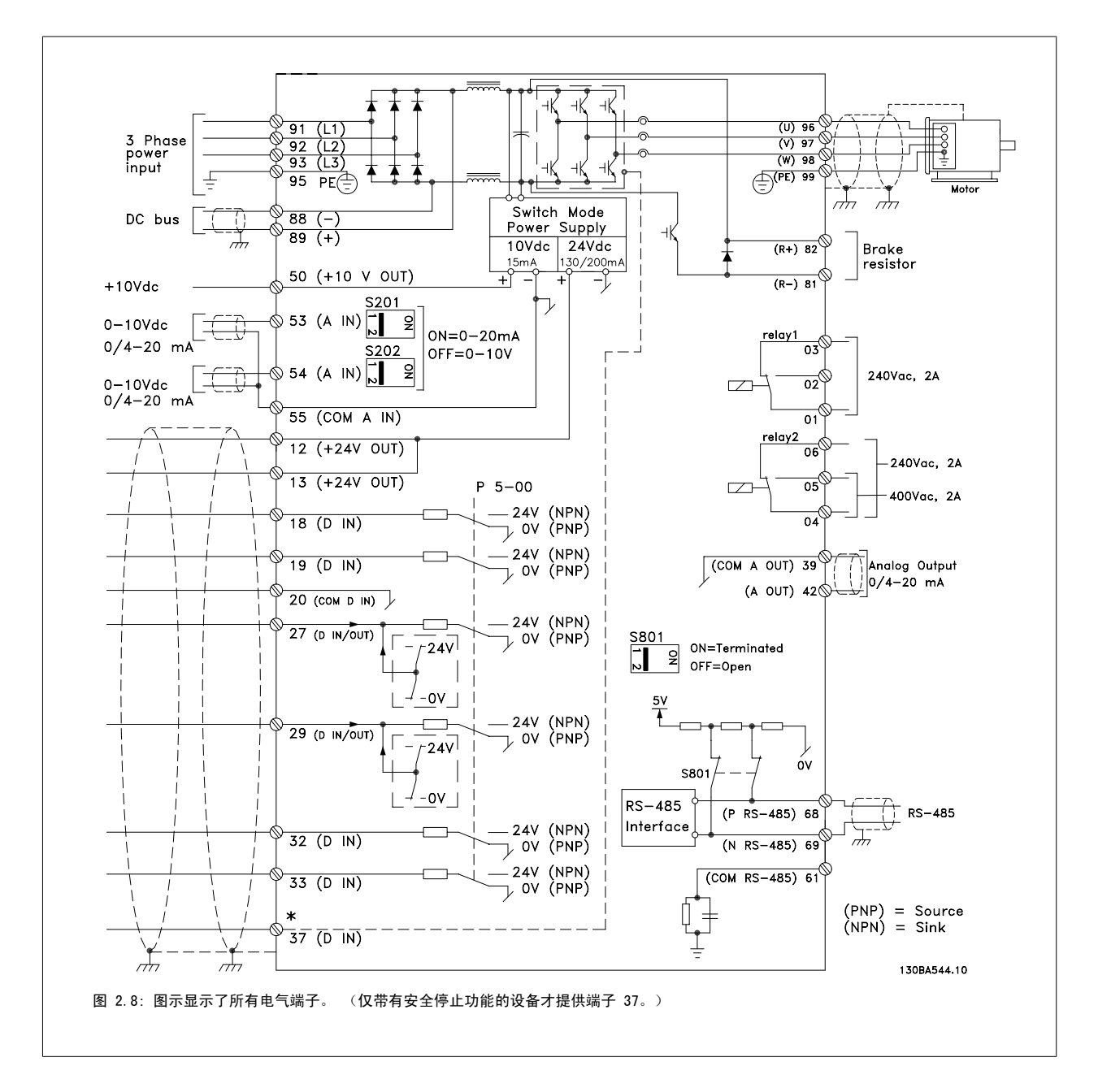

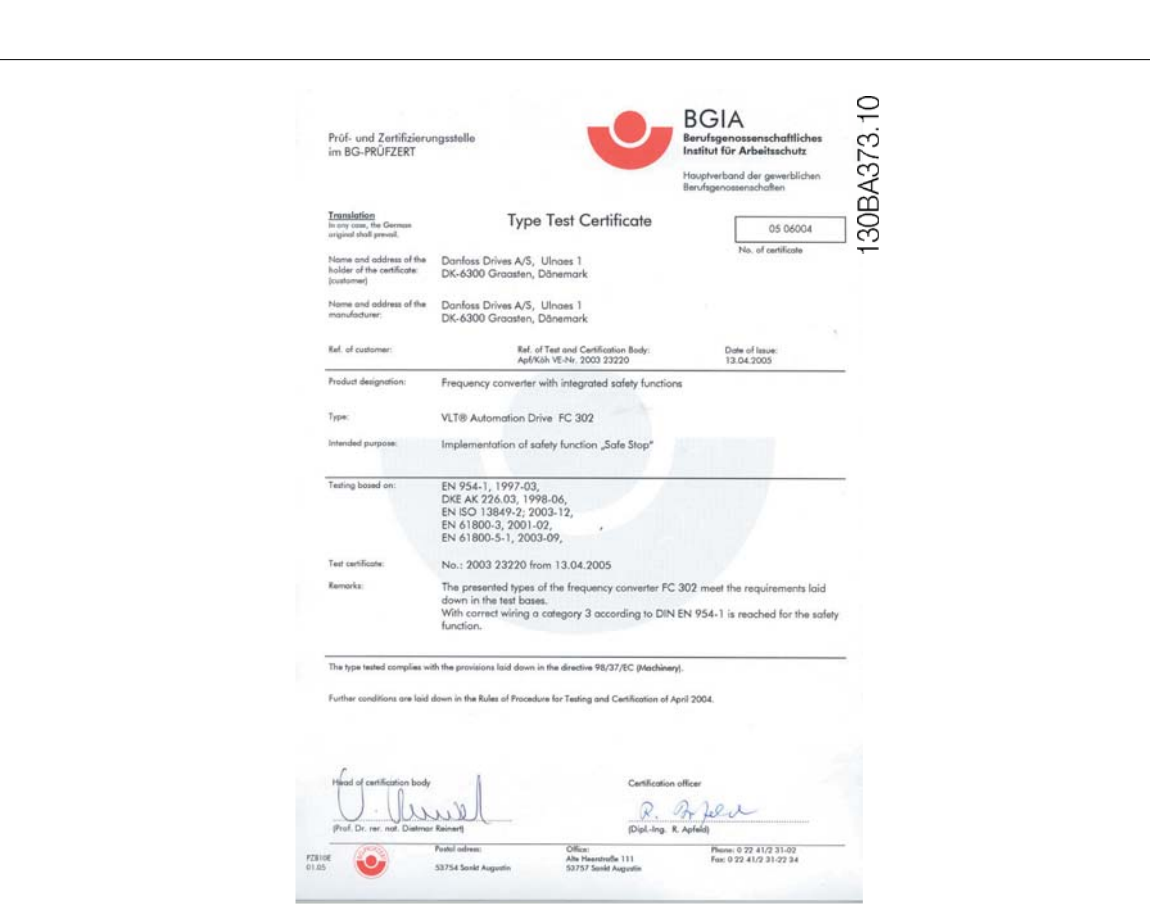

## 2.14.2 安全停止安装

#### 要按照安全类别 3 (EN954-1) 执行停止类别 0 (EN60204) 的安装,请遵照以下说明:

- 1. 必须取下端子 37 和 24 V 直流之间的桥接器(跳线)。 仅断开该跳线是不够的。 为避免短路,请将其整个取下。 请参阅图解中的跳线。
- 2. 用带有短路保护的电缆连接端子 37 和 24 V 直流。 24 V 直流电源必须能通过 EN954-1 类别 3 的电路中断设备中断。 如果中断设备和变频 器放置在同一个安装面板中,您可以使用非屏蔽电缆代替屏蔽电缆。

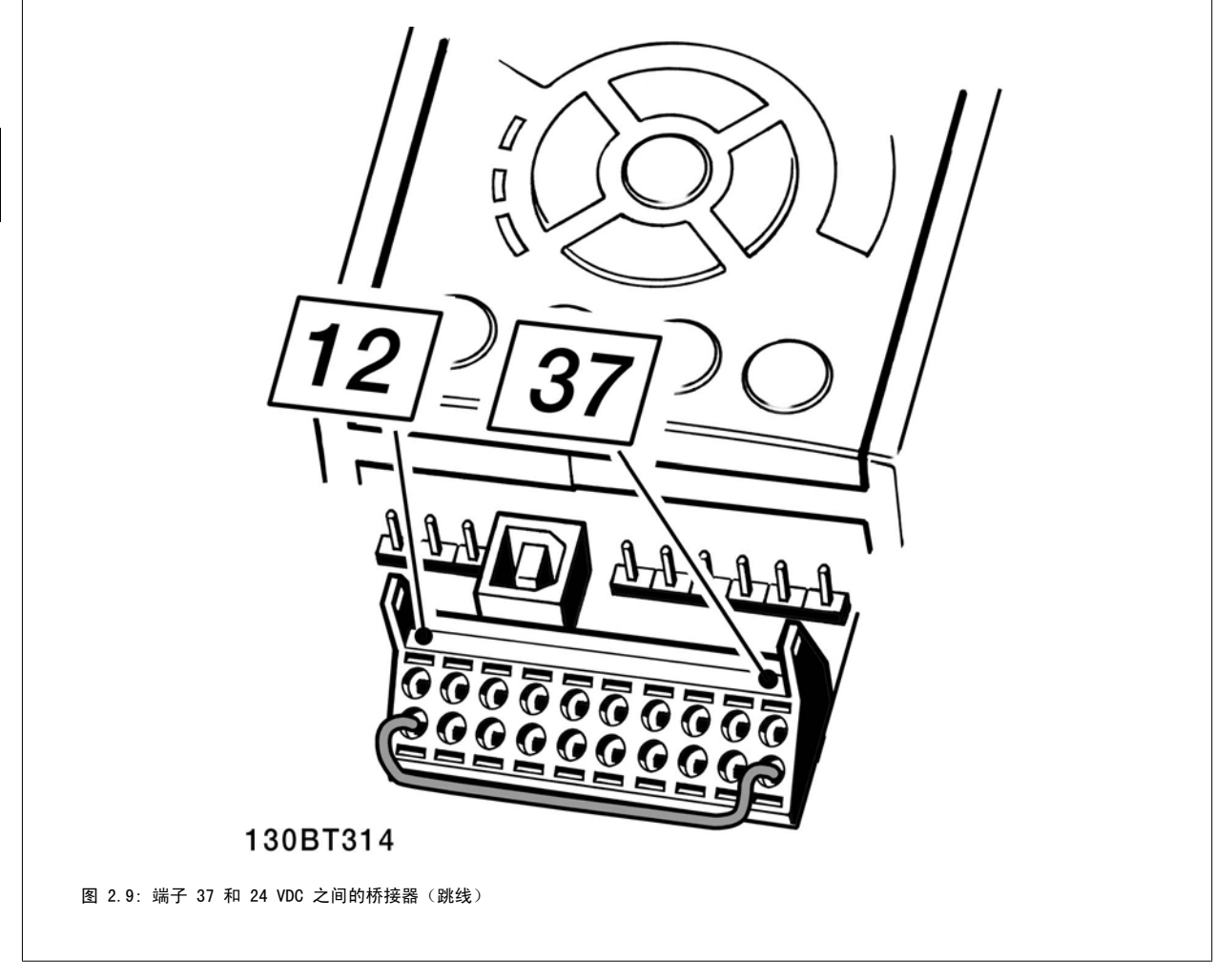

下图显示了一个符合安全类别 3 (EN 954-1) 的停止类别 0 (EN 60204-1) 系统。 一个常开的门接触器实现了电路中断。 该图还显示了如何连接与安全 无关的硬件惯性停车。

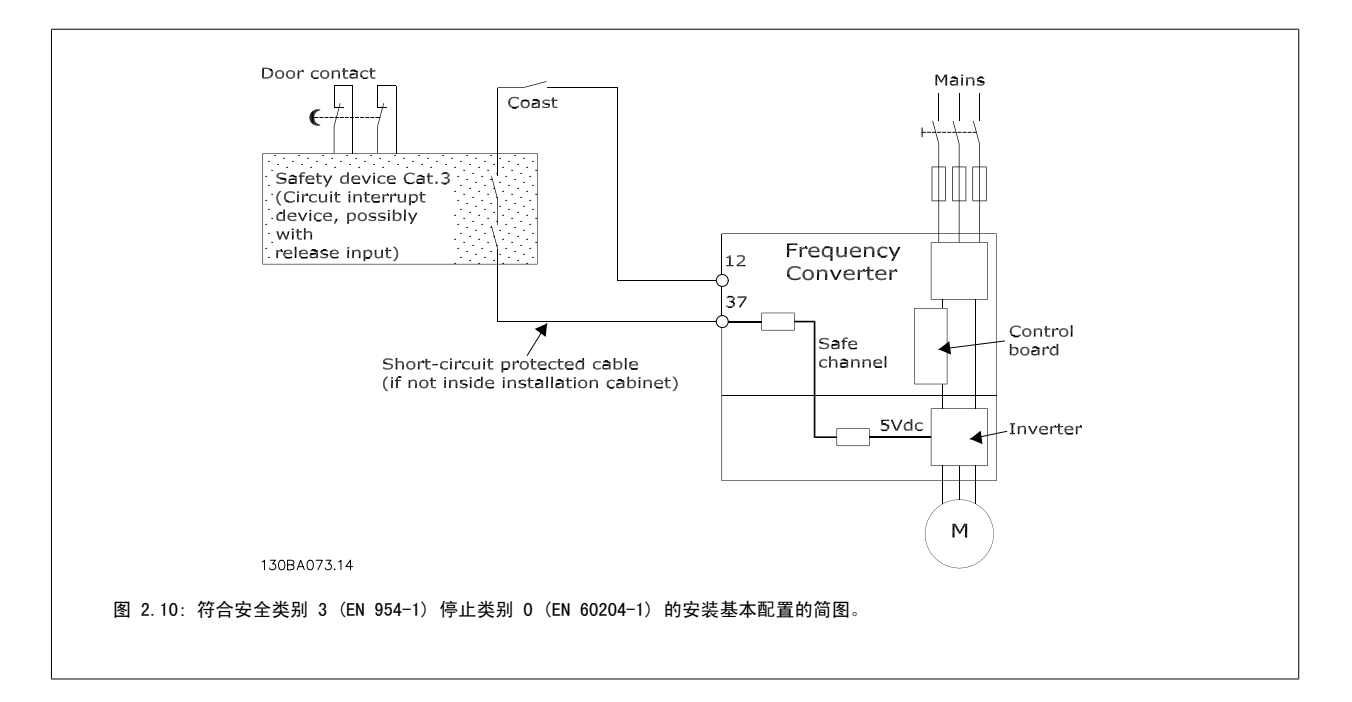

# 3 VLT HVAC 变频器 选项

# 3.1 选件和附件

Danfoss 为变频器提供了丰富的选件和附件。

## 3.1.1 安装插槽 B 中的选件模块

必须切断变频器的电源。

对于 A2 和 A3 机箱:

- 从变频器上拆下 LCP(本地控制面板)、端子盖和 LCP 机架。
- 将 MCB10x 选件卡安装在插槽 B 中。
- 连接控制电缆,并用随附的线夹将电缆夹紧。 拆下选件套装中提供的扩展 LCP 机架的挡板,以便将选件安装在扩展 LCP 机架下方。
- 安装扩展 LCP 机架和端子盖。
- 将 LCP 或盲盖安装在扩展 LCP 机架中。
- 给变频器通电。
- 按照*一般技术数据*部分的介绍,在相应的参数中设置输入/输出功能。

对于 B1、B2、C1 和 C2 机箱:

- 拆下 LCP 和 LCP 底座
- 将 MCB 10x 选件卡安装在插槽 B 中
- 连接控制电缆,并用随附的线夹将电缆夹紧
- 装上底座
- 装上 LCP

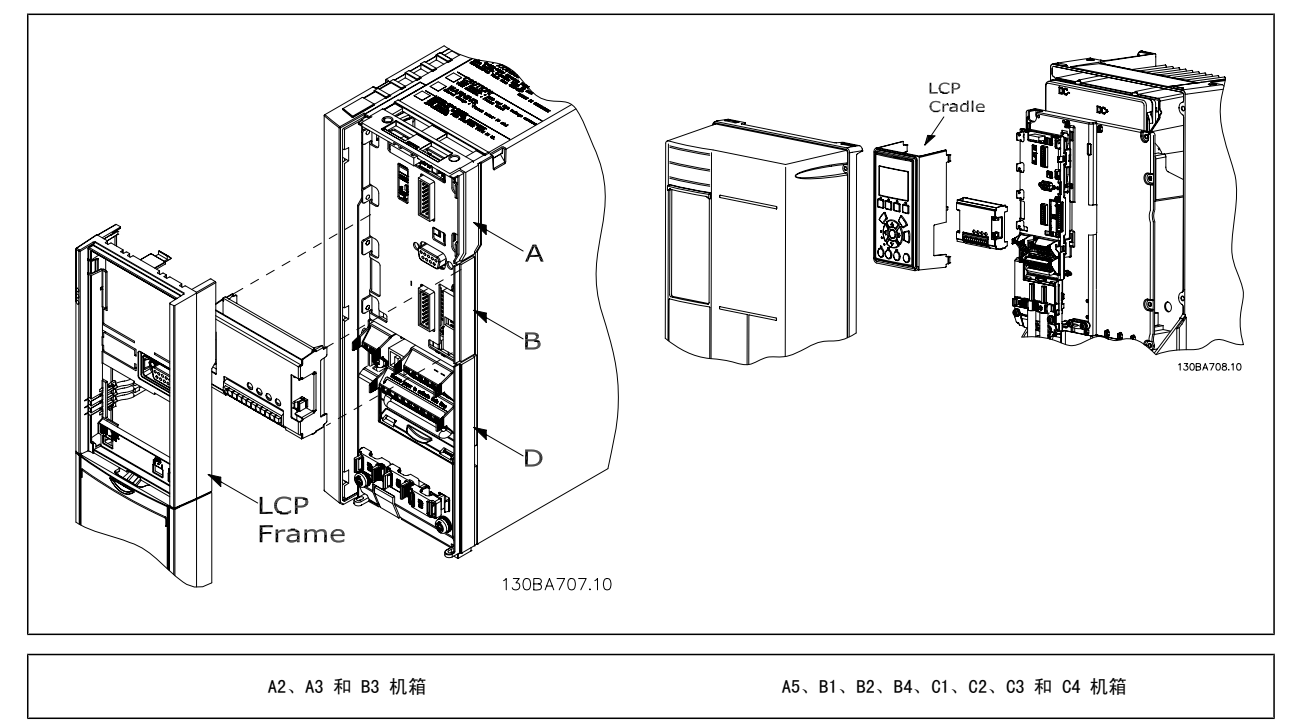

## 3.1.2 通用输入输出模块 MCB 101

借助 MCB 101, 可以扩展变频器的数字/模拟输入输出数量。

内容: MCB 101 必须安装在变频器的插槽 B 中。

- MCB 101 选件模块
- 扩展 LCP 机架
- 端子盖

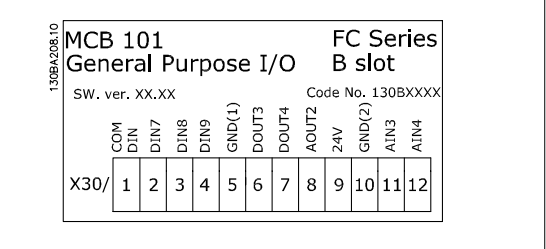

#### MCB 101 中的高低压绝缘

数字/模拟输入同 MCB 101 和变频器控制卡中的其它输入/输出之间是高低压绝缘的。 MCB 101 中的数字/模拟输出同 MCB 101 的其它输入/输出之间是 高低压绝缘的,但同变频器控制卡的其它输入/输出之间则不是这样。

如果要借助内部 24 V 电源 (端子 9) 来控制数字输入 7、8 或 9 的开/关, 则必须建立端子 1 和 5 之间的连接 (如图所示) 。

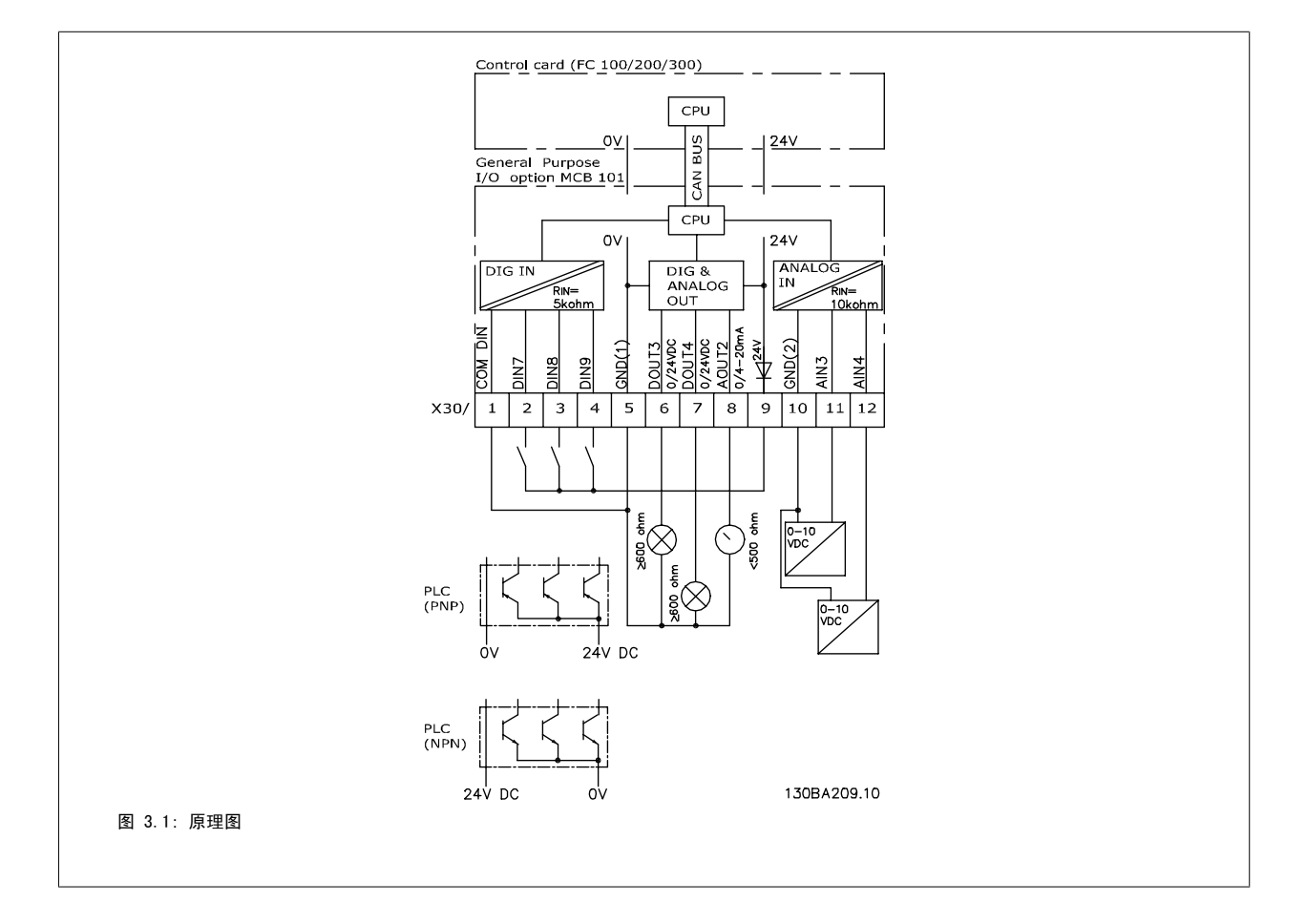

## 3.1.3 数字输入 - 端子 X30/1-4

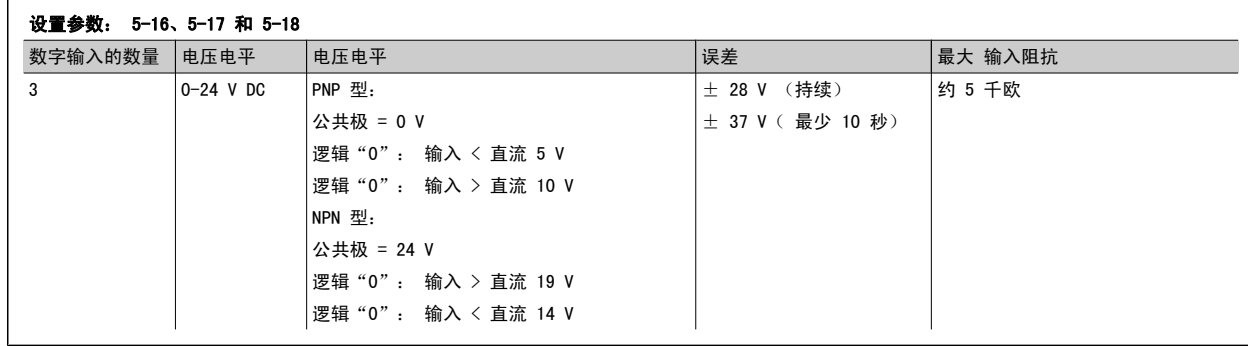

## 3.1.4 模拟电压输入 - 端子 X30/10-12

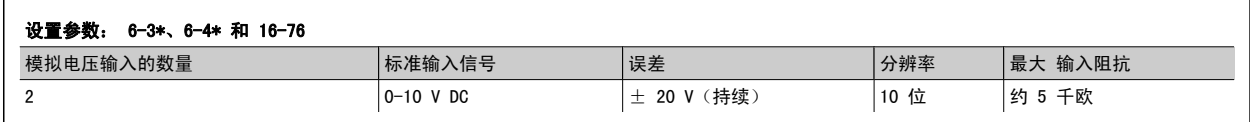

## 3.1.5 数字输出 - 端子 X30/5-7

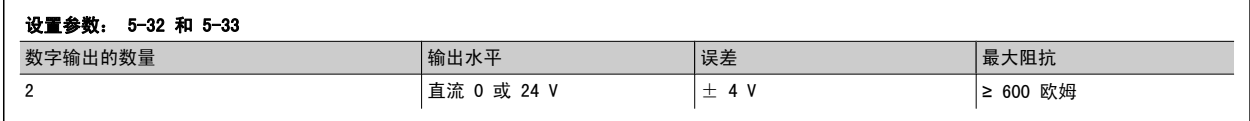

## 3.1.6 模拟输出 - 端子 X30/5+8

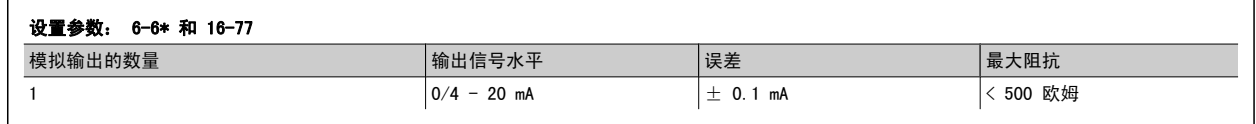

## 3.1.7 继电器选件 MCB 105

MCB 105 选件包括 3 个 SPDT 触点,因此必须安装在选件插槽 B 中。

#### 电气数据:

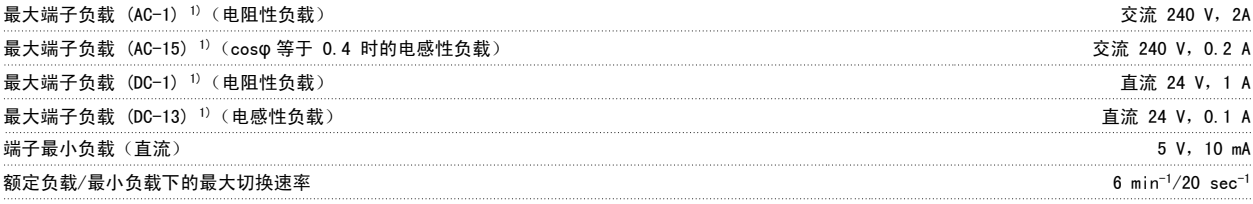

1) IEC 947 的第 4 和第 5 部分

单独订购继电器选件套件时,该套件包括:

- 继电器模块 MCB 105
- 扩展的 LCP 机架和加大的端子盖
- 用作 S201、S202 和 S801 开关护盖的标牌
- 用于将电缆固定到继电器模块上的电缆束带

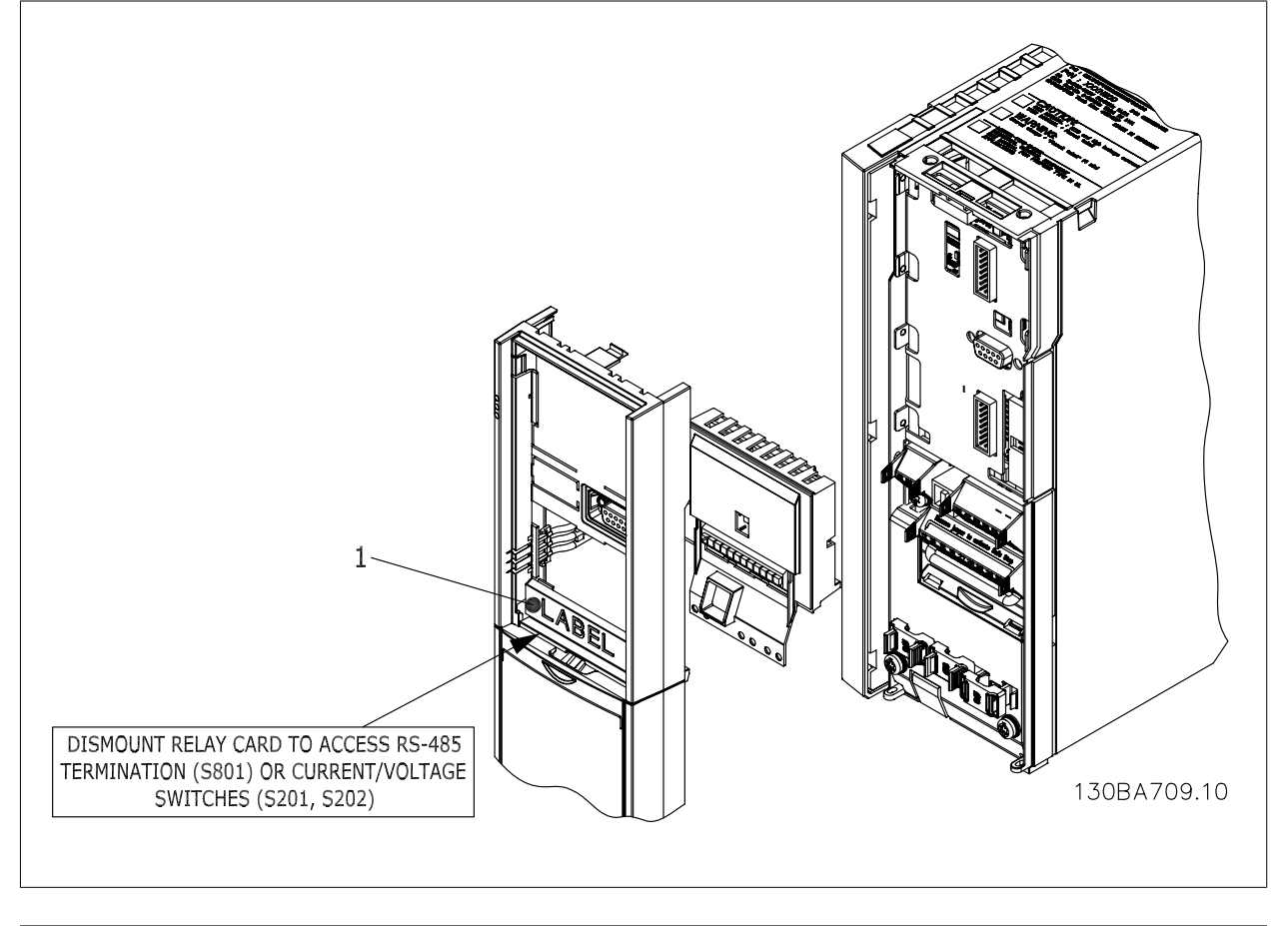

A2-A3-B3 A5-B1-B2-B4-C1-C2-C3-C4 <sup>1)</sup> 重要信息! 必须按所示方式将标签放置到 LCP 机架上 (已得到 UL 认证)。

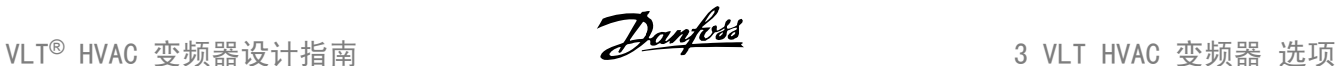

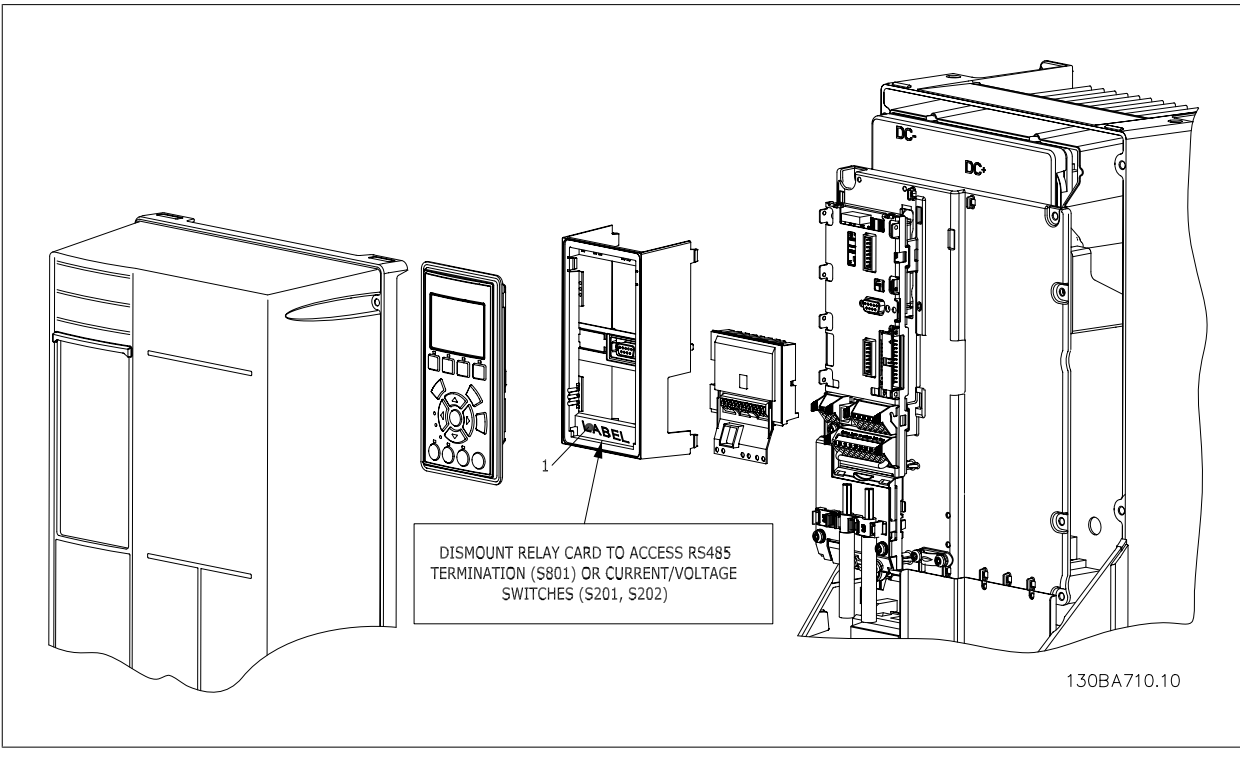

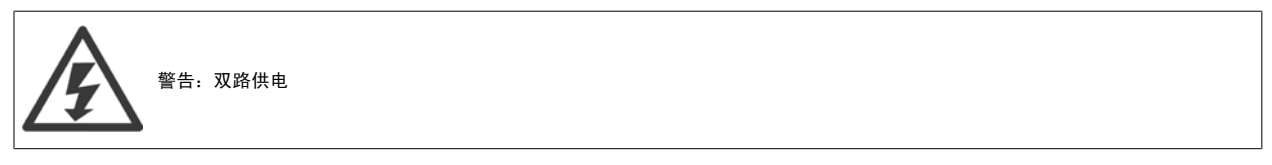

如何添加 MCB 105 选件:

- 请参阅选件和附件部分前面介绍的安装说明
- 继电器端子上的带电部分的电源连接必须断开。
- 切勿将带电部分(高压)同控制信号 (PELV) 混在一起。
- 请在参数 5-40 [6-8]、5-41 [6-8] 和 5-42 [6-8] 中选择继电器功能。

NB! (索引 [6] 代表继电器 7,索引 [7] 代表继电器 8,而索引 [8] 代表继电器 9)

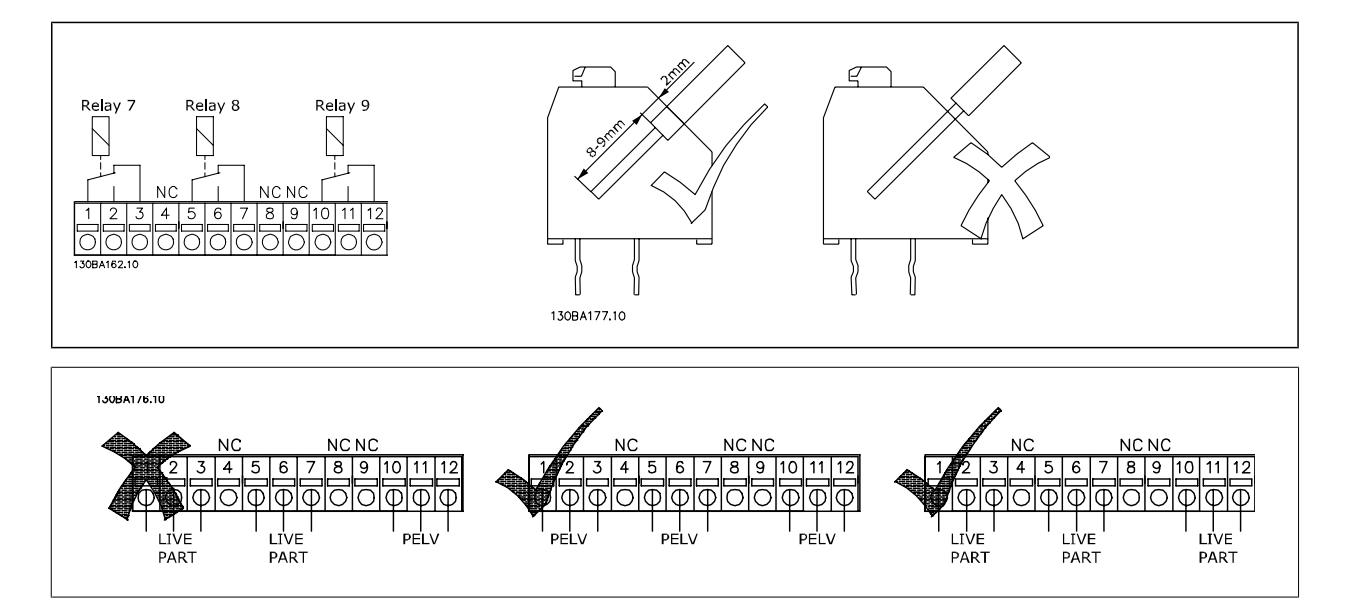

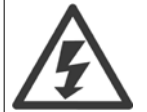

请勿将低压部分同 PELV 系统连接在一起。

## 3.1.8 24 V 备用选件 MCB 107(选件 D)

外接 24 V 直流电源

可以安装一个 24 V 外接直流电源以用作控制卡及安装的任意选件卡的低压电源。这样一来, 即使电源部件没有连接至主电源, LCP 和现场总线也能完全 正常运行(包括参数设置)。

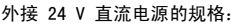

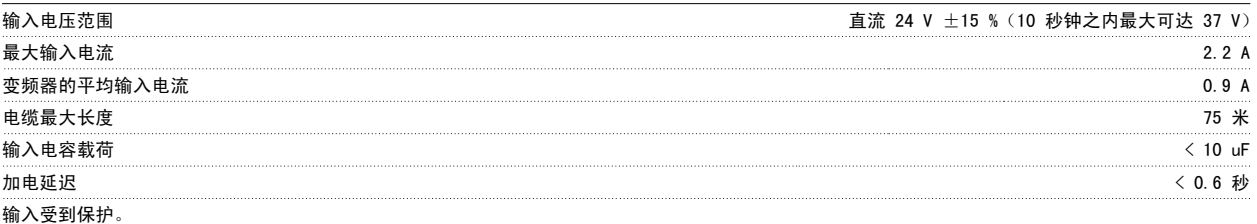

#### 端子号:

端子 35:- 外接 24 V 直流电源。 端子 36:+ 外接 24 V 直流电源。

#### 执行以下步骤:

- 1. 拆除 LCP 或盲盖
- 2. 拆除端子盖
- 3. 拆除电缆去耦板和下面的塑料盖
- 4. 在选件插槽中插入备用的 24 V 外接直流电源选件
- 5. 安装电缆去耦板
- 6. 安装端子盖与 LCP 或盲盖。

当 MCB 107(24 V 备用电源)选件为控制电路供电时,内部的 24 V 电 源将自动断开。 图 3.2: 24 V 备用电源的连接(A2-A3)。

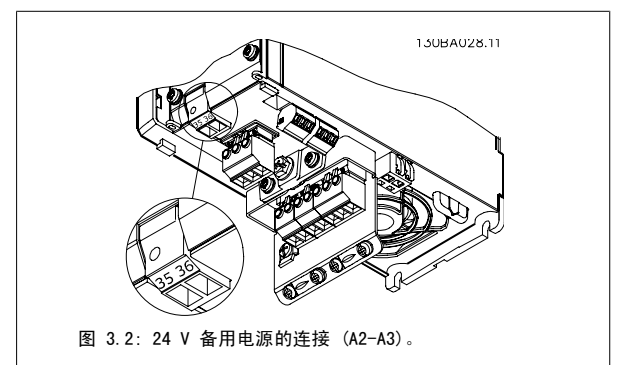

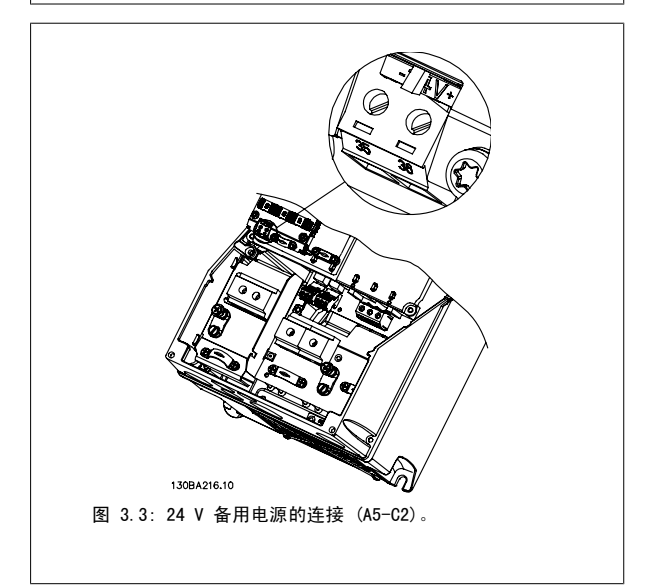

#### 3.1.9 模拟输入输出选件 MCB 109

该模拟输入输出卡旨在用于下述情况中:

- 为控制卡上的时钟功能提供备用电池
- 作为控制卡上模拟输入输出选择的一般扩展,如用于带有 3 个压力传感器的多区域控制
- 将变频器变成分散型输入输出组,以支持建筑物管理系统(带有传感器输入以及操作阻尼器和阀门执行机构输出)。
- 支持带有下述输入输出的扩展 PID 控制器: 用于设定值输入的输入输出、用于传感器输入的输入输出和用于执行机构输出的输入输出。

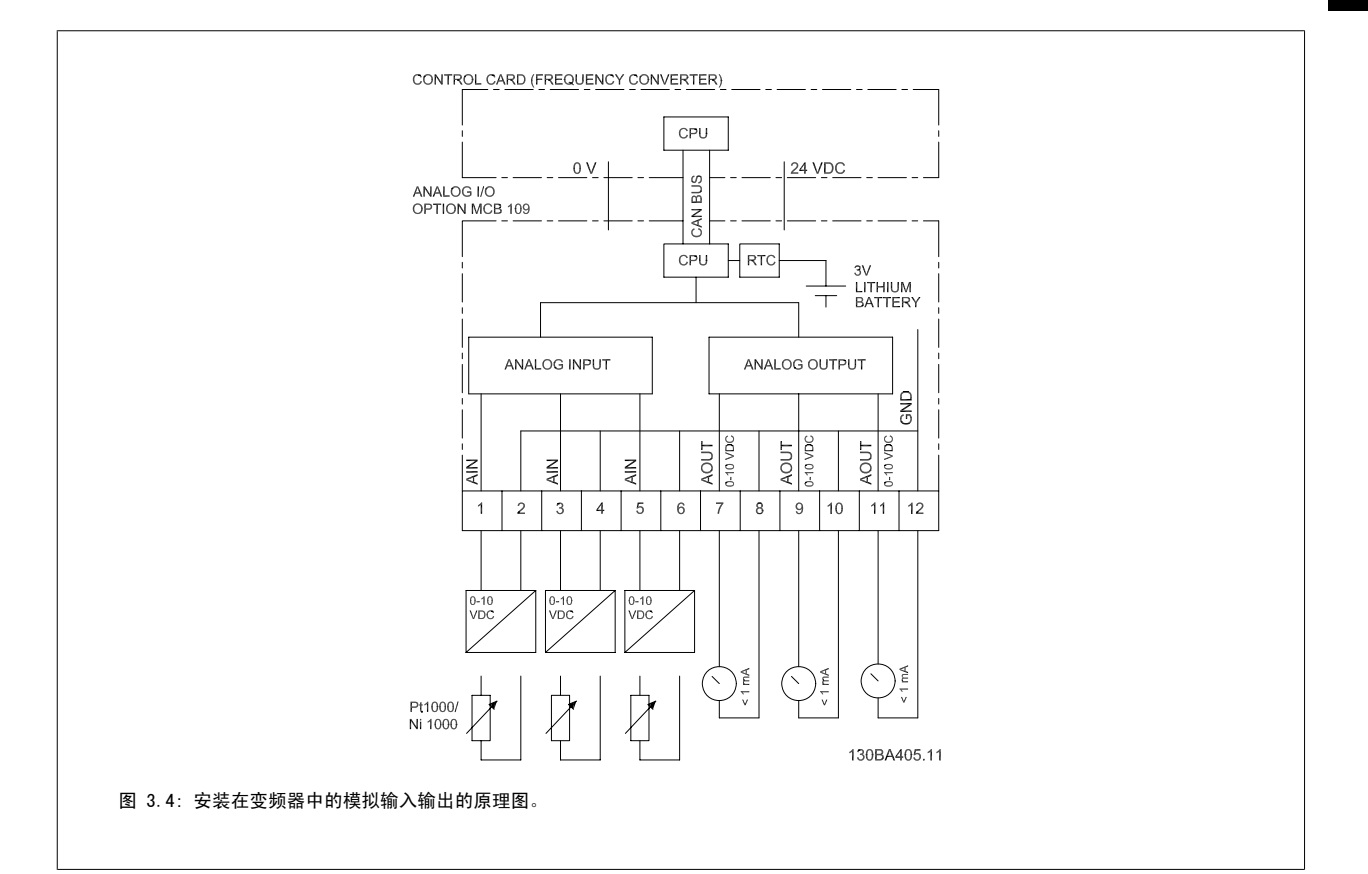

#### 模拟输入输出配置

3 x 模拟输入,可处理:

 $\cdot$  0 -10 VDC

OR

- 0-20 mA (输入电压 0-10V), 通过在端子间跨接一个 510Ω 的电阻器 (请参阅"注意事项!")
- $-20$  mA (输入电压 2-10V), 通过在端子间跨接一个 510Ω 的电阻器 (请参阅"注意事项!")
- 在 0°C 时为 1000 Ω 的 Ni1000 温度传感器。 相应规格符合 DIN43760
- 在 0°C 时为 1000 Ω 的 Pt1000 温度传感器。 相应规格符合 IEC 60751

提供 0-10 VDC 的 3 x 模拟输出。

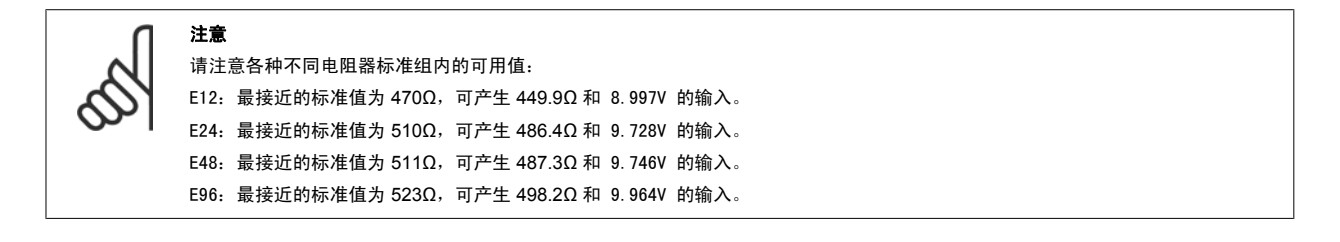

 $\mathcal{L}$ 

 $\mathbf{r}$ 

 $\mathbf{r}$ 

#### 模拟输入 - 端子 X42/1-6

用于读取的参数组: 18-3\*, 另请参阅 VLT HVAC 变频器 编程指南。

用于设置的参数组: 26-0\*、26-1\*、26-2\* 和 26-3\*,另请参阅 VLT HVAC 变频器 编程指南。

 $\mathbf{r}$ 

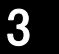

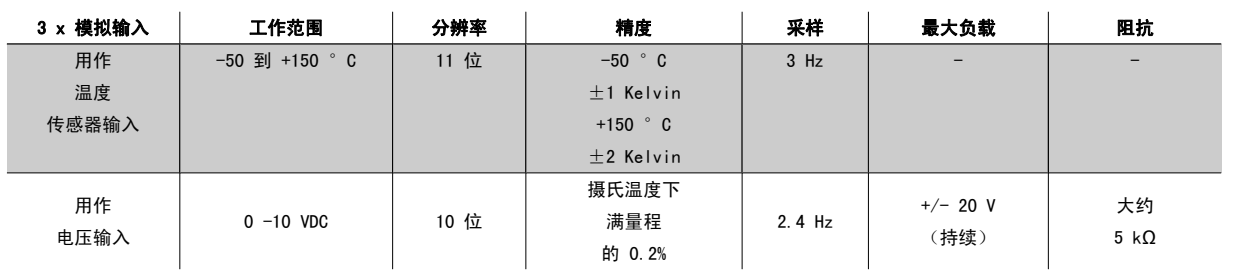

 $\overline{1}$ 

当用于电压时,模拟输入可使用每个输入的参数来标定。

当用于温度传感器时,模拟输入标定值可根据指定的温度跨度预设为所需的信号水平。

当模拟输入用于温度传感器时,可以读取 °C 和 °F 形式的反馈值。

使用温度传感器时,用于连接传感器的电缆最长不能超过 80 m(非屏蔽/非纽结电缆)。

#### 模拟输出 - 端子 X42/7-12

用于读取和写入的参数组: 18-3\*, 另请参阅 VLT HVAC 变频器 编程指南 用于设置的参数组: 26-4\*、26-5\* 和 26-6\*, 另请参阅 VLT HVAC 变频器 编程指南

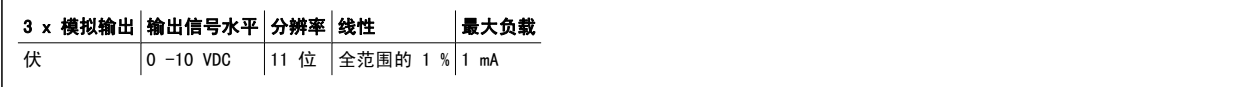

模拟输出可使用每个输出的参数来标定。

所分配的功能可通过参数来选择,此时的选项与控制卡上的模拟输出一样。

有关参数的详细说明,请参考 VLT HVAC 变频器 编程指南。

#### 带备用电池的实时时钟 (RTC)

RTC 数据格式包括年、月、日、小时、分钟和工作日。

 $25^\circ$  C 时, 时钟精度高于  $\pm$  20 ppm。

当变频器在 40 °C 的环境温度下工作时,内置的锂备用电池一般至少可以使用 10 年。 如果备用电池组失效,则必须更换模拟输入输出选件。

## 3.1.10 制动电阻器

在使用电动机进行制动的应用中,电动机中会产生能量,并且该能量被送回变频器中。 如果不能将此能量传送回电动机,则会使变频器的直流回路电压 增加。 在制动频繁和/或具有高惯量负载的应用中,这种情况可能导致变频器发生过压跳闸,并最终使其关闭。 此时可以使用制动电阻器来消耗再生制 动所产生的过多能量。 在选择该电阻器时需要考虑其欧姆值、功率消耗率以及其物理尺寸。Danfoss 提供了一系列专为其变频器设计的电阻器。 有关制 动电阻器的选型,请参阅*用制动功能控制*章节。 在*如何订购*章节可以找到相关的代号。

## 3.1.11 LCP 远程安装套件

通过使用远程安装套件,可将本地控制面板移到机柜的正面。 机箱为 IP65。 固定螺钉必须使用最大不超过 1 Nm 的转矩拧紧。

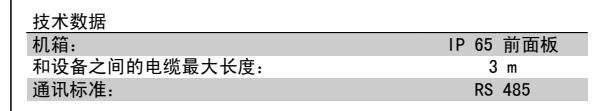

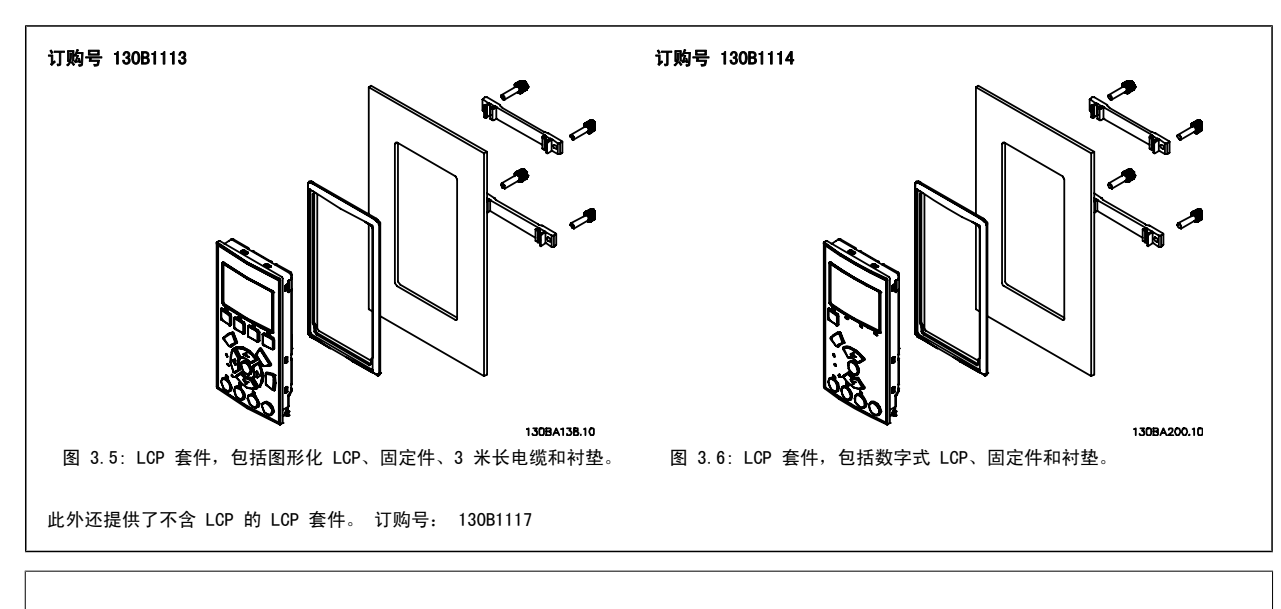

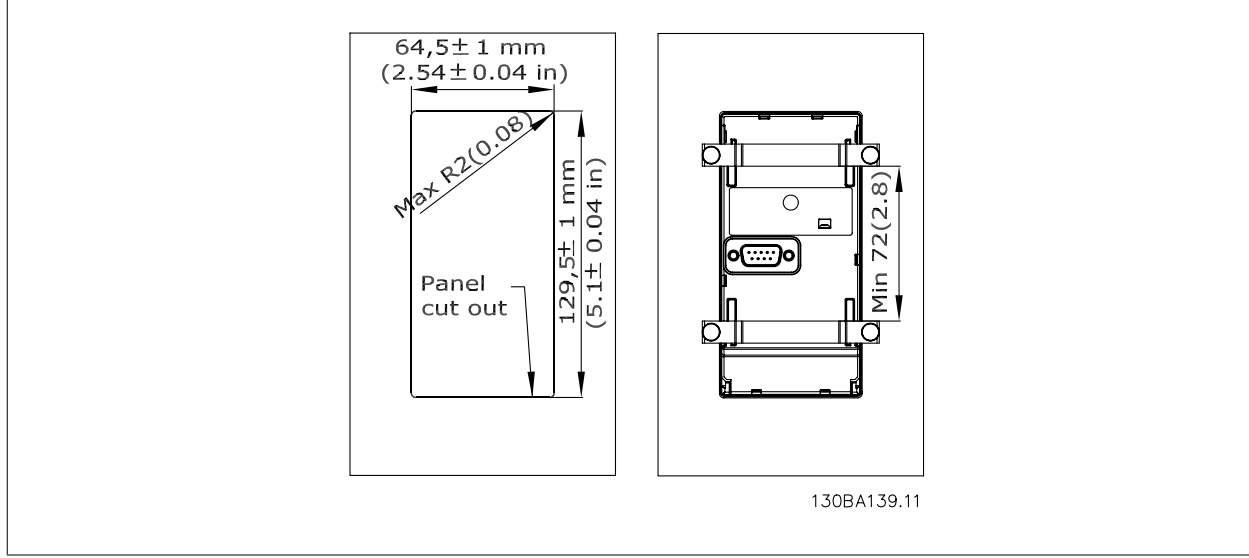

## 3.1.12 IP 21/IP 4X/TYPE 1 机箱套件

IP 20/IP 4X 顶盖/类型 1 是可选的机箱配件,适用于机箱大小为 A2-A3 的 IP 20 紧凑型设备。 通过该机箱套件,可将 IP 20 设备升级到符合机箱 IP 21/4X top/TYPE 1。

IP 4X 顶盖适用于所有标准的 IP 20 VLT HVAC 变频器 型号。

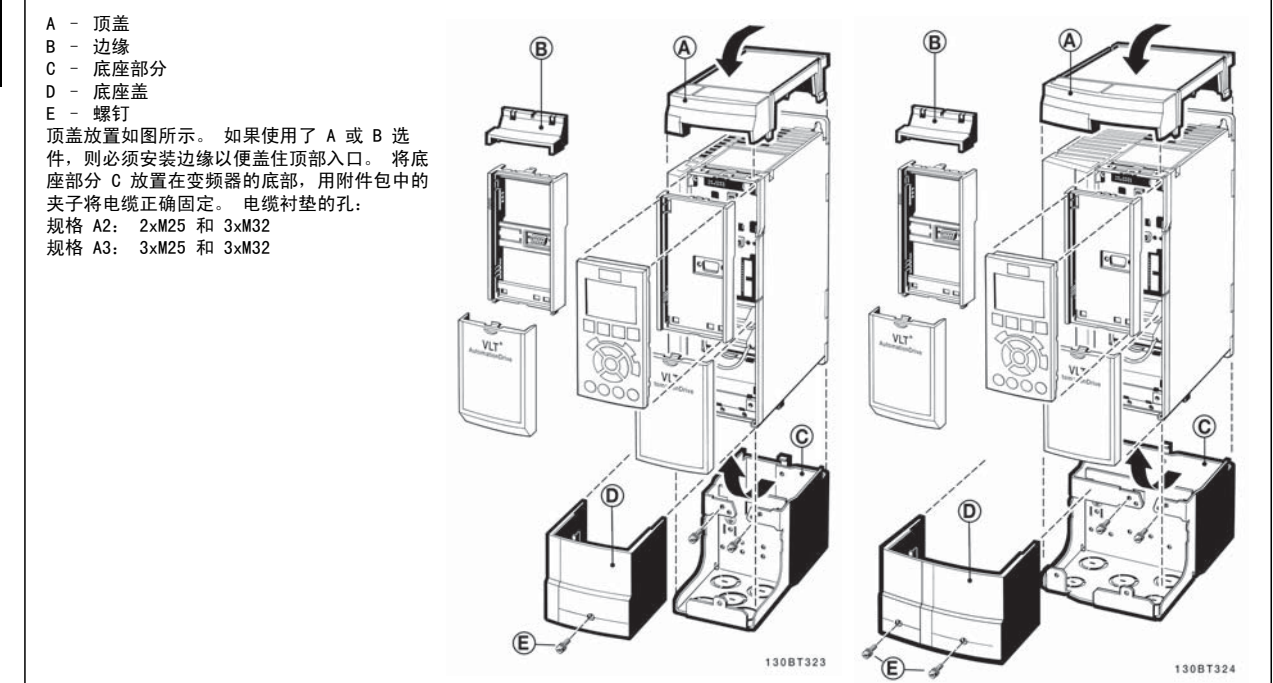

#### 3.1.13 输出滤波器

变频器的高速开关会产生某些副效应,从而对电动机和封闭环境造成影响。 这些副效应可借助 2 种不同类型的滤波器来解决 - du/dt 滤波器和正弦波 滤波器。

#### du/dt 滤波器

电压和电流的迅速增加通常会导致电动机的绝缘压力。 这种快速的能量变化反过来又反映到逆变器的直流回路中,从而导致停机。 du/dt 滤波器旨在减 少电动机的电压上升时间/快速能量变化,借此防止电动机的绝缘系统提前老化和发生闪络。du/dt 滤波器能有效防止变频器和电动机间连接电缆中的磁 噪音辐射。 此时的电压波形仍然呈脉冲状, 但 du/dt 比率比不带滤波器时小。

#### 正弦波滤波器

正弦波滤波器仅允许低频通过。 而高频将被分流,这样可以得到正弦状的相间电压波形和正弦状的电流波形。

由于可以获得正弦波形,因此不再需要使用带有增强绝缘功能的特殊变频器电动机。 这种波形还可以消除电动机的声源性噪音。 正弦波滤波器除了具有 du/dt 滤波器的功能外,它还可以减小电动机的绝缘压力和承载电流,从而延长电动机的寿命和维修间隔时间。 借助正弦波滤波 器,可以在电动机安装在远离变频器的应用中使用较长的电动机电缆。 但由于该滤波器无法减小电缆中的漏电电流,因此电缆长度仍然会受到限制。

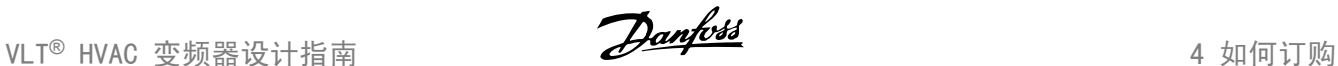

# 4 如何订购

# 4.1.1 产品定制软件

用户可以按照自己的应用要求使用订购号系统定制变频器。

对于该变频器,您可以订购标配变频器和带有集成选件的变频器,只需向 当地 Danfoss 销售部门提交用来描述产品的型号代码即可,比如:

FC-102P18KT4E21H1XGCXXXSXXXXAGBKCXXXXDX

要了解该字符串中的字符含义,请参阅*如何选择 VLT* 部分中对订购号的 介绍。 在上述示例中,变频器将包括一个 Profibus LON works 选件和 一个通用 I/O 选件。

有关变频器标准型号的订购号的内容,也可以在*如何选择 VLT* 章节中找 到。

借助网上产品定制软件(Drive Configurator),您可以根据您的应用来 配置符合您要求的变频器,该软件可为您生成型号代码字符串。 产品定 制软件将自动生成 8 位数的销售号,您可以将该销售号提交给当地销售 部门。

另外,您也可以制订一个含有多种产品的项目清单,然后将其提交给 Danfoss 销售代表。

要访问 Drive Configurator(产品定制软件),请使用以下网址: www.danfoss.com/drives。

#### 变频器定制软件界面设置示例:

框中显示的数字指的是类型码字符串的字母/数字 - 从左向右读。 请见 下页!

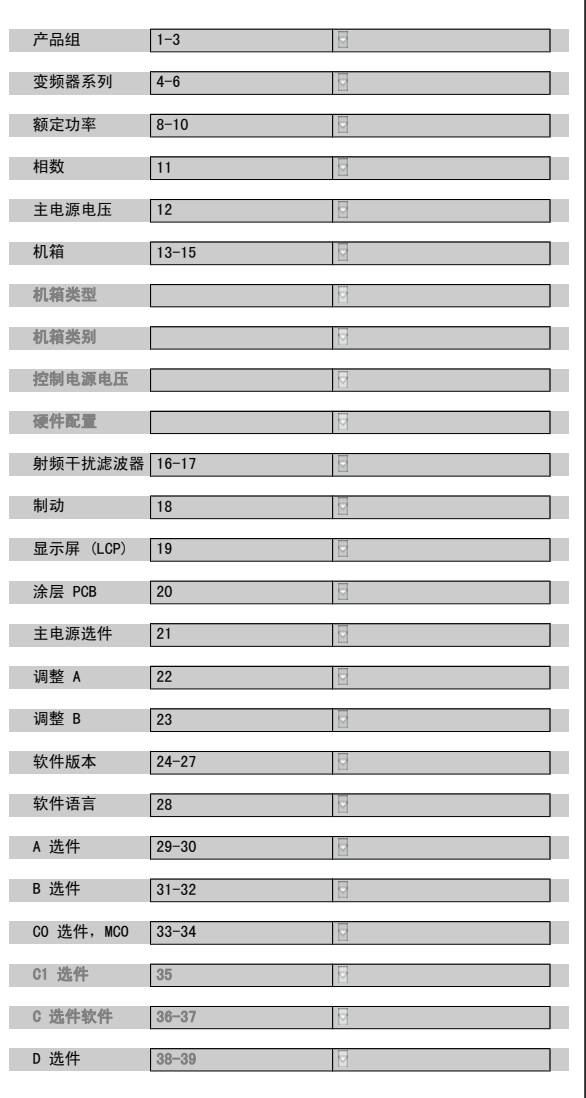

# 4.1.2 类型代码字符串

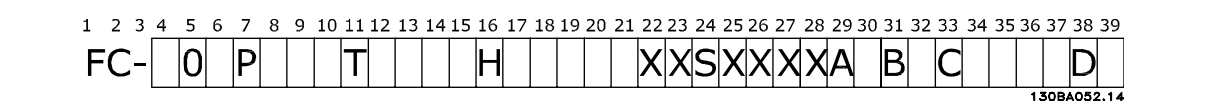

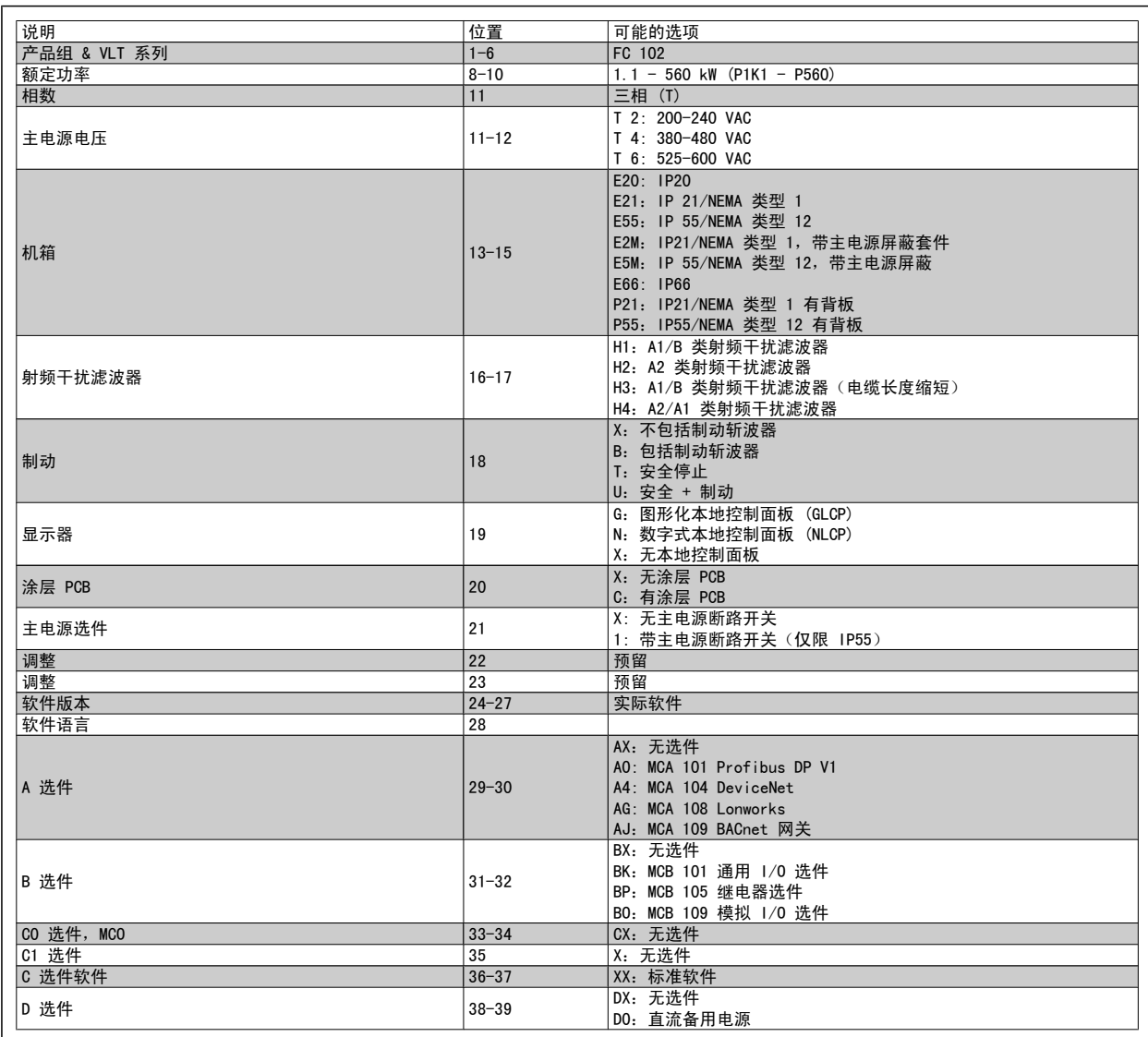

表 4.1: 类型代码说明。

VLT HVAC 变频器 设计指南 MG. 11. BX. YY 对各种选件和附件进行了详细介绍。

# 4.2 订购号

# 4.2.1 订购号: 选件和附件

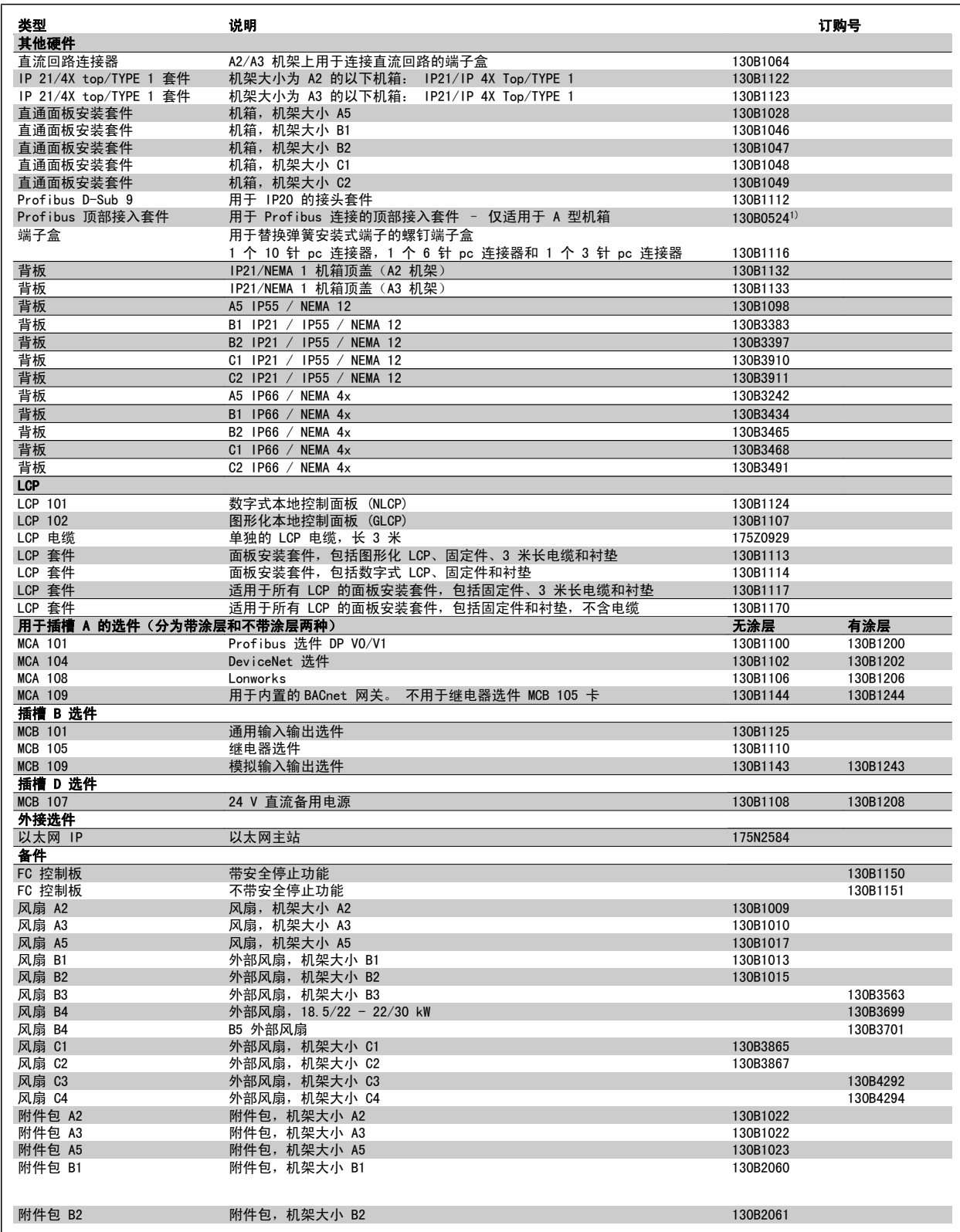

表 4.2: 1) 仅限于 IP21 />11 kW

选件可以作为出厂配置订购,请参阅订购信息。

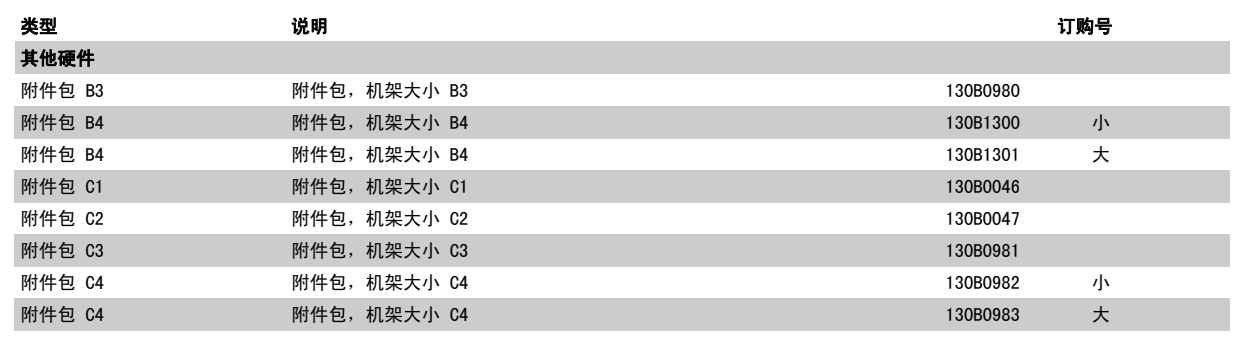

有关现场总线和应用选件同较早软件版本的兼容性信息,请与 Danfoss 供应商联系。

## 4.2.2 订购号:谐波滤波器

谐波滤波器用于减少主电源谐波。

- AHF 010:10% 电流失真
- AHF 005:5% 电流失真

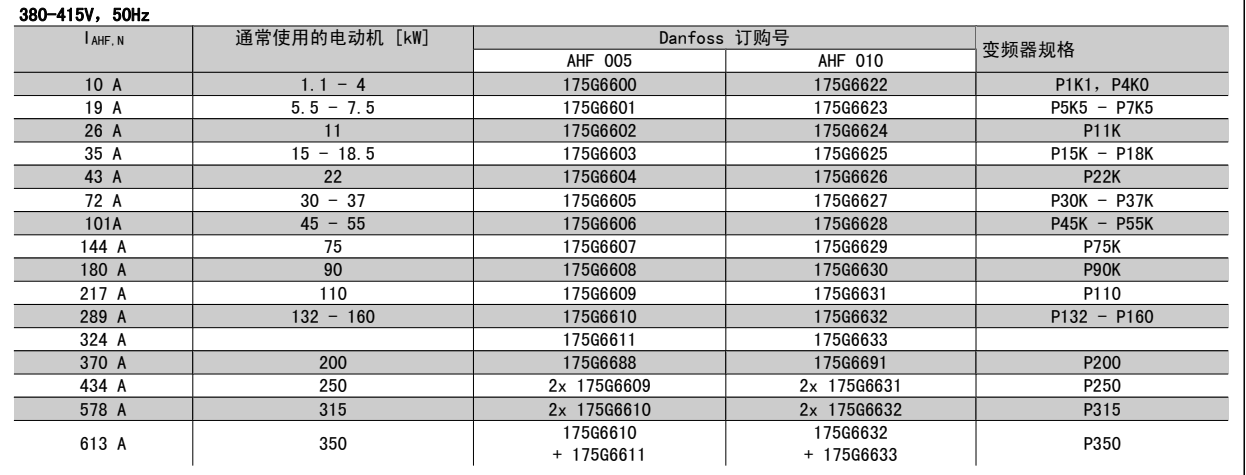

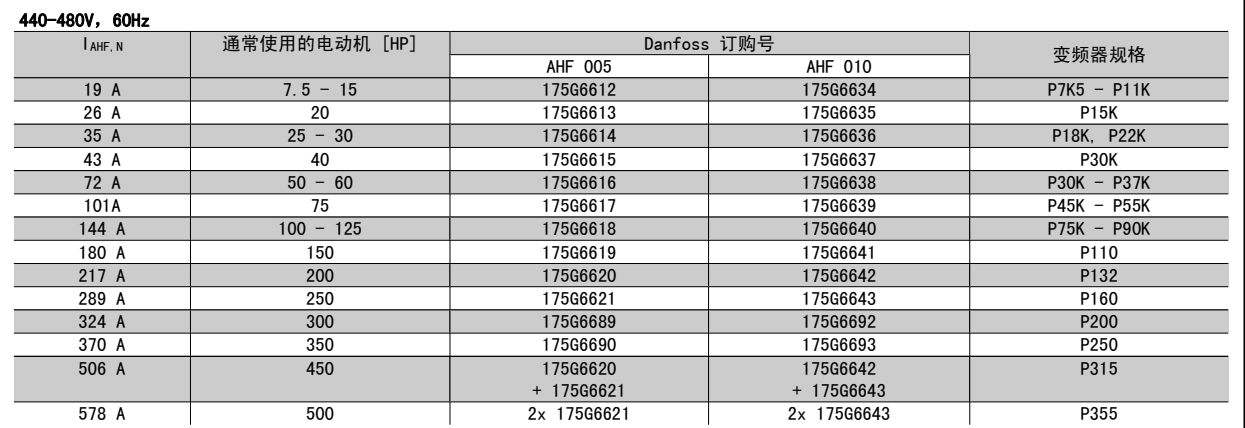

Danfoss 变频器与滤波器的匹配关系是在 400V/480V 的基础上预先计算出来的, 并且采用了典型的电动机负载(4 极)和 110% 的转矩。

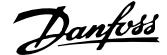

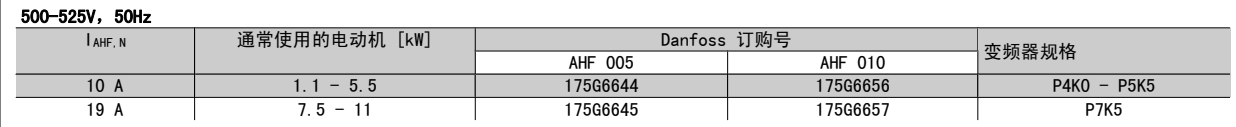

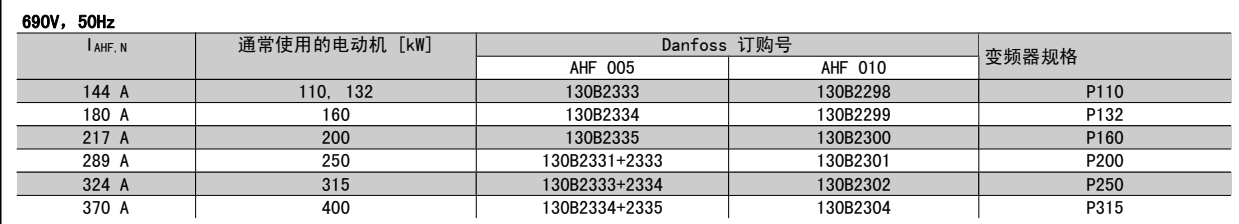

# 4.2.3 订购号: 正弦滤波器模块,200-500 VAC

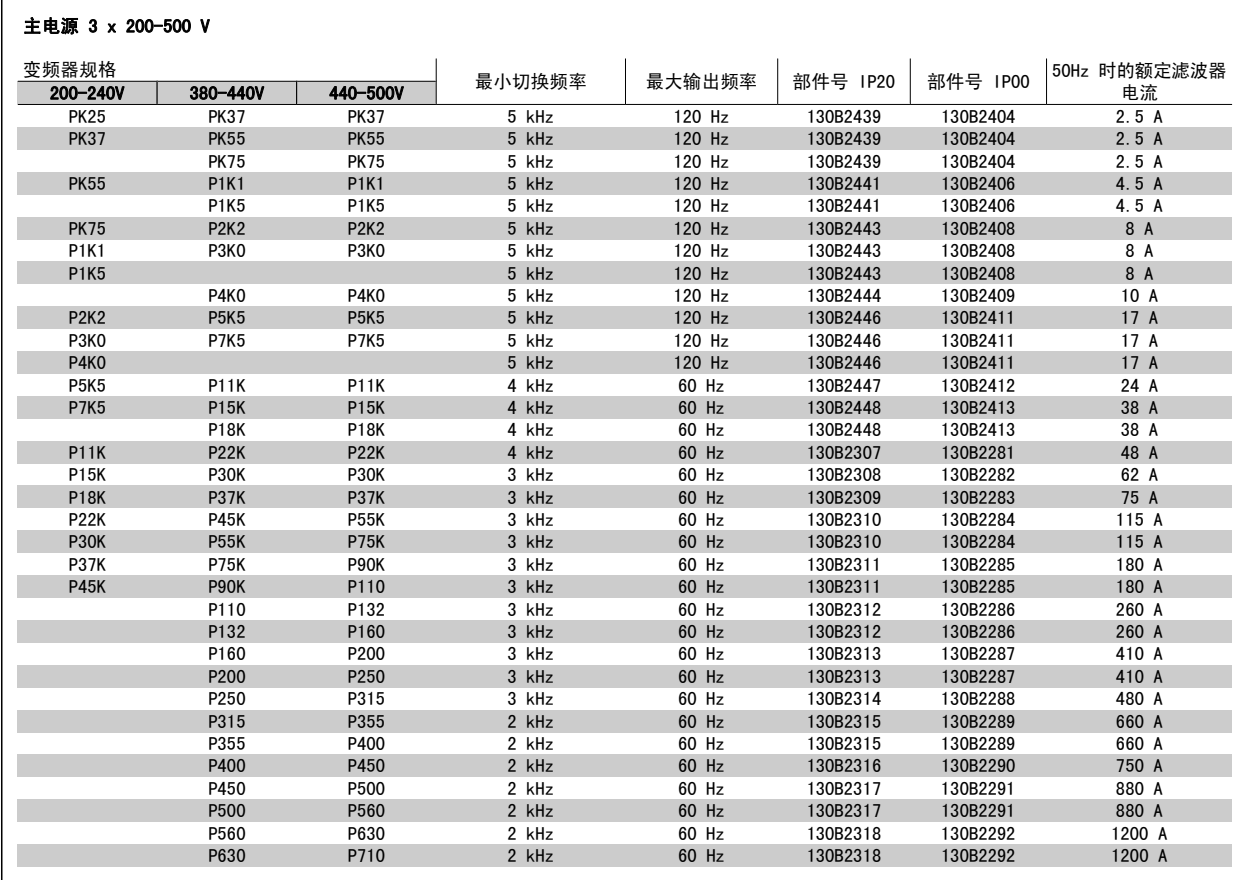

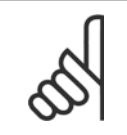

注意 使用正弦波滤波器时,开关频率应符合*参数 14-01 开关频率*中的滤波器规格。

# 4.2.4 订购号: 正弦波滤波器模块,525-600 VAC

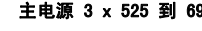

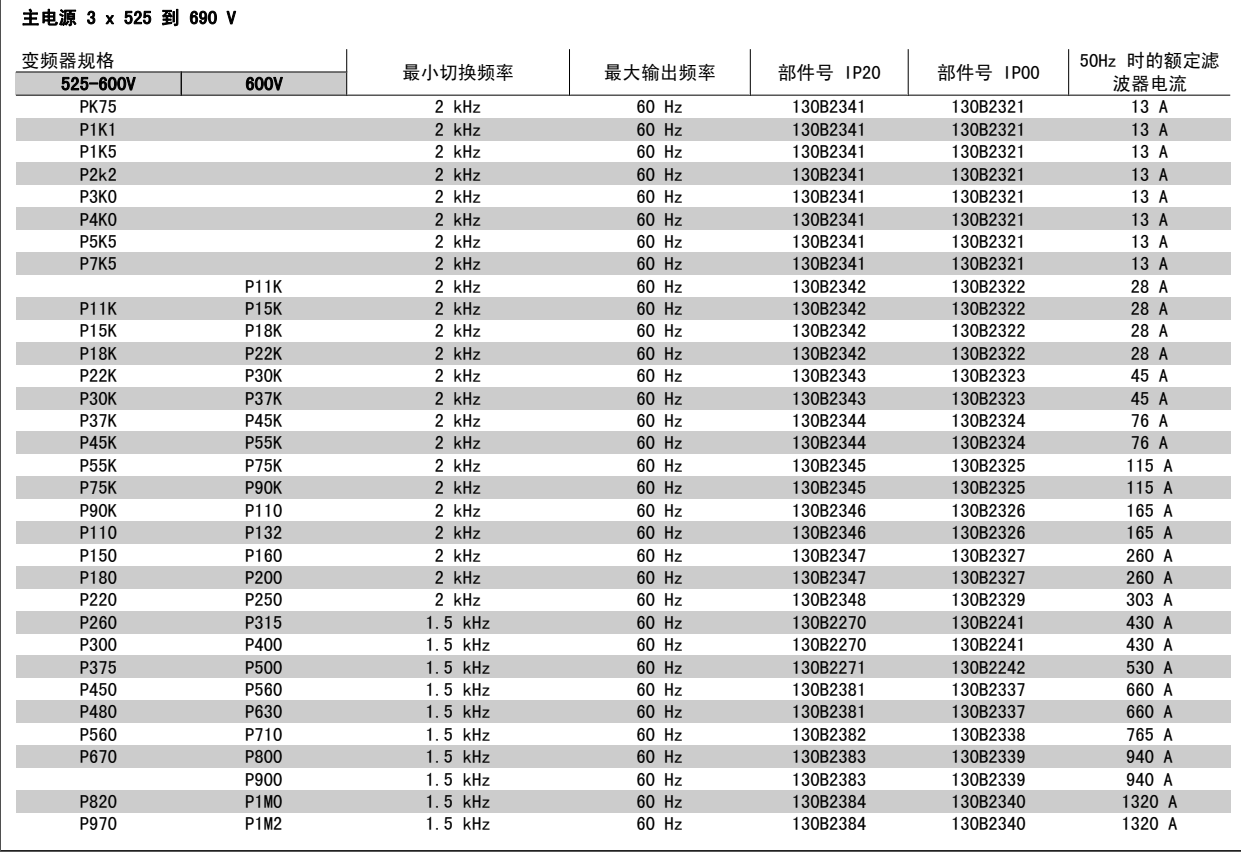

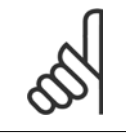

注意 使用正弦波滤波器时,开关频率应符合*参数 14-01 开关频率*中的滤波器规格。

## 4.2.5 订购号: du/dt 滤波器,380-480 VAC

## 主电源 3x380 到 3x480 V

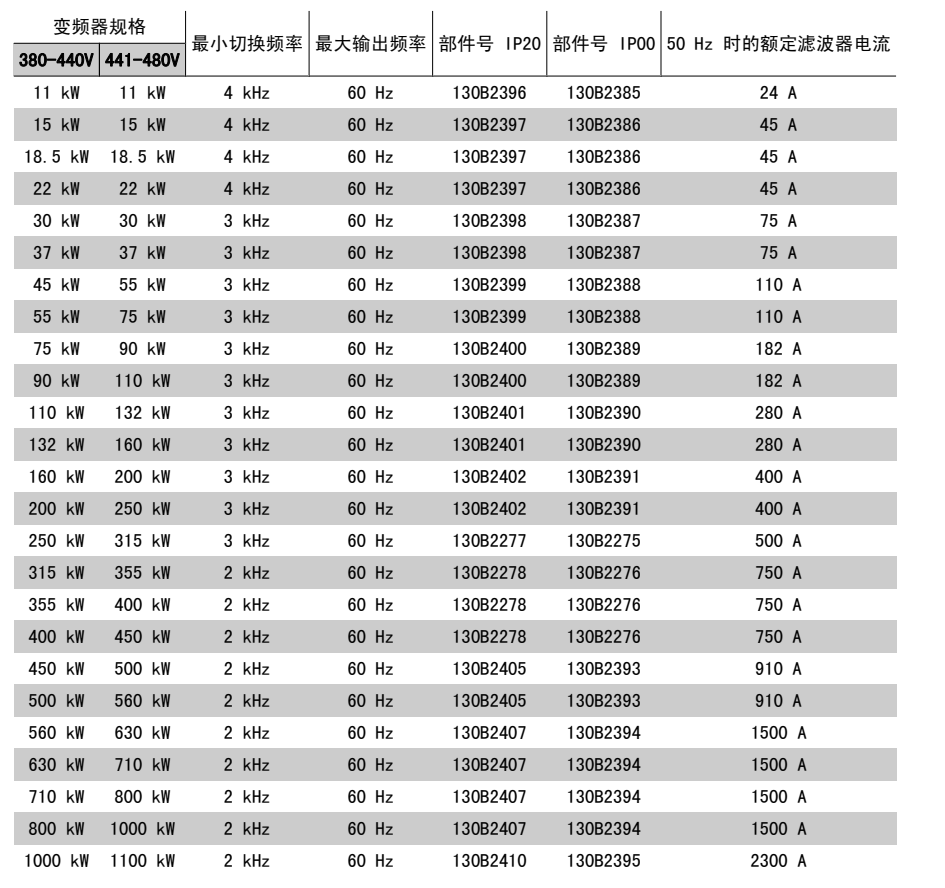

## 4.2.6 订购号: du/dt 滤波器,525-600 VAC

## 主电源电压 3x525 到 3x600 V

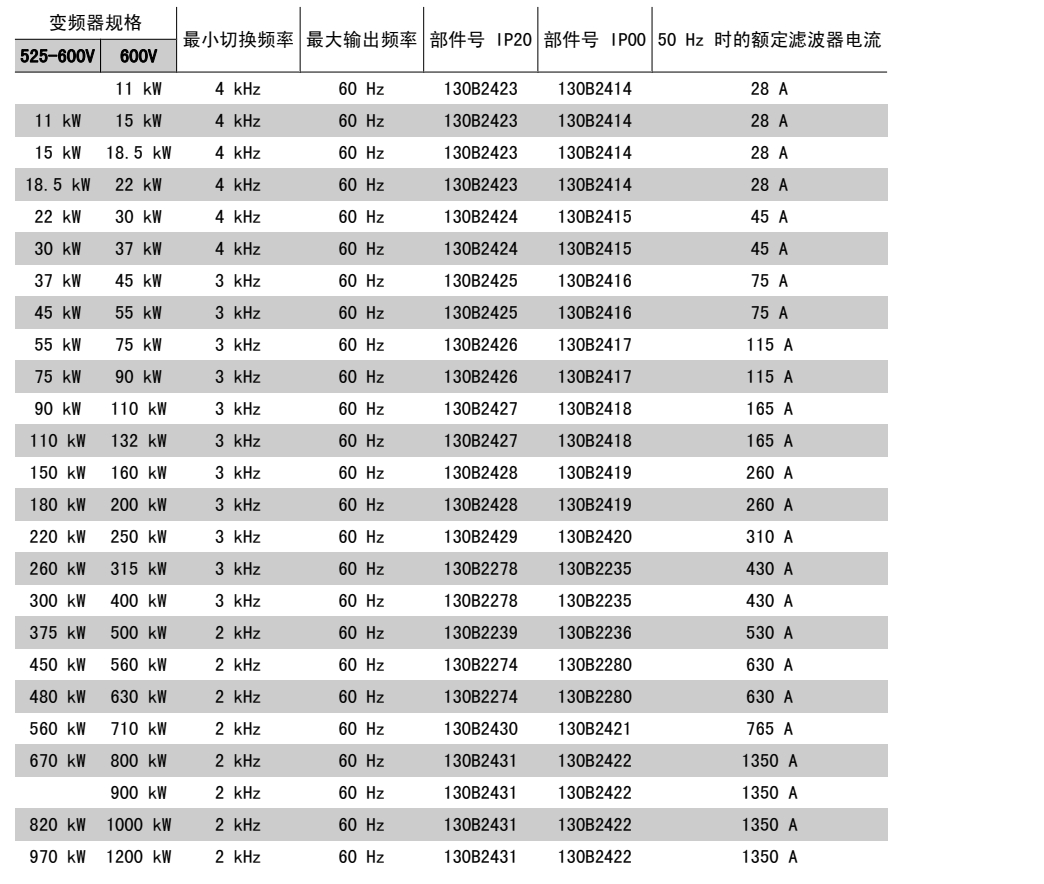

# 5 如何安装

# 该页故意留白!

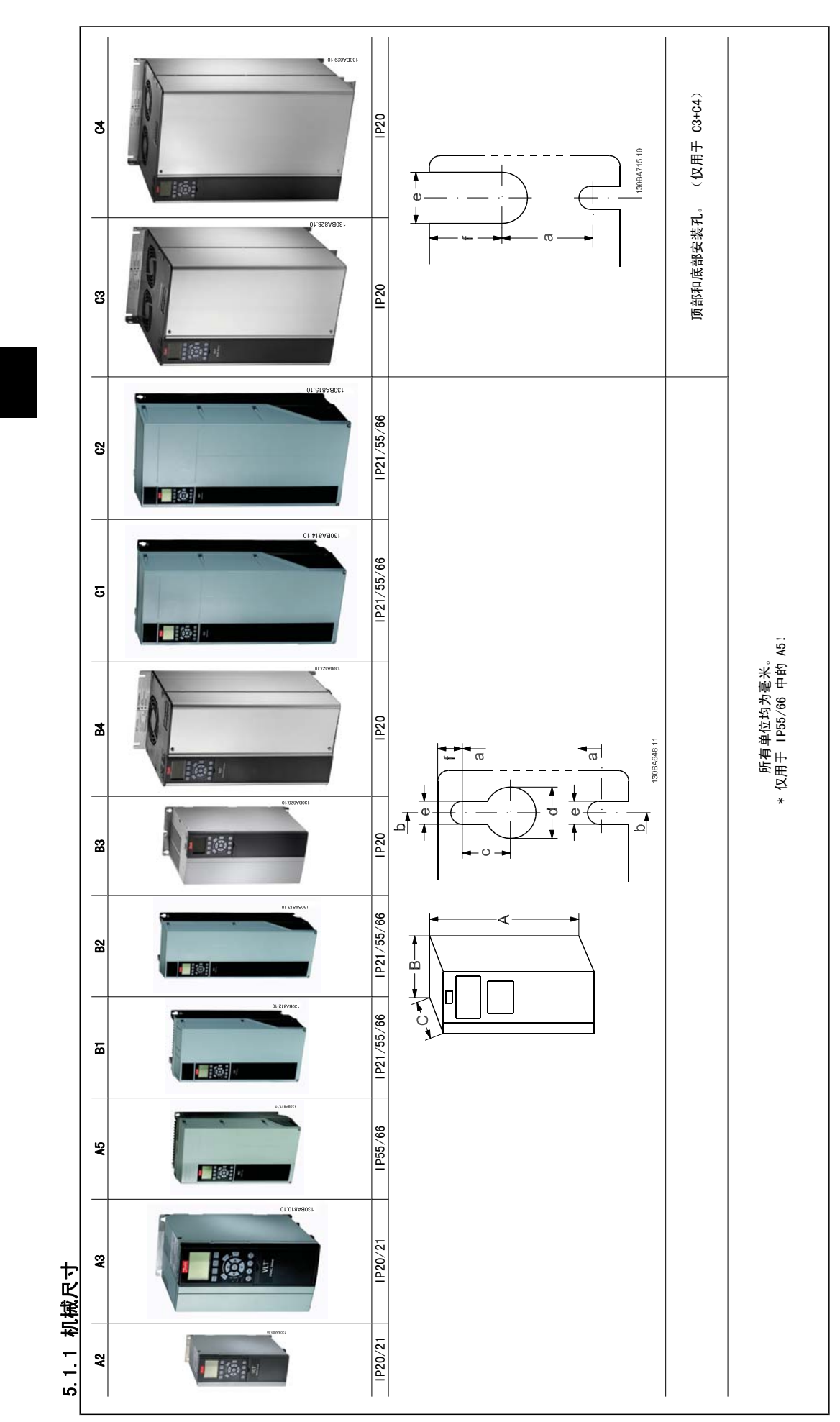

 $\blacksquare$ 

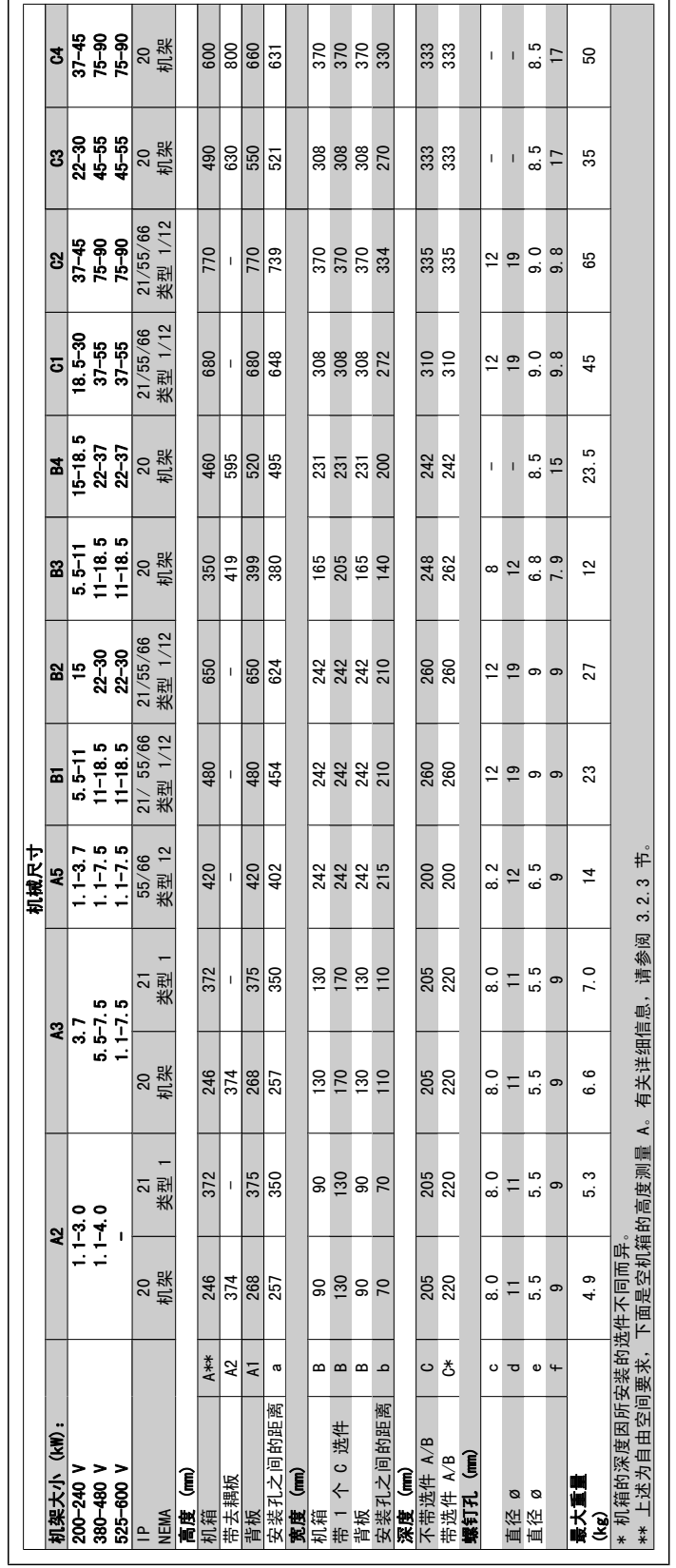

٦

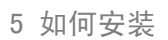

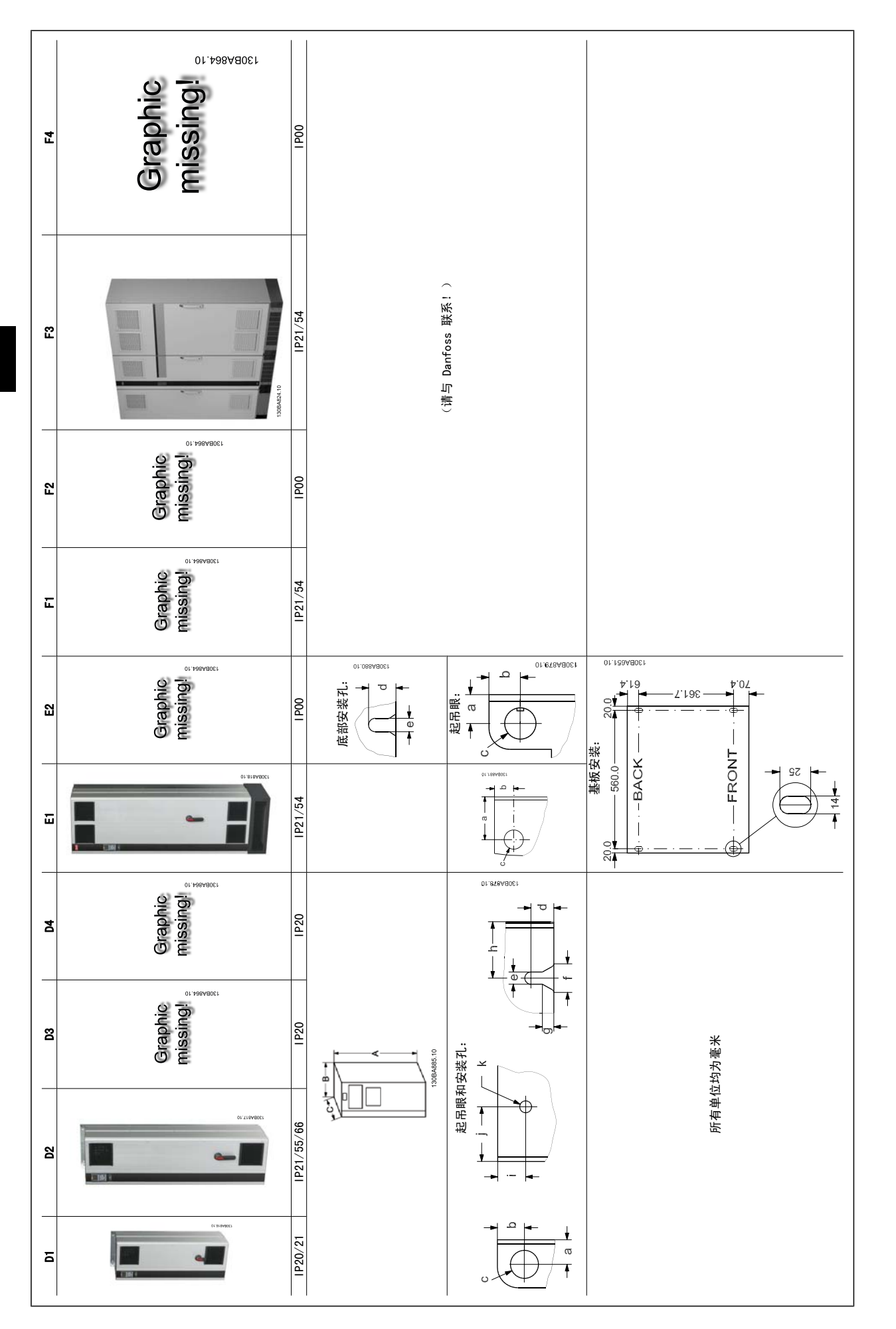

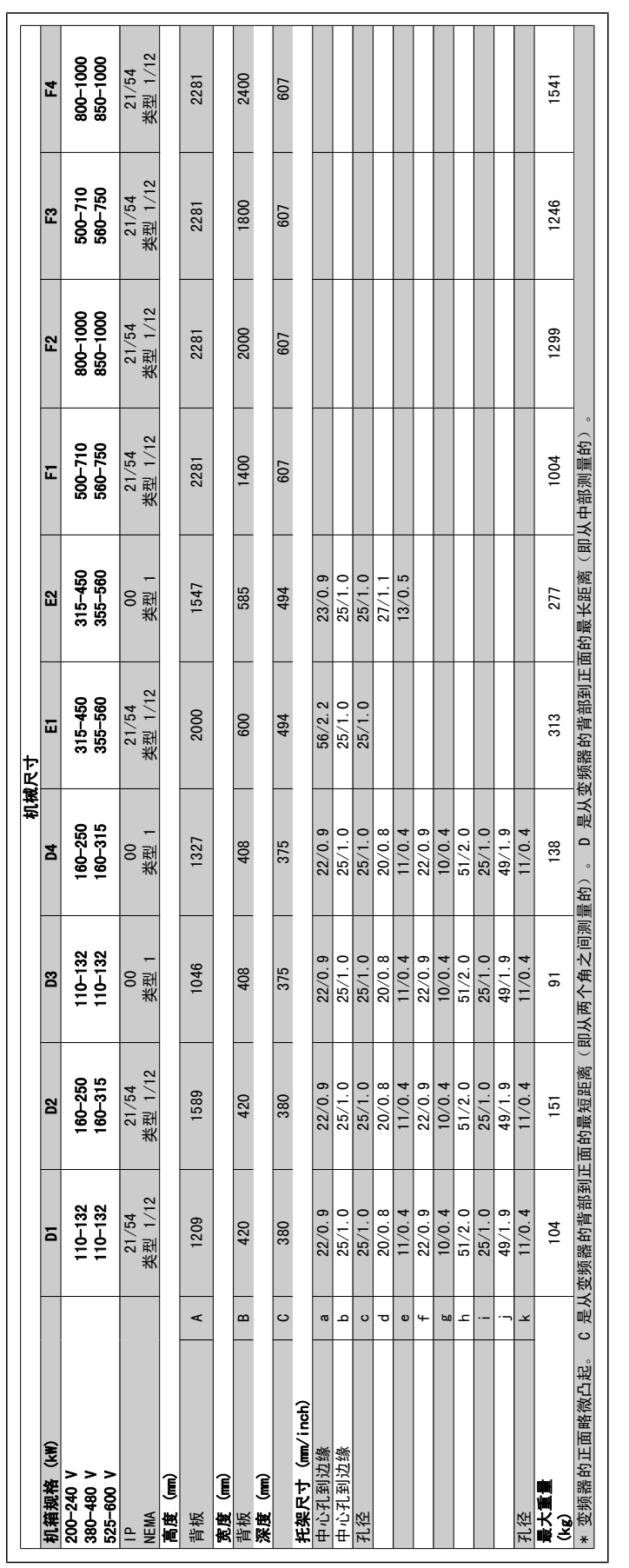

5 如何安装 Vanfoss

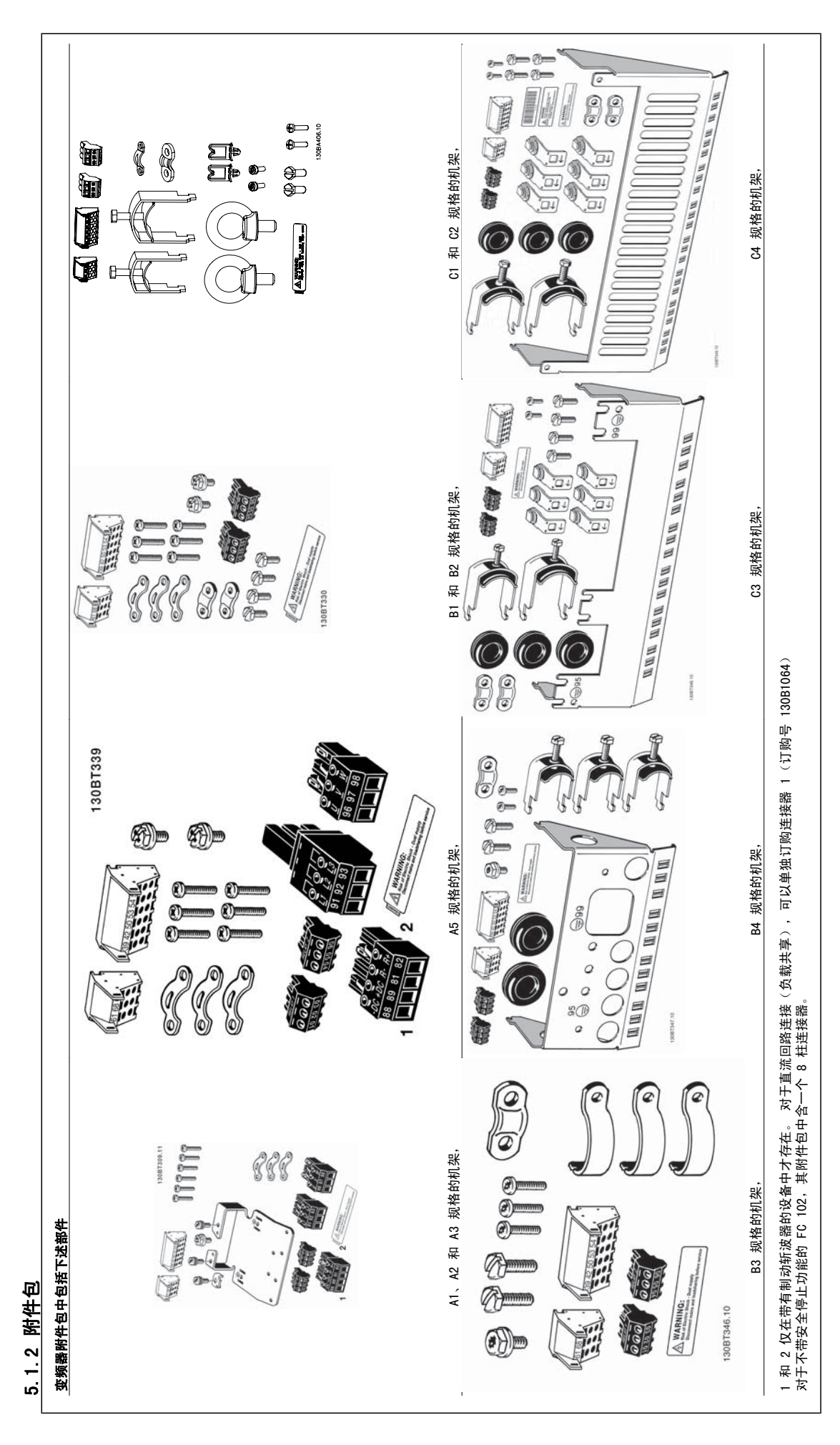
### 5.1.3 机械安装

所有 IP20 机箱规格以及 IP21/ IP55 机箱规格 (A2 和 A3 除外) 都允许采用并排安装方式。

如果在机箱 A2 或 A3 上使用了 IP 21 机箱套件,则在变频器之间必须至少留出 50 mm 的间隙。

为创造最佳的冷却条件,在变频器的上方和下方应留出自由通风道。 请参阅下表。

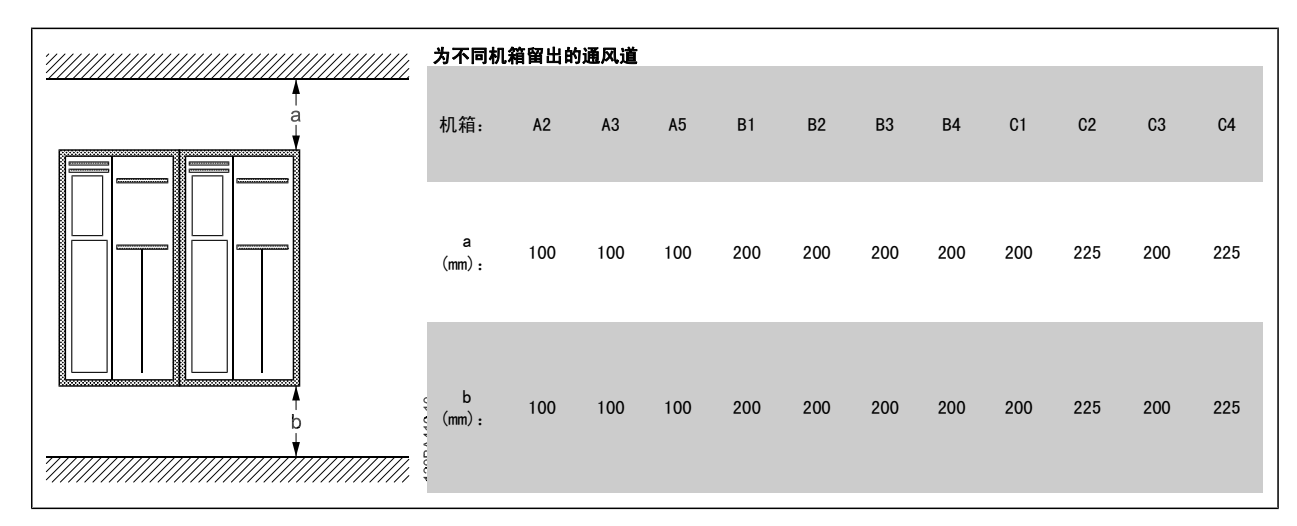

- 1. 钻孔尺寸应与给定尺寸一致。
- 2. 您必须使用适合变频器安装表面的螺钉。 重新紧固所有 4 个螺钉。

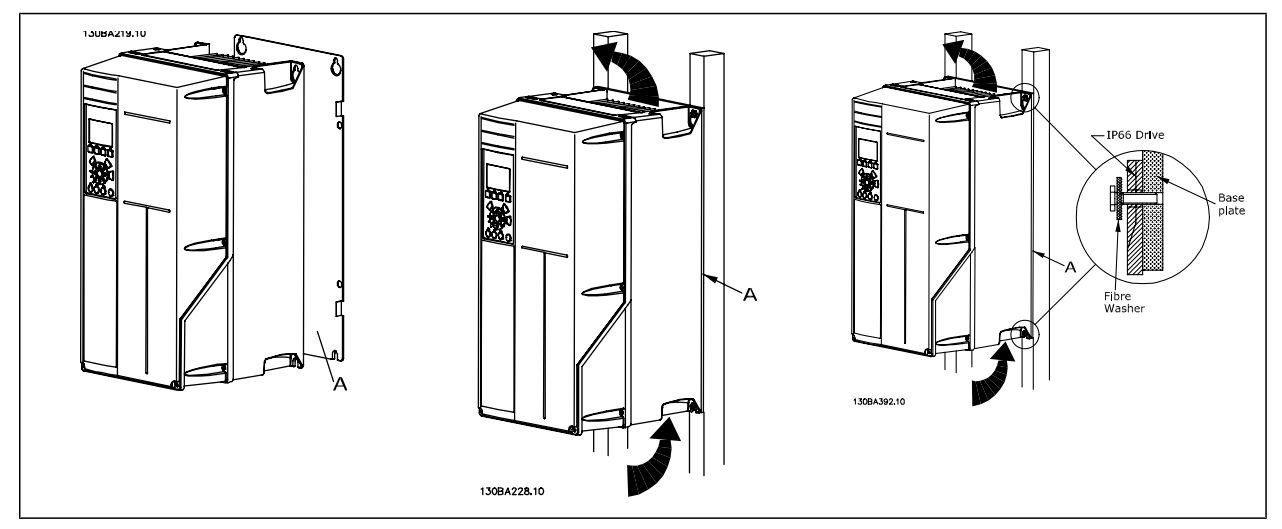

表 5.1: 如果要将 A5、B1、B2、B3、B4、C1、C2、C3 和 C4 规格的机箱安装在非实心的支撑墙上, 则必须为变频器提供一块背板 (A), 否则无法在散 热片上方获得充足的冷却气流。

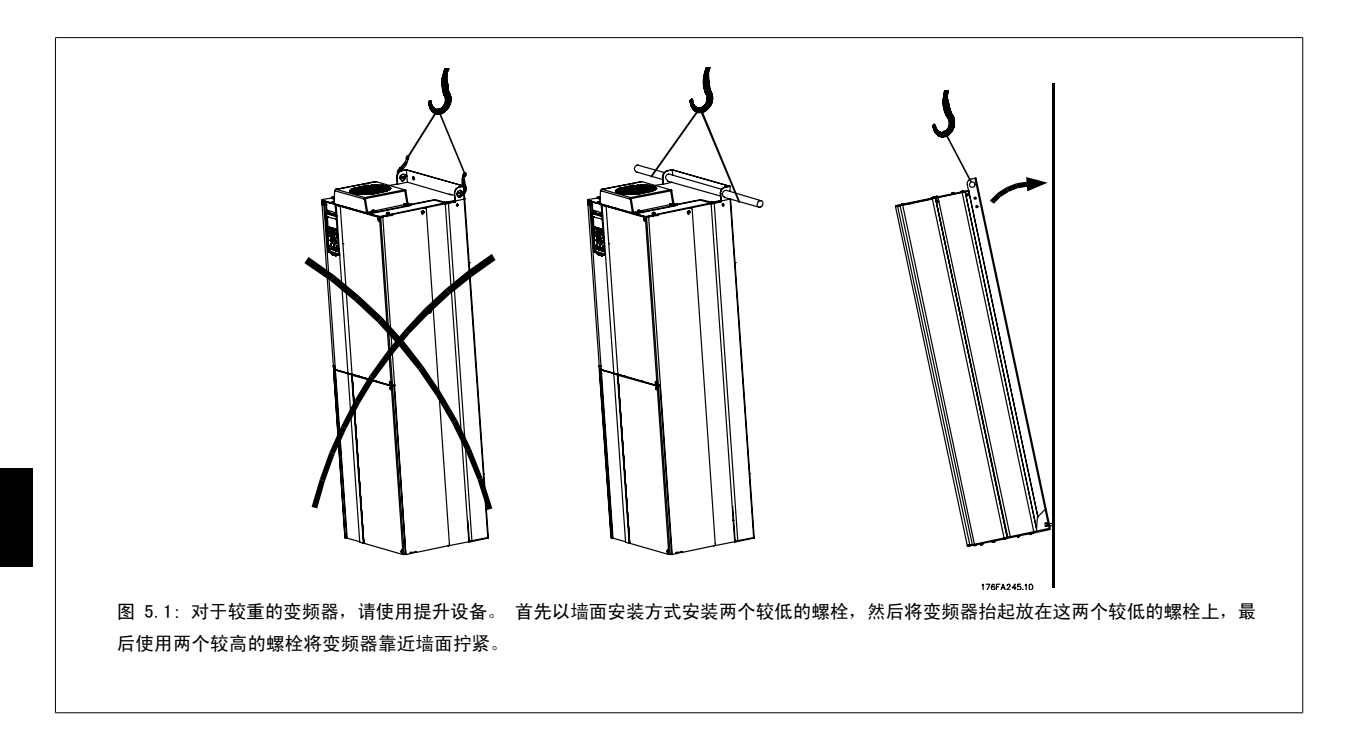

# 5.1.4 机械安装的安全要求

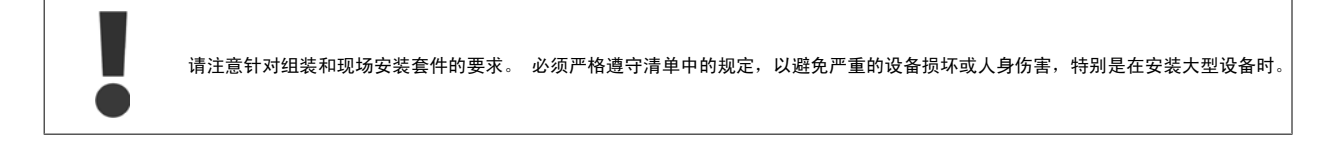

变频器采用空气循环冷却。

为防止变频器过热,必须保证环境温度*不高于变频器所声明的最高温度*,同时也*不能超过*其 24 小时内的平均温度。 要查看变频器容许的最高温度和 24 小时内的平均温度,请参阅*根据环境温度降低额定值*部分。

如果环境温度在 45 °C - 55 °C 的范围内, 则应相应降低变频器的额定容量, 请参阅*根据环境温度降低额定值*。 如果不根据环境温度来相应降低变频器的额定容量,将会缩短变频器的使用寿命。

# 5.1.5 现场安装

对于现场安装,建议使用 IP 21/IP 4X 顶盖/类型 1 套件或 IP 54/55 型设备。

# 5.2 电气安装

### 5.2.1 电缆总体要求

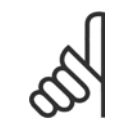

有关 VLT HVAC 变频器 大功率系列的主电源和电动机连接,请参阅 VLT HVAC 变频器 (大功率型) 操作说明, MG.11.FX.YY。

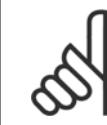

### 注意 电缆总体要求

注意

电缆横截面积必须符合相关的国家和地方法规要求。

#### 端子紧固转矩详细信息。

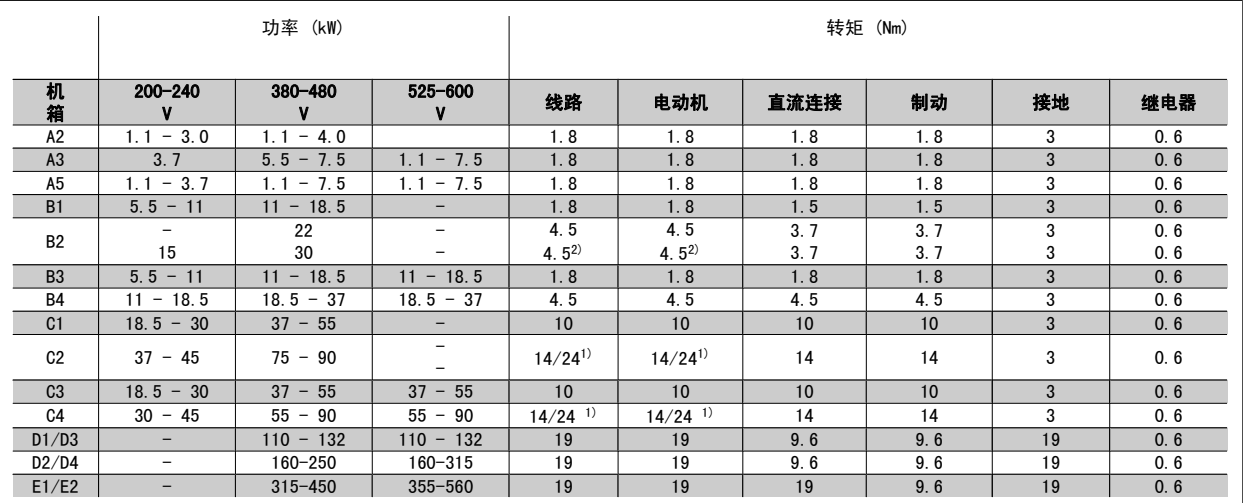

表 5.2: 端子紧固

1) 对于不同的电缆规格 x/y,其中 x ≤ 95 mm² 和 y ≥ 95 mm²

2) 电缆规格(超过 18.5 kW ≥ 35 mm2 和低于 22 kW ≤ 10 mm2)

### 5.2.2 电动机电缆

有关如何选择正确的电动机电缆横截面积和长度,请参阅*一般规范*部分。

- 为符合 EMC 辐射规范, 请使用屏蔽/铠装电动机电缆。
- 为了减小噪音水平和泄漏电电流,请使用尽可能短的电动机电缆。
- 请将电动机电缆的屏蔽连接到变频器的去耦板和电动机的金属机柜上。
- 连接屏蔽时,请使用表面积尽可能大的电缆夹。 在连接时可以使用随变频器提供的安装设备。
- 安装时,屏蔽的两端不要拧转(辫子状),否则会破坏高频屏蔽效果。
- 如果为了安装电动机绝缘体或电动机继电器而需要分离屏蔽,屏蔽必须保持尽可能低的 HF 阻抗。

### 5.2.3 电动机电缆的电气安装

#### 电缆的屏蔽

请不要以纽结方式(辫子状)端接屏蔽丝网。 否则会损害在高频下的屏蔽效果。

如果必须断开屏蔽丝网以安装电动机绝缘开关或电动机接触器,则必须使屏蔽丝网保持连续并使其高频阻抗尽可能低。

### 电缆长度和横截面积

变频器已在指定电缆长度和电缆横截面积的情况下进行了测试。 如果增大横截面,会使电缆的电容增大,从而导致漏电电流增加。因此,这个时候必须 要相应地减小电缆长度。

#### 开关频率

如果为了降低电动机声源性噪音而为变频器配备了正弦波滤波器,则必须根据正弦波滤波器的说明在参数 14-01 中设置开关频率。

#### 铝导体

不建议使用铝导体。 端子可以使用铝导体进行连接,但导体表面必须清洁,在连接之前,必须除去其氧化层,并使用中性的无酸凡士林油脂进行密封处 理。

另外,由于铝导体较软,因此必须在两天之后重新紧固端子的螺钉。 保持该连接的气密性是非常重要的,否则铝导体的表面会再次被氧化。

### 5.2.4 拆除外接电缆的挡板

- 1. 从变频器上拆下电缆入口点(在拆卸挡板时应避免异物落入变频器中)
- 2. 在要拆卸的挡板周围必须设有电缆入口点的支撑。
- 3. 现在可以使用结实的心轴或锤子将挡板拆下来。
- 4. 清除孔中的毛刺。
- 5. 将电缆入口点安放到变频器上。

### 5.2.5 机箱引出装置

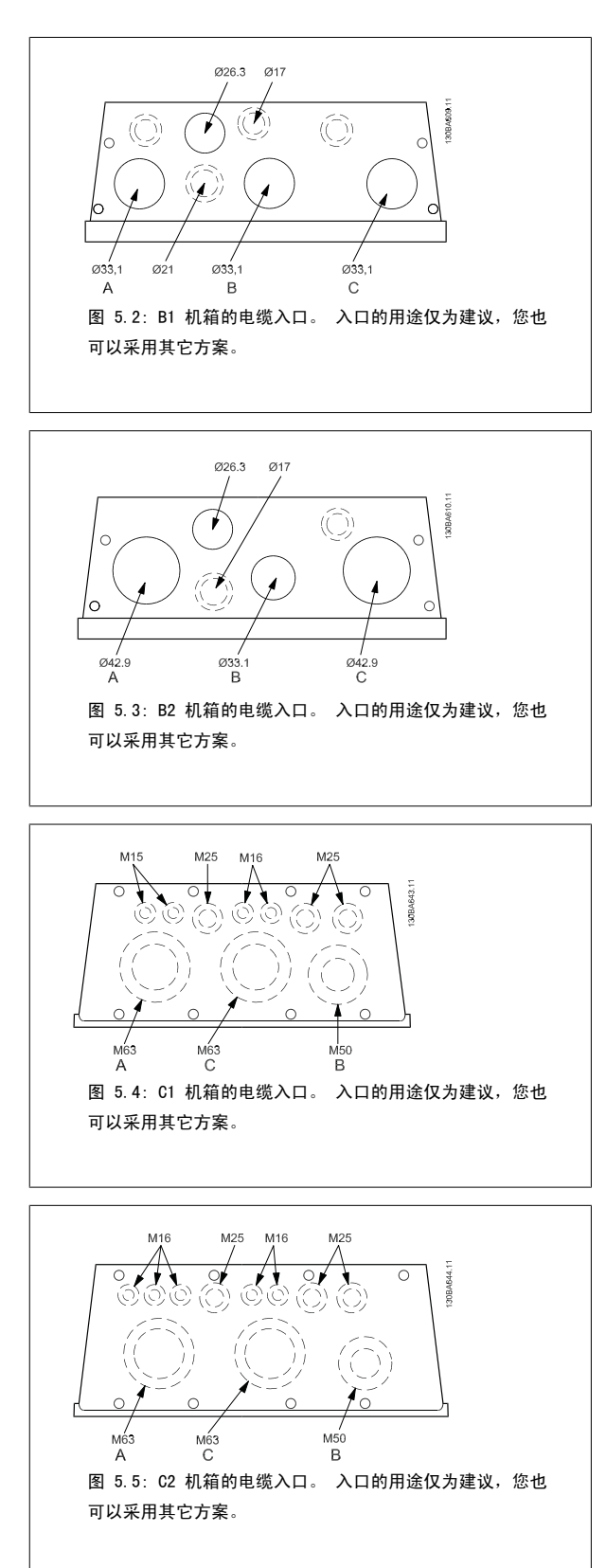

# 5.2.6 密封管/线管入口 - IP21 (NEMA 1) 和 IP54 (NEMA12)

电缆通过底部的密封板来连接。 请拆下该板,并确定将密封管或线管的入口放在何处。 然后在图板所标明的区域打孔。 为了符合指定的防护等级以及确保设备具有适当的冷却能力,变频器必须安装密封板。 如果不安装密封板,则可能导致设备跳闸。

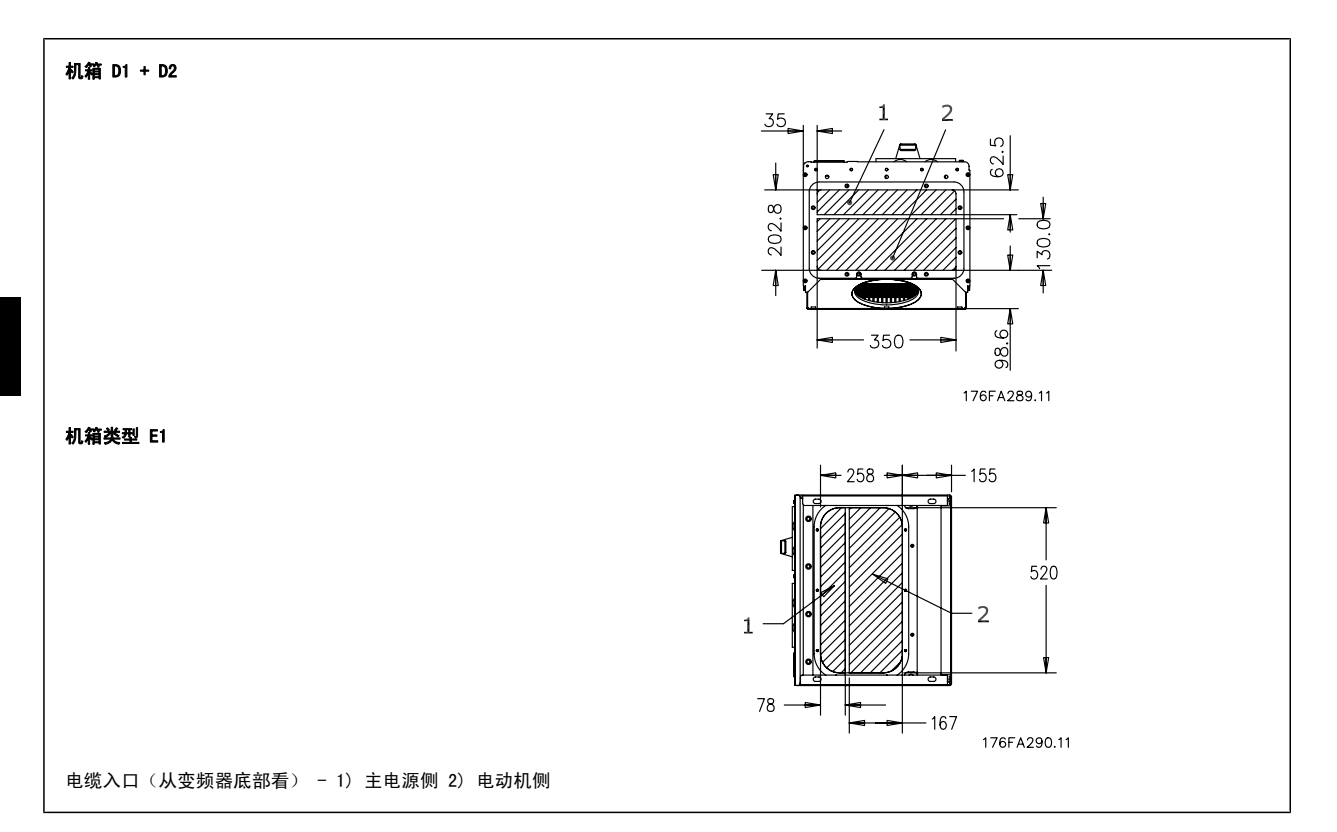

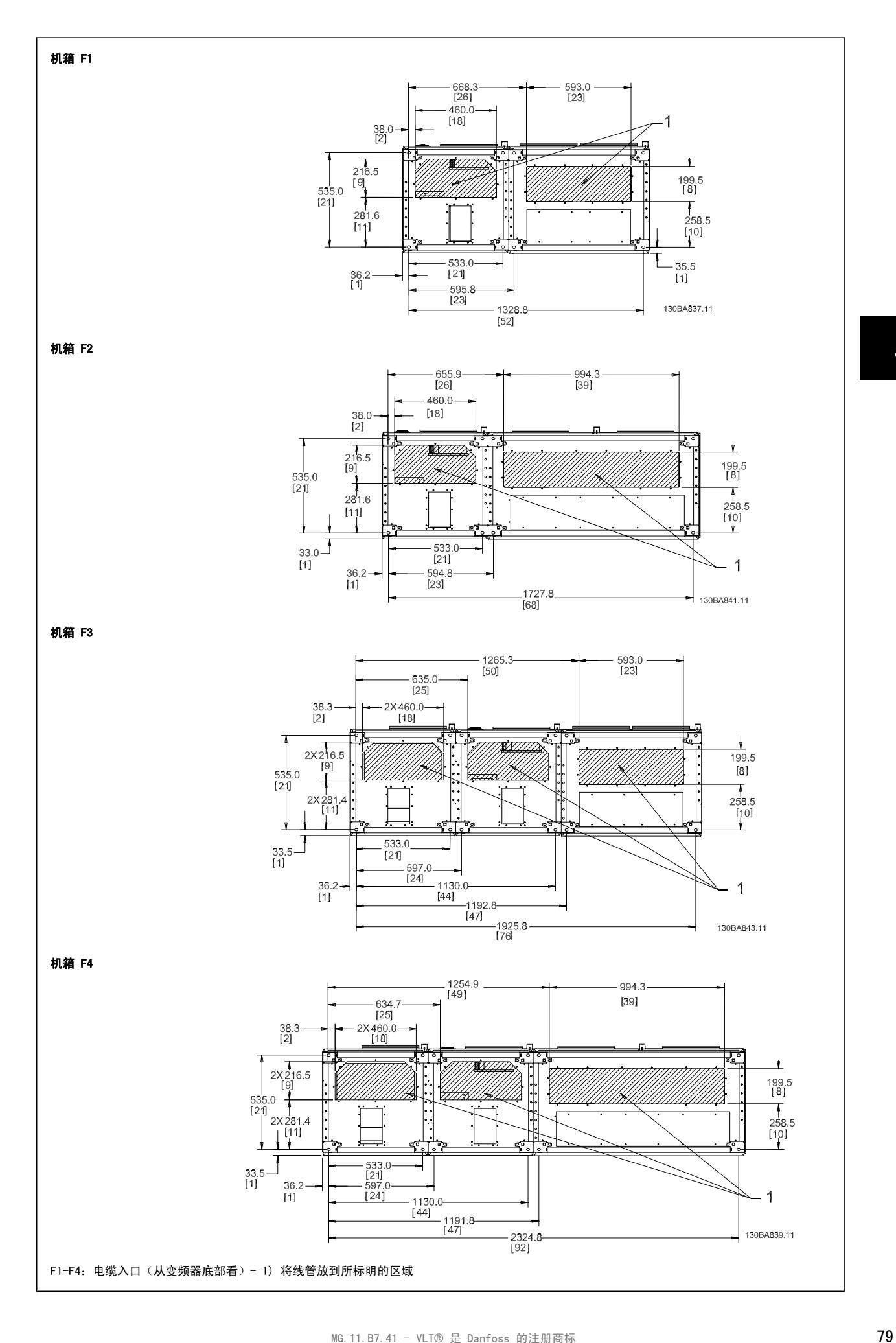

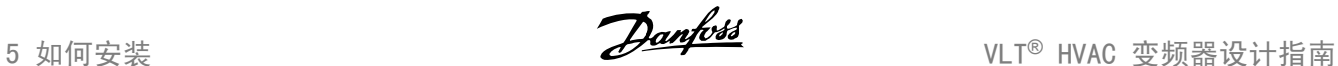

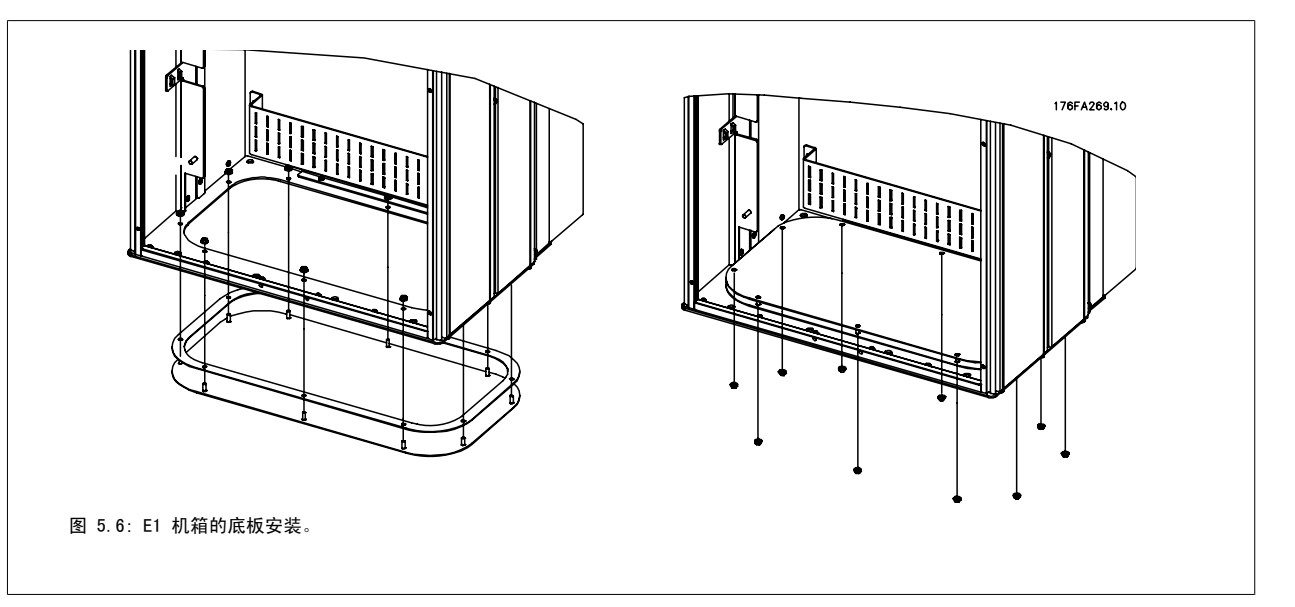

E1 机箱的底板可以安装在机箱内侧或外侧,这提供了安装上的灵活性。也就是说,如果从底部安装密封管和电缆,则可以在将变频器放到底座上之前安 装它们。

### 5.2.7 主电源连接和接地

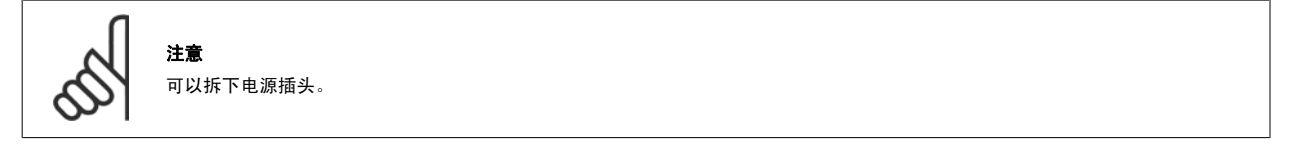

- 1. 确保变频器已正确接地。 连接至接地线(端子 95)。 使用附件包中的螺钉。
- 2. 将附件包中的插头 91、92、93 插入变频器底部标有 MAINS 的端子中。
- 3. 将主电源线连接到主电源插头。

```
根据 EN 50178, 接地线电缆横截面积至少为 10 mm<sup>2</sup>, 或者包含 2 根单独终接的额定主电源电线。
```
主电源接线安装在主电源开关(如果包含该开关)上。

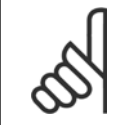

注意 检查主电源电压是否与变频器铭牌上的主电源电压一致。

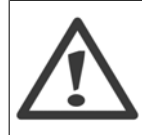

### IT 主电源

不要将带有射频干扰滤波器的 400 V 变频器连接到相与接地之间的电压超过 440 V 的主电源上。 对于 IT 主电源和三角形接法接地(接地脚), 相与接地之间的主电源电压可能超过 440 V。

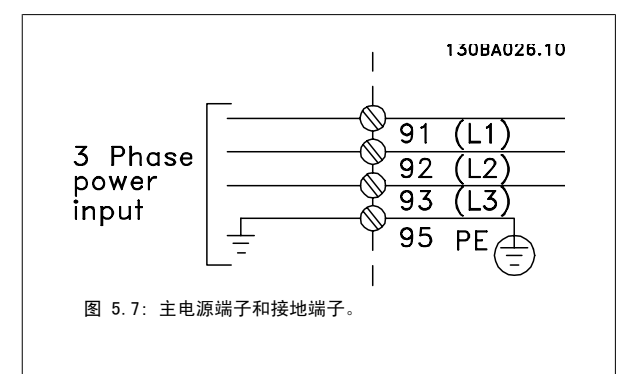

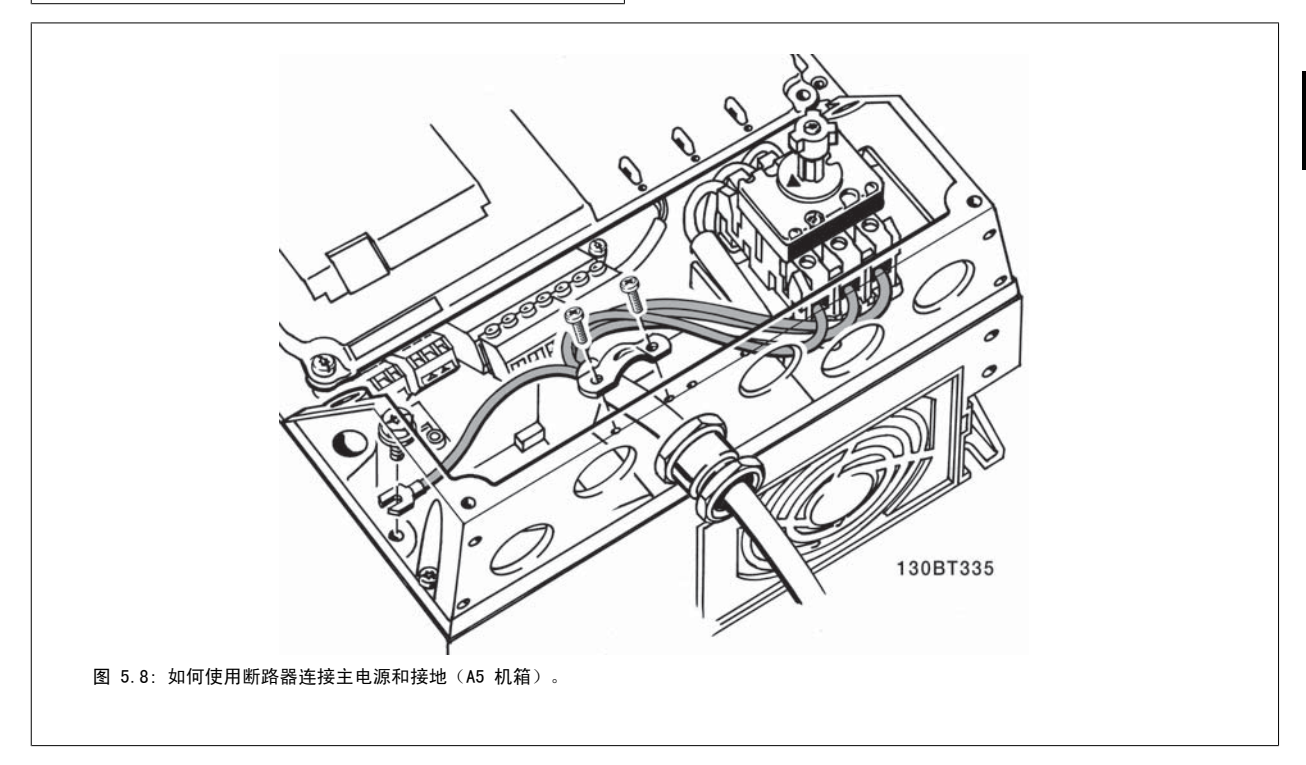

# 5.2.8 A2 和 A3 的主电源连接

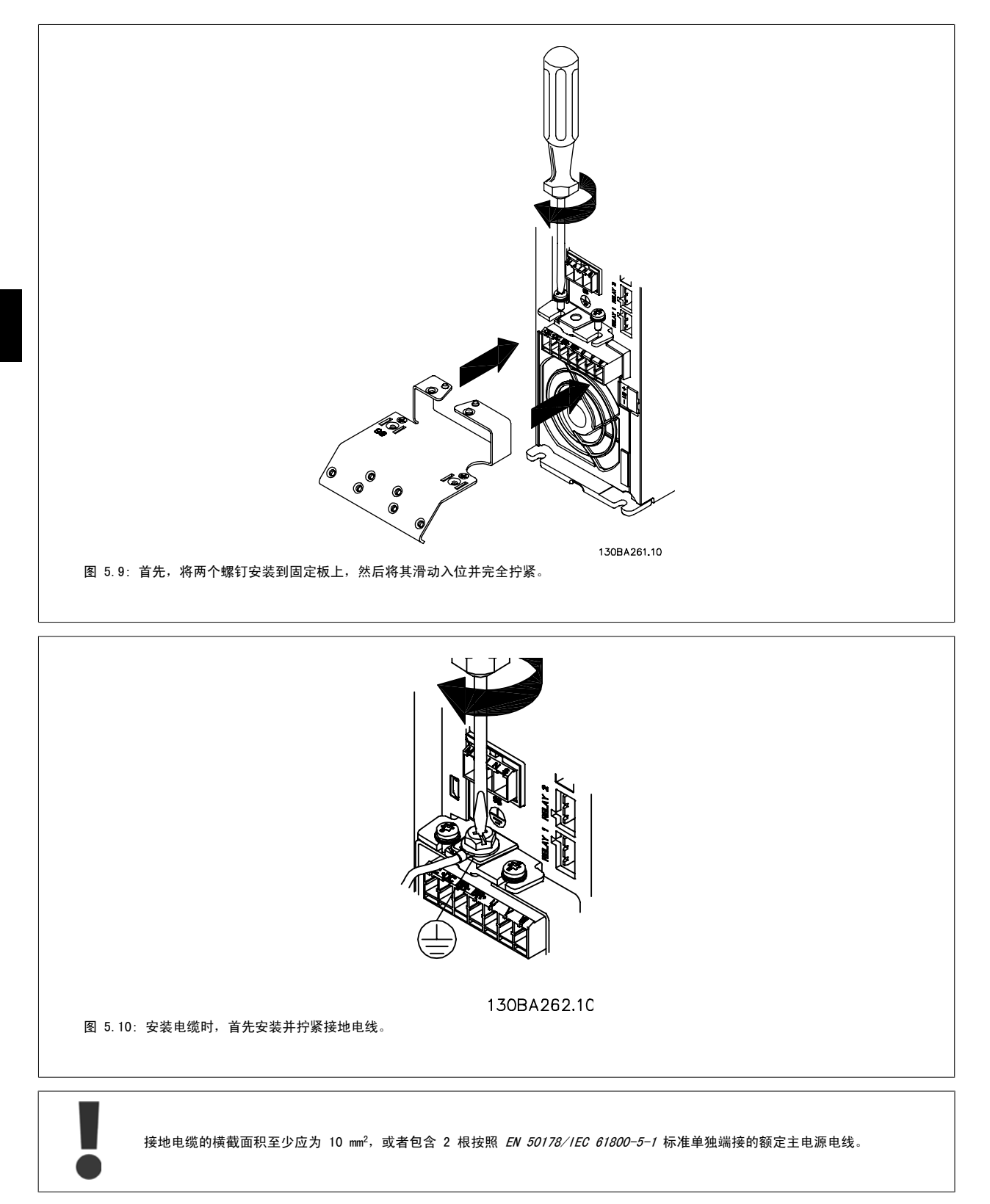

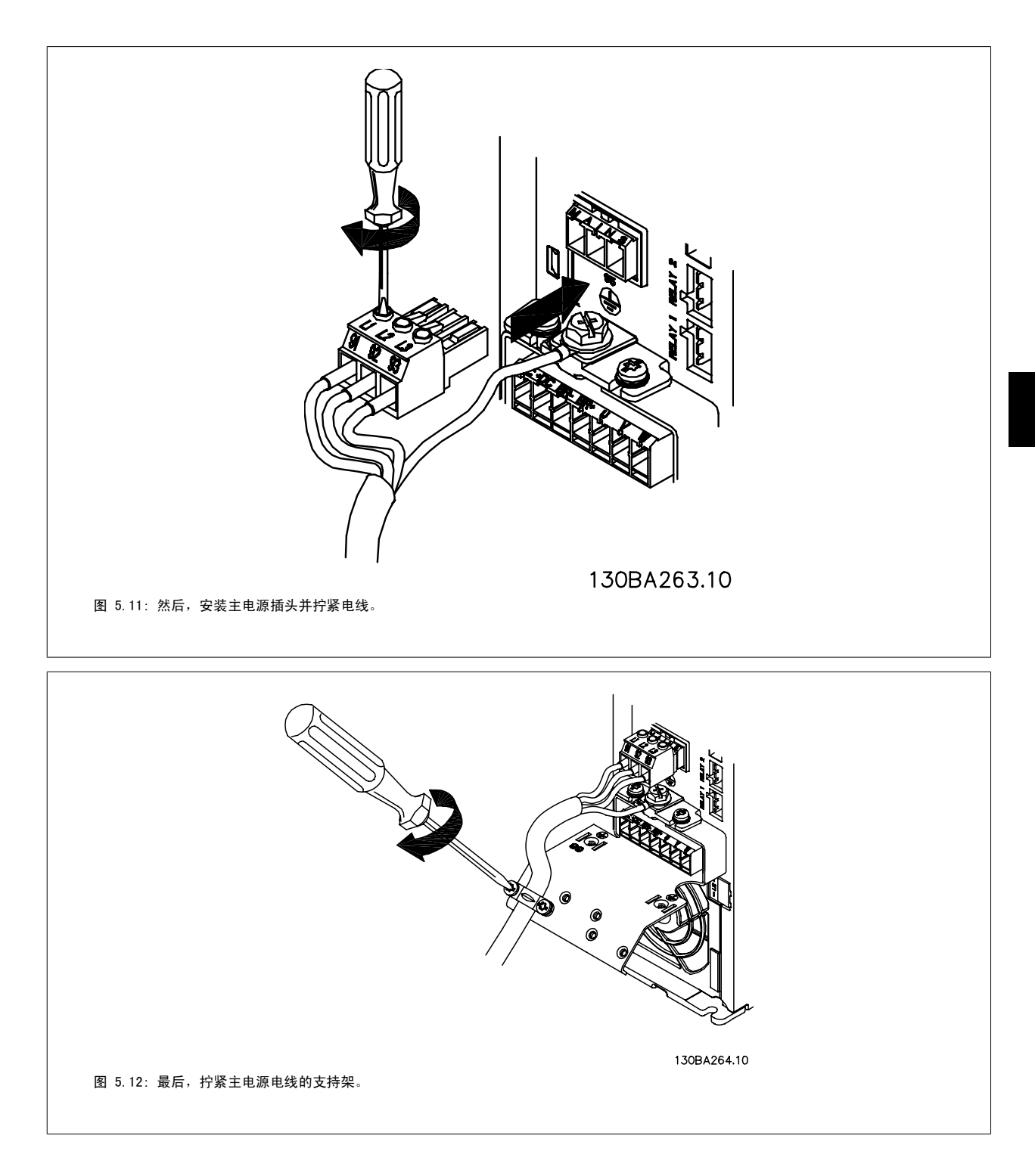

# 5.2.9 A5 的主电源连接

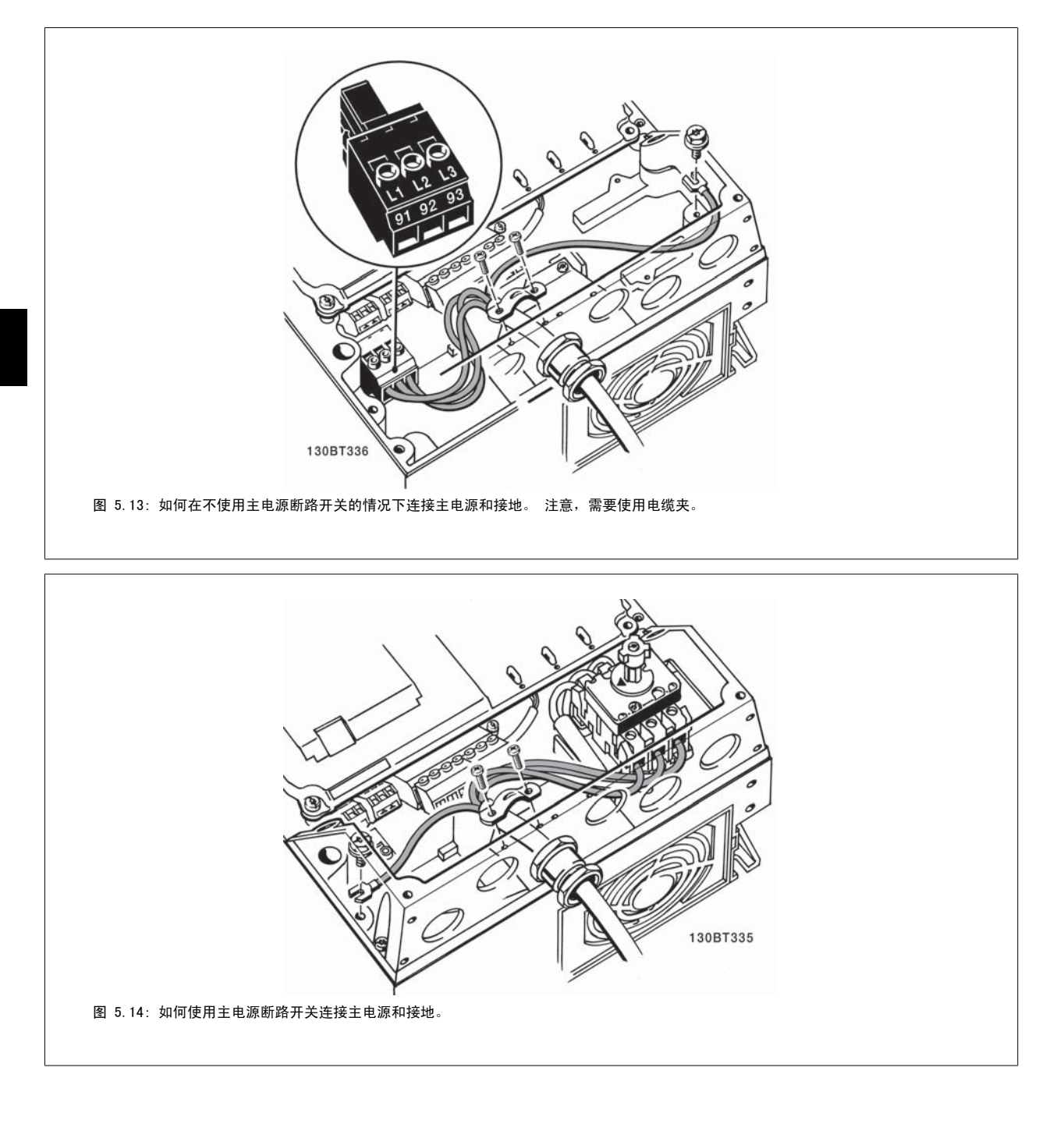

# 5.2.10 B1、B2 和 B3 的主电源接线

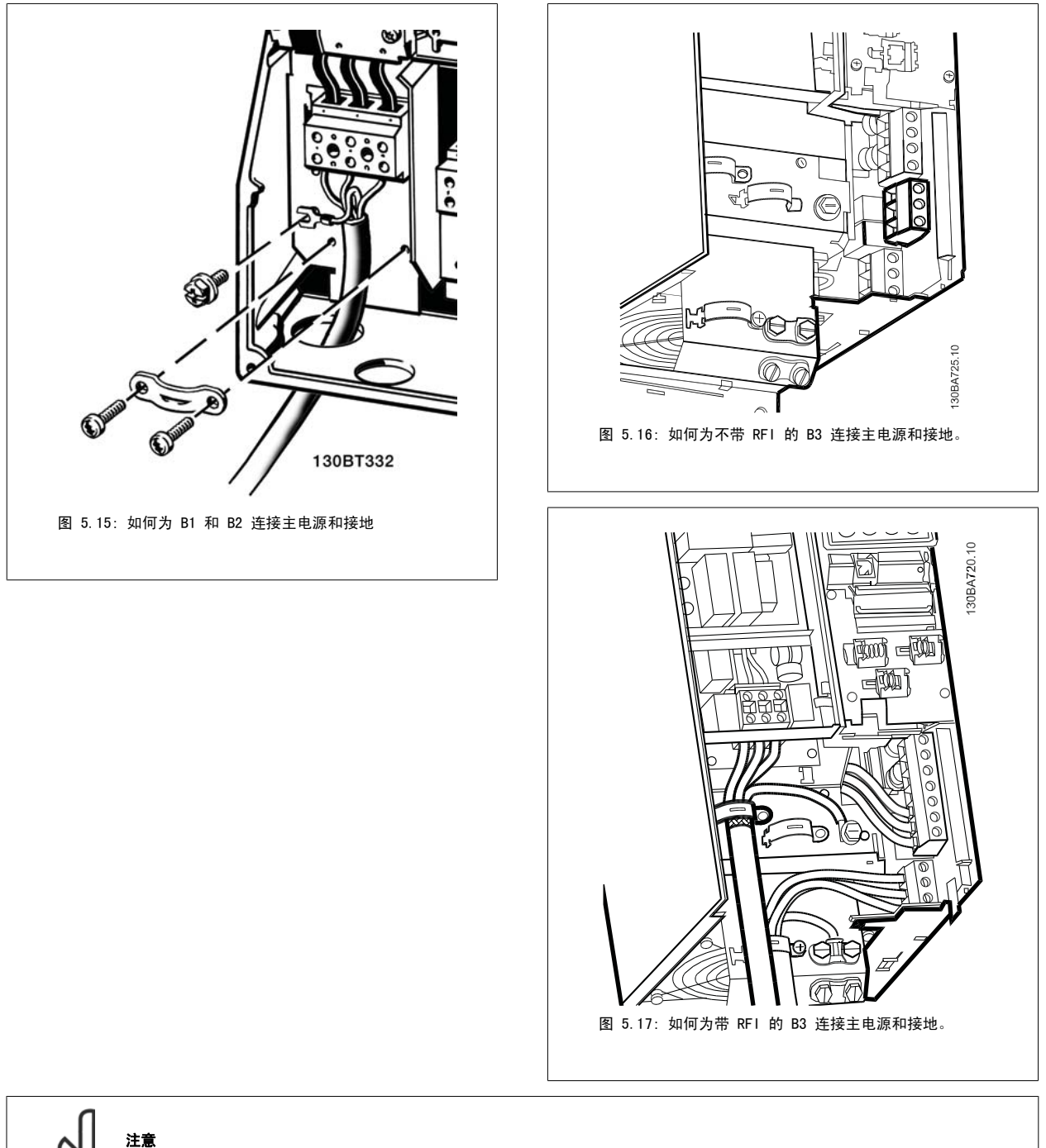

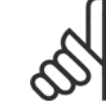

有关正确的线缆规格,请参阅本手册后面的"一般规格"部分。

# 5.2.11 B4、C1 和 C2 的主电源连接

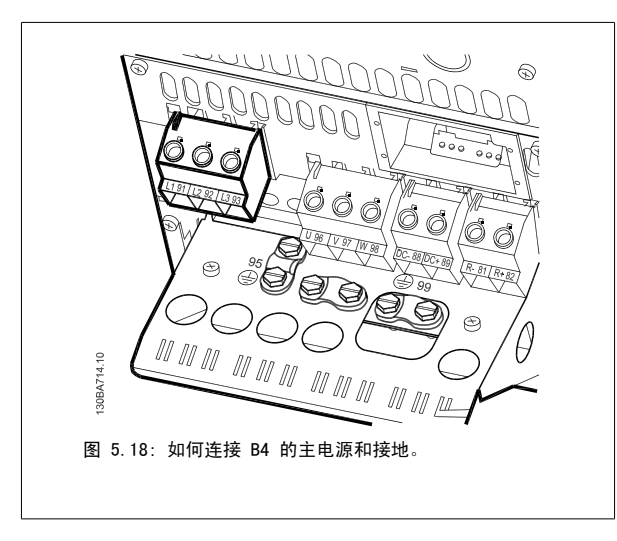

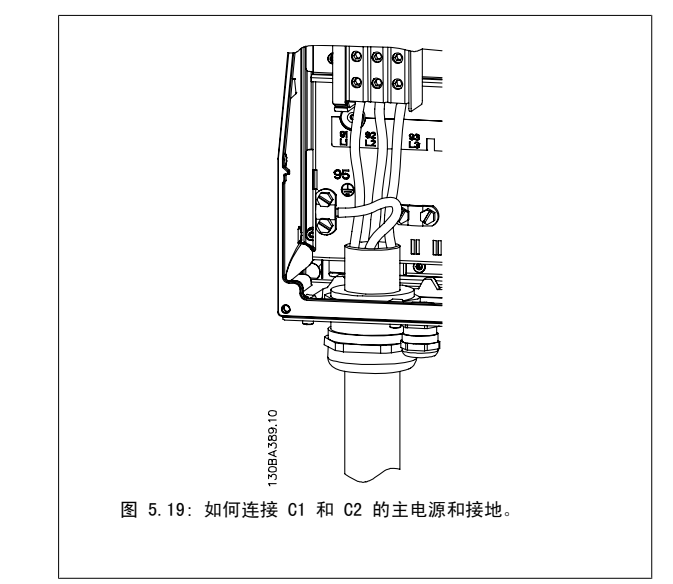

# 5.2.12 C3 和 C4 的主电源连接

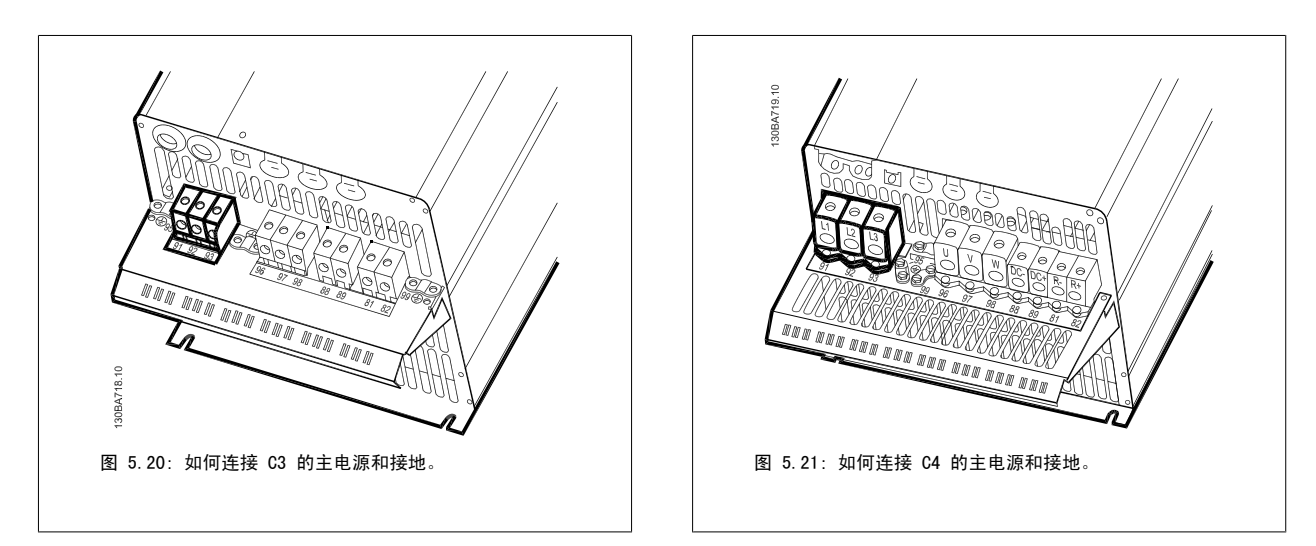

### 5.2.13 电动机连接

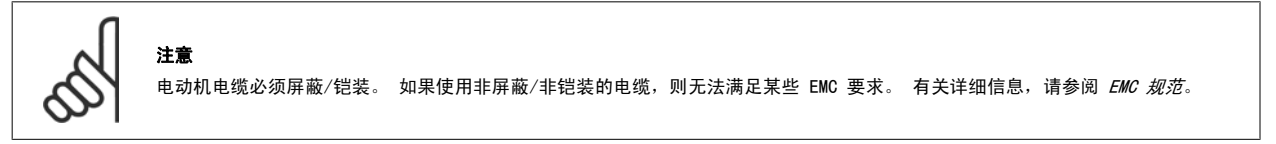

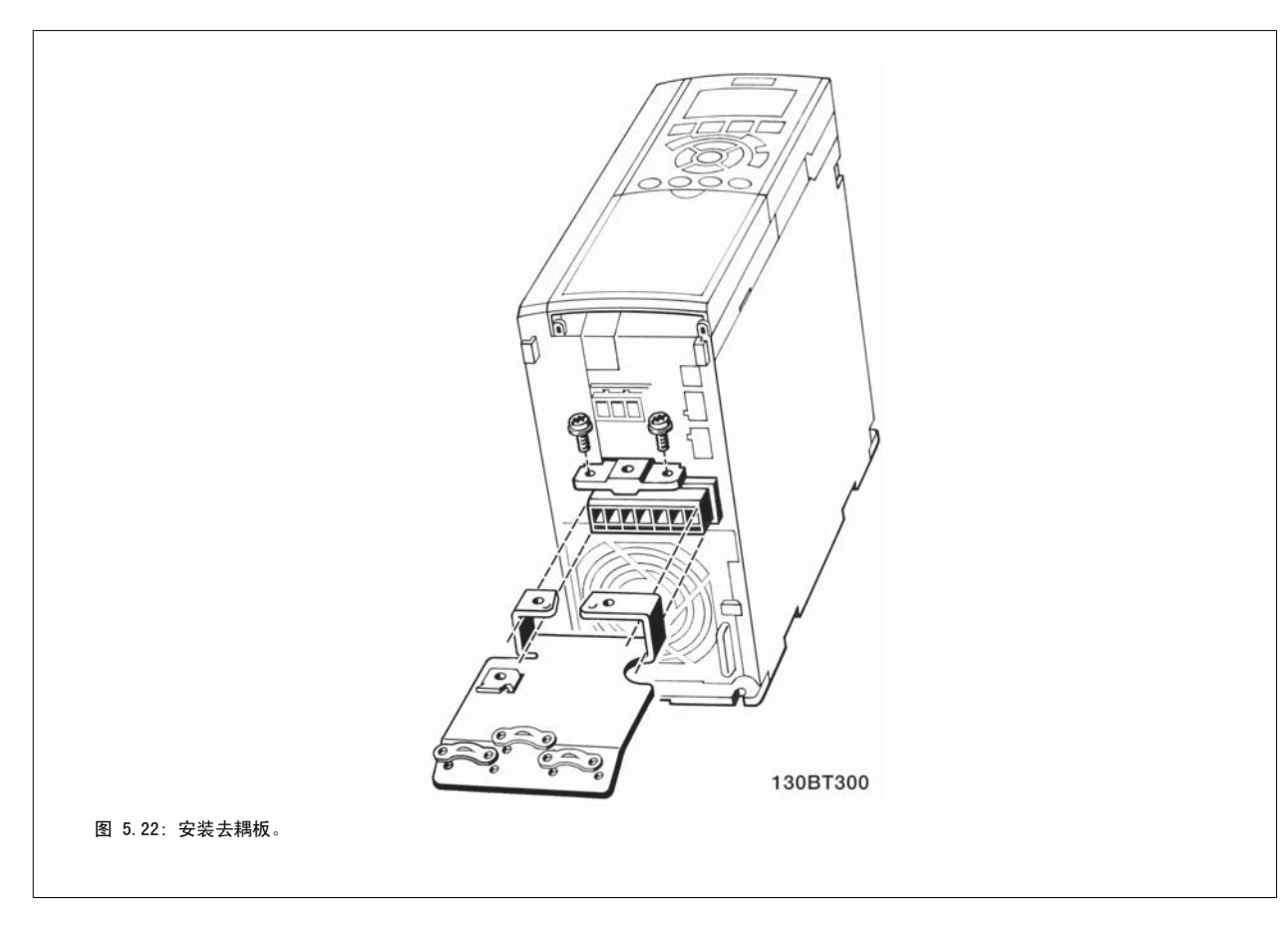

- 1. 使用附件包中的螺钉和垫圈将去耦板固定到变频器的底部。
- 2. 将电动机电缆连接到端子 96 (U)、97 (V)、98 (W) 上。
- 3. 使用附件包中的螺钉连接去耦板上的接地线(端子 99)。
- 4. 将端子 96 (U)、97 (V)、98 (W) 和电动机电缆插入标有 MOTOR 的端子。
- 5. 使用附件包中的螺钉和垫圈将屏蔽电缆固定到去耦板上。

任何类型的三相异步标准电动机都可以与变频器相连。 小功率电动机一 般采用星形连接 (230/400 V, D/Y)。 大功率电动机采用三角形接法连 接 (400/600 V, D/Y)。 有关正确的连接模式和电压,请参阅电动机的铭 牌。

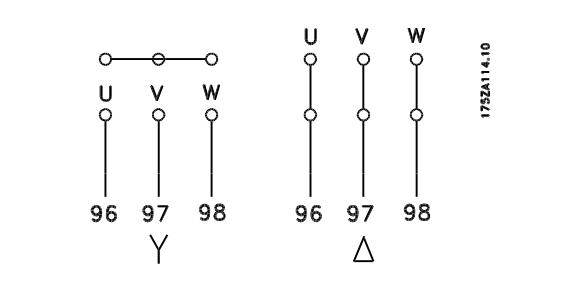

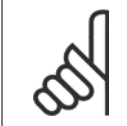

注意 如果电动机没有相绝缘纸或其它适合使用供电器(比如变频器)的绝缘措施,可在变频器的输出端安装一个正弦波滤波器。

### 6 线电动机端子盒

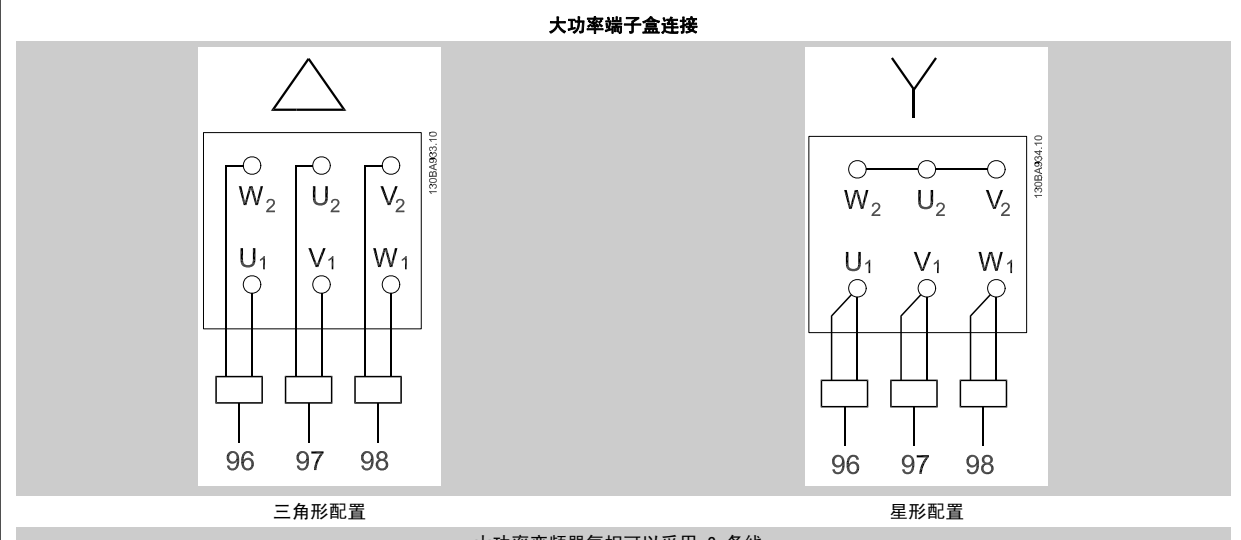

### 大功率变频器每相可以采用 2 条线。

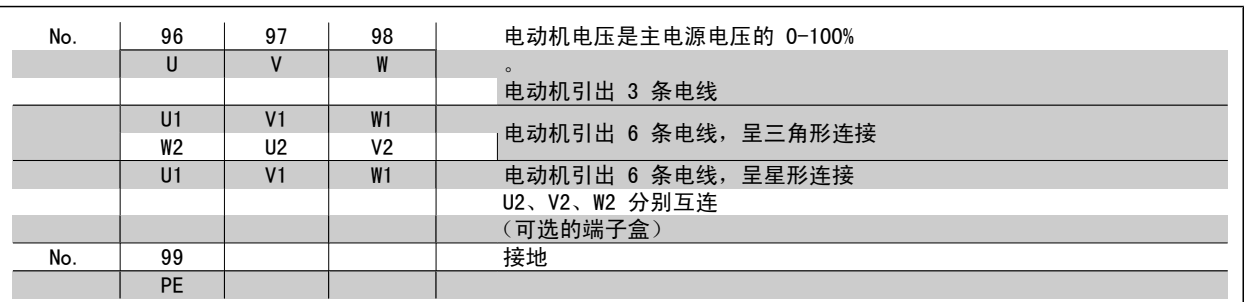

# 5.2.14 A2 和 A3 的电动机连接

请按图逐步将电动机连接到变频器上。

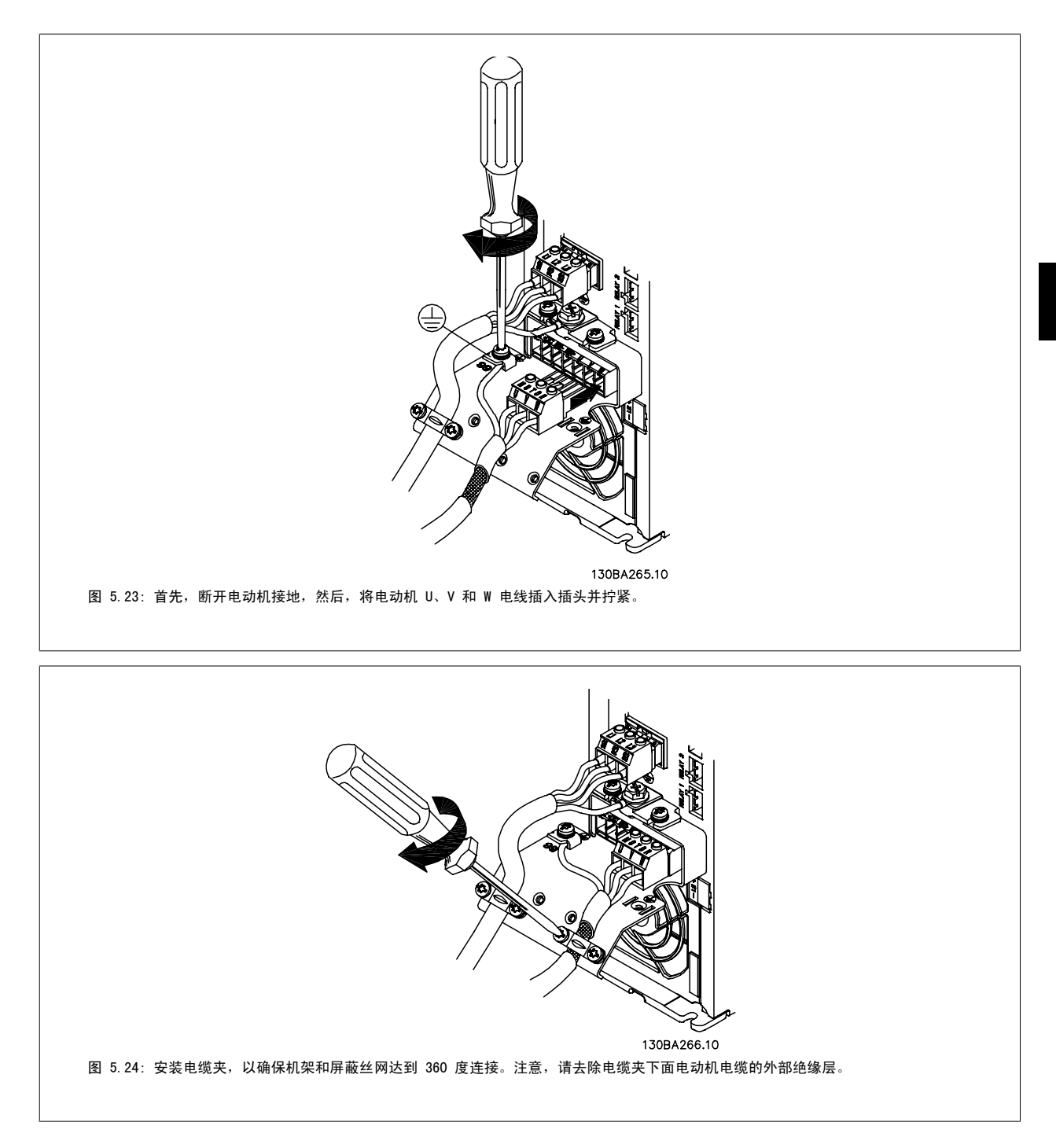

# 5.2.15 A5 的电动机连接

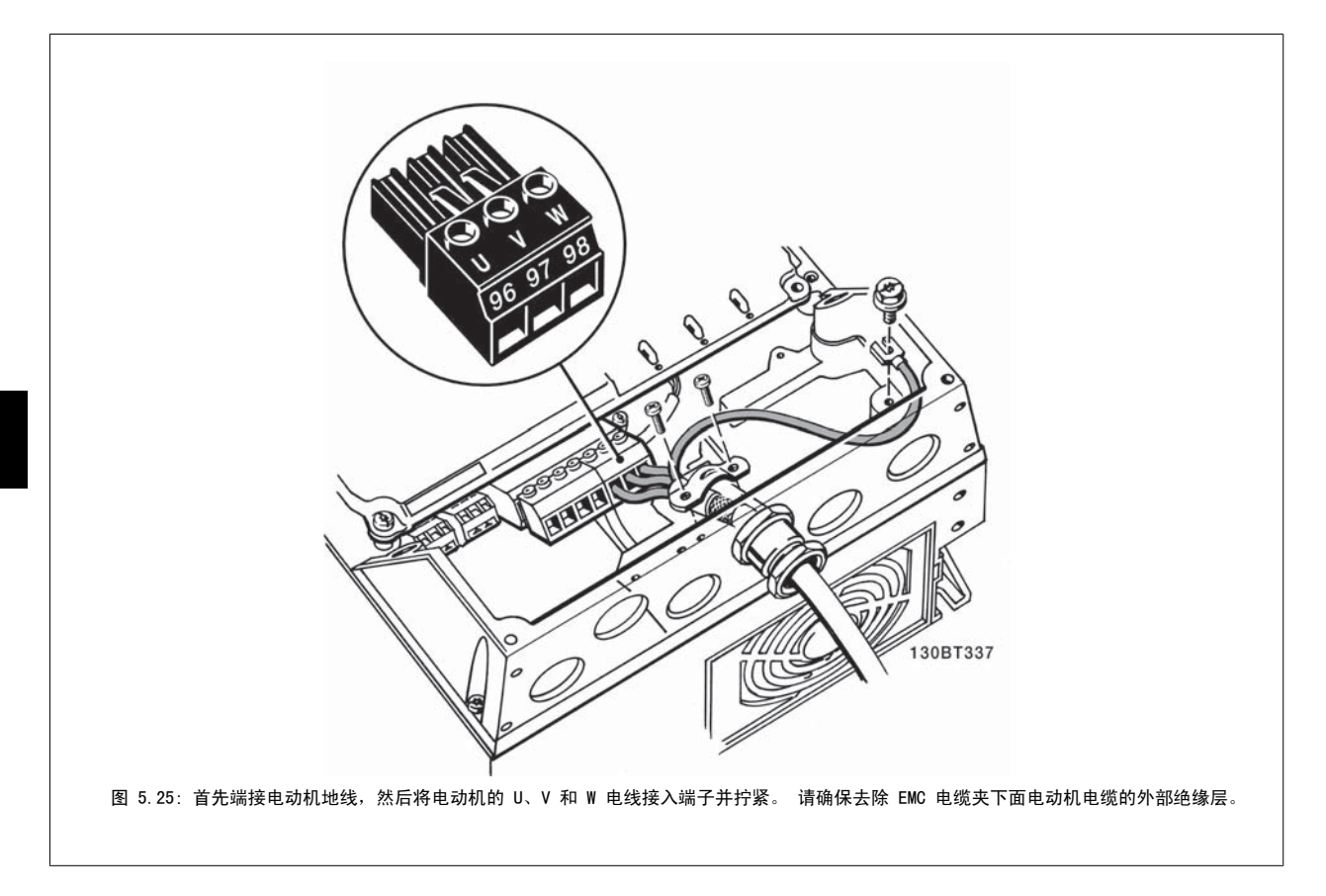

# 5.2.16 B1 和 B2 的电动机连接

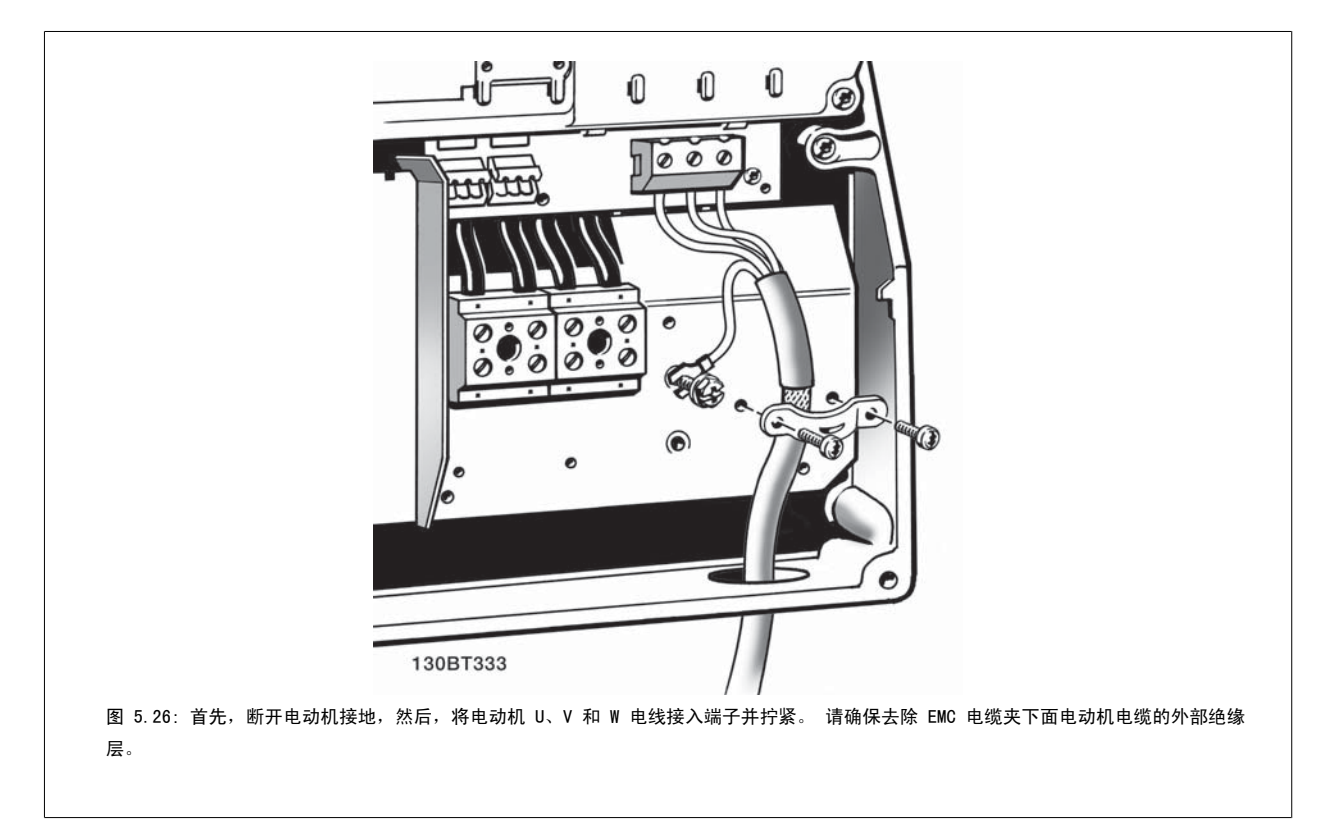

# 5.2.17 B3 和 B4 的电动机连接

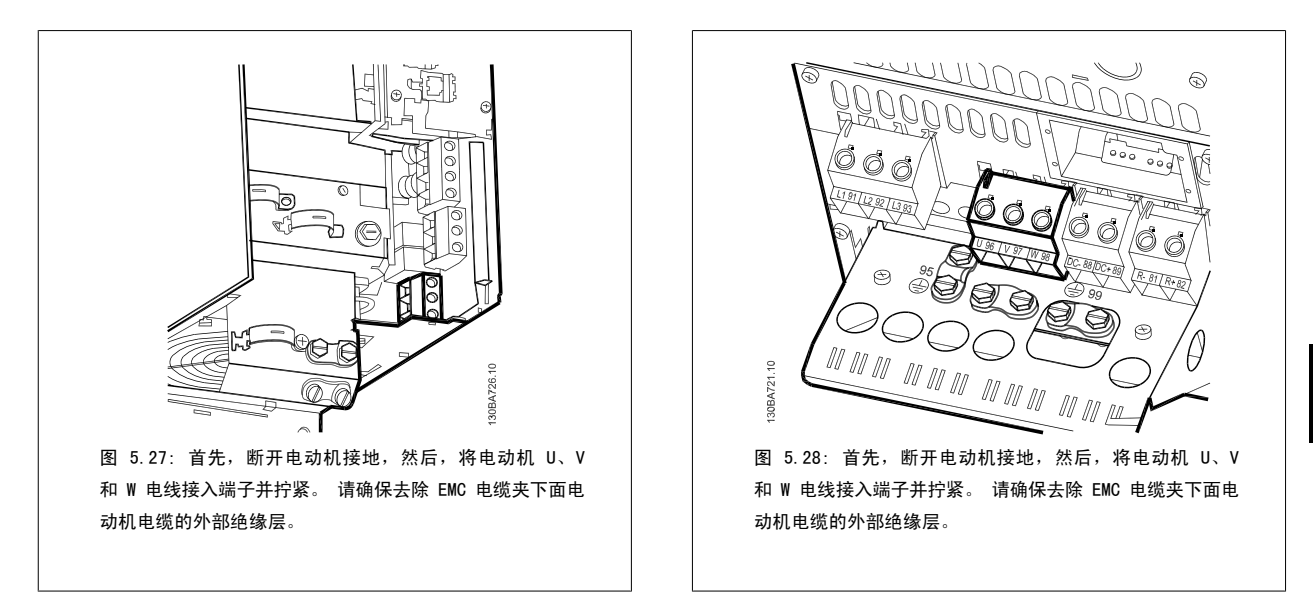

# 5.2.18 C1 和 C2 的电动机连接

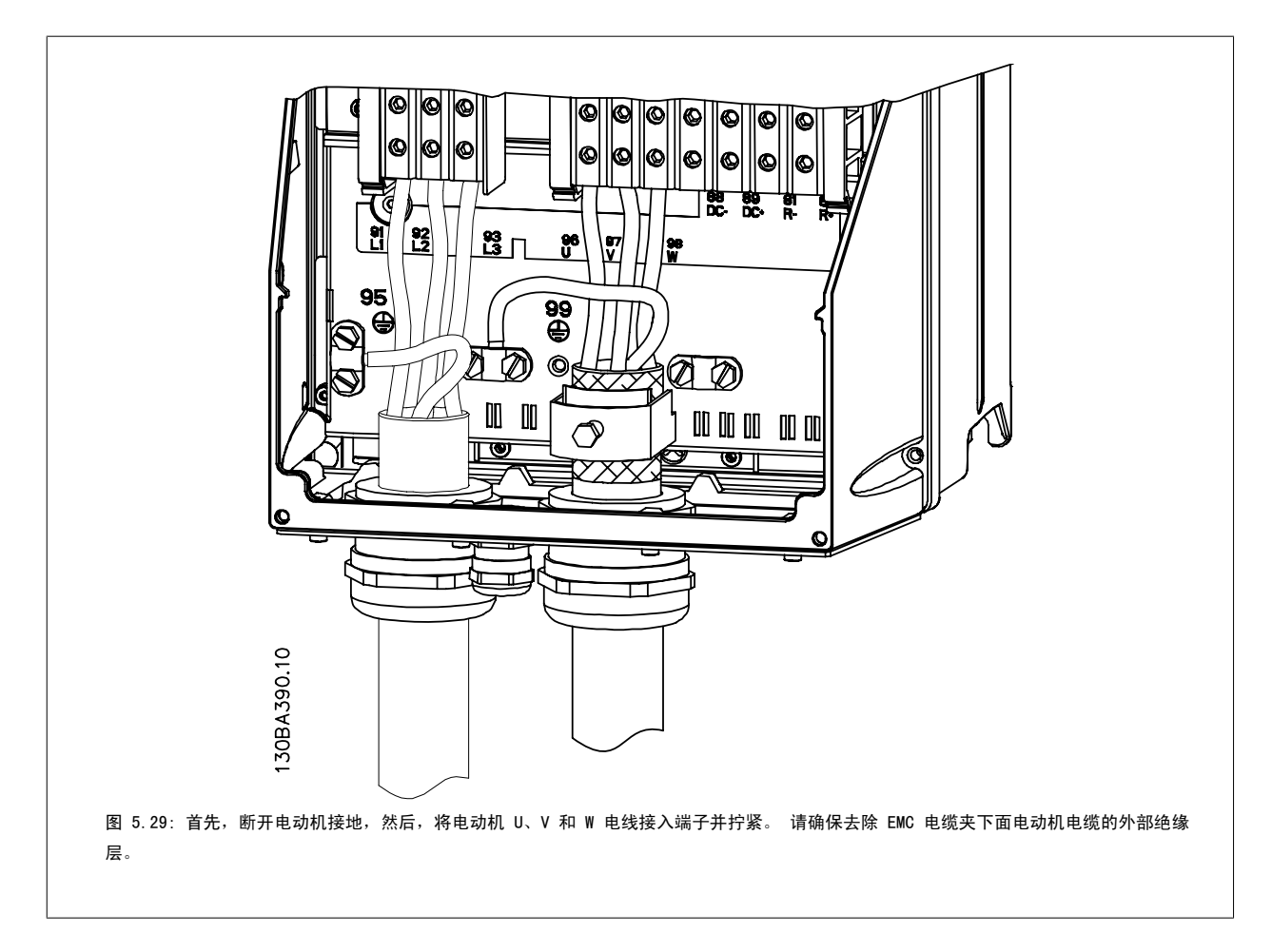

# 5.2.19 C3 和 C4 的电动机连接

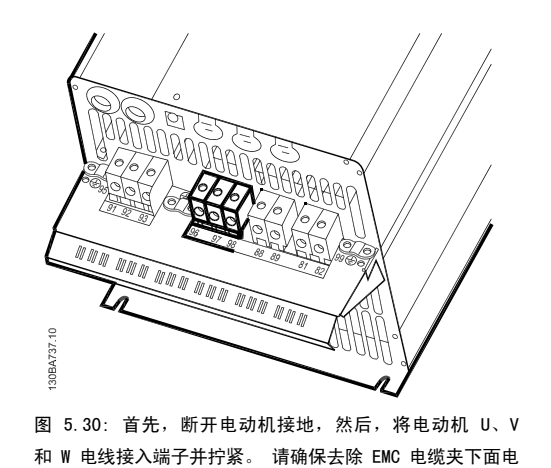

动机电缆的外部绝缘层。

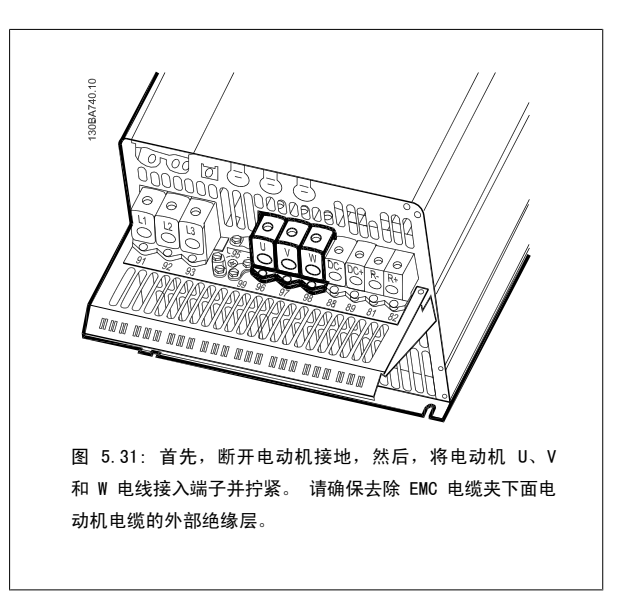

# 5.2.20 保险丝

#### 支路保护

为了防止系统发生电气和火灾危险,系统、开关装置和机器中的所有支路都必须根据地区/国家/国际法规带有短路保护和过电流保护。

#### 短路保护

为避免电气或火灾危险,变频器必须带有短路保护。Danfoss 建议使用表 5.3 和 5.4 中介绍的保险丝,以便在设备发生内部故障时为维修人员或其它设 备提供保护。 变频器针对电动机输出端的短路现象提供了全面的短路保护。

#### 过电流保护

过载保护可以避免因系统中的电缆过热而导致的火灾危险。 必须始终根据国家/地区法规执行过电流保护。 变频器提供了内部过电流保护,该功能可用 于上游的过载保护(不适用于 UL 应用)。请参阅 VLT HVAC *变频器 编程指南* 中的 par. 4-18 Current Limit。保险丝必须能够对最大可提供 100,000 Arms(对称)、500 V/600 V 的电路起到保护作用。

#### 不符合 UL

如果不需要遵守 UL/cUL, Danfoss 建议使用表 5.2 中提到的保险丝, 这样可以确保符合 EN50178 的规定: 如果不采用建议的保险丝,在发生故障时可能对变频器造成不必要的损坏。

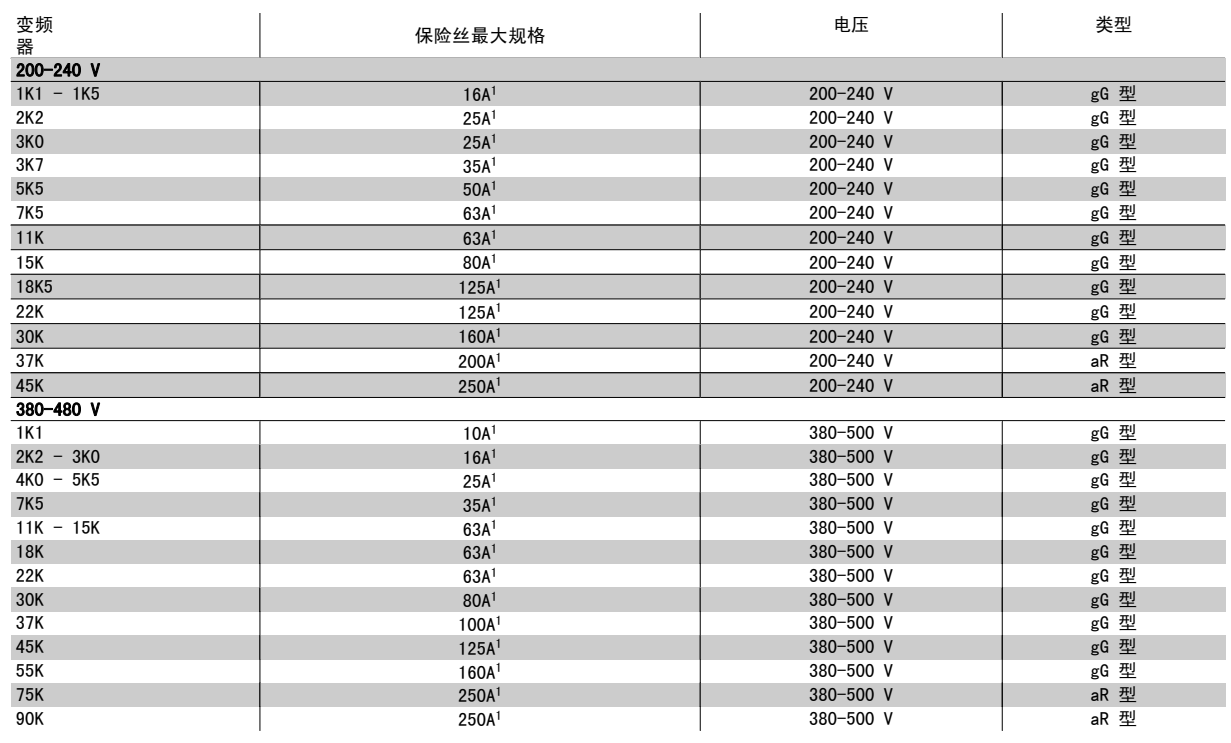

表 5.3: 非 UL 保险丝 200 V 到 480 V

1) 保险丝最大规格 – 请参照地区/国家/国际法规选择合适的保险丝规格。

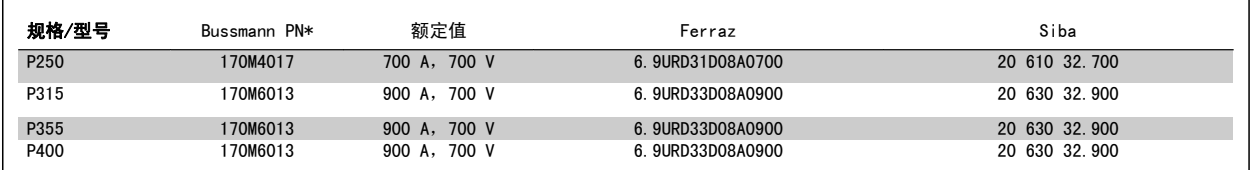

表 5.4: E 机箱, 380-480 V

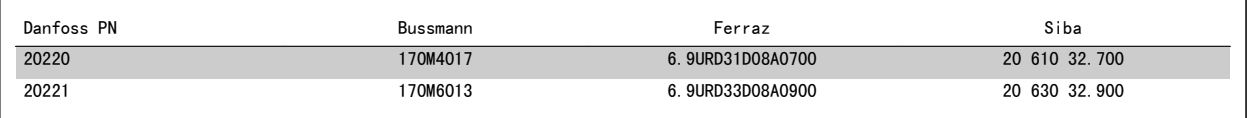

#### 表 5.5: 其他非 UL 应用保险丝 (E 机箱, 380 - 480 V)

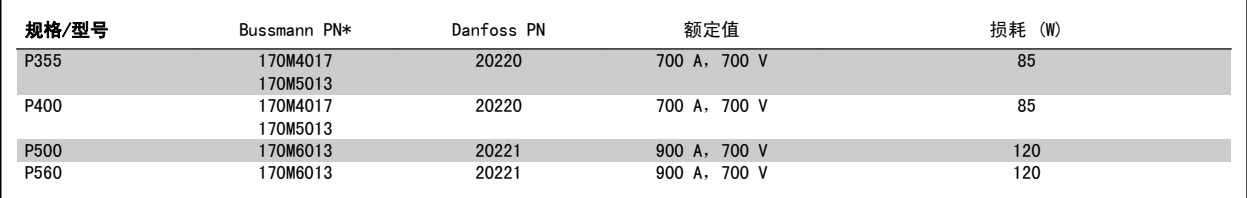

表 5.6: E 机箱, 525-600 V

\* 所显示的 Bussmann 170M 型保险丝使用的是 -/80 指示灯。这些保险丝在外置使用时,可以用具有相同尺寸和电流规格的 -TN/80 类型 T、-/110 或 TN/110 类型 T 指示灯式保险丝代替。

\* 所显示的 Bussmann 170M 型保险丝使用的是 -/80 指示灯。这些保险丝在外置使用时,可以用具有相同尺寸和电流规格的 -TN/80 类型 T、-/110 或 TN/110 类型 T 指示灯式保险丝代替。

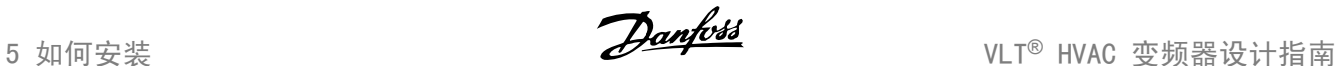

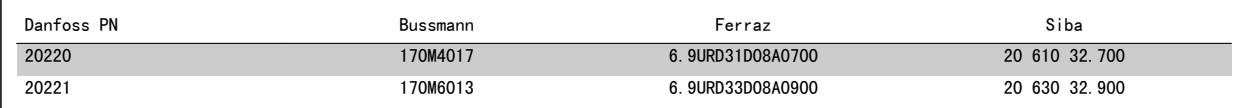

### 表 5.8: 其他非 UL 应用保险丝 (E 机箱, 525 - 600 V)

适用于在使用上述保险丝进行保护时能够提供不超过 100 000 rms 对称电流和最大电压为 500/600/690 V 的电路。

#### 断路器表

为符合 UL 要求, 可以使用 General Electric 生产的 类别编号为 SKHA36AT0800、最大电压为 600 Vac 并且带有下述额定插头的断路器。

#### 断路器表

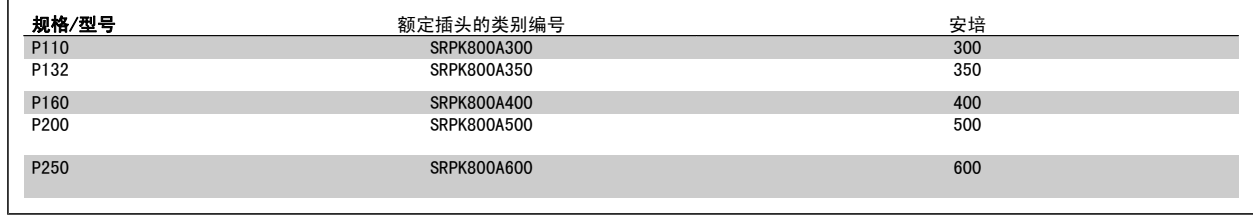

#### 表 5.10: D 机箱, 380-480 V

#### 不符合 UL

如果不需要遵守 UL/cUL, 我们建议使用下述保险丝, 以确保符合 EN50178 的规定: 如果不采用建议的保险丝,在发生故障时可能对变频器造成不必要的损坏。

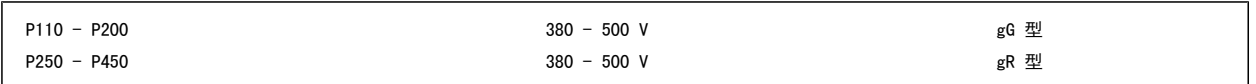

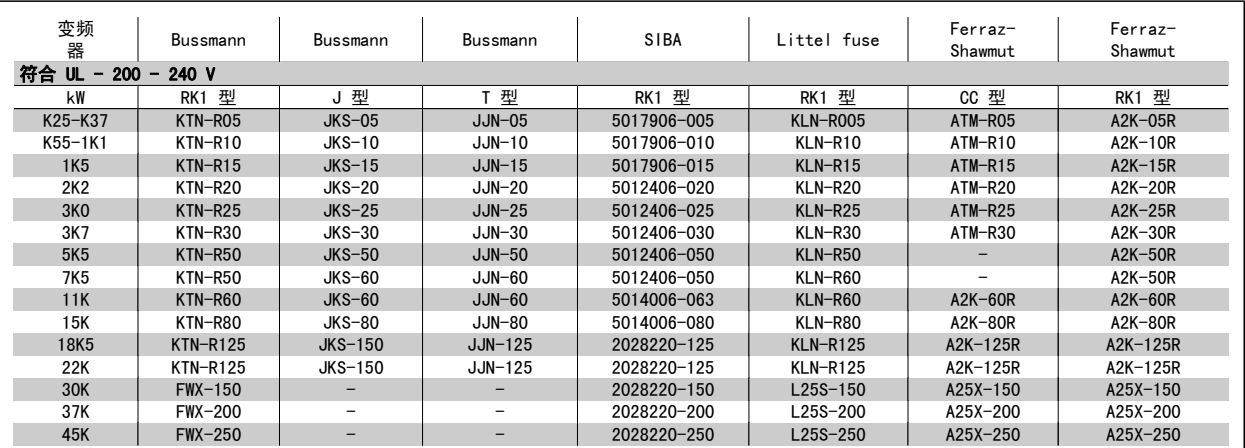

表 5.11: UL 保险丝 200 - 240 V

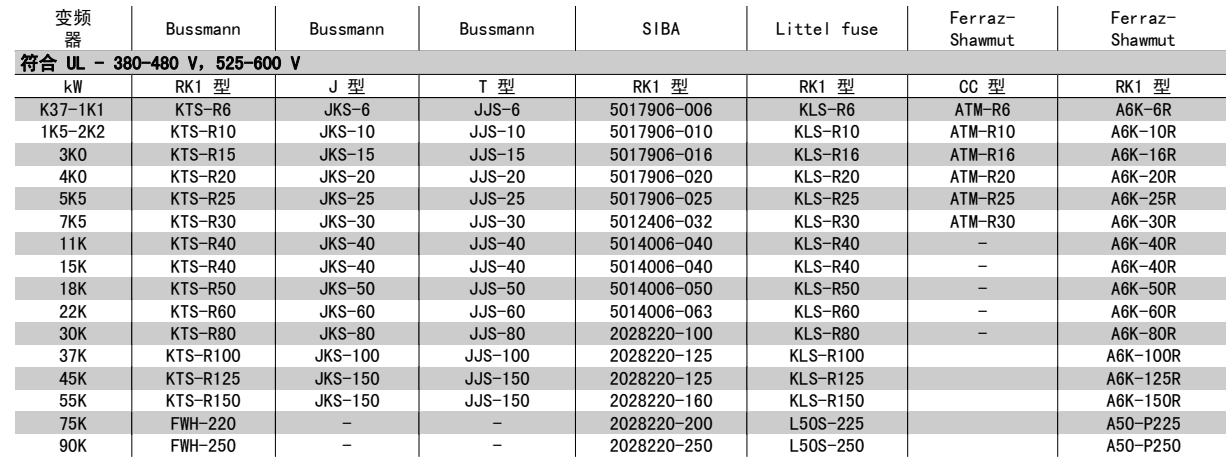

表 5.12: UL 保险丝 380 - 600 V

对于 240 V 变频器, 可以用 Bussmann 生产的 KTS 保险丝替代 KTN 保险丝。 对于 240 V 变频器, 可以用 Bussmann 生产的 FWH 保险丝替代 FWX 保险丝。 对于 240 V 变频器, 可以用 LITTEL FUSE 生产的 KLSR 保险丝替代 KLNR 保险丝。 对于 240 V 变频器, 可以用 LITTEL FUSE 生产的 L50S 保险丝替代 L50S 保险丝。 对于 240 V 变频器, 可以用 FERRAZ SHAWMUT 生产的 A6KR 保险丝替代 A2KR 保险丝。 对于 240 V 变频器, 可以用 FERRAZ SHAWMUT 生产的 A50X 保险丝替代 A25X 保险丝。

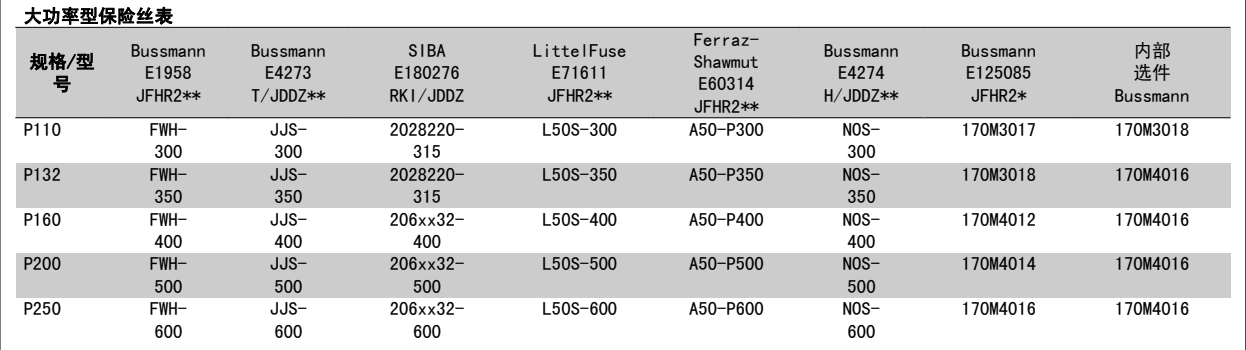

表 5.14: D 机箱, 380-480 V

\* 所显示的 Bussmann 170M 型保险丝使用的是 -/80 指示灯。这些保险丝在外置使用时,可以用具有相同尺寸和电流规格的 -TN/80 类型 T、-/110 或 TN/110 类型 T 指示灯式保险丝代替

\*\*为符合 UL 要求,可以使用 UL 认可的任何最低电压为 480 V 并且具有相应额定电流的保险丝。

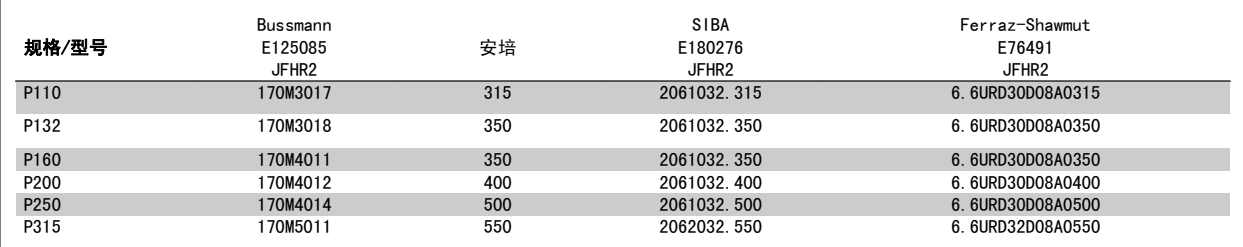

表 5.15: D 机箱, 525-600 V

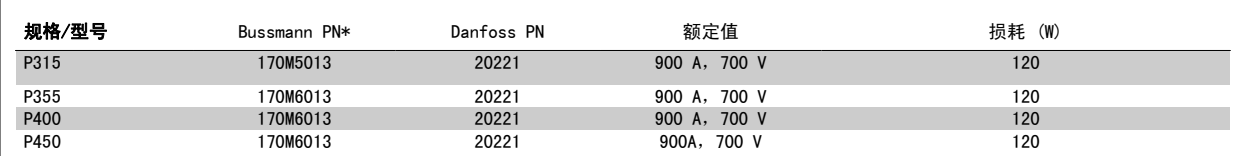

表 5.17: E 机箱, 380-480 V

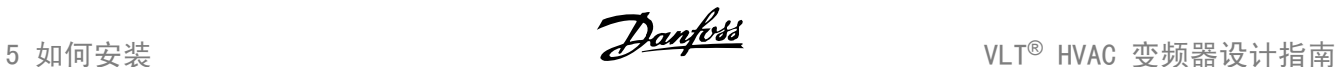

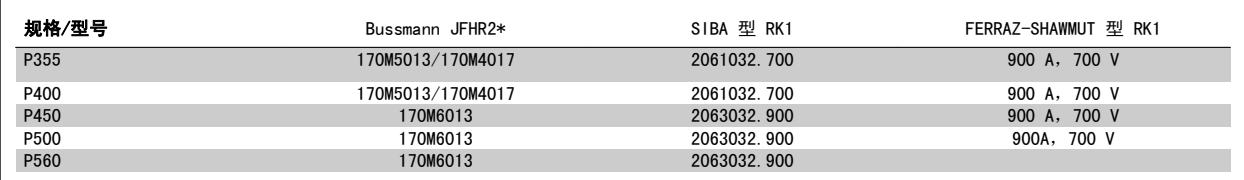

#### 表 5.18: E 机箱, 525-600 V

\* 所显示的 Bussmann 170M 型保险丝使用的是 -/80 指示灯。这些保险丝在外置使用时,可以用具有相同尺寸和电流规格的 -TN/80 类型 T、-/110 或 TN/110 类型 T 指示灯式保险丝代替。

\* 所显示的 Bussmann 170M 型保险丝使用的是 -/80 指示灯。这些保险丝在外置使用时,可以用具有相同尺寸和电流规格的 -TN/80 类型 T、-/110 或 TN/110 类型 T 指示灯式保险丝代替。

### 5.2.21 访问控制端子

控制电缆的所有端子均位于变频器正面的端子盖下。 可以使用螺丝刀将端子盖卸掉(请参阅图示)。

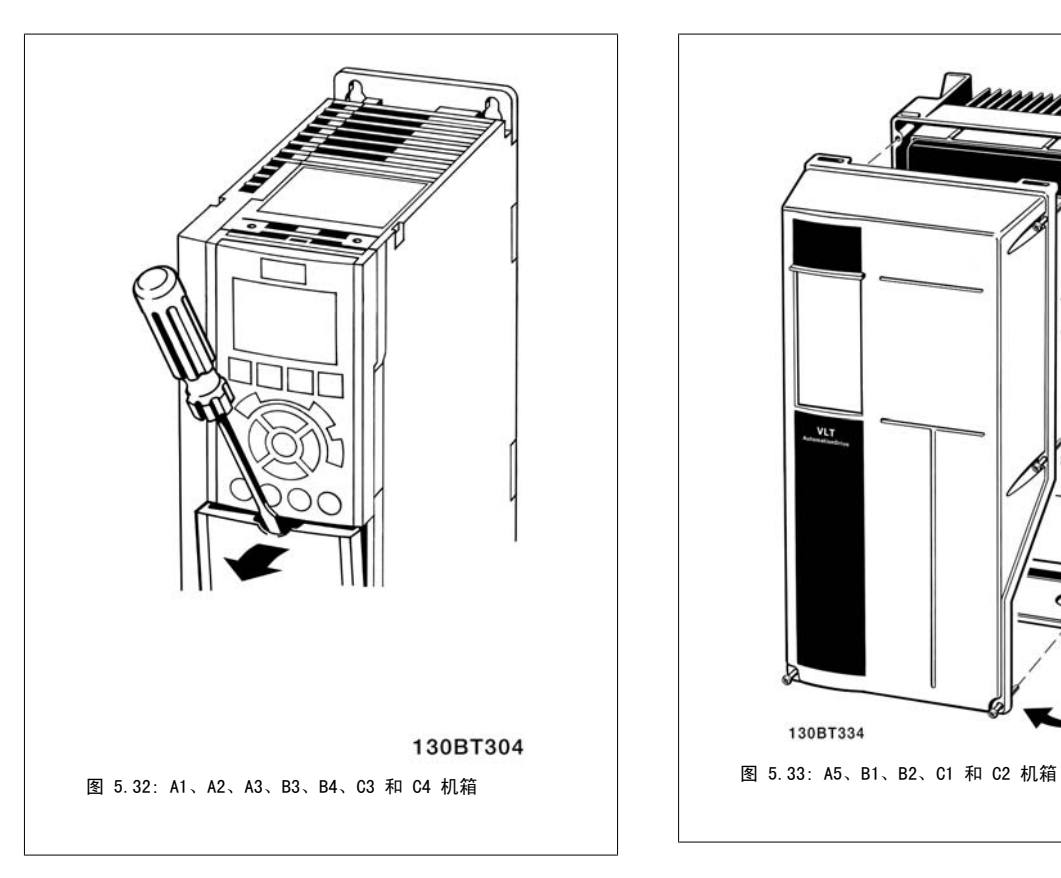

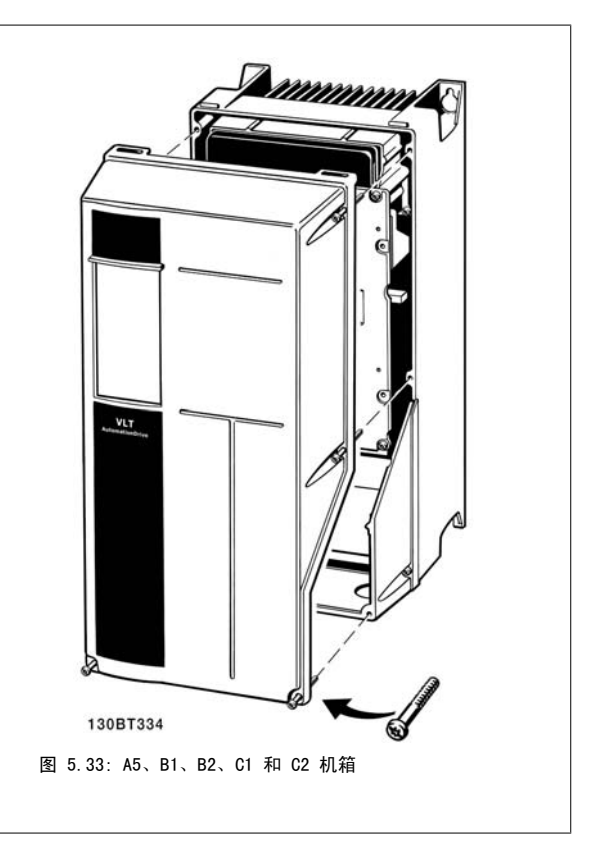

VLT<sup>®</sup> HVAC 变频器设计指南 5 如何安装

### 5.2.22 控制端子

图形参考编号:

- 1. 10 针数字输入输出插头。
- 2. 3 针的 RS485 总线插头。
- 3. 6 针的模拟输入输出插头。
- 4. USB 连接。

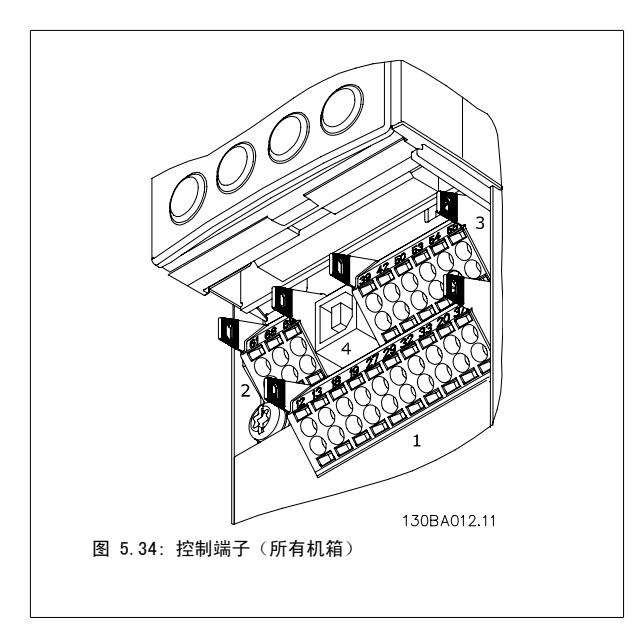

# 5.2.23 电气安装,控制线缆端子

将电缆安装到端子上:

- 1. 剥去 9-10 mm 的绝缘层
- 2. 将螺丝刀<sup>1)</sup>插入方孔中。
- 3. 将电缆插入相邻的圆孔中。
- 4. 抽出螺丝刀。 此时,电缆已安装到端子上。

### 从端子上拆下电缆:

- 1. 将螺丝刀 1) 插入方孔中。
- 2. 拔出电缆。
- 1) 最大 0.4 x 2.5 mm

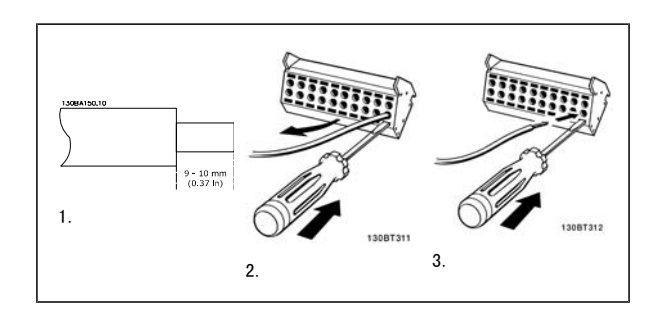

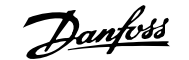

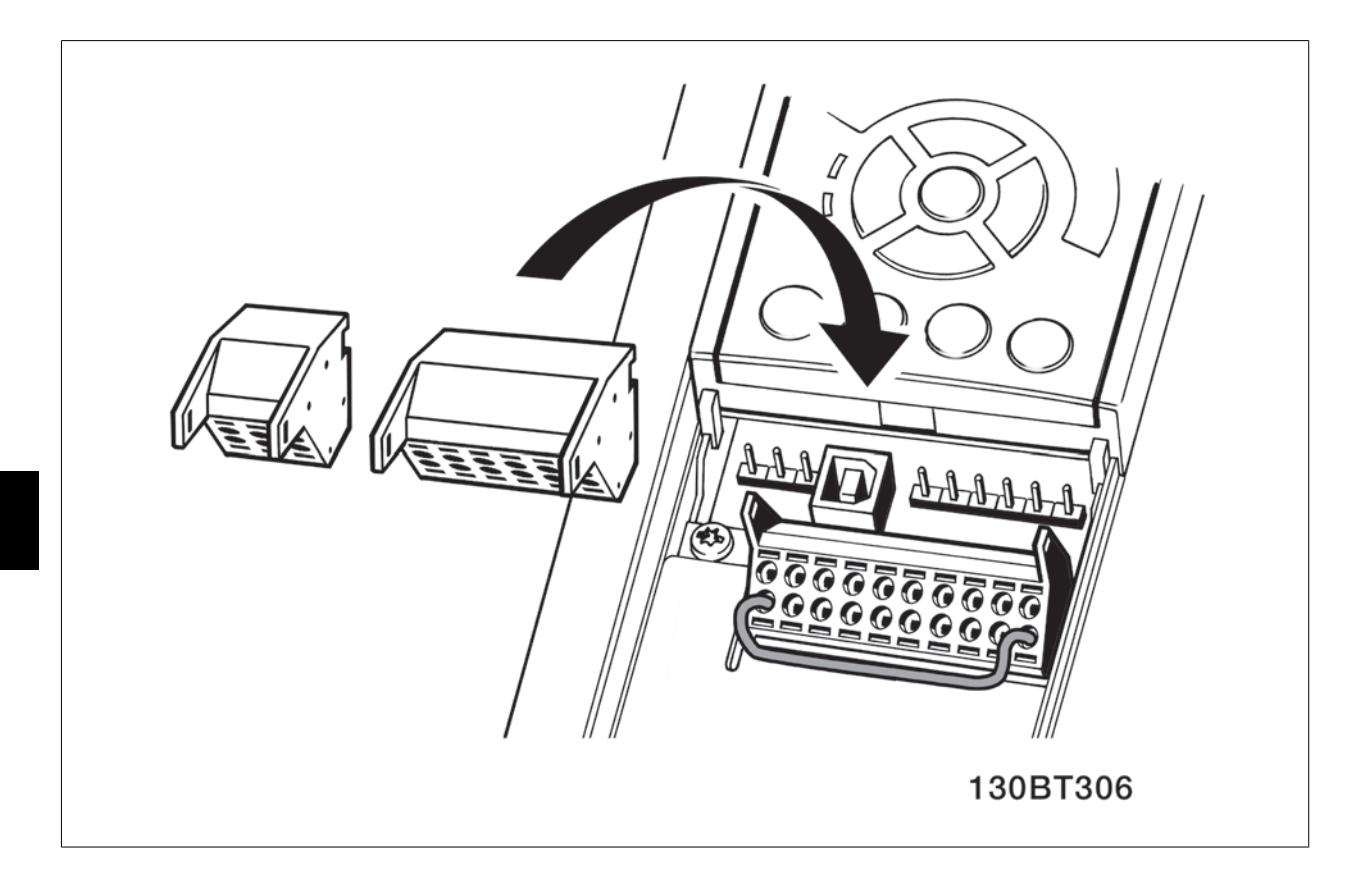

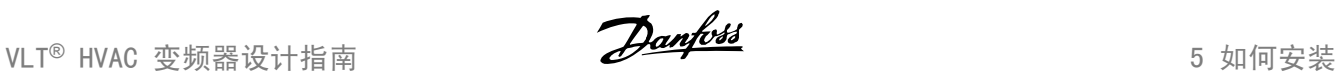

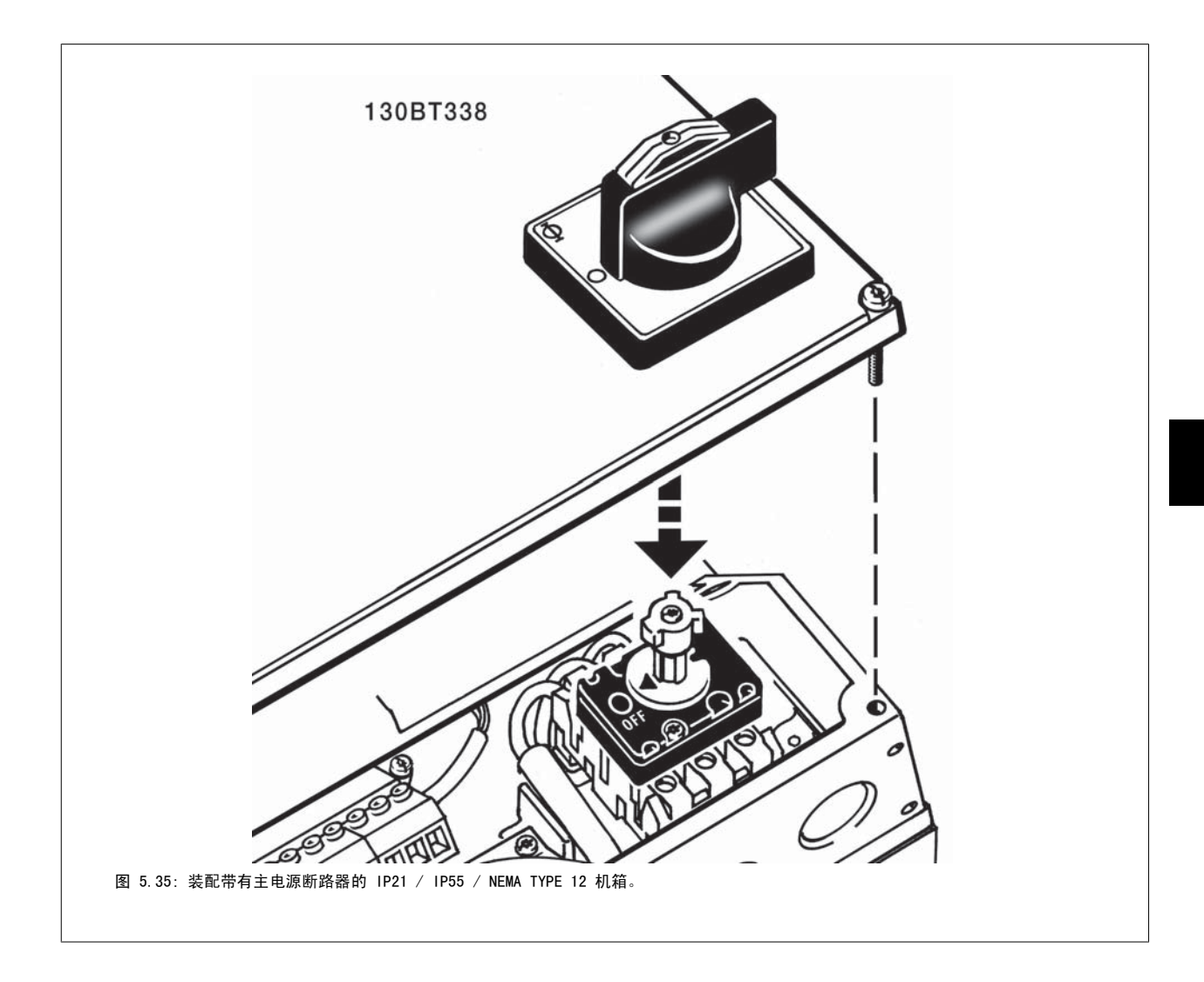

# 5.2.24 基本接线示例

- 1. 将附件包中的端子安装到变频器的正面。
- 2. 将端子 18 和 27 连接到 +24 V(端子 12/13)

#### 默认设置:

- 18 = 自锁启动
- 27 = 停止反逻辑

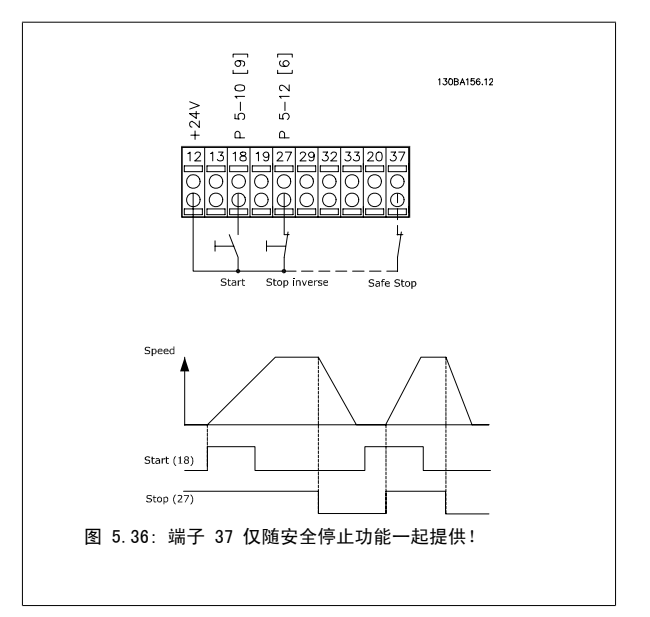

# 5.2.25 电气安装,控制电缆

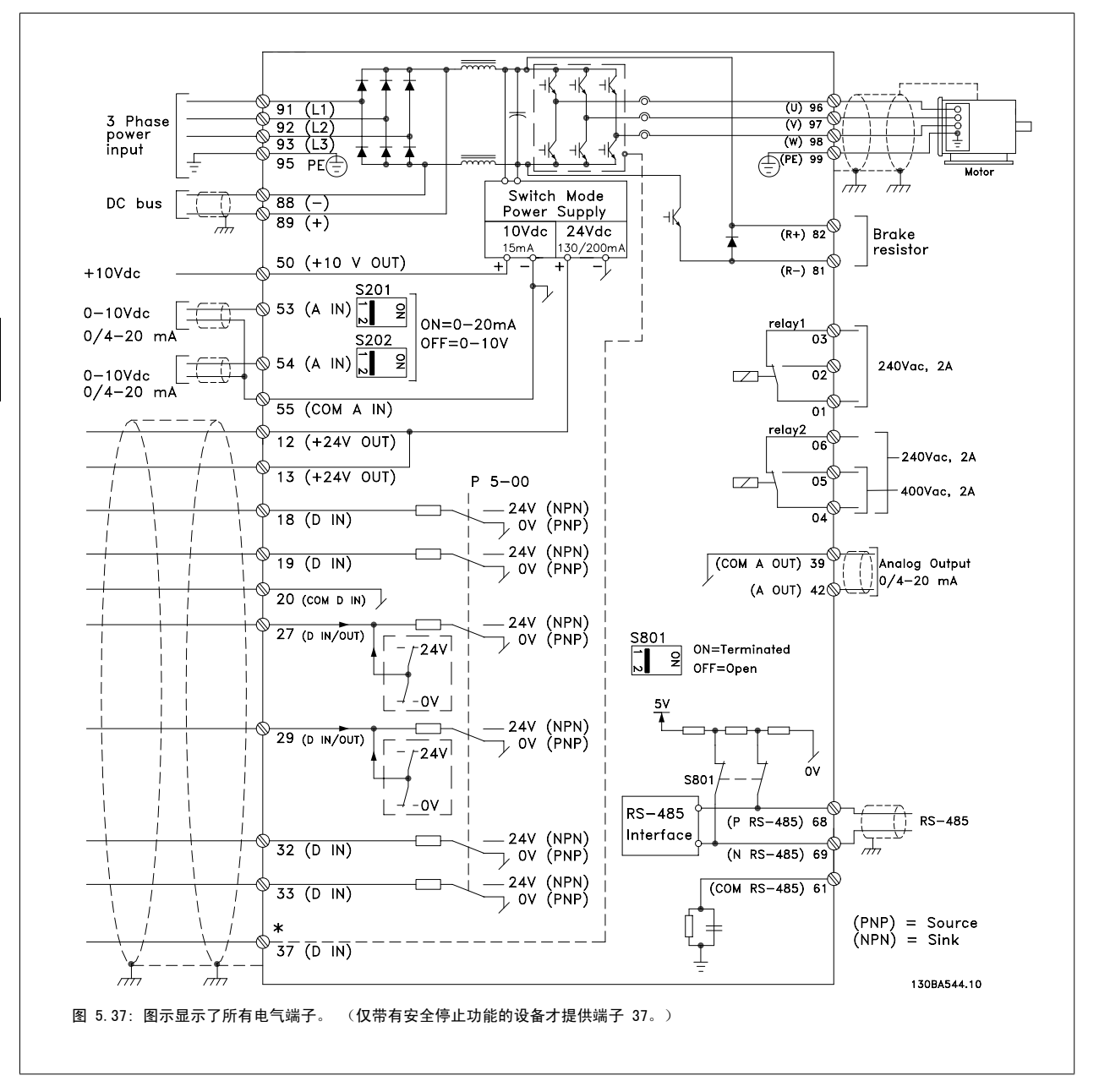

过长的控制电缆和模拟信号可能会由于主电源线的噪声而形成 50/60 Hz 的地线回路(这种情况非常少见,取决于安装)。

如果发生这种情况,您可能必须得破坏屏蔽或在屏蔽与机架之间插入一个 100 nF 的电容。

数字和模拟的输入输出必须分别连接到变频器的公共输入端(端子 20、55、39),以避免来自这两个组的接地电流影响其它组。 例如,打开数字输入可 能会干扰模拟输入信号。

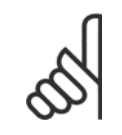

注意 控制电缆必须屏蔽/铠装。

1. 对于控制电缆,请使用附件包中的线夹将屏蔽连接到变频器的去 耦板上。

有关控制电缆的正确终接方法,请参阅*屏蔽/铠装控制电缆接地*部分。

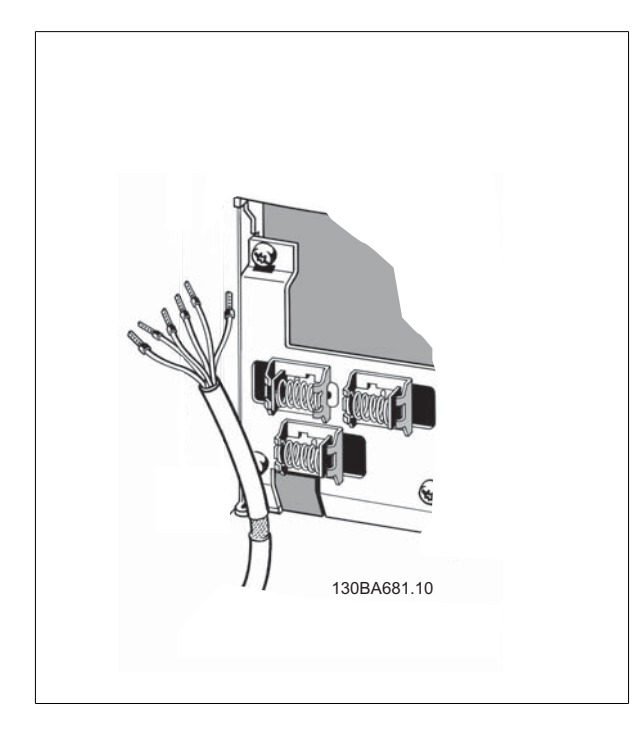

### 5.2.26 开关 S201、S202 和 S801

开关 S201 (A53) 和 S202 (A54) 分别用于选择模拟输入端子 53 和 54 的电流配置(0 到 20 mA)或电压配置(0 到 10 V)。

开关 S801 (BUS TER.) 可用于启用 RS-485 端口的端接(端子 68 和 69)。

请参阅*电气安装*部分中*显示所有电气端子*的示意图。

#### 默认设置:

 $S201$  (A53) = OFF (电压输入)  $S202$  (A54) = OFF (电压输入) S801(总线端接)= OFF

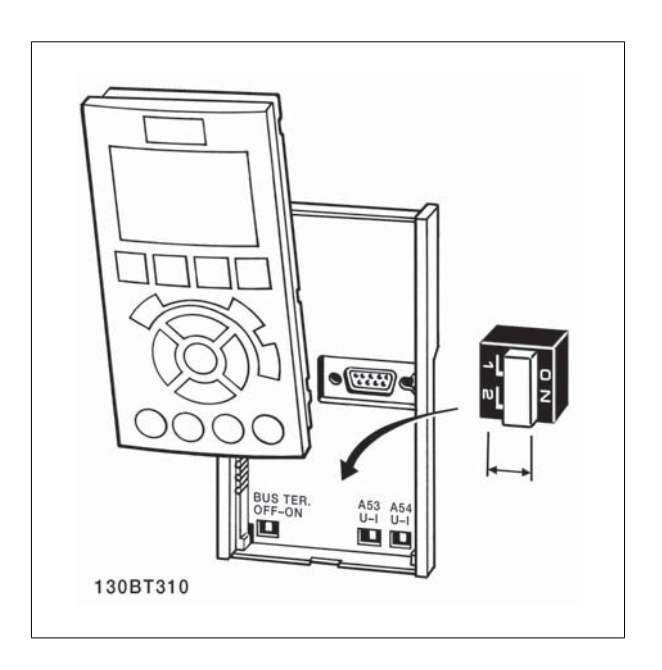

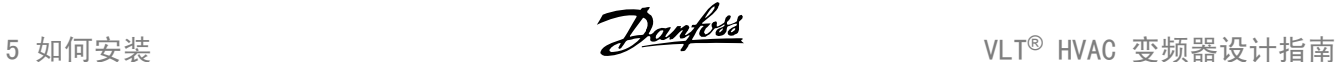

# 5.3 最终设置和测试

### 5.3.1 最终设置和测试

要对设置进行测试并且确保变频器运行,请执行以下步骤。

步骤 1. 找到电动机铭牌

#### 步骤 2. 在该参数列表中输入电动机铭牌数据。

要访问此列表,请首先按 [QUICK MENU](快捷菜单)键, 然后选择"Q2 快速设置"。

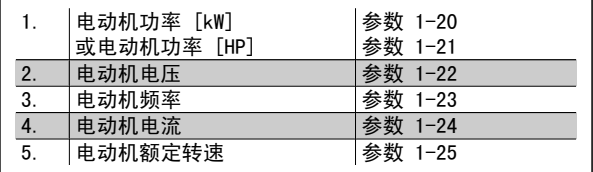

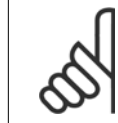

注意

电动机可能是星形 (Y) 或三角形接法连接(Δ)。 此信 息位于电动机铭牌数据中。

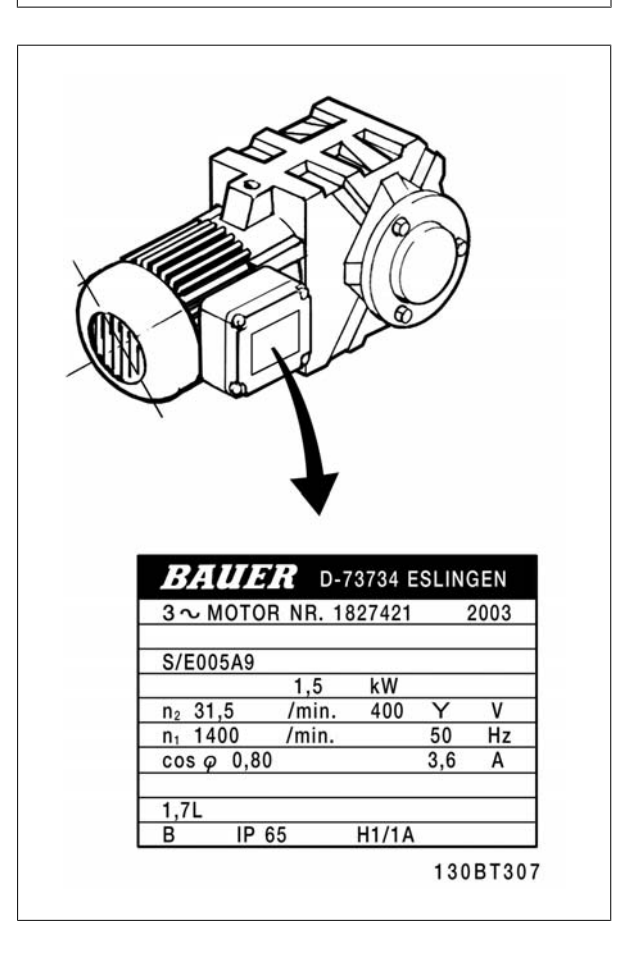

#### 步骤 3。 启动自动电动机调整 (AMA)

通过执行 AMA, 可以确保最佳性能。 AMA 会测量来自电动机模型等效图的数据。

- 1. 将端子 27 连接到端子 12,或将参数 5-12 设置为"无功能"(参数 5-12 [0])
- 2. 激活 AMA 参数 1-29。
- 3. 选择运行完整或精简的 AMA。 如果安装了 LC 滤波器,则只能运行简化 AMA, 否则请在 AMA 过程中移除 LC 滤波器。
- 4. 按 [OK](确定)键。 显示屏显示 "按 [Hand on](手动启动)开始"。
- 5. 按 [Hand on](手动启动)键。 一个进度条表明了是否正在运行 AMA。

#### 运行过程中停止 AMA

1. 按 [OFF](关)键 – 变频器将进入报警模式,显示器显示 AMA 已被用户终止。

#### AMA 执行成功

- 1. 显示屏显示"按 [OK](确定)完成 AMA"。
- 2. 按 [OK](确定)键退出 AMA 状态。

### AMA 执行不成功

- 1. 变频器进入报警模式。 *疑难解答*章节对报警进行了说明。
- 2. [Alarm Log](报警记录)中的"报告值"显示了 AMA 过程在变频器进入报警模式之前最后执行的测量操作。 这些报警的编号以及有关说明有 助于进行疑难解答。 如果与 Danfoss 服务部门联系,请务必提供报警编号和报警说明。

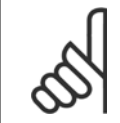

AMA 执行不成功,通常是因为电动机铭牌数据登记有误,或者是电动机与变频器之间的功率规格相差过大造成的。

### 步骤 4. 设置速度极限和加减速时间

设置需要的速度极限和加减速时间。

注意

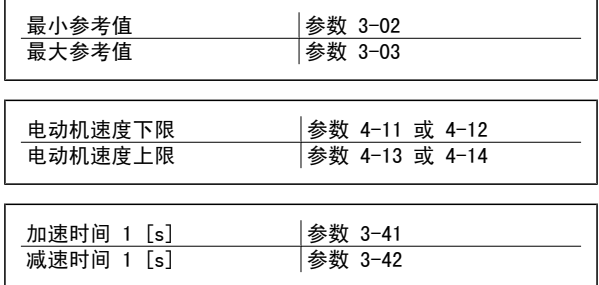

# 5.4 附加连接

# 5.4.1 直流总线连接

直流总线端子用于直流备份,中间电路由外部电源供电。

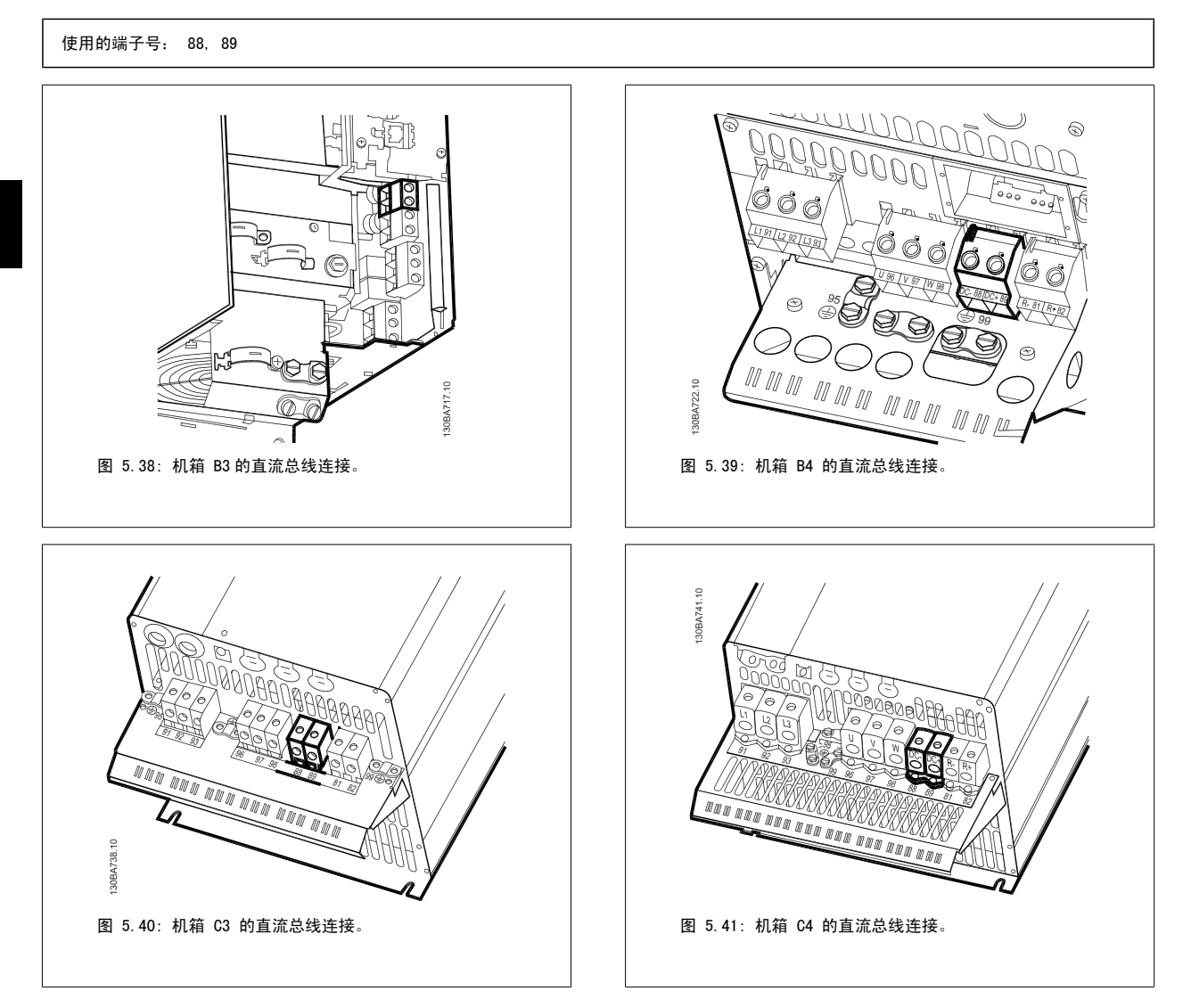

欲知详情,请与 Danfoss 联系。

### 5.4.2 制动连接选件

制动电阻器的连接电缆必须屏蔽/铠装。

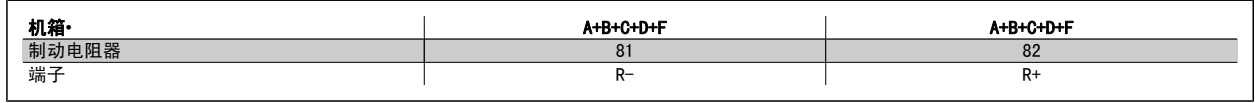

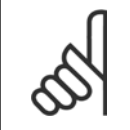

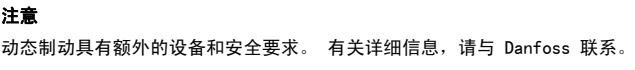

注意

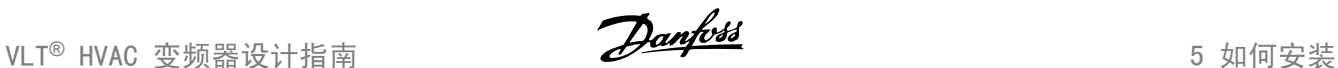

- 1. 使用电缆夹将屏蔽连接到变频器的金属机柜和制动电阻器的去耦板上。
- 2. 根据制动电流来确定制动电缆的横截面积。

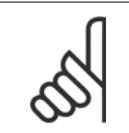

在 600 V 交流电压下,端子之间最高可能出现 975 V 的直流电压。

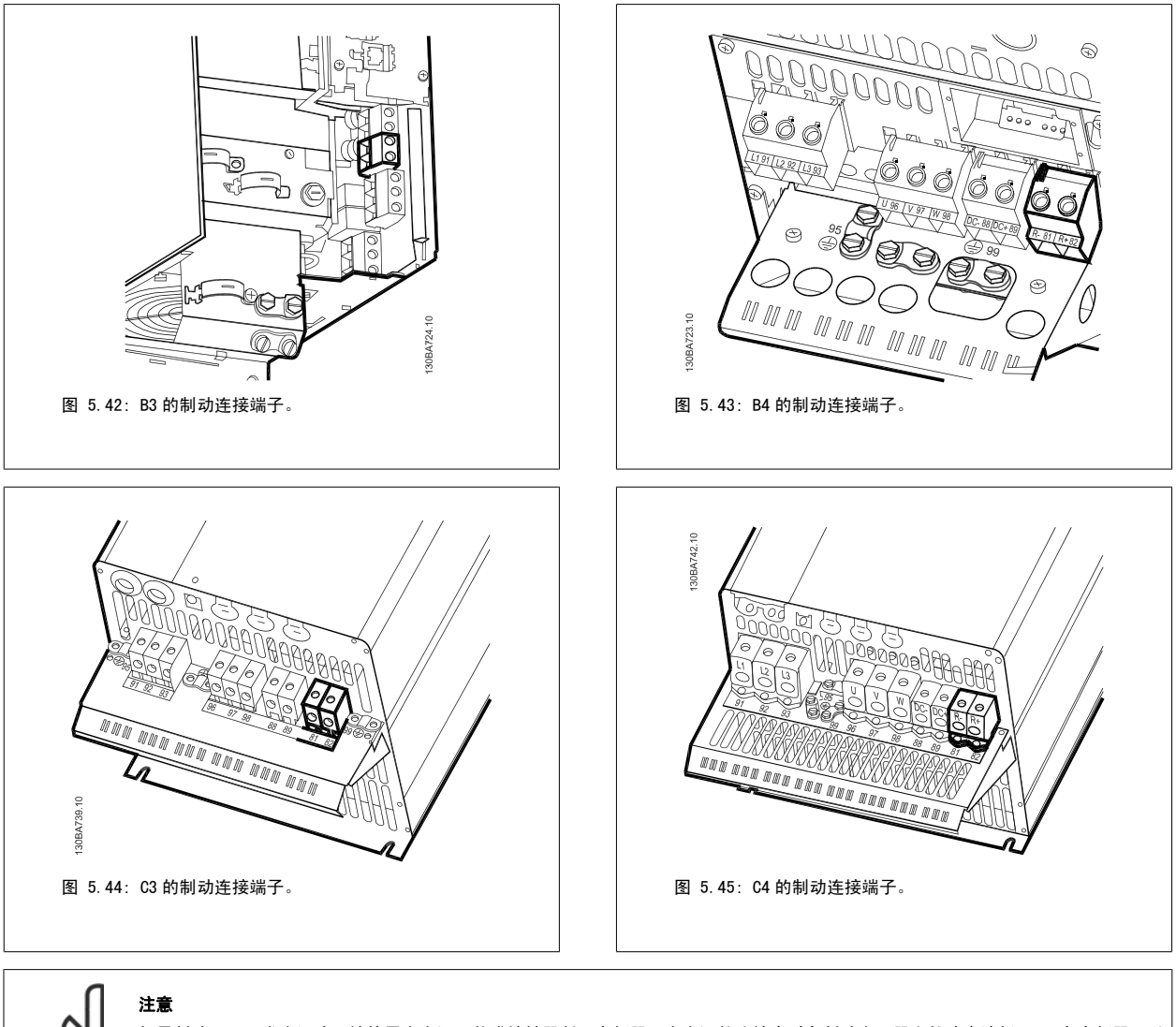

如果制动 IGBT 发生短路,请使用主电源开关或接触器断开变频器同主电源的连接来避免制动电阻器上的功率消耗。 只有变频器可以 控制接触器。

# 5.4.3 继电器连接

要设置继电器输出, 请参阅参数组 5-4\* 继电器。

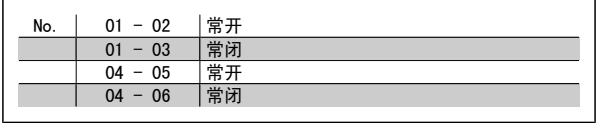

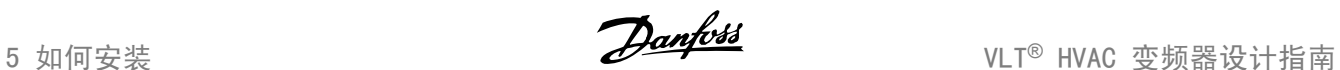

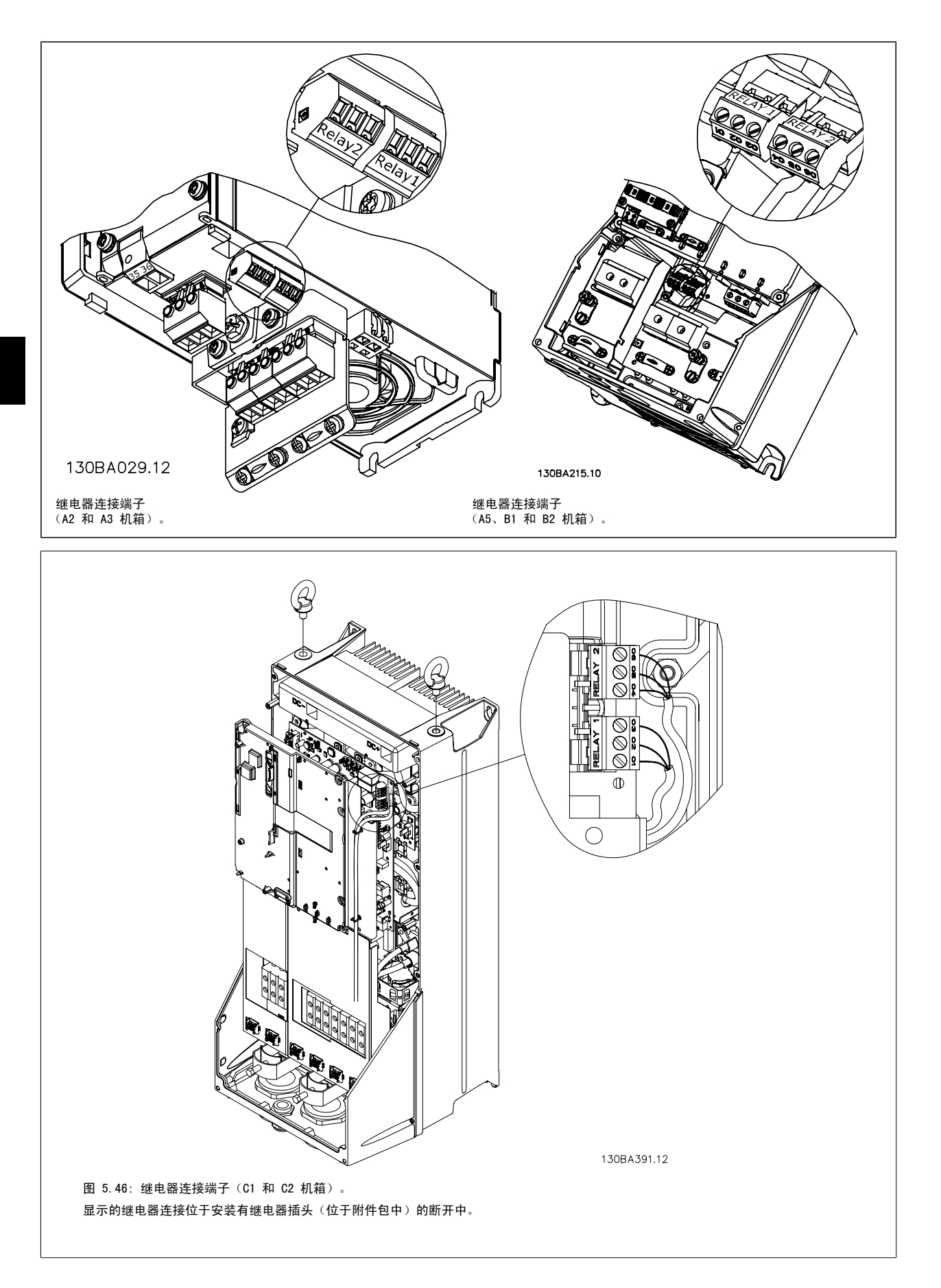

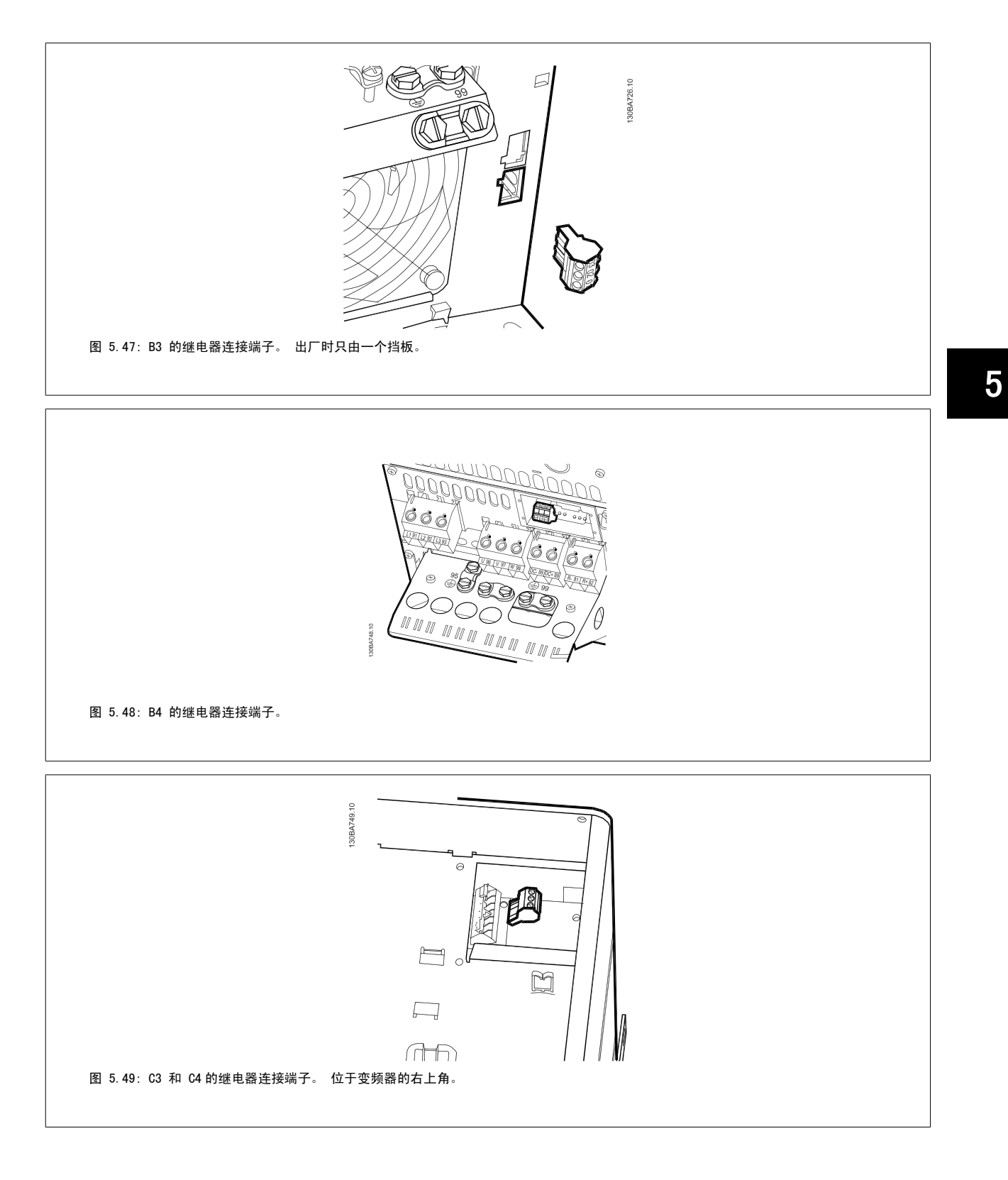

# 5.4.4 继电器输出

### 继电器 1

- 端子 01: 通用
- 端子 02:常开,240 V AC
- 端子 03:常闭,240 V AC

### 继电器 2

- 端子 04: 通用
- 端子 05:常开,400 V AC
- 端子 06:常闭,240 V AC

5

继电器 1 和继电器 2 在 par. 5-40 Function Relay、par. 5-41 On Delay, Relay 和 par. 5-42 Off Delay, Relay 中设置。

借助选件模块 MCB 105 可以提供额外的继电器输出。

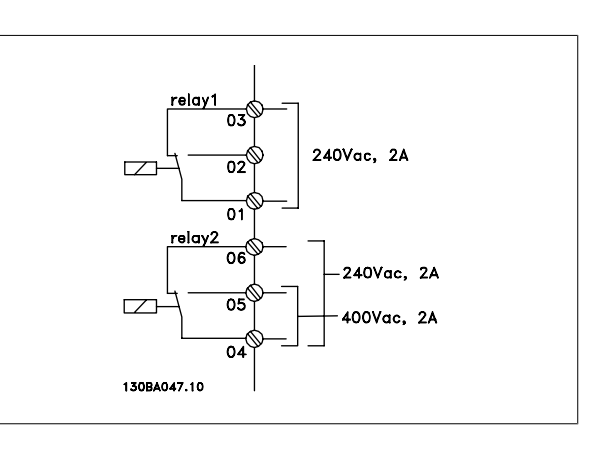

# 5.4.5 电动机并联

变频器可控制多台并联的电动机。电动机的总电流消耗不得超过变频器的 额定输出电流 IINV。

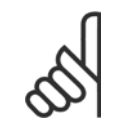

注意 当电动机并联时,不能使用参数 1-02 自动电动机调 整 (AMA)。

如果电动机的规格相差较大,在启动和 RPM 值低时可能引发问题。原因 是,小型电动机的定子欧姆电阻相对较高,它在启动和 RPM 值低时会要 求较高的电压。

在具有并联电动机的系统中,不能将变频器的电热继电器 (ETR) 用作单 个电动机的电动机保护。请为电动机提供进一步的保护,例如,在每个电 动机或单个热敏继电器中使用热敏电阻。(不宜使用电流断路器作为保护 装置)。

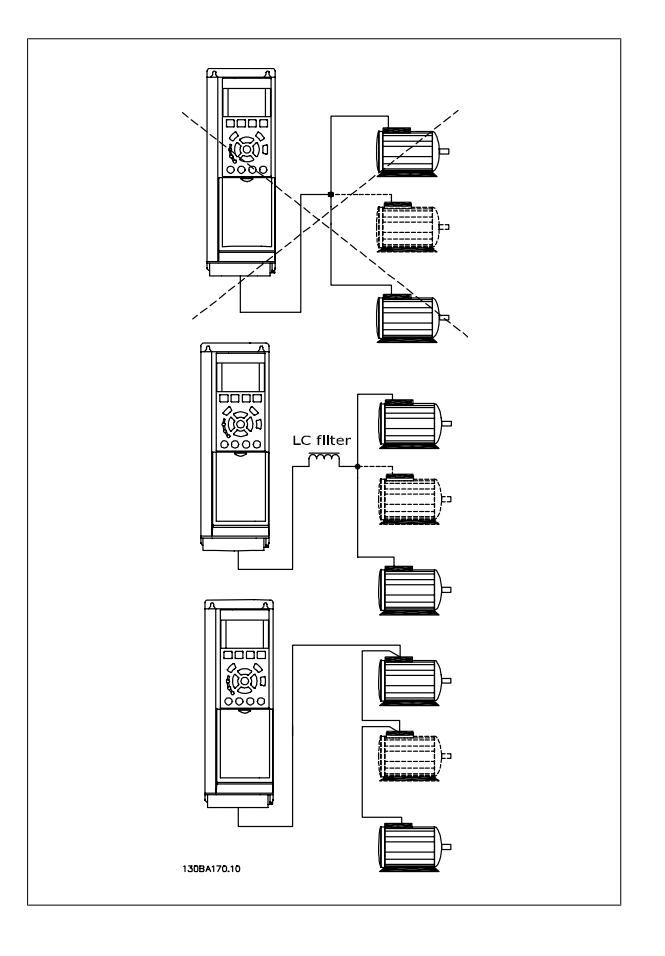
### 5.4.6 电动机旋转方向

默认设置下的旋转方向为顺时针方向旋转,此时的变频器输出端按照下述 方式连接。

端子 96 连接到 U 相 端子 97 连接到 V 相 端子 98 连接到 W 相

通过调换电动机的两个相位,可以改变电动机旋转方向。

电动机旋转检查可使用参数 1-28, 按照该屏幕中显示的步骤执行。

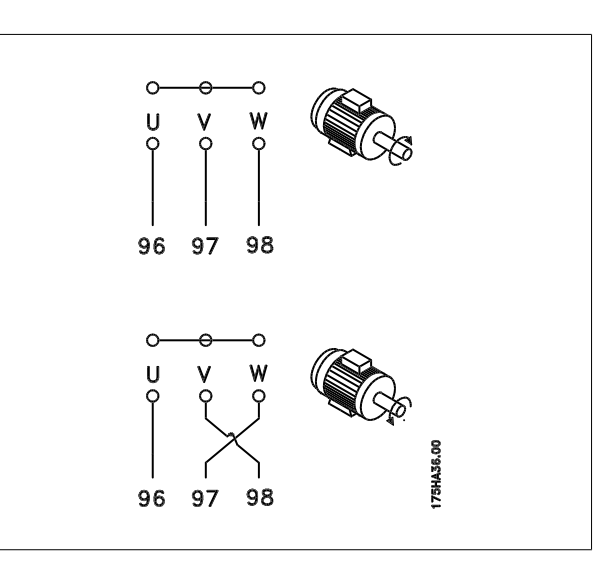

### 5.4.7 电动机热保护

变频器中的电子热敏继电器已通过 UL 认证,可用于保护单台电动机。为此,需要将参数 1-90 *电动机热保护*设置为 *ETR 跳闸*,并且将参数 1-24 *电动* 机电流, IM, N 设置为电动机的额定电流(参阅电动机铭牌)。

# 5.5 其他连接安装

### 5.5.1 RS 485 总线连接

借助 RS485 标准接口可将一个或多个变频器连接到控制器 (或主站)。 端子 68 同 P 信号端子(TX+、RX+)相连,端子 69 同 N 信号端子 (TX-、RX-)相连。

如果要将多个变频器连接到某个主站,请使用并行连接。

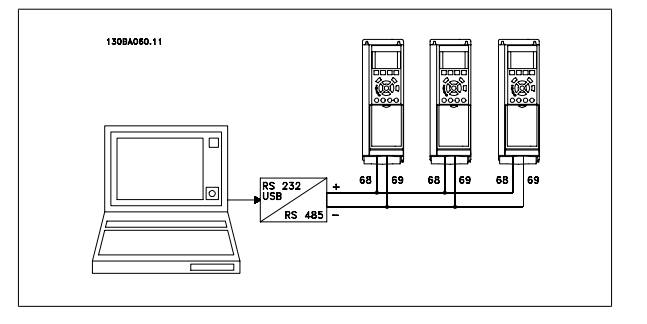

为了避免屏蔽丝网中出现电势均衡电流,请通过端子 61 (该端子经过 RC 回路同机架连接)将电缆屏蔽丝网接地。

#### 总线终接

RS485 总线的两端必须使用电阻器网络终接。 为此, 请将控制卡上的开关 S801 设为"开"。 有关详细信息,请参阅*开关 S201、S202 和 S801* 部分。

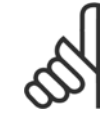

注意 通讯协议必须设为 FC MC(参数 8-30)。

# 5.5.2 如何将 PC 连接到变频器

注意

#### 若要从 PC 控制或设置变频器,请安装基于 PC 的配置工具 MCT 10。

可通过标准的(主机/设备)USB 电缆或 RS-485 接口来连接 PC,详情请参阅《VLT HVAC 变频器 *设计指南》中"如何安装"一章中的"安装其他连* 接"。

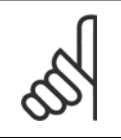

5

USB 连接与供电电压 (PELV) 以及其它高电压端子之间都是电绝缘的。 USB 连接与变频器上的保护接地相连。 请仅使用绝缘的便携式 电脑与变频器上的 USB 连接器进行 PC 连接。

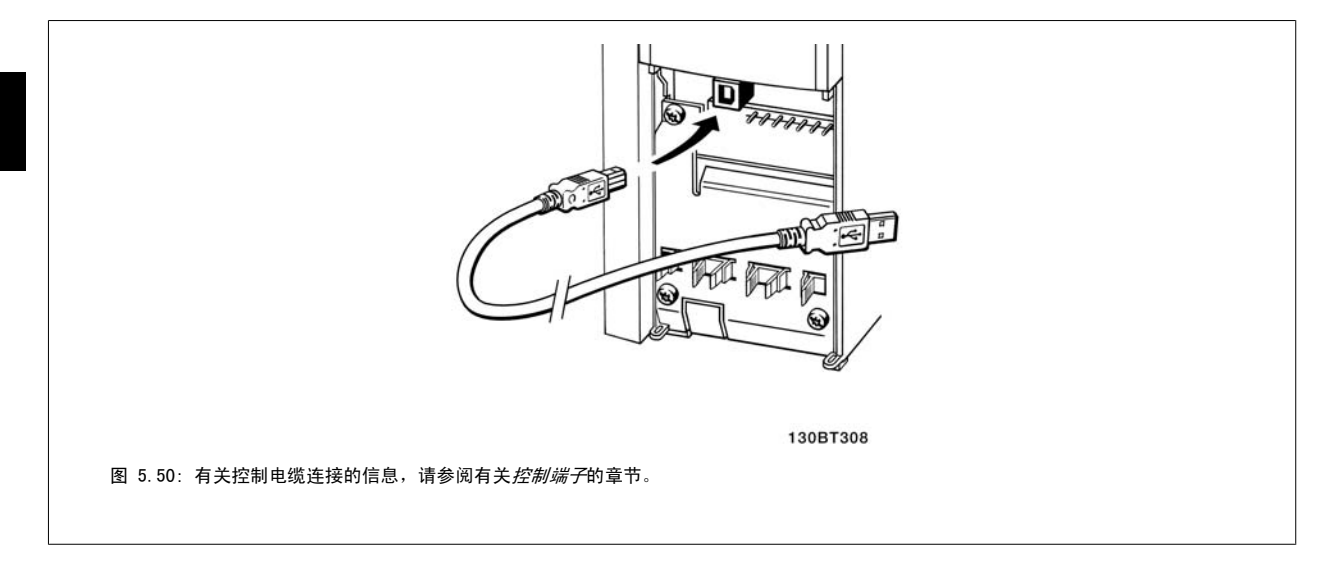

#### 基于 PC 的配置工具 MCT 10

所有变频器都配备有串行通讯端口。 我们为 PC 和变频器之间的通讯提供了 PC 工具, 即 基于 PC 的配置工具 MCT 10。

#### MCT 10 设置软件

MCT 10 旨在用一个易于使用的交互工具设置变频器中的参数。 基于 PC 的配置工具 MCT 10 可用于:

- 以脱机方式规划通讯网络。MCT 10 包括一个完整的变频器数据库
- 联机试运行变频器
- 保存所有变频器的设置
- 替换网络中的变频器
- 扩展现有网络
- 支持未来开发的变频器

基于 PC 的配置工具 MCT 10 可通过主站类型 2 连接支持 Profibus DP-V1。 它使得以联机方式通过 Profibus 网络读取/写入变频器参数成为可能。 这样就不必使用额外的通讯网络。 有关 Profibus DP V1 功能所支持的功能的详细信息,请参阅*操作手册 MG. 33. Cx. yy 和 MN. 90. Ex. yy*。

#### 保存变频器设置:

- 1. 通过 USB 通讯端口将 PC 连接到本设备
- 2. 打开基于 PC 的配置工具 MCT 10
- 3. 选择"从变频器读取数据"
- 4. 选择"另存为"
- 此时, 所有参数都将存储到 PC 中。
- 1. 通过 USB 通讯端口将 PC 连接到本设备
- 2. 打开基于 PC 的配置工具 MCT 10
- 3. 选择"打开"– 将显示已存储的文件
- 4. 打开相应的文件
- 5. 选择"写入变频器"

这样就将所有参数设置传输到变频器中。

基于 PC 的配置工具 MCT 10 备有单独手册。

110 MG. 11. B7. 41 - VLT® 是 Danfoss 的注册商标

VLT<sup>®</sup> HVAC 变频器设计指南 5 如何安装

#### 基于 PC 的配置工具 MCT 10 的模块

该软件包中含有下列模块:

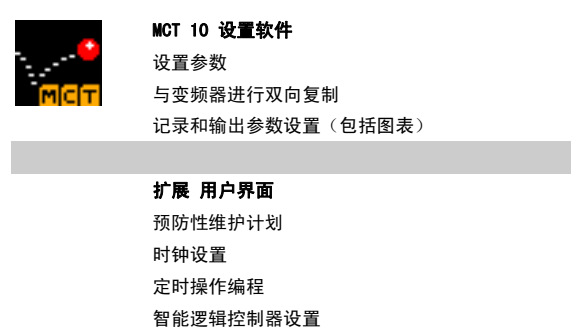

MCT<sub>31</sub>

用 MCT 31 谐波计算 PC 工具可以方便地估算具体应用中的谐波失真。 它可为带其它不同谐波衰减设备(比如 Danfoss AHF 滤波器和 12-18 脉 冲整流器)的 Danfoss 变频器和非 Danfoss 变频器计算谐波失真。

订购号:

请使用订购号 130B1000 来订购包括基于 PC 的配置工具 MCT 10 的光 盘。

也可以从以下 Danfoss 网址下载 MCT 10: http://www.danfoss.com/ BusinessAreas/DrivesSolutions/Softwaredownload/DDPC+Software +Program.htm。

订购号:

请使用订购号 130B1031 来订购包括 MCT 31 PC 工具的光盘。

5

也可以从以下 Danfoss 网址下载 MCT 31: http://www.danfoss.com/BusinessAreas/DrivesSolutions/Softwaredownload/DDPC+Software +Program.htm。

# 5.6 安全性

### 5.6.1 高压测试

通过将端子 U、V、W、L<sub>1</sub>、L<sub>2</sub> 和 L<sub>3</sub> 短路,可执行高压测试。在这个短接电路和机架之间施加直流电压(最高可达 2.15 kV),并且持续 1 秒钟。

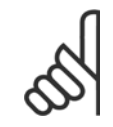

注意

如果泄漏电流过高,在对全套系统进行高压测试时应暂时断开主电源同电动机的连接。

### 5.6.2 安全接地

变频器泄漏电流较大,为符合 EN 50178 安全标准,必须采取良好的接地措施。

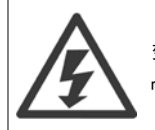

变频器的接地漏电电流大于 3.5 mA。要确保接地电缆与地线接头(端子 95)有良好的机械连接, 电缆的横截面积必须不小于 10 mm2, 或者包含 2 根单独终接的额定接地线。

# 5.7 符合 EMC 修正的安装

### 5.7.1 电气安装 – EMC 预防措施

下面是安装变频器时推荐使用的优良工程实践指导原则。 要符合 EN 61800-3 *主要环境*, 请遵守这些指导原则。 如果在 EN 61800-3 *次要环境* (即工业 网络或带有专用变压器的安装环境)中安装,您可以不遵守这些指导规则(但不建议这样做)。另请参阅以下段落: CE 标志、*关于 EMC 辐射的一般问* 题以及 EMC 测试结果。

### 可以确保电气安装符合 EMC 规范的优良工程实践:

- 仅使用屏蔽/铠装电动机电缆和屏蔽/铠装控制电缆。 屏蔽丝网的最小覆盖面积应为 80%。 必须采用金属屏蔽丝网材料,通常为〈但不限于〉 铜、铝、钢或铅。 对主电源电缆没有特殊要求。
- 使用刚性金属线管进行安装时,不必使用带屏蔽的电缆,但电动机电缆必须安装在与控制电缆和主电源电缆不同的线管中。 从变频器到电动 机,必须全程使用线管。 柔性线管的 EMC 性能存在很大差别,因此必须从制造商处获取有关信息。
- 将电动机电缆和控制电缆两端的屏蔽丝网/铠装层/线管接地。 在某些情况下,无法将屏蔽丝网两端接地。 此时可将屏蔽丝网连接在变频器 上。 另请参阅*屏蔽/铠装控制电缆接地*。
- 请不要以纽结方式(辫子状)终接屏蔽丝网/铠装层。 否则会增加屏蔽丝网的高频阻抗,从而降低屏蔽丝网在高频下的有效性。 使用低阻抗的 电缆夹或 EMC 电缆衬垫取而代之。
- 尽可能避免在安装有变频器的机柜中使用非屏蔽/非铠装的电动机电缆或控制电缆。

让屏蔽丝网尽量靠近接头。

图中示例显示了如何对 IP 20 变频器执行符合 EMC 规范的电气安装。 变频器安装在带有输出接触器的安装机柜中,并与 PLC 相连 (后者安装在单独的 机柜中)。 只要遵循上述的工程实践指导原则,其他安装方式也可以获得良好的 EMC 性能。

如果不按照指导原则进行安装并且使用了非屏蔽的电缆和控制线路,尽管可能符合安全性要求,但却不符合某些辐射要求。 请参阅 *EMC 测试结果*部分。

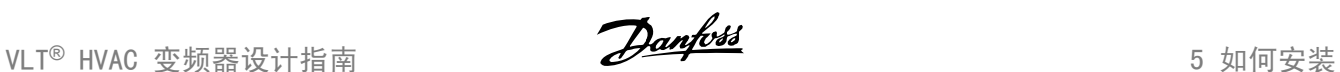

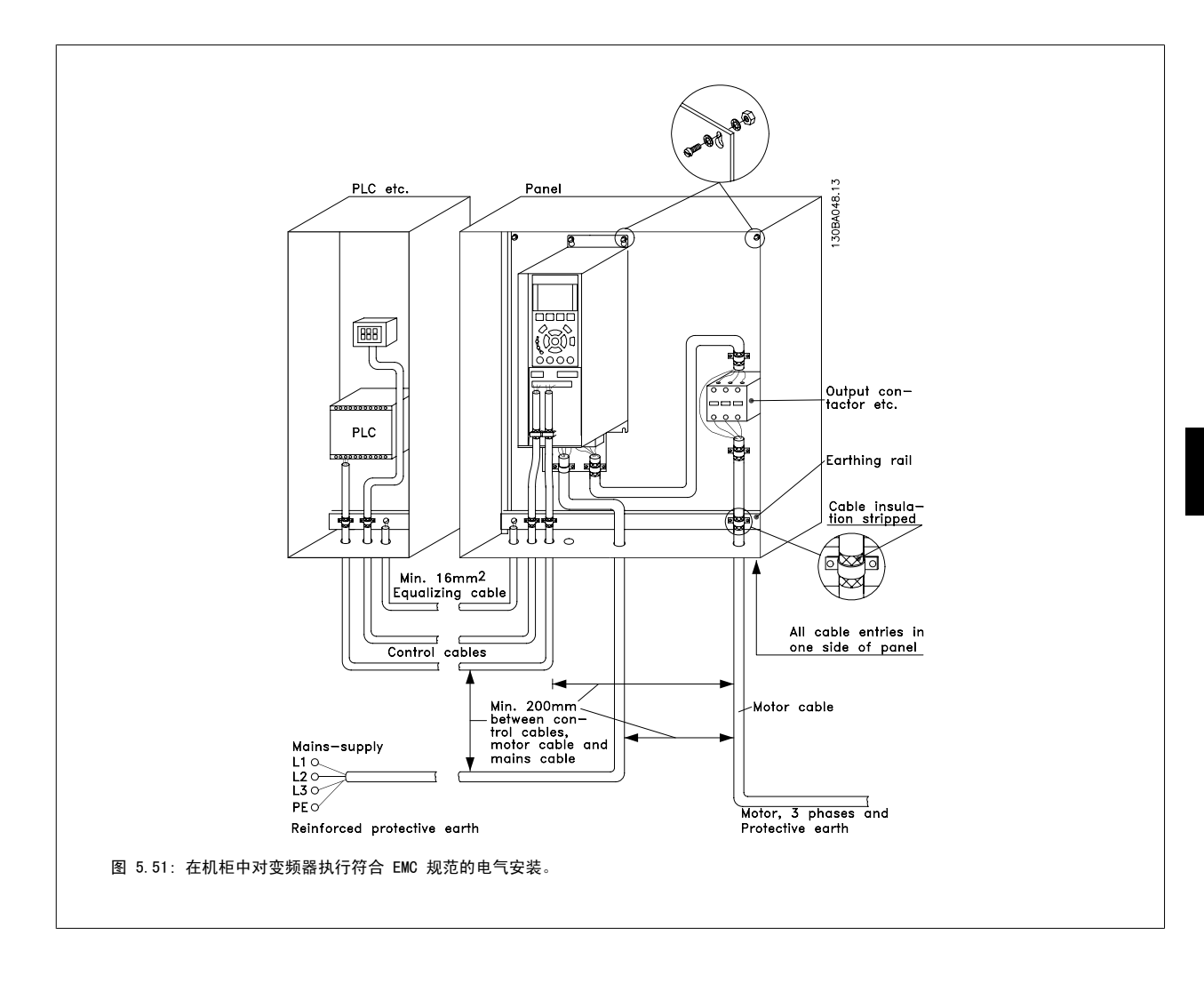

# 5.7.2 使用符合 EMC 规范的电缆

Danfoss 建议使用屏蔽/铠装电缆,以优化控制电缆的 EMC 安全性并减少电动机电缆的 EMC 辐射。

电缆减少输入和输出的电噪声辐射的能力取决于传输阻抗 (Zr)。 通常情况下,电缆的屏蔽丝网设计用于减少电噪声的传输;但传输阻抗 (Zr) 值较低的 屏蔽丝网比传输阻抗 (Zr) 较高的屏蔽丝网效果更好。

电缆制造商很少提供传输电阻 (Zr) 的详细说明,但可以通过评估电缆的物理设计对其传输阻抗 (Zr) 进行估算。

### 可根据以下因素来评估传输阻抗 (ZT):

- 屏蔽丝网材料的传导能力。
- 屏蔽丝网导体之间的接触电阻。
- 屏蔽丝网覆盖面积,即屏蔽丝网覆盖电缆的物理面积(通常以百分比值表示)。
- 屏蔽丝网类型,即是交织型还是纽结型。
- a. 铝铠装铜线。
- b. 纽结铜线电缆或铠装钢丝电缆。
- c. 屏蔽丝网覆盖百分比不等的单层交织铜线。 这是 Danfoss 提供的标准参考电缆。
- d. 双层交织铜线。
- e. 带有磁性屏蔽/铠装中间层的双层交织铜线。
- f. 外罩铜管或钢管的电缆。
- g. 壁厚 1.1 mm 的铅电缆。

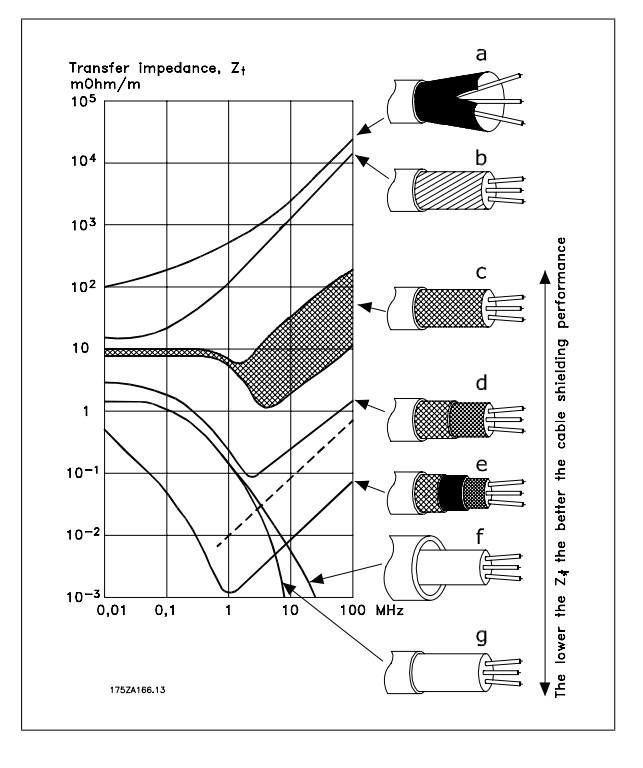

### 5.7.3 屏蔽/铠装控制电缆的接地

一般说来,控制电缆必须为屏蔽/铠装电缆,且屏蔽丝网的两端必须通过电缆夹与变频器的金属机柜相连。

下图所示为正确的接地方法以及存在疑问时应采取的措施。

#### a. 正确接地

必须在控制电缆和串行通讯电缆两端安装电缆夹,以保证尽可能 好的电气接触。

b. 错误接地

不要在电缆端部使用纽结(辫状)。 否则会增加屏蔽丝网在高 频下的阻抗。

### c. 针对 PLC 和该内容之间大地电势的保护:

如果变频器和 PLC(等)之间的大地电势不同,可能产生干扰整 个系统的电噪声。 通过在控制电缆旁边安装一条等势电缆,可 解决此问题。 该电缆最小横截面积: 16 mm 2。

d. 50/60 Hz 地线回路

如果使用很长的控制电缆,则可形成 50/60 Hz 的地线回路。 在屏蔽丝网的一端和地线之间连接一个 100nF 的电容器(接头 应尽可能短)可解决此问题。

### e. 串行通讯电缆

两台变频器之间产生的低频噪音电流可通过将屏蔽丝网的一端与 端子 61 相连加以消除。 该端子通过一个内部 RC 回路与地线 相连。 使用双绞电缆可降低导体之间的差模干扰。

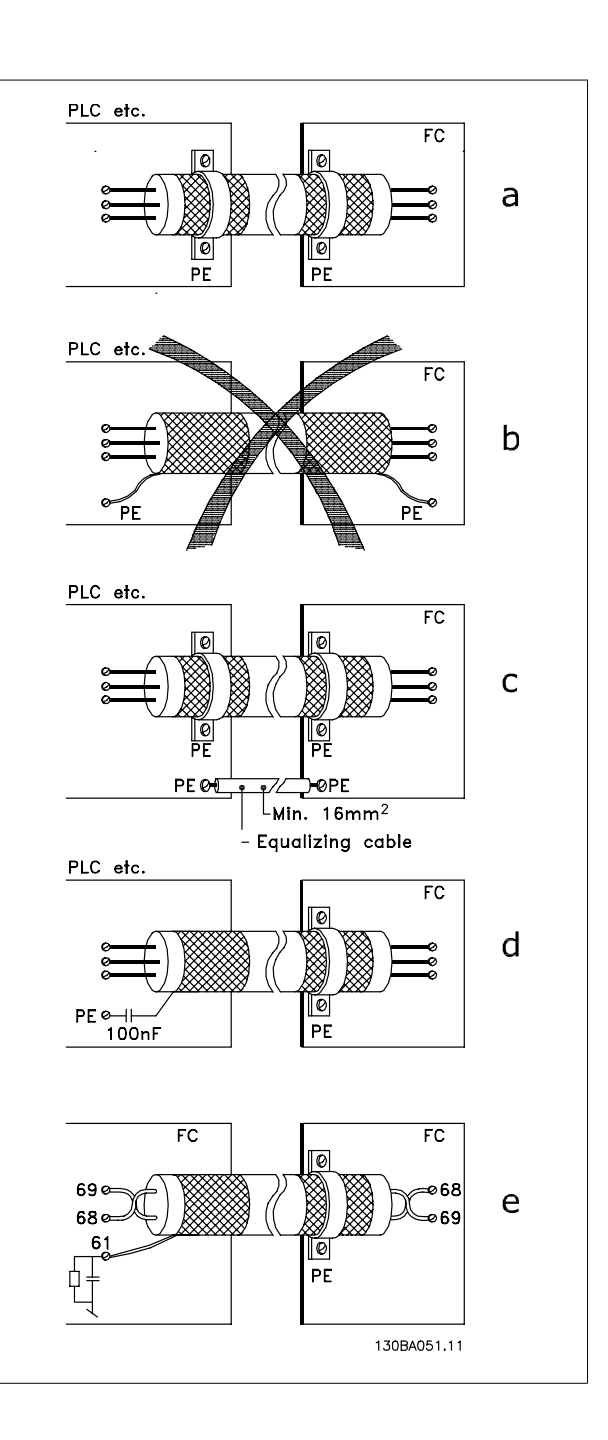

# 5.8 主电源干扰/谐波

# 5.8.1 主电源干扰/谐波

变频器从主电源获得非正弦电流,这使得输入电流 IRMS 增加。 可利用傅 里叶分析对非正弦电流进行转换,将其分为具有不同频率的正弦波电流, 即基本频率为 50 Hz 的不同谐波电流 I N:

谐波电流不会直接影响功耗,但可增大设备(变压器、电缆)的热损 耗。 因此,如果设备的整流器负载百分比较高,则应使谐波电流尽可能 低,以避免变压器过载和电缆过热。

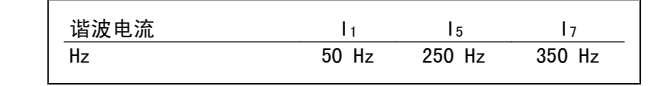

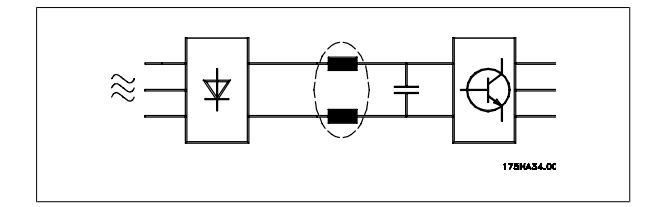

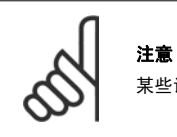

某些谐波电流可能会干扰与同一个变压器相连的通讯设备,或导致与使用功率因数修正电池有关的共振。

谐波电流与 RMS 输入电流的比较:

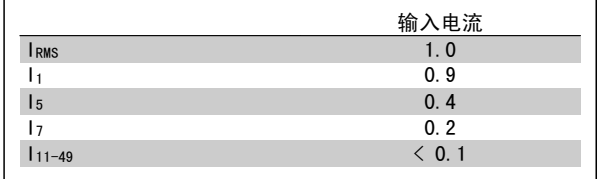

为了保证谐波电流较低,变频器标配有中间电路线圈。 这通常可以使输入电流 I RMS 降低 40%。

主电源电压失真取决于谐波电流与所用频率下的主电源阻抗的乘积。 可 借助下列公式根据各个电压谐波计算总电压失真 THD:

$$
THD\% = \sqrt{U\frac{2}{5} + U\frac{2}{7} + \dots + U\frac{2}{N}}
$$

(U 的 UN%)

### 5.9.1 漏电断路器

在符合地方安全法规的前提下,可以使用 RCD 继电器、多重保护接地或接地作为附加保护。

如果发生接地故障,在故障电流中可能产生直流成分。

如果使用 RCD 继电器, 您必须遵守地方法规的要求。继电器必须能保护具有桥式整流器的 3 相设备并且能够防范上电时的瞬间放电。有关详细信息,请 参阅*接地泄漏电流*部分。

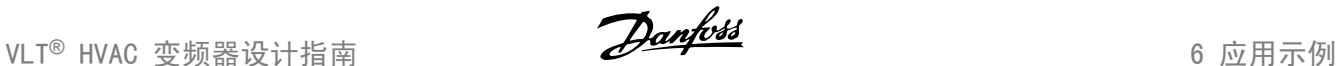

6

# 6 应用示例

### 6.1.1 启动/停止

端子 18 = 启动/停止, 参数 5-10 [8] *启动* 端子 27 = 无运行, 参数 5-12 [0] *无运行*(默认值为*反向惯性*)

参数 5-10 *数字输入* = *启动* (默认值)

参数 5-12 *数字输入 = 反向惯性*(默认值)

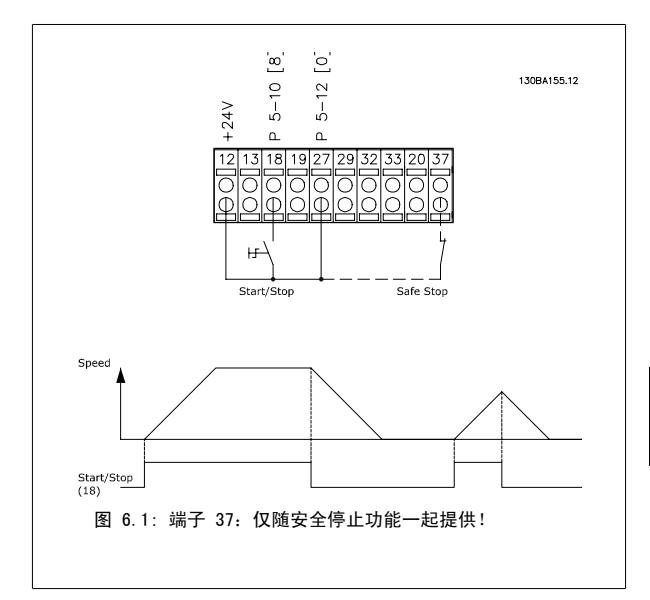

# 6.1.2 脉冲启动/停止

端子 18 = 启动/停止, 参数 5-10 [9] *自锁启动* 端子 27= 停止,参数 5-12 [6] 停止反逻辑

> 参数 5-10 数字输入 = 自锁启动 参数 5-12 数字输入 = 反向停止

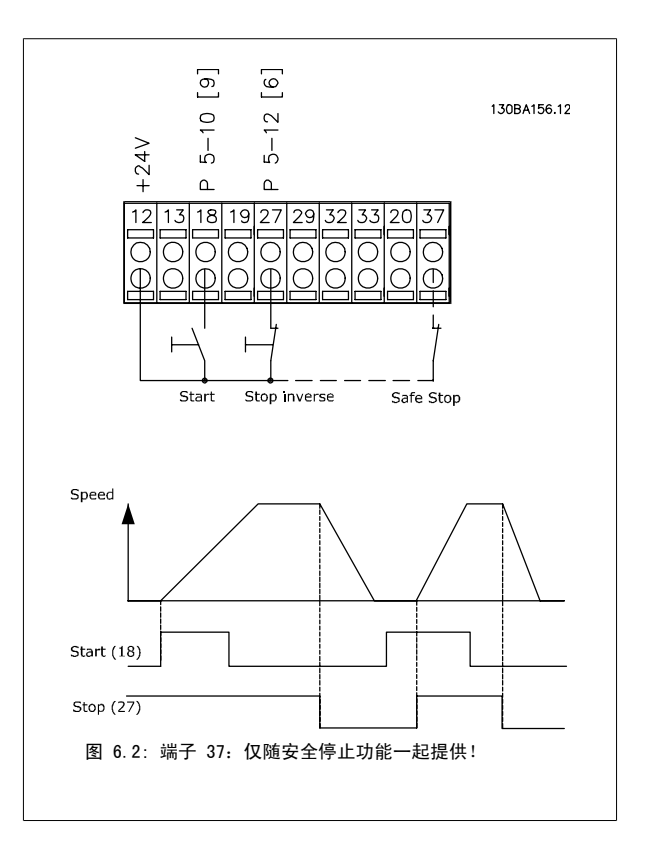

## 6.1.3 电位计参考值

电位计的电压参考值。

参数 3-15 参照值 1 来源 [1] = 模拟输入 53 参数 6-10 *端子 53, 低电压* = 0 伏特 参数 6-11 端子 53,高电压 = 10 伏特 参数 6-14 端子 53,参考值/反馈值下限 值 = 0 RPM 参数 6-15 端子 53,参考值/反馈值上限 值 = 1.500 RPM 开关 S201 = 关(U)

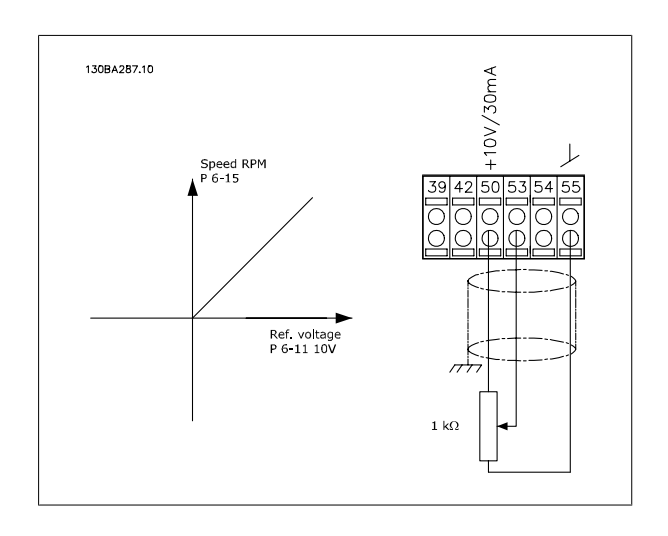

# 6

### 6.1.4 电动机自动调整 (AMA)

AMA 是测量停止状态下电动机上的电气电动机参数的算法。这意味着 AMA 本身并不提供任何转矩。 AMA 在系统试运行以及根据所应用的电动机对变频器进行优化调整时非常有用。当默认设置不适用于所连接的电动机时,该功能尤其有用。 通过参数 1-29 可以选择"启用完整 AMA"(确定电动机的所有电气参数)或"启用精简 AMA"(仅确定定子阻抗 Rs)。 AMA 的整个持续时间从几分钟(针对小电动机)到 15 分钟以上(针对大电动机)不等。

#### 限制和前提:

- 要让 AMA 以最佳方式确定电动机参数, 请在参数 1-20 到 1-26 中输入正确的电动机铭牌数据。
- 为实现变频器的最佳调整,请对冷电动机执行 AMA。反复进行 AMA 可能导致电动机发热,从而使定子电阻 Rs 增大。正常而言,这并不重要。
- 只有当电动机额定电流下降至变频器额定输出电流的 35% 时,才会进行 AMA。最多只能对一台特大型电动机执行 AMA。
- 在安装了正弦波滤波器时,可以执行精简 AMA 测试。在使用正弦波滤波器时,请不要执行完整 AMA。如果需要全面设置,请在执行完整 AMA 时 拆下正弦波滤波器。完成 AMA 后,再重新插入正弦波滤波器。
- 如果电动机以并联方式耦合在一起,请仅使用精简 AMA(如果需要)。
- 使用同步电动机时,请不要运行全面 AMA。如果应用了同步电动机,请运行精简 AMA 并手动设置扩展的电动机数据。AMA 功能不适用于永磁电 动机。
- 变频器在 AMA 过程中不产生电动机转矩。在 AMA 期间,请确保应用不会强制电动机主轴运动(比如在通风系统中,由于风力作用,可能发生该 现象)。否则会干扰 AMA 功能。

VLT HVAC 变频器 变频器中有一个新工具,非常有用,它是"智能逻辑控制"(Smart Logic Control,简称 SLC)。

在 PLC 生成简单序列的应用中,SLC 可能会接管主控制的基本任务。

SLC 的作用是对发送至变频器或在变频器中生成的事件作出反应。 变频器随后将执行预先设置的操作。

### 6.1.5 智能逻辑控制器编程

智能逻辑控制 (SLC) 本质上是一个用户定义的操作序列(请参阅参数 13-52), 当关联的用户定义*事件*(请参阅参数 13-51)被 SLC 判断为 TRUE 时, SLC 将执行这些操作。

事*件*和*操作*都有自己的编号,两者成对地连接在一起形成状态。 这意味着,当*事件[1]*符合条件(值为 TRUE)时,将执行*操作[1]*。 此后会对*事件* [2] 进行条件判断,如果值为 TRUE,则执行*操作 [2]*,依此类推。 事件和操作被置于数组参数中。

一次只能对一个*事件*进行条件判断。 如果某个*事件*的条件判断为 FALSE,在相关的扫描间隔中将不执行任何操作(在 SLC 中),并且不再对其他*事件*进 行条件判断。 这意味着, 当 SLC 在每个扫描间隔中启动后, 它将首先判断*事件 [1]*(并且仅判断*事件 [1]*) 的真假。 仅当对*事件 [1]* 的条件判断为 TRUE 时, SLC 才会执行*操作 [1]*, 并且开始判断*事件 [2]* 的真假。

可以设置 0 到 20 个*事件*和*操作*。 当执行了最后一个事件/操作后, 又 会从事件 [1]/操作 [1] 开始执行该序列。 图中示例带有 3 个事件/操 作:

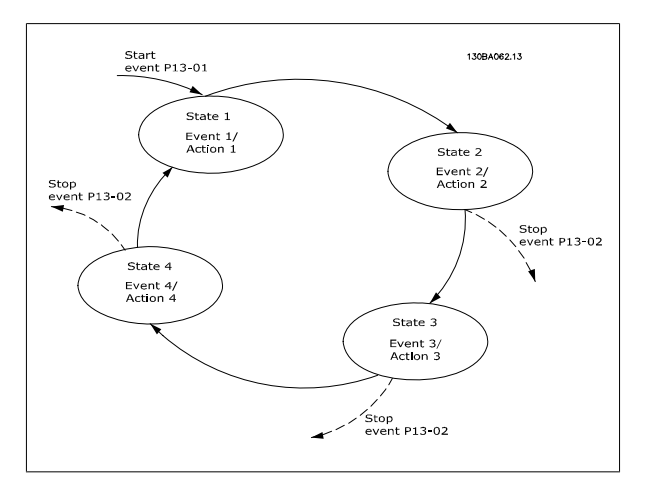

# 6.1.6 SLC 应用范例

一个序列 1:

启动 – 加速 – 以参考值速度运行 2 秒 – 减速并保持主轴直至停止。

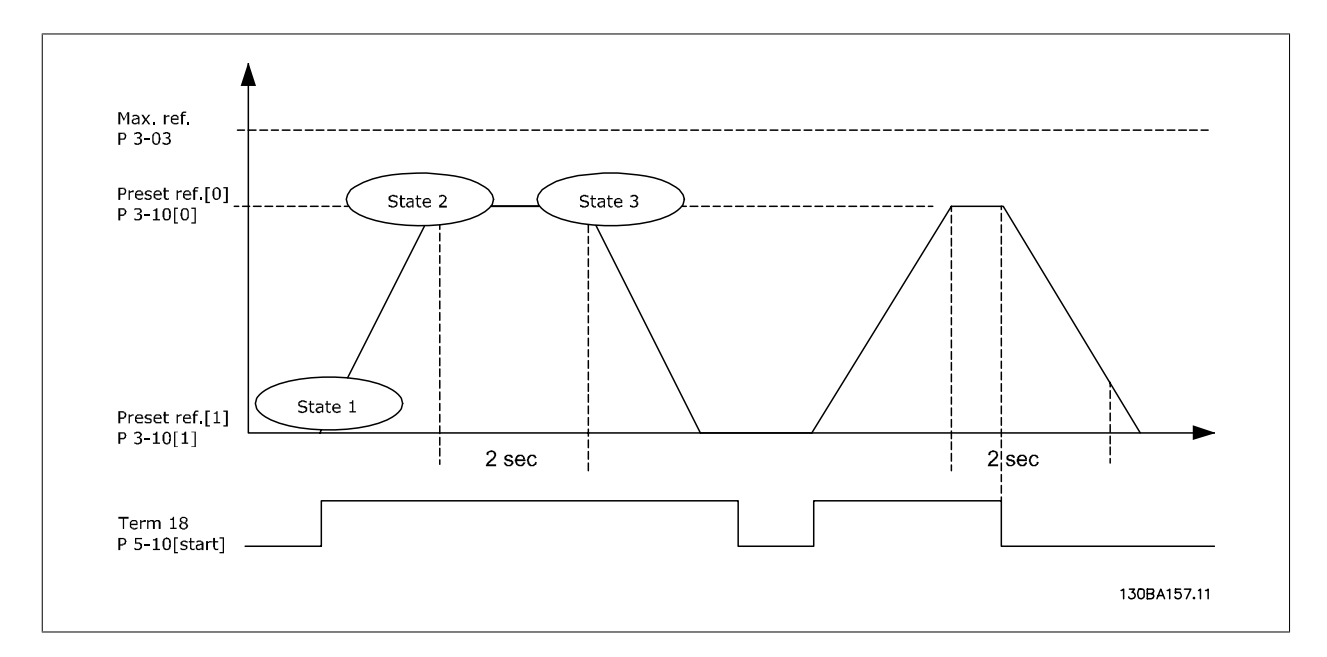

在参数 3-41 和 3-42 中将加减速时间设置为所需时间。

 $t_{\it MIM\!\!\!\!\!\!/}$   $\equiv$ t<sub>acc</sub> × n<sub>norm</sub> (参数 1 – 25) Δ ref RPM

将端子 27 设置为*无功能*(参数 5-12) 将预置参考值 0 设置为第一个预置速度(参数 3-10 [0]) (最大参考值速度(参数 3-03)的百分比)。 Ex.: 60% 将预置参考值 1 设置为第二个预置速度(参数 3-10 [1])。例如: 0 %(零)。 在参数 13-20 [0] 中设置恒定运行速度的计时器 0。 Ex.: 2 秒

在参数 13-51 [1] 中将事件 1 设置为真 [1] 在参数 13-51 [2] 中将事件 2 设置为使用参考值 [4] 在参数 13-51 [3] 中将事件 3 设置为*超时 0* [30] 在参数 13-51 [1] 中将事件 4 设置为假 [0]

在参数 13-52 [1] 中将操作 1 设置为*选择预置参考值 0* [10] 在参数 13-52 [2] 中将操作 2 设置为*启动计时器 0* [29] 在参数 13-52 [3] 中将操作 3 设置为选择预置参考值 1 [11] 在参数 13-52 [4] 中将操作 4 设置为无操作 [1]

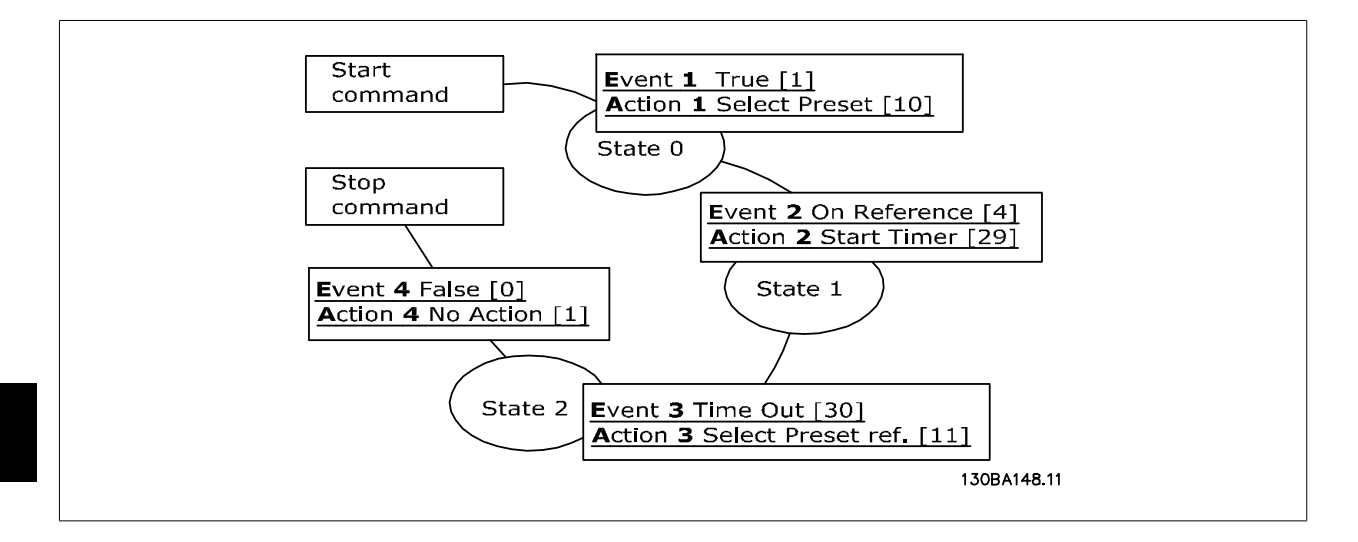

在参数 13-00 中将智能逻辑控制设置为开。

向端子 18 发出启动/停止命令。 收到停止信号后,变频器将减速并进入自由模式。

### 6.1.7 BASIC 多泵控制器

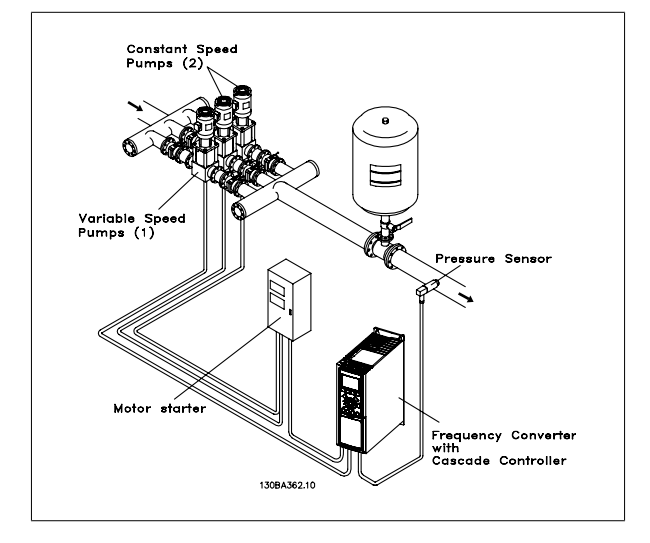

BASIC 多泵控制器用于需要在广泛的动态范围内保持某个压力("压力 差")或水平的泵应用。 在较大的速度变化范围内使用大型泵并不是一 种理想的解决方案,因为泵的效率低,并且泵的实际运行速度只能达到其 额定满载速度的 25%。

在 BASIC 多泵控制器中,变频器通过控制变速电动机来实现对变速泵 (变频)的控制,它最多可以切入 2 台另外的恒速泵并控制其开/关。 它 通过改变初始泵的速度来实现对整个系统的可变速度控制。 借此不仅能 保持恒定压力,而且还可以避免压力冲击,从而降低泵系统的系统应力和 运行噪音。

### 固定变频泵

电动机必须具有相同的规格。 BASIC 多泵控制器允许变频器借助变频器 内置的 2 个继电器来控制多台具有相同规格的泵(最多 3 台)。 当变 频泵直接与变频器相连时,另外 2 台泵将由内置的 2 个继电器来控 制。 当启用变频泵轮换时,各台泵将同内置继电器相连,变频器此时可 以控制 2 台泵。

6

#### 变频泵轮换

电动机必须具有相同的规格。 该功能使变频器可以交替控制系统中的泵 (最多 2 台)。 这种工作模式可以使各台泵的运行时间基本相等,因此 有助于降低泵的维护要求、提高可靠性以及延长系统的使用寿命。 变频 泵的轮换可以根据命令信号或在切入(添加另外的泵)时发生。

这种命令可以是手动轮换或轮换事件信号。 如果选择了轮换事件, 则每 当该事件发生时都会发生变频泵轮换。 选项包括:每当某个轮换计时器 期满时; 在一天之内某个事先定义的时间; 或者当变频泵进入睡眠模式 时。 切入是根据系统的实际负载来确定的。

通过一个独立参数,可以限制轮换仅在所需总容量超过 50% 时才发生。 总的泵容量是变频泵与恒速泵的容量和。

#### 带宽管理

在多泵控制系统中,为了避免恒速泵频繁开关,所要求的系统压力保持在 一个带宽内,而不是维持在某个恒定水平。 切入带宽提供了所要求的运 行带宽。 一旦系统压力发生较大并且较快的变化,立即切泵带宽便会取 代切入带宽,以防止系统立即对瞬时的压力变化作出响应。 通过设置一 个立即切泵带宽计时器,可以防止在系统压力尚未稳定并且尚未建立正常 控制之前发生切入。

如果变频器在多泵控制器被启用并在正常运行时发出了一个跳闸报警,则 会通过切入和停止恒速泵来保持系统的压力差。 为避免频繁的切入和停 止并且尽量减小压力波动,系统将使用一个更宽的恒速带宽,而不是切入 带宽。

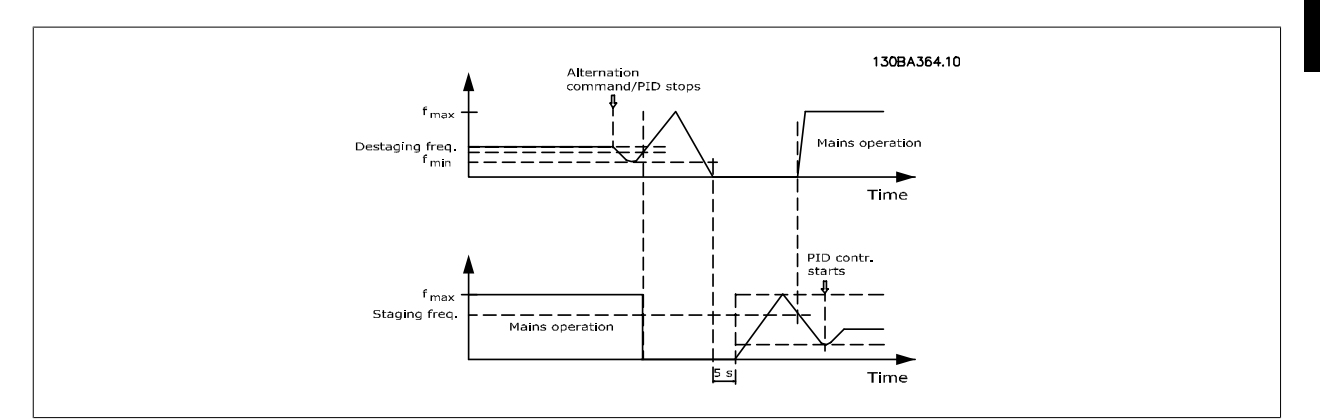

# 6.1.8 泵切入和变频泵轮换

在启用变频泵轮换时,最多可以对两台泵进行控制。在收到轮换命令后,变频泵会减速到最小频率 (fmin),并在经过一个延迟后加速到最大频率 (fmax)。当变频泵的速度达到停止频率时,恒速泵将被断开(停止)。变频泵继续加速,接着减速至停止,而两个继电器也将断开。

恒速泵的继电器在经过一个延迟后切入,此泵随即变成新的变频泵。新变频泵加速到最大速度,接着减速到最小速度,当减速至切入频率时,旧变频泵便 会作为新的恒速泵切入到电网中。

当恒速泵在运行时,如果变频泵在最小频率 (fmin) 下运行了一段未超过事先确定水平的时间,则变频泵基本不会对系统造成影响。但在计时器达到事先 设置的值后,变频泵将被移除,以避免相关的热水循环问题。

# 6.1.9 系统状态和运行

如果变频泵进入"睡眠模式",在"本地控制面板"上会显示这一功能。 在"睡眠模式"状态下可以实现变频泵的轮换。

启用多泵控制器后,在"本地控制面板"上将显示每台泵以及多泵控制器的运行状态。 所显示的信息包括:

- 泵的状态。这是分配给每台泵的继电器的状态读数。 该信息显示了泵的下述状态:禁用、关闭、依靠变频器运行或依靠电网/电动机启动器运 行。
- 多泵状态。这是多泵控制器的状态读数。 该状态信息包括:多泵控制器被禁用、所有泵处于关闭状态、所有泵被紧急功能停止、所有泵正在运 行、恒速泵切入/停止以及变频泵发生轮换。
- "无流量时停止"功能可逐一停止恒速泵,直到无流量状态消失为止。

# 6.1.10 恒速泵/变速泵接线图

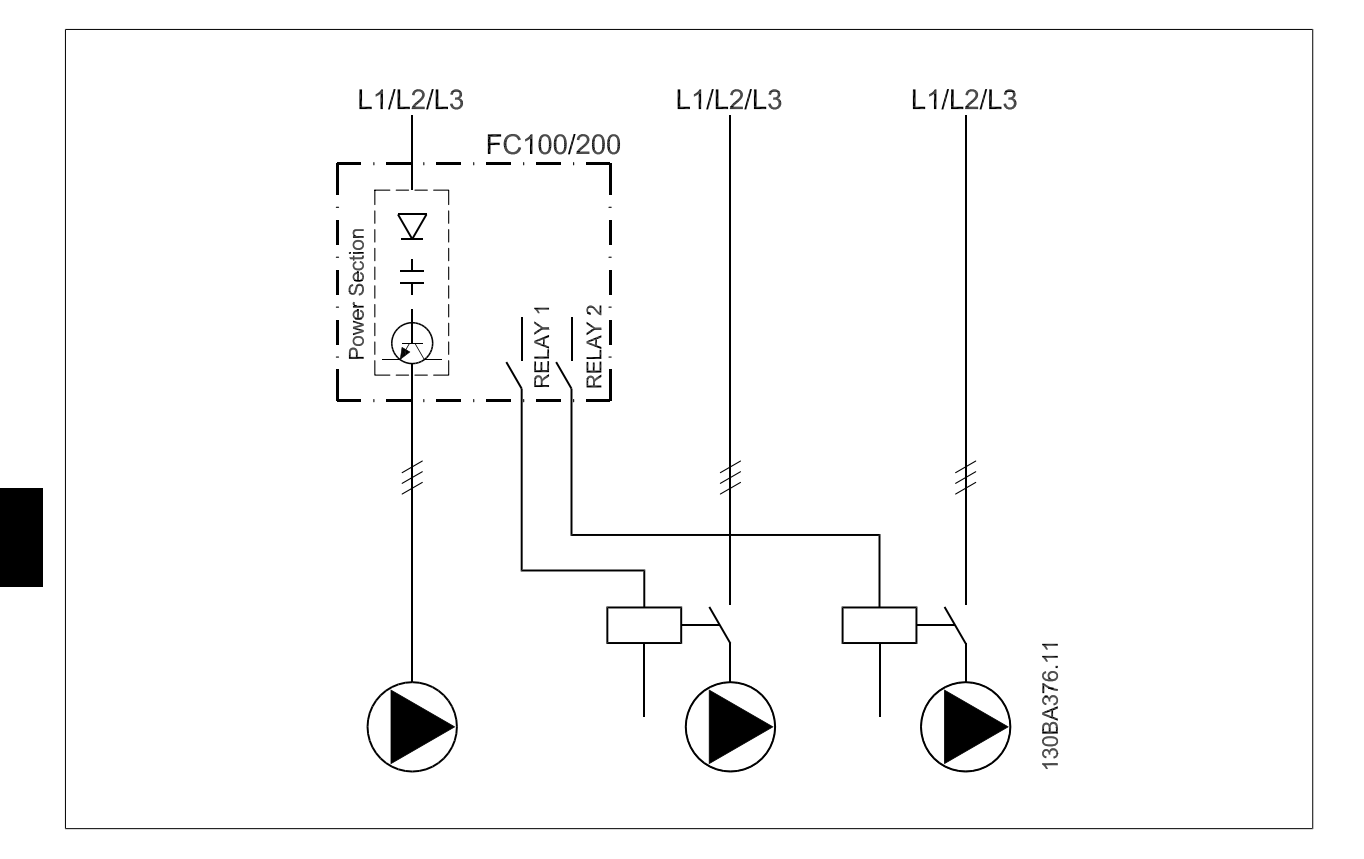

# 6.1.11 变频泵轮换接线图

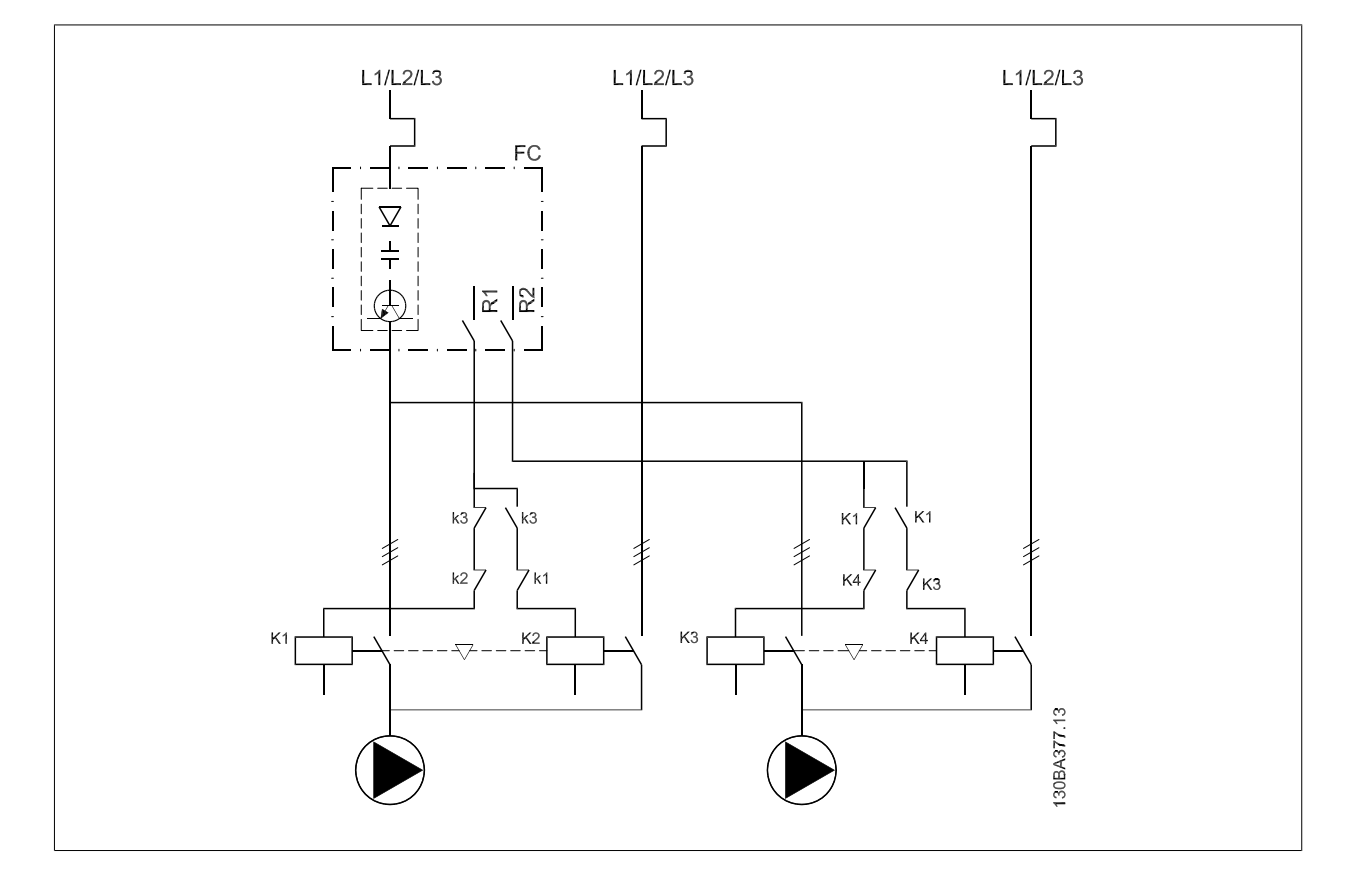

6

122 MG.11.B7.41 - VLT® 是 Danfoss 的注册商标

VLT<sup>®</sup> HVAC 变频器设计指南 6 应用示例

6

每台泵必须同两个带有机械互锁的接触器(K1/K2 和 K3/K4)相连。必须根据当地法规和/或单独要求采用热敏继电器或其他电动机保护装置。

- 继电器 1 和继电器 2 是变频器的内置继电器。
- 当所有继电器被去能后,第一个要被赋能的内置继电器将接入到同其控制的泵相对应的接触器中。如,继电器 1 接入接触器 K1,从而将受其控 制的泵变成变频泵。
- K1 通过机械互锁装置实现同 K2 的互锁, 借此可防止通过 K1 将电网连接至变频器的输出端。
- K1 上的辅助常闭触点可防止 K3 接入。
- 继电器 2 负责控制接触器 K4,进而实现对恒速泵的开/关控制。
- 在轮换时,两个继电器都被去能,而继电器 2 将成为首先被赋能的继电器。

### 6.1.12 多泵控制器接线图

该接线图显示了内置的 BASIC 多泵控制器同一台变速泵(变频)、两台恒速泵、一个 4-20 mA 传感器以及系统安全互锁的接线示例。.

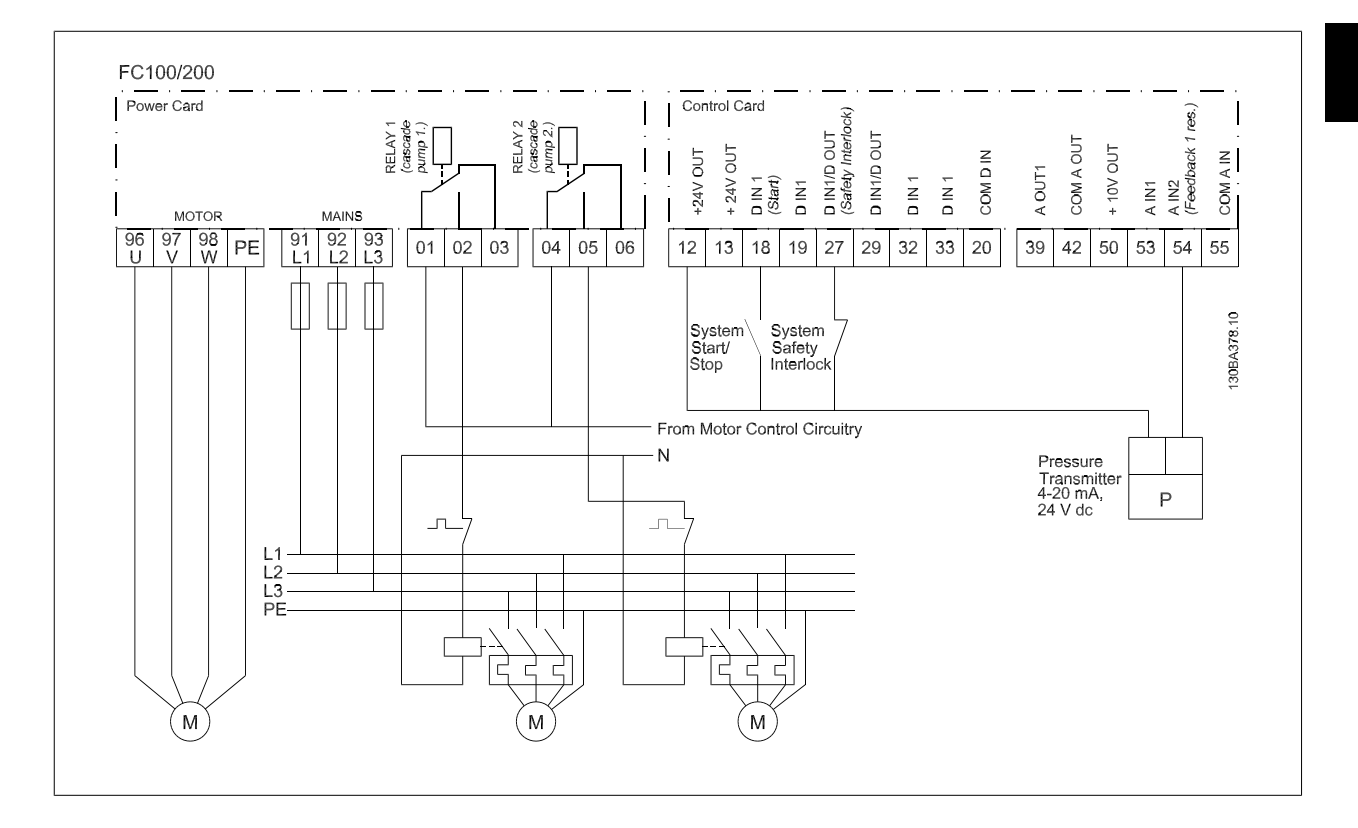

# 6.1.13 启动/停止条件

分配给数字输入的命令。 请参阅参数 5-1\* *数字输入*。

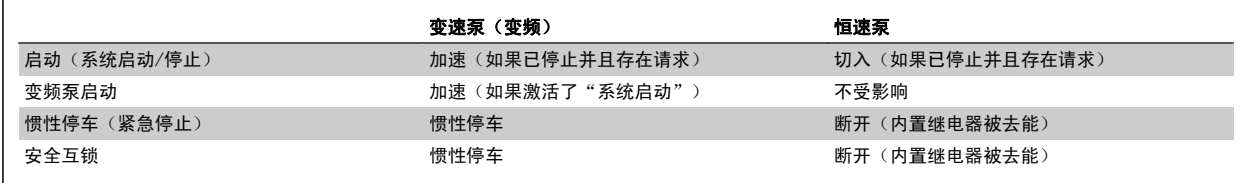

本地控制面板上的按钮功能:

变速泵 (变频) きょうしゃ ウェイス 恒速泵 手动启动 加速(如果已在正常停止命令下停止)或保持运 停止(如果在运行) 行(如果在运行) 关 しょうしゃ あいしゃ あいしゃ あいまん 減速 しゅうしゃ あいしゃ あいしゃ あいしゃ 減速 しんしゃ おんしゃ あいしゃ あいしゃ あいしゃ 自动启动 根据端子或串行总线的命令启动和停止 切入/停止

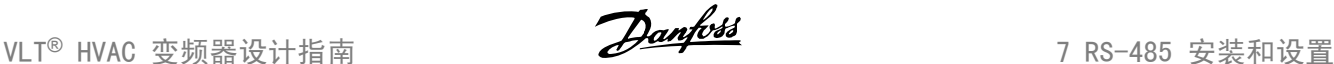

l7 RS-485 安装和设

# 7.1 RS-485 安装和设置

### 7.1.1 概述

RS-485 是一种兼容多分支网络拓扑的二线总线接口,也就是说,节点可以用总线方式连接,也可以借助公共干线的下垂电缆来连接。一个网络段总共可 以连接 32 个节点。

各个网络段靠中继器隔开。请注意,安装在一个网络段中的中继器将充当该网络段的一个节点。连接在给定网络中的每个节点必须拥有在所有网络段中都 具有唯一性的节点地址。

可以使用变频器的端接开关 (S801) 或偏置端接电阻网络实现每个网络段两端的端接。总线接线必须始终采用屏蔽的双绞线 (STP),并且遵守通用的最佳 安装实践。

非常重要的一点是,在每个节点处都要保持屏蔽接地的低阻抗性(包括在高频下)。通过增大屏蔽层的接地面积,例如借助电缆夹或导电的电缆连接装 置,可以实现这一点。为了使整个网络保持相同的地电位,可能需要采用电势均衡电缆,在使用了长电缆的系统中尤其如此。

为避免阻抗不匹配,请始终在整个网络中使用同一类型的电缆。将电动机连接至变频器时,务必要使用屏蔽的电动机电缆。

```
电缆:屏蔽的双绞线 (STP)
阻抗:120 欧姆
电缆长度:最长长度为 1200 米(包括分支线路)
工作站之间的最远距离为 500 米
```
### 7.1.2 网络连接

#### 按下述方式将变频器连接至 RS-485 网络 (另请参阅图解):

- 1. 将信号线连接至变频器主控制板的 68 (P+) 和 69 (N-) 号端子上。
- 2. 将电缆屏蔽连接到电缆夹上。

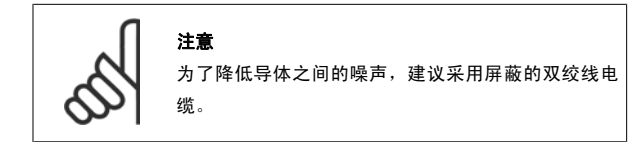

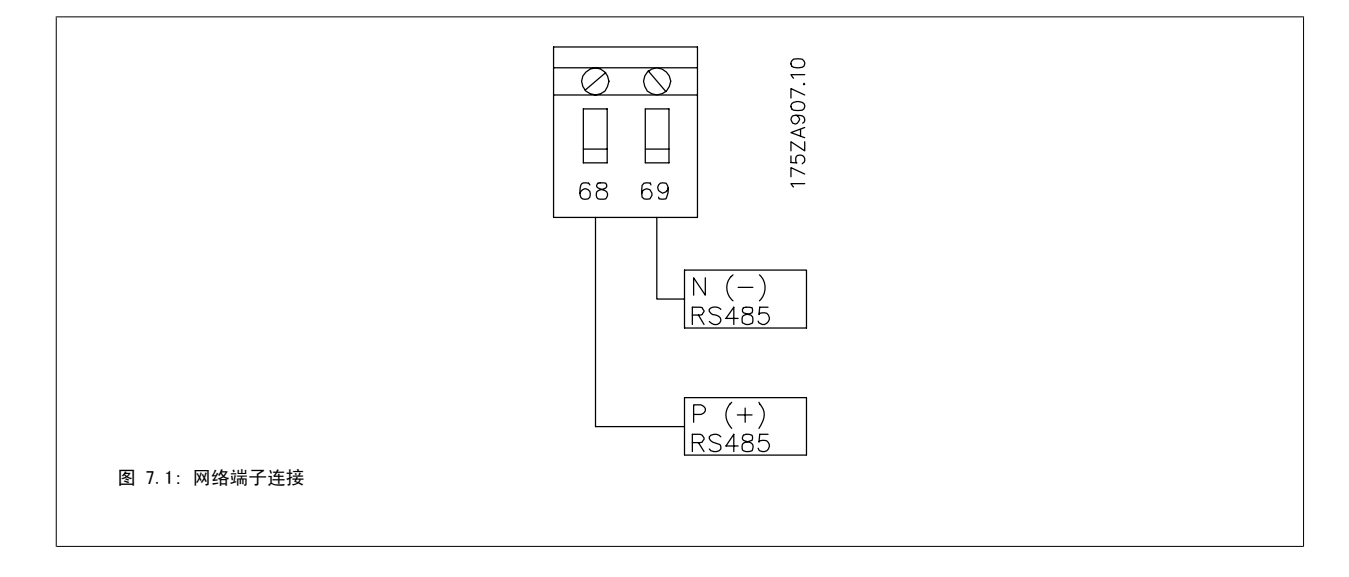

### 7.1.3 变频器硬件设置

使用变频器主控制板上的端接器 DIP 开关来端接 RS-485 总线。

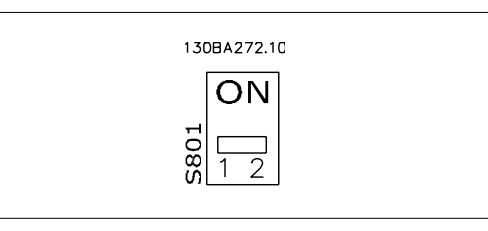

端接器开关的出厂设置

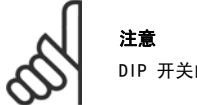

DIP 开关的出厂设置为 OFF(关闭)。

# 7.1.4 针对 Modbus 通讯的变频器参数设置

下述参数适用于 RS-485 接口(FC 端口):

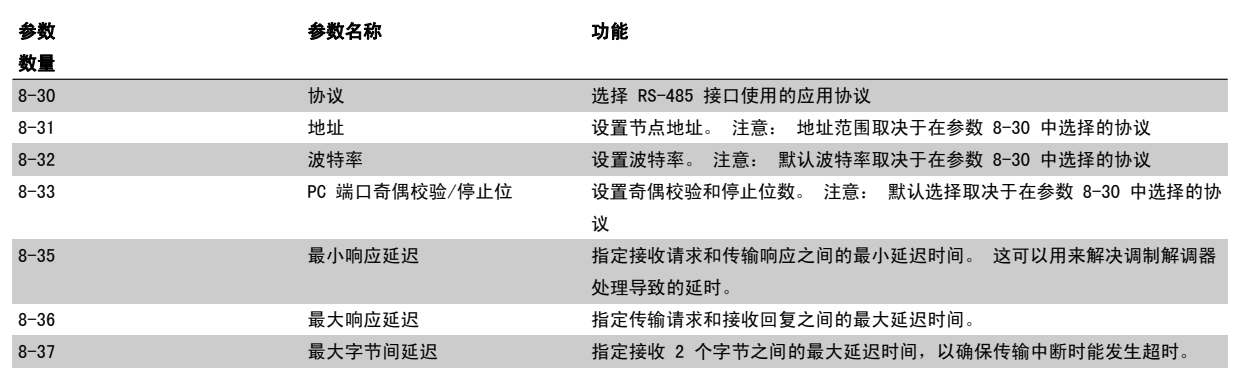

### 7.1.5 EMC 防范措施

注意

为了让 RS-485 网络的运行不受干扰,建议采取以下 EMC 防范措施。

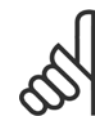

您必须遵守相关的国家和地方法规,比如有关保护性接地的规定。为避免电缆之间的高频噪声发生耦合,RS-485 通讯电缆必须同电动 机电缆和制动电阻器电缆保持一定距离。一般而言,它们之间的距离应保持在 200 毫米(8 英寸)以上,但建议使电缆间距尽可能 大,特别是当电缆干行安装且电缆较长时。如果 RS-485 电缆必须跨越电动机电缆和制动电阻器电缆,则它同后二者的角度应保持 90 度。

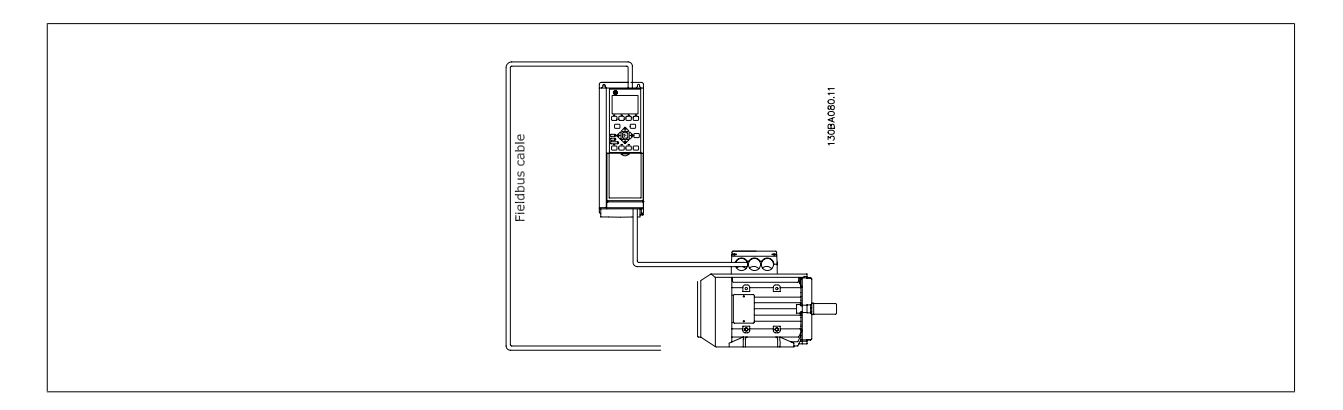

# 7.2 FC 协议概述

FC 协议(也称为 FC 总线或标准总线)是 Danfoss 的标准现场总线。 它定义了一种符合主-从原理的访问技术来实现串行总线通讯。 最多可以将一个主站和 126 个从站连接至总线。 主站通过报文中的地址字符来选择各个从站。 如果没有事先请求,从站自身不会传输任何消息。此 外,各个从站之间无法直接传送消息。 通讯以半双工模式进行。 不能将主站的功能转移到另一节点上(单主站系统)。

物理层是 RS-485, 因此需要利用变频器内置的 RS-485 端口。 FC 协议支持不同的报文格式: 用于过程数据的 8 字节短格式以及包含一个参数通道的 16 字节长格式。 此外还有用于文本的第三种报文格式。

### 7.2.1 带 Modbus RTU 的 FC

FC 协议提供了访问变频器的控制字和总线参考值的能力。

Modbus 主站可以借助控制字来控制若干重要的变频器功能:

- 启动
- 以多种方式停止变频器:
	- 惯性停止 快速停止 直流制动停止 正常(变速)停止
- 故障跳闸后复位
- 以各种预置速度运转
- 反向运转
- 有效菜单的更改
- 控制变频器内置的 2 个继电器

总线参考值通常用于速度控制。 此外还可以访问参数,读取其值,如果可能还可以将值写入其中。 借此可以使用一系列的控制选项,包括在使用变频器 内部 PID 控制器时控制变频器的给定值。

# 7.3 网络配置

### 7.3.1 变频器设置

要为变频器启用 FC 协议,请设置下述参数。

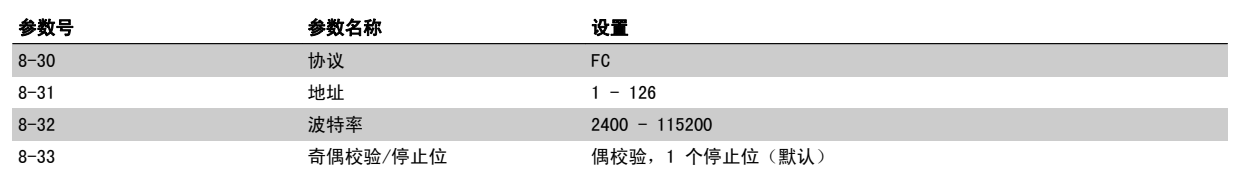

# 7.4 FC 协议消息帧结构

# 7.4.1 字符(字节)的内容

每个字符的传输都是从该字符的起始位开始。 随后传输 8 个数据位,对应一个字节。 每个字符都由一个奇偶校验位进行保护。当该位符合奇偶校验时 (即 8 个数据位和该奇偶校验位中的 1 的个数在总体上相等时),它被设为"1"。 字符以停止位作为结束,因此,一个字符共包括 11 位。

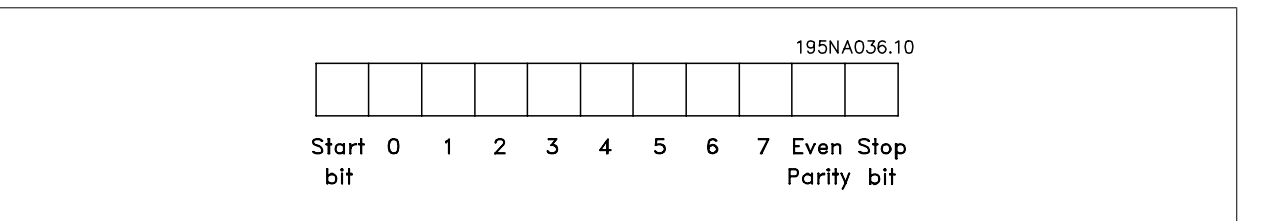

### 7.4.2 电报结构

每个报文都以起始字符 (STX) = 02 (十六进制)开始,之后分别是表示报文长度的字节 (LGE) 和表示变频器地址的字节 (ADR)。再以后是若干数据字 节(数量不定,具体取决于电报的类型)。电报以数据控制字节 (BCC) 作为结束。

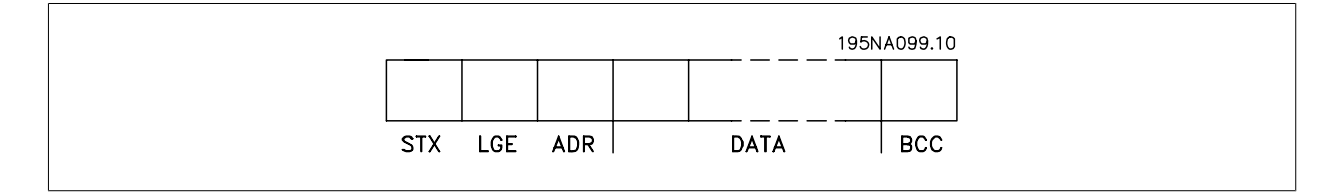

### 7.4.3 报文长度 (LGE)

电报长度是数据字节、地址字节 ADR 以及数据控制字节 BCC 三者的字节数之和。

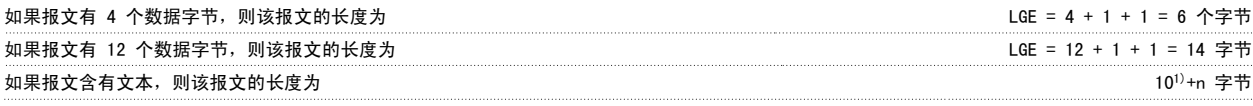

 $1)$  10 表示固定字符数, 而 "n"是可变的(取决于文本的长度)。

### 7.4.4 变频器地址 (ADR)

有两种不同的地址格式可供使用。 变频器的地址范围或者为 1-31,或者为 1-126。

1. 地址格式 1-31: 位 7 = 0(使用 1-31 的地址格式) 位 6 不使用 位 5 = 1:广播、地址位 (0-4) 不使用 位 5 = 0:没有广播 位 0-4 = 变频器地址 1-31

2. 地址格式 1-126: 位 7 = 1(使用 1-126 的地址格式) 位 0-6 = 变频器地址 1-126 位 0-6 = 0 广播

从站在对主站的响应报文中会原封不动地将地址字节发回。

## 7.4.5 数据控制字节 (BCC)

校验和是以 XOR 函数形式计算的。收到报文的第一个字节之前, 所求出的校验和为 0。

# 7.4.6 数据字段

数据块的结构取决于报文类型。 有三种报文类型,每种类型都同时适用于控制报文(由主到从)和响应报文(由从到主)。

这三种类型的报文是:

过程块 (PCD): PCD 由 4 个字节 (2 个字) 的数据块组成, 其中包括: - 控制字和参考值(由主到从) - 状态字和当前输出频率(由从到主)。

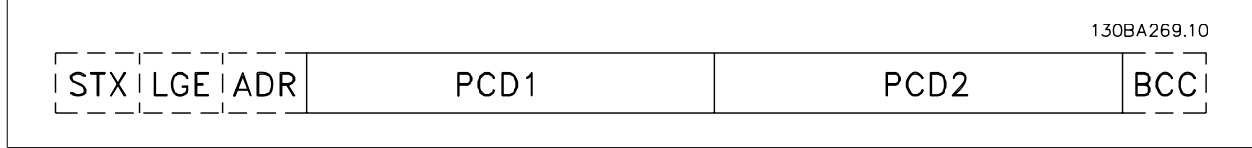

参数块:

参数块用于在主站和从站之间传输参数。 数据块由 12 个字节 (6 个字) 组成, 并且还包含过程块。

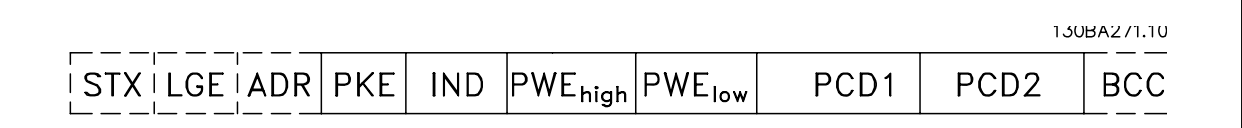

### 文本块: 文本块用于通过数据块读取或写入文本。

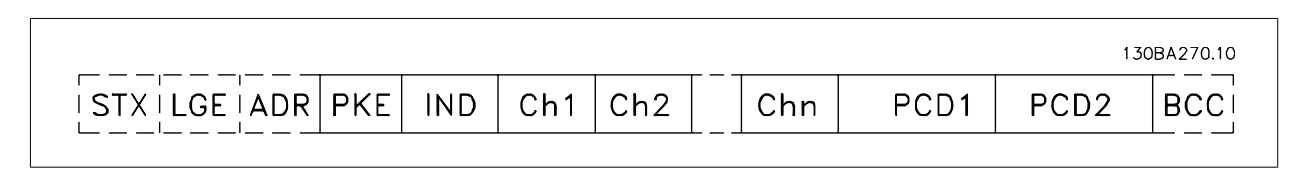

# 7.4.7 PKE 字段

PKE 字段包含 2 个子字段: 参数命令和响应 AK,以及参数号 PNU:

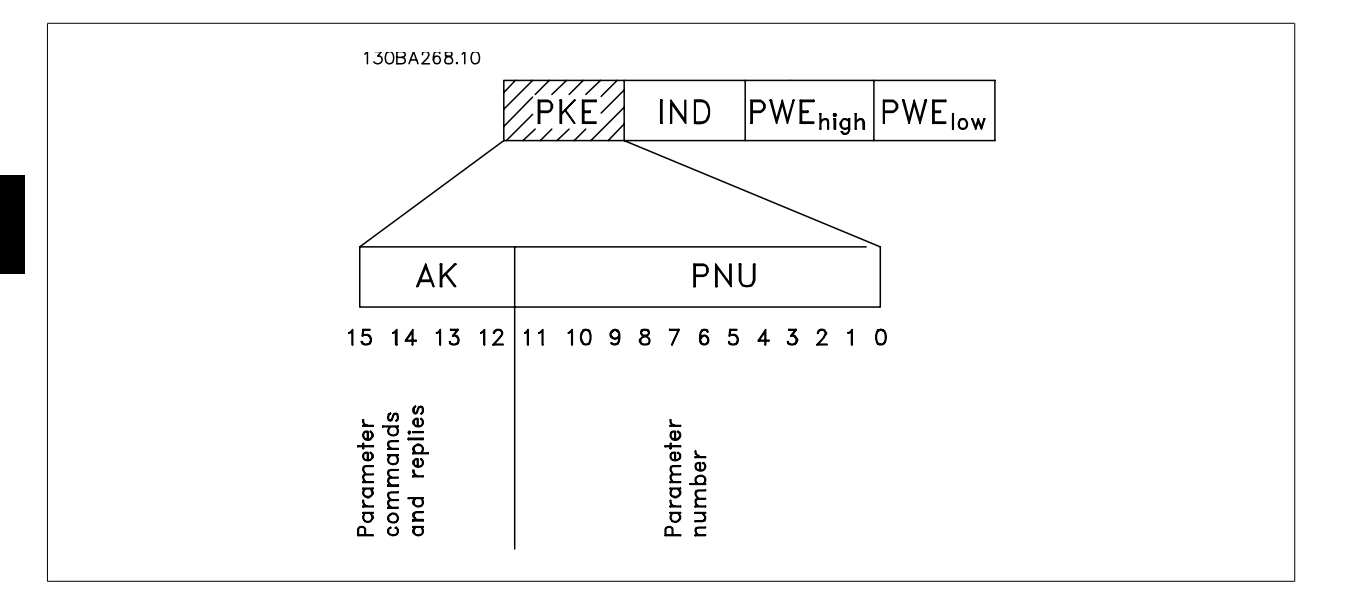

第 12-15 位用于传输参数命令(由主到从)和将从站处理过的响应传回主站。

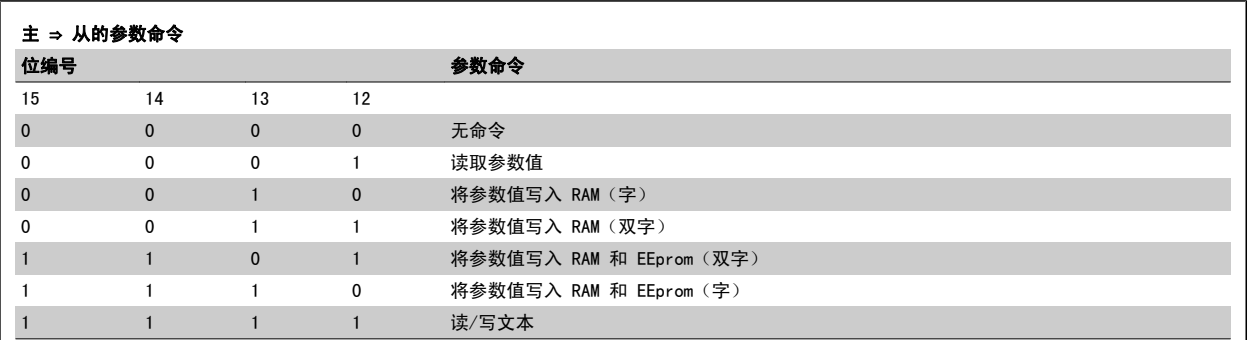

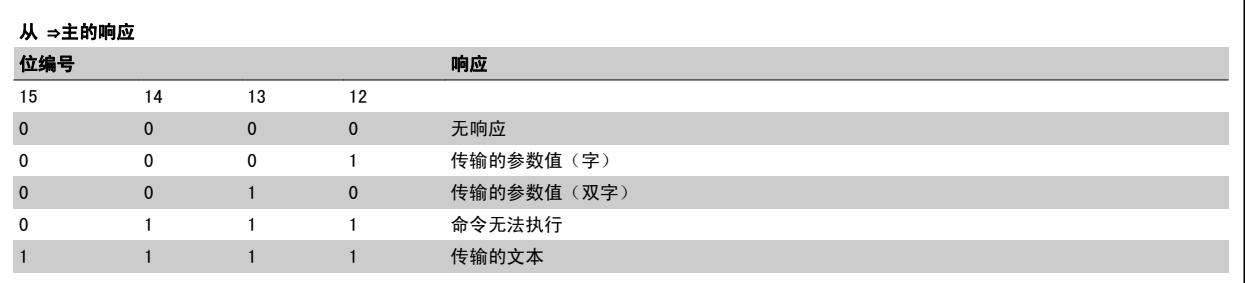

如果命令无法执行,从系统会发送这样的响应: 0111 命令无法执行 - 并在参数值 (PWE) 中给出下述故障报告:

 $\overline{a}$ 

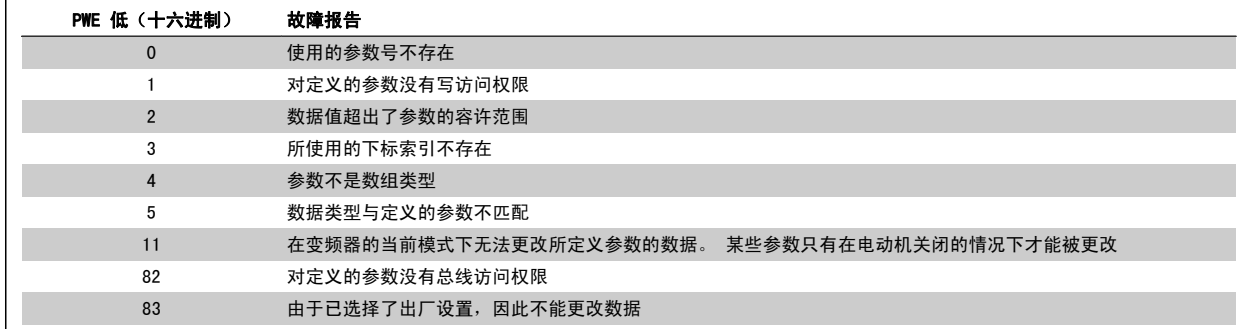

### 7.4.8 参数号 (PNU)

第 0-10 位用于传输参数号。在"如何编程"章节的参数说明中定义了有关参数的功能。

### 7.4.9 索引 (IND)

同时使用索引和参数号,可以对具有索引的参数(如参数 15-30 *错误代码*)进行读/写访问。索引包含 2 个字节, 1 个低位字节和 1 个高位字节。

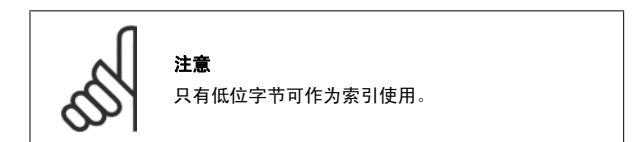

### 7.4.10 参数值 (PWE)

参数值块由 2 个字(4 个字节)组成,其值取决于定义的命令 (AK)。 当 PWE 块不包含任何值时,主站会提示您输入参数值。 要更改某个参数值(写 操作), 请将新值写入 PWE 块中, 然后从主站将相关消息发送到从站。

如果从站对参数请求(读命令)作出了响应,PWE 块中的当前参数值将被传回给主站。 如果参数包含的是几个数据选项而不是数字值(如在参数 0-01 语言中, [0] 对应于英语, 而 [4] 对应于丹麦语), 则可以通过在 PWE 块中输入这些数据值来选择相应的值。 请参阅示例 - 选择数据值。 串行通讯 只能读取包含数据类型 9 (文本字符串) 的参数。

参数 15-40 到 15-53 包含数据类型 9。 例如,可以读取参数 15-40 *FC 类型*中的设备规格和主电源供电电压范围。在传输(读)文本字符串时,报文的长度是可变的,因为文本具有不同的长 度。 报文长度在报文的第二个字节 LGE 中定义。 使用文本传输时,可以用索引字符表明这是一个读命令还是一个写命令。

要通过 PWE 块读取文本,请将参数命令 (AK) 设为"F"(十六进制)。 索引字符的高位字节必须为"4"。

某些参数含有可通过串行总线写入的文本。 要通过 PWE 块写入文本,请将参数命令 (AK) 设为"F"(十六进制)。 索引字符的高位字节必须为"5"。

7 RS-485 安装和设置 VLT® HVAC 变频器设计指南

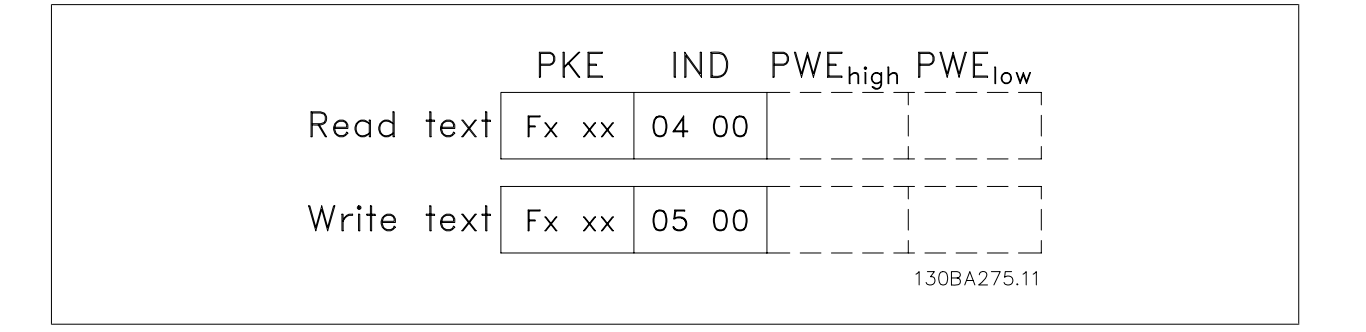

# 7.4.11 变频器支持的数据类型

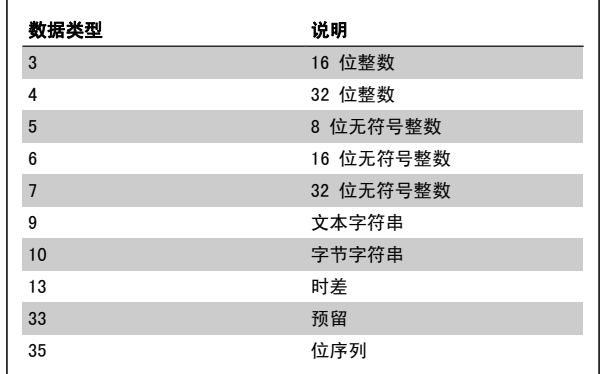

"无符号"数据类型,即在电报中没有运算符。

# 7.4.12 转换

有关各个参数的不同属性,请参阅"出厂设置"部分。参数值只能以整数 形式传输。因此,在传输小数时需要使用转换因数。

参数 4-12 电动机速度下限的转换因数为 0.1。 若要将最小频率预置为 10 Hz, 则要传输的值应为 100, 因为转换因数 为 0.1,这表示所传输的值将被乘以 0.1。因此,如果传输的值为 100, 将被认为是 10.0。

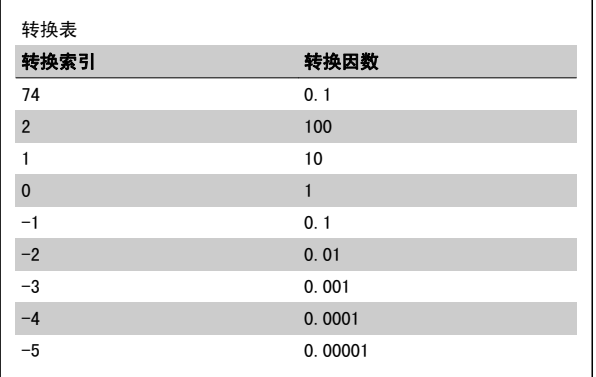

# 7.4.13 过程字 (PCD)

过程字的数据块分为两个部分,各有 16 位,它们总是按照所定义的顺序出现。

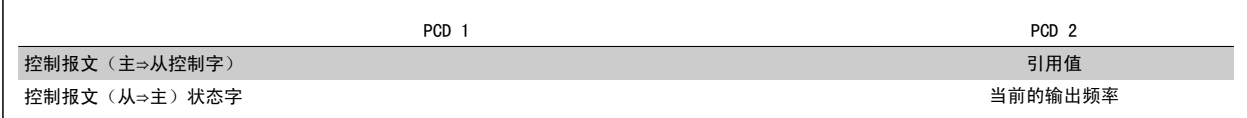

# 7.5 示例

### 7.5.1 写入参数值

将参数 4-14 *电动机速度上限 [Hz]* 改为 100 Hz。 将数据写入 EEPROM。

PKE = E19E (十六进制) – 在参数 4-14 *电动机速度上限 [Hz]* 中写入 单字。 IND = 0000(十六进制) PWEHIGH = 0000 (十六进制) PWELOW = 03E8(十六进制)– 数据值 1000,对应于 100 Hz,请参阅 "转换"。

注意: 参数 4-14 是一个单字,用于在 EEPROM 中写入的参数命令为

相应的报文如下:

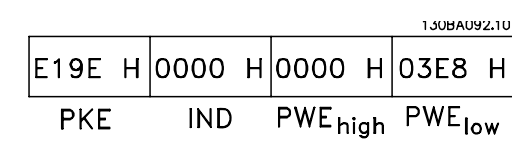

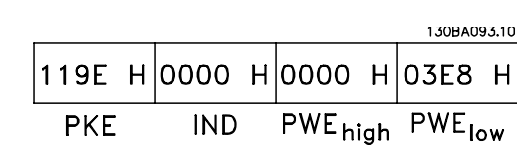

7.5.2 读取参数值

从站对主站的响应将是:

读取参数 3-41 *斜坡 1 加速时间*的值。

"E"。 参数号 414 用十六进制表示为 19E。

PKE = 1155 (十六进制) - 读取参数 3-41 *斜坡 1 加速时间*的参数值 IND = 0000(十六进制) PWEHIGH = 0000(十六进制) PWELOW = 0000(十六进制)

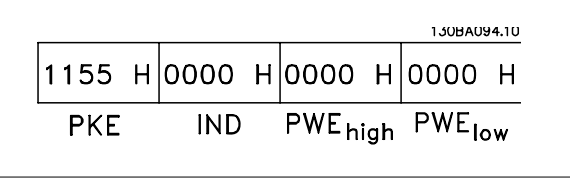

如果参数 3-41 *斜坡 1 加速时间*的值为 10 秒, 从站对主站的响应将 是:

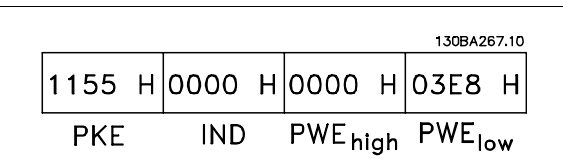

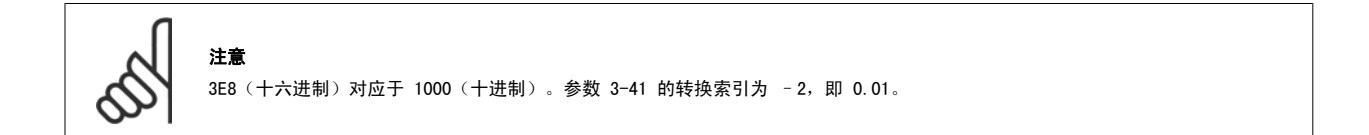

# 7.6 Modbus RTU 概述

### 7.6.1 前提条件

这些操作说明假设所安装的控制器支持本文中定义的接口、符合在控制器和变频器内容中规定的所有要求以及其中的所有限制。

### 7.6.2 用户应具备的知识

Modbus RTU(远程终端设备)可以与任何支持本文定义的接口的控制器进行通讯。本说明假设用户完全了解控制器的功能和限制。

### 7.6.3 Modbus RTU 概述

《Modbus RTU 概述》描述了控制器请求访问另一台设备时使用的过程,而没有考虑物理通讯网络的类型。 其中包括如何响应来自另一台设备的请求,以 及如何检测和报告错误。 此外还建立了消息字段布局和内容的公用格式。

该协议确定了借助 Modbus RTU 网络进行通讯时的多种事项:每台控制器如何了解其设备地址、如何识别发送给自己的消息、如何确定要采取哪种类型的 操作,以及如何提取消息中包含的数据或其他信息。 如果要求回复, 控制器将创建并发送回复消息。

控制器利用主从技术进行通讯,该技术仅允许一台设备(主设备)启动事务(称为查询)。 其他设备(从设备)可通过向主设备提供所请求的数据,或 采用查询中请求的操作进行响应。

主站可以对单个从站进行寻址,或向所有从站发送广播消息。 从站会向对它们单独寻址的查询返回一条消息(称为响应)。 但对来自主站的广播查询则 不予响应。 Modbus RTU 协议通过将设备 (或广播)地址、定义请求操作的功能代码、待发送的所有数据以及错误检查字段放入查询中,来建立主站的查 询格式。 也可使用 Modbus 协议创建从站的响应消息。 其中包含确认所采取操作的字段、要返回的所有数据及错误检查字段。 如果从站在接收消息时 发生错误,或者它无法执行所请求的操作,那么从站将构建一个错误消息并通过响应消息发回,或者此时会发生超时。

### 7.6.4 带有 Modbus RTU 的变频器

该变频器通过内置的 RS-485 接口以 Modbus RTU 格式进行通讯。 Modbus RTU 提供了访问变频器的控制字和总线参考值的能力。

7

Modbus 主站可以借助控制字来控制若干重要的变频器功能:

- 启动
- 以多种方式停止变频器: 惯性停止 快速停止 直流制动停止 正常(变速)停止
- 故障跳闸后复位
- 以各种预置速度运转
- 反向运转
- 更改有效菜单
- 控制变频器的内置继电器

总线参考值通常用于速度控制。 此外还可以访问参数,读取其值,如果可能还可以将值写入其中。 借此可以使用一系列的控制选项,包括在使用变频器 内部 PI 控制器时控制变频器的给定值。

# 7.7 网络配置

要在该变频器上启用 Modbus RTU,请设置下述参数:

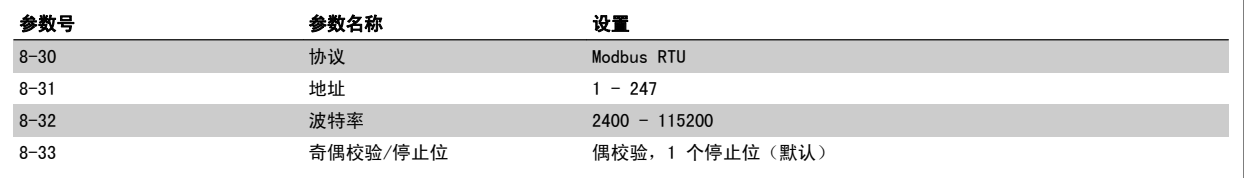

# 7.8 Modbus RTU 消息帧结构

### 7.8.1 带有 Modbus RTU 的变频器

控制器被设置为在 Modbus 网络上使用 RTU(远程终端设备)模式进行通讯,消息中的每 8 位字节中都包含两个 4 位十六进制字符。 每个字节的格式 如下所示。

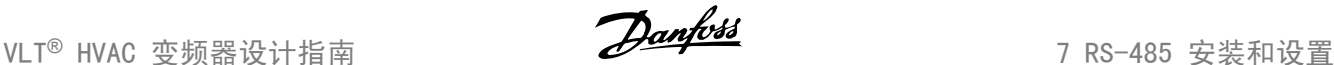

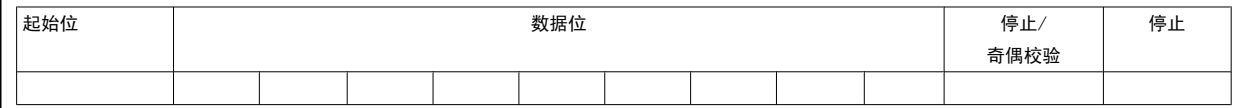

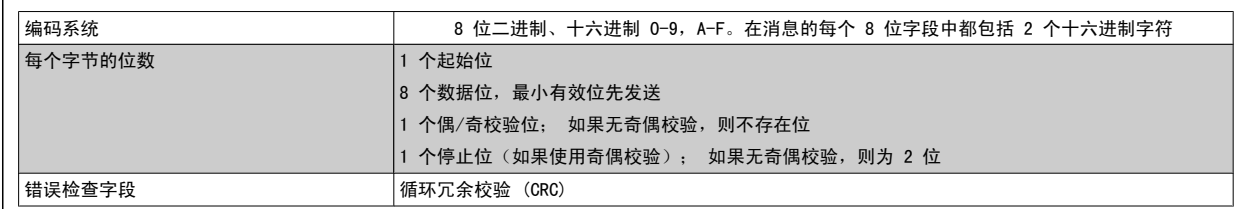

### 7.8.2 Modbus RTU 消息结构

传输设备将 Modbus RTU 消息放入一个开始和结束位置已知的帧中。 这样,接收设备即可在消息开始处开始读取地址部分,确定该消息对哪台设备进行 寻址(或所有设备,如果消息为广播的话),并了解消息的结束时间。 检测到部分消息,因而产生错误。 在每个字段中传输的字符必须使用从 00 到 FF 的十六进制格式。 变频器会持续监视网络总线,即便在"静止"期间也是如此。 接收到第一个字段 (地址字段)后,每个变频器或设备都会将其解码, 以确定被寻址的设备。 编址为零的 Modbus RTU 消息是广播消息。 不允许响应广播消息。 典型的消息帧如下所示。

#### 典型的 Modbus RTU 消息结构

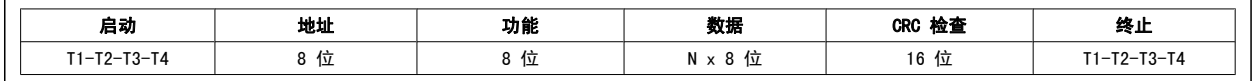

### 7.8.3 启动/停止字段

消息以一个静止段开始。此段至少为 3.5 个字符间隔。这可用所选网络波特率下的字符间隔的倍数来实现(显示为"启动"T1-T2-T3-T4)。所传输的第 一个字段为设备地址。在传输完最后一个字符后,紧接着是一个类似的至少为 3.5 个字符间隔的段,它标志着消息的结束。在此段之后可以开始新的消 息。必须将整个消息帧作为连续的数据流传输。如果在帧结束之前出现了超过 1.5 个字符间隔的静止段,则接收设备会丢弃不完整的消息,并假设下一 字节为新消息的地址字段。类似地,如果新消息在上一条消息完成之后的 3.5 个字符间隔内便开始,则接收设备会将其视为上一条消息的延续。这会导 致超时(从站无响应),因为对于该组合消息而言,最后的 CRC 字段中的值将无效。

### 7.8.4 地址字段

消息帧的地址字段包含 8 位。有效的从设备地址:0 – 247 范围内的十进制数。为单台从设备分配的地址:1 – 247 范围内的十进制数。(0 是为广 播模式保留的,所有从站均能识别。)主站通过将从站地址放入消息的地址字段,对从站进行寻址。从站发送其响应时,会将自己的地址放在此地址字段 中,以使主站了解哪个从站在进行响应。

### 7.8.5 功能字段

消息帧的功能字段包含 8 位。有效代码的范围为 1 - FF。功能字段用于在主站和从站之间发送消息。从主站向从属设备发送消息时,功能代码字段将通 知从站要执行的操作类型。从站对主站进行响应时,会使用功能代码字段指示正常(无错)响应或发生了某种错误(称为异常响应)。对于正常响应,从 站只重复原先的功能代码。对于异常响应,从站会返回一个代码。该代码相当于原始的功能代码,只不过其最大有效位被设为逻辑 1。此外,从站还将一 个唯一的代码放入响应消息的数据字段中。这样即可通知主站发生了哪种错误,或异常的原因。另请参考 Modbus RTU 支*持的功能代码*和*异常代码*章节。

### 7.8.6 数据字段

数据字段是使用几组两个十六进制数字(范围在 00 至 FF 之间)构建的。这些都由一个 RTU 字符构成。从主站发送到从属设备的消息的数据字段包含 其他信息,从站必须使用这些信息执行功能代码定义的操作。这可能包括线圈或寄存器地址、要处理的项目数和字段中实际的数据字节数等。

### 7.8.7 CRC 检查字段

在消息中包括一个错误检查字段,此字段的工作机制基于循环冗余校验 (CRC) 方法。CRC 字段可检查整条消息的内容。它的应用与用于消息的单个字符 的任何奇偶校验方法均无关。CRC 值是通过传输设备计算的,后者将 CRC 作为最后一个字段附加在消息中。接收设备会在接收消息过程中重新计算 CRC,并将计算值与 CRC 字段中接收到的实际值相比较。如果两个值不相等,则会导致总线超时。错误检查字段包含一个 16 位二进制值,该值由两个 8 位字节组成。此步完成后,首先附加字段的低位字节,然后是高位字节。CRC 高位字节为消息中发送的最后一个字节。

### 7.8.8 线圈寄存器编址

在 Modbus 中, 所有数据都是用线圈和保持寄存器来组织的。 线圈保持单个位, 而保持寄存器则保持 2 字节字 (即 16 位) 。 Modbus 消息中的所有数 据地址均以零为参考。 数据项的第一个项目编号被编址为零。 例如: 可编程控制器中的"线圈 1"在 Modbus 消息的数据地址字段中被编址为线圈 0000。 线圈 127(十进制)被编址为线圈 007EHEX(十进制的 126)。

保持寄存器 40001 在消息数据地址字段中被编址为寄存器 0000。 功能代码字段已指定某个"保持寄存器"操作。 因此, "4XXXX"引用值是固有的。 保持寄存器 40108 被编址为寄存器 006BHEX(十进制的 107)。

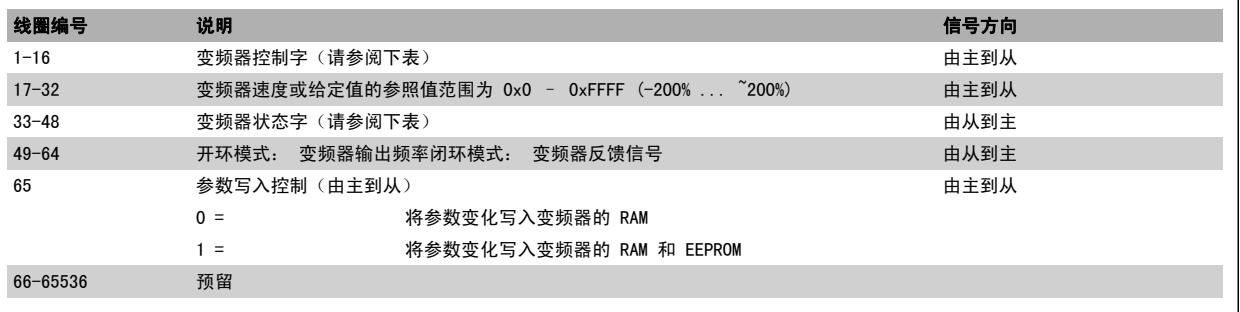

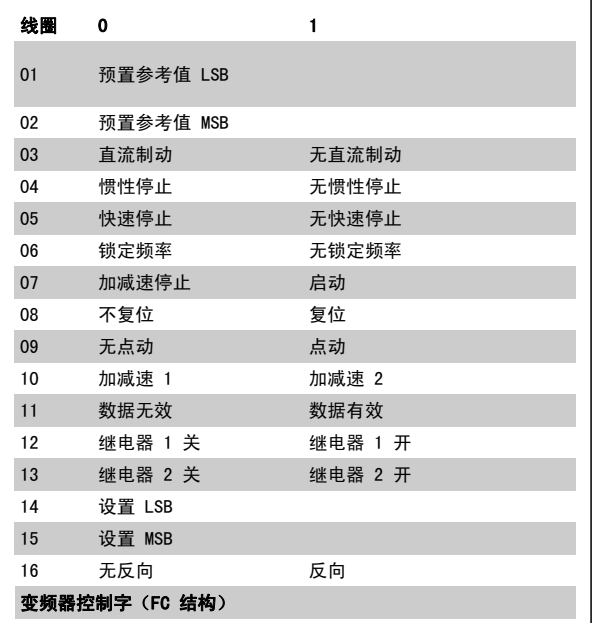

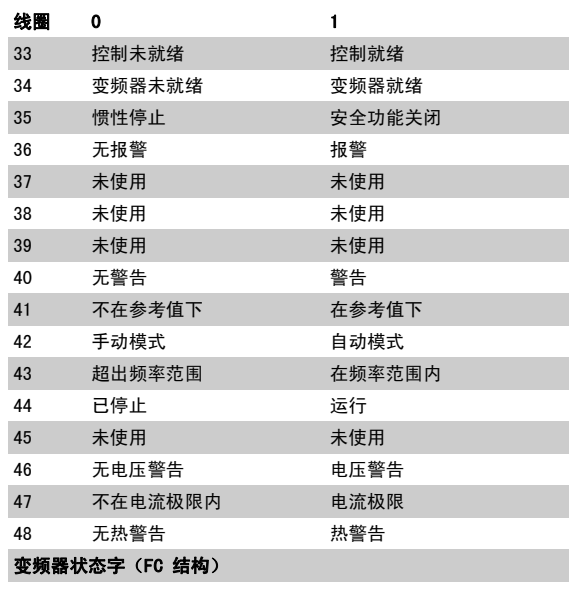

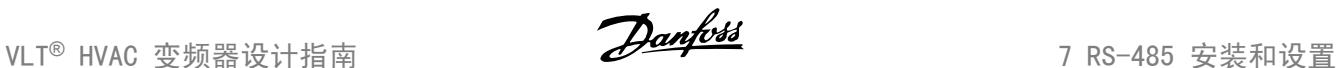

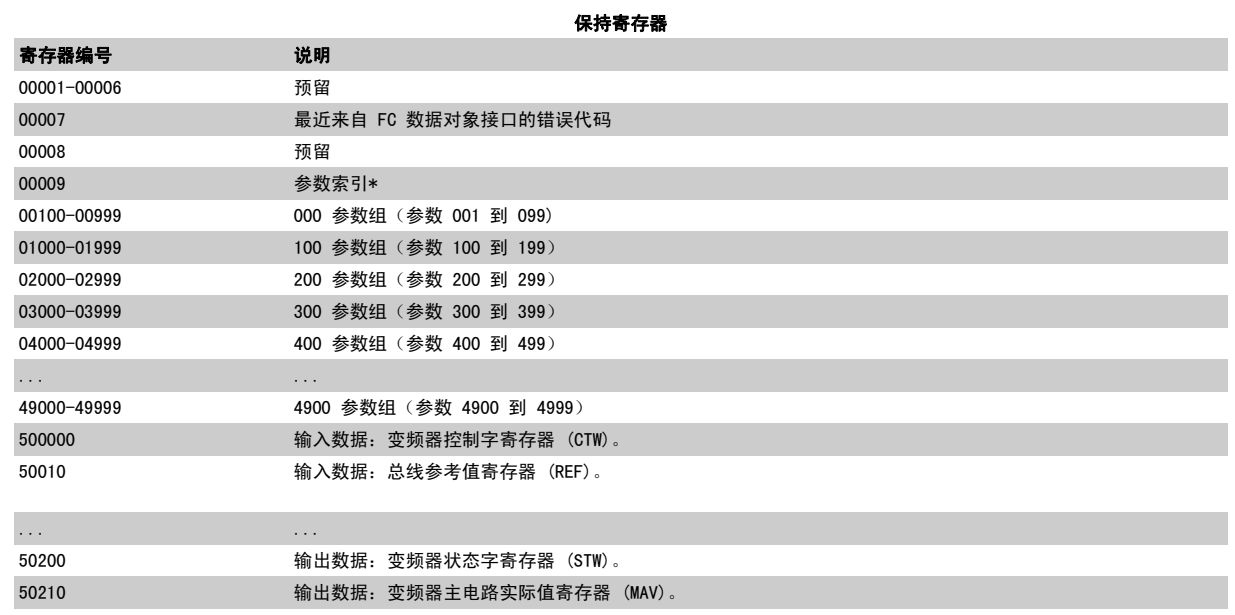

\* 用于指定在访问带索引的参数时使用的索引号。

### 7.8.9 如何控制变频器

本节介绍了可以在 Modbus RTU 消息的功能字段和数据字段中使用的代码。 有关所有消息字段的完整介绍,请参考 Modbus RTU 消息帧结构部分。

# 7.8.10 Modbus RTU 支持的功能代码

Modbus RTU 支持在消息的功能字段中使用下述功能代码:

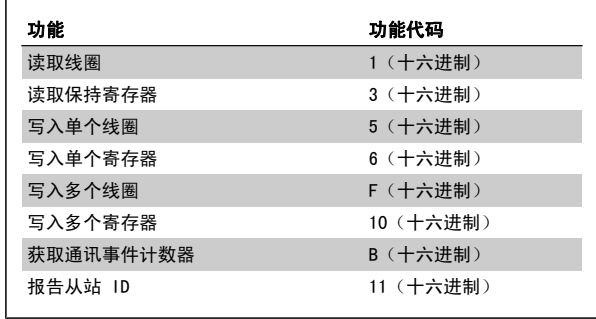

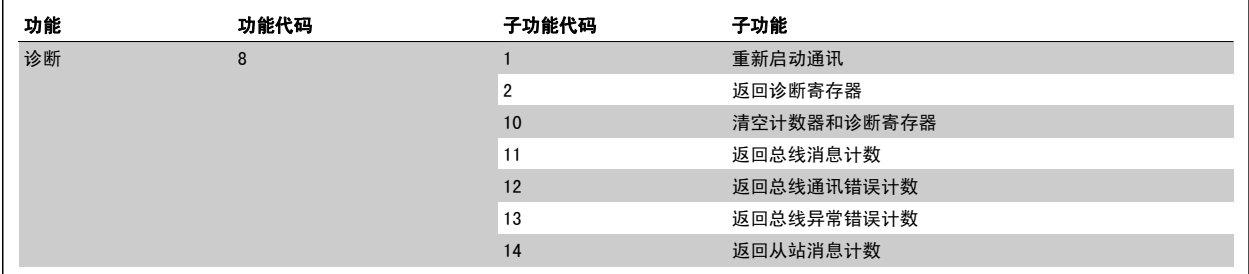

### 7.8.11 Modbus 异常代码

有关异常代码响应消息的结构的完整说明,请参考 Modbus RTU *消息帧结构*中的"*功能字段*"部分。

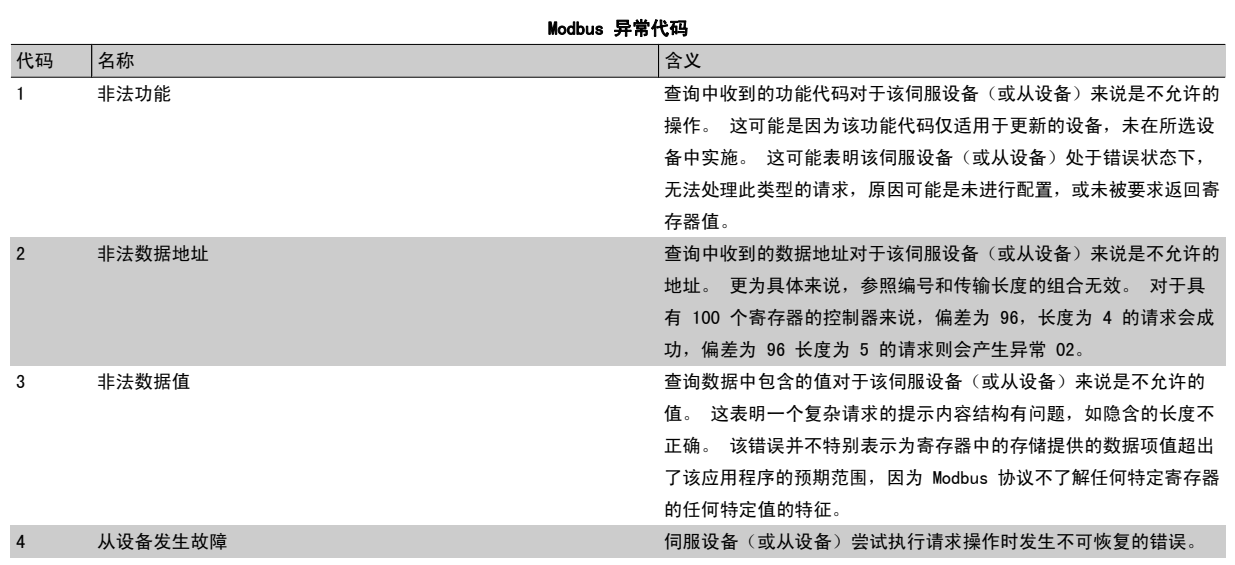

# 7.9 如何访问参数

### 7.9.1 参数处理

PNU(参数号)是从 Modbus 读/写消息中包含的寄存器地址转换而来的。参数号以(10 x 参数号)DECIMAL 的形式转换到 Modbus。

### 7.9.2 数据存储

线圈 65(十进制)可决定是将写入变频器的数据存储到 EEPROM 和 RAM (线圈 65 = 1),还是仅存储到 RAM 中(线圈 65 = 0)。

#### 7.9.3 IND

数组索引在保持寄存器 9 中设置,使用它可以访问数组参数。

# 7.9.4 文本块

可以像访问其他参数那样访问以文本字符串形式存储的参数。文本块的最大长度为 20 个字符。在对某个参数的读请求中,如果请求的字符数超过该参数 存储的字符数,则响应消息会被截断。在对某个参数的读请求中,如果请求的字符数少于该参数存储的字符数,则会用空格填充响应消息。

### 7.9.5 转换因数

有关各个参数的不同属性,请参阅默认值部分。由于参数值只能以整数形式传输,因此必须使用转换因数来传输小数。请参考*参数部分*。

### 7.9.6 参数值

#### 标准数据类型

标准数据类型有 int16、int32、uint8、uint16 和 uint32。 它们以 4x 寄存器 (40001 - 4FFFF) 的形式存储。 使用功能 03HEX "读取保存寄存器" 读取这些参数。使用以下功能可写入参数:对于 1 个寄存器(16 位),使用功能 6HEX "预置单个寄存器";对于 2 个寄存器(32 位),使用功能 10HEX "预置多个寄存器"。 可读取的长度范围为 1 个寄存器 (16 位) 到 10 个寄存器 (20 个字符) 。

#### 非标准数据类型

非标准数据类型为文本字符串,以 4x 寄存器 (40001 - 4FFFF) 的形式存储。 使用功能 03HEX "读取保持寄存器"可读取这些参数,使用功能 10HEX"预置多个寄存器"可写入这些参数。可读取大小范围为 1 个寄存器(2 个字符) 最多到 10 个寄存器(20 个字符)。

VLT<sup>®</sup> HVAC 变频器设计指南 7 RS-485 安装和设置

# 7.10 示例

下述示例显示了各种 Modbus RTU 命令。如果发生错误, 请参考"异常代码"部分。

### 7.10.1 读取线圈状态(01 [十六进制])

### 说明

该功能读取变频器中离散输出(线圈)的开/关状态。 读取操作从不支持广播。

### 查询

查询消息指定起始线圈和要读取的线圈数。 线圈地址从 0 开始, 如线圈 33 的地址应为 32。

由从站设备 01 读取线圈 33-48 的请求(状态字)示例:

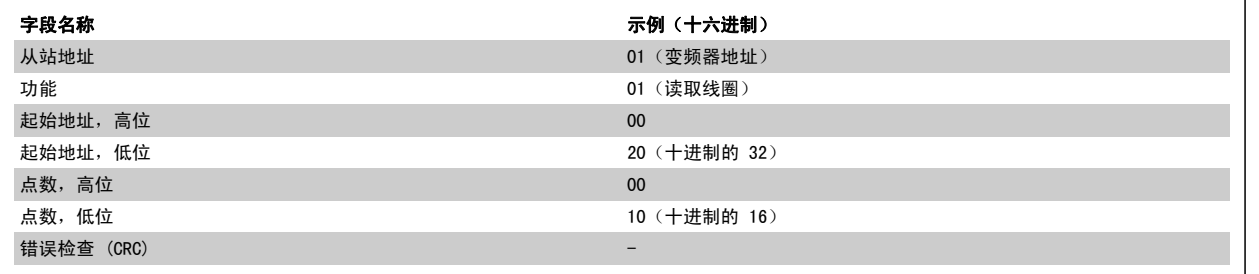

#### 响应

按照数据字段中每位一个线圈的形式,对响应消息中的线圈状态进行打包。 状态指示如下: 1 = ON; 0 = OFF。 第一个数据字节的 LSB 包含在查询中 寻址的线圈。 其他线圈跟在该字节的高位端之后,并按从"低位到高位"的顺序出现在后续字节中。

如果返回的线圈数量不是 8 的倍数,则将用零填充最后的数据字节中的其余位(向该字节的高位端填充)。 "字节数"字段指定数据的完整字节数。

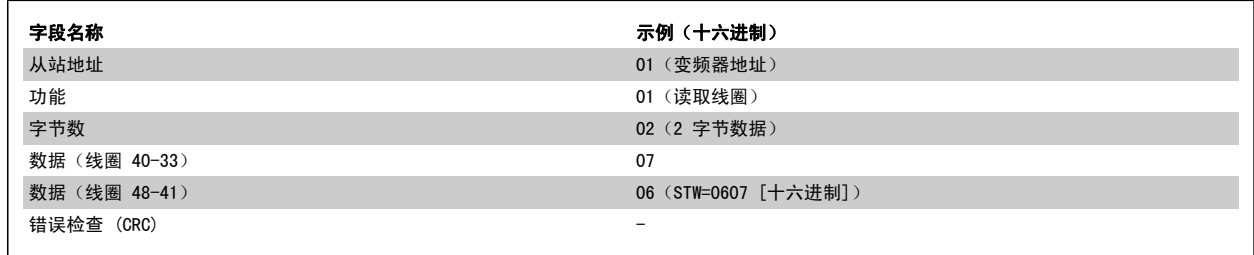

# 7.10.2 强制/写入单个线圈(05 [十六进制])

### 说明

该功能可强制写入某个线圈,使其为开或关。 广播时,此功能强制所有连接的从站均具有相同的线圈参考值。

### 查询

该查询消息指定将强制线圈 65(参数写入控制)。 线圈地址从 0 开始,如线圈 65 的地址应为 64。 强制数据 = 00 00HEX (OFF [关])或 FF 00HEX(ON [开])。

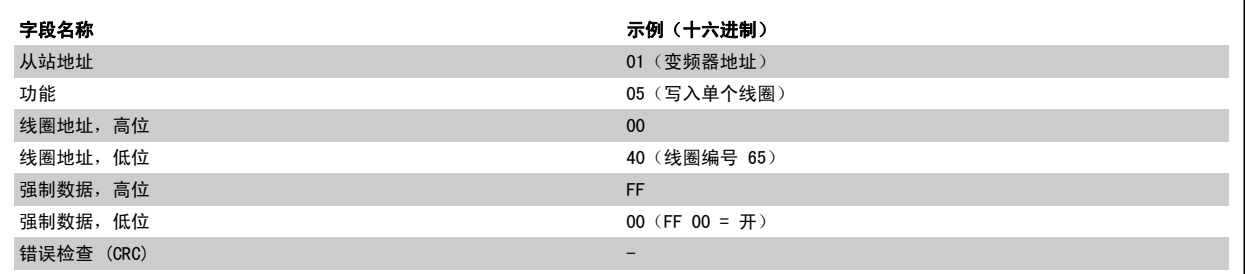

响应

正常响应是在强制线圈状态之后返回对查询的回复。

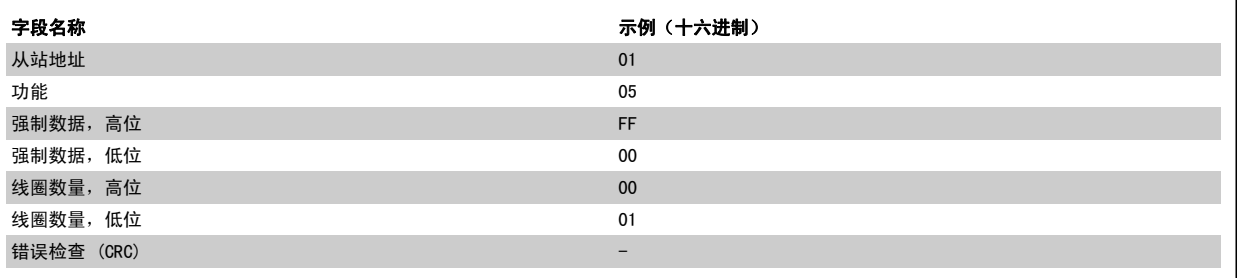

# 7.10.3 强制/写入多个线圈(0F [十六进制])

该功能强制一系列线圈中的每个线圈均为 ON (开) 或 OFF (关) 。 广播时,此功能强制所有连接的从站均具有相同的线圈参考值。 .

该查询消息指定对线圈 17 到 32 (速度给定值) 执行强制。 线圈地址从 0 开始, 如线圈 17 的地址应为 16。

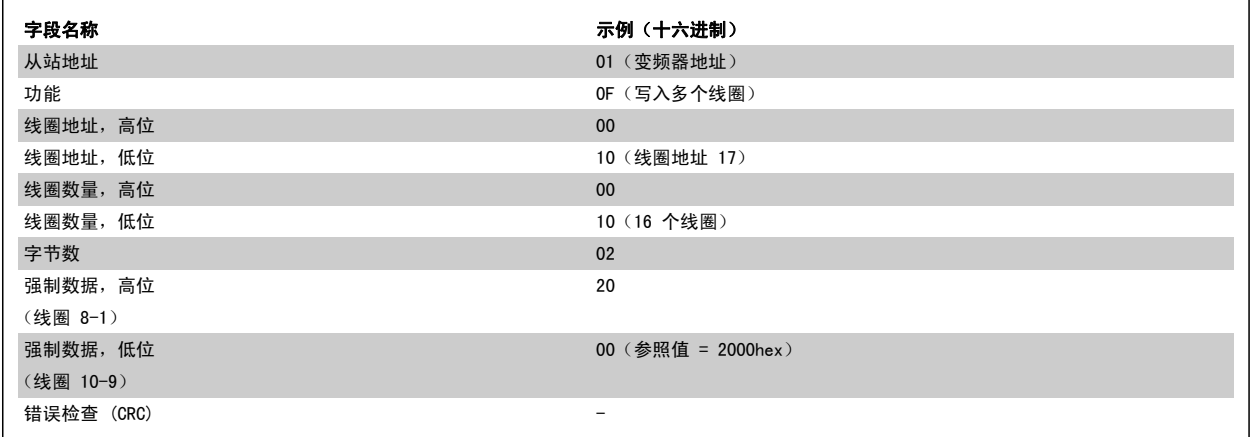

#### 响应

正常响应返回从站地址、功能代码、起始地址和强制线圈的数量。

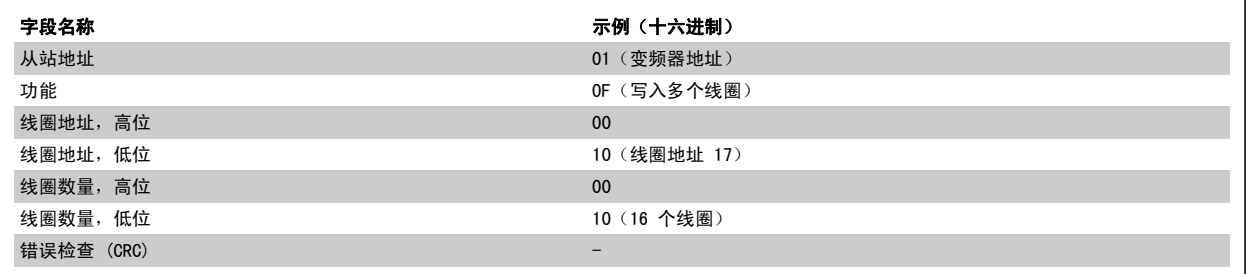

 $\overline{\phantom{a}}$ 

# 7.10.4 读取保持寄存器(03 [十六进制])

### 说明

该功能读取从站中保持寄存器的内容。

### 查询

查询消息指定起始寄存器和要读取的寄存器数。 寄存器地址从 0 开始,如寄存器 1-4 的地址应为 0-3。

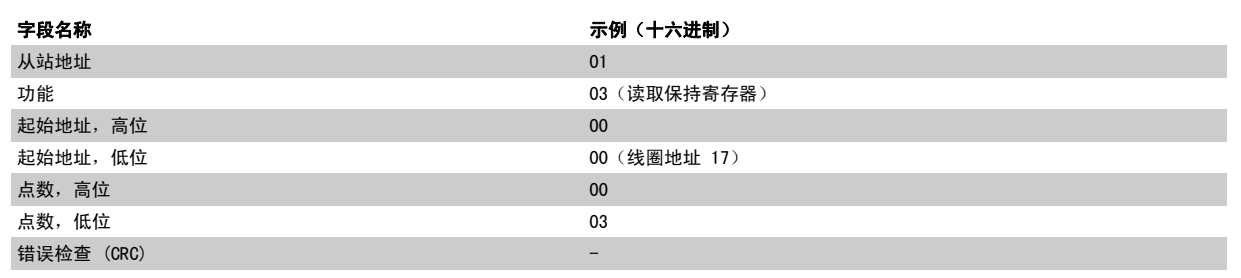

### 响应

以每个寄存器两个字节的方式将响应消息中的寄存器数据打包,每个字节内的二进制内容均右对齐。 对于每个寄存器,第一个字节都包含高位的位,第 二个字节都包含低位的位。

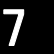

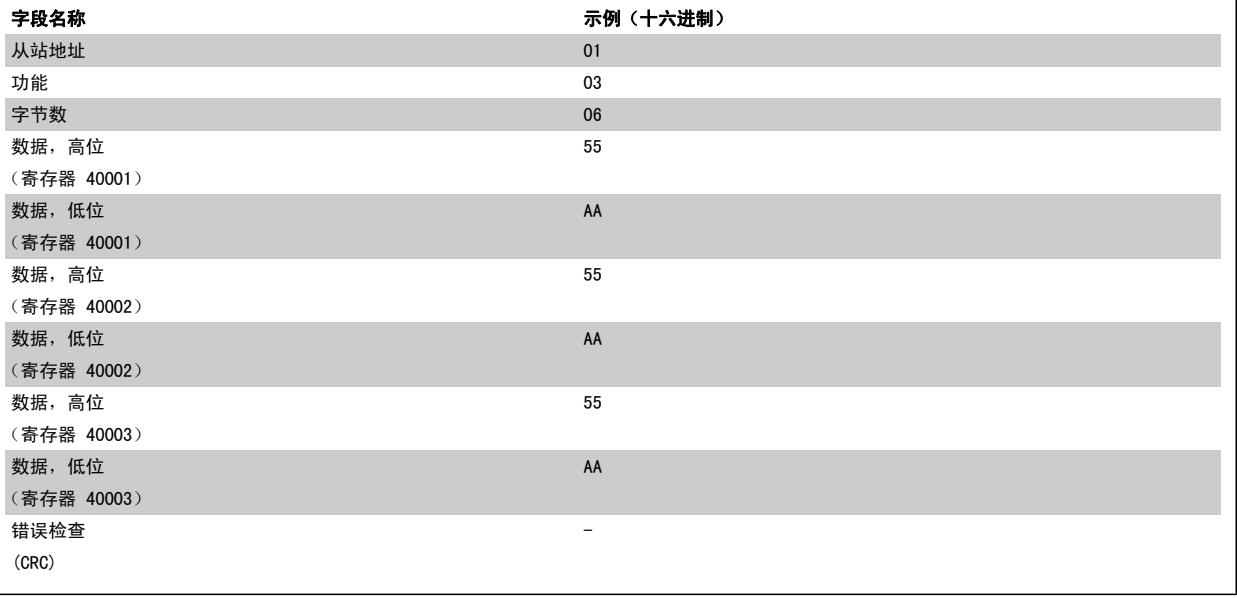

# 7.10.5 预置单个线圈(06 [十六进制])

### 说明

该功能将一个值预置到单个保持寄存器中。

### 查询

查询消息指定要强制的寄存器参考值。 寄存器地址从 0 开始, 如寄存器 1 的地址应为 0。

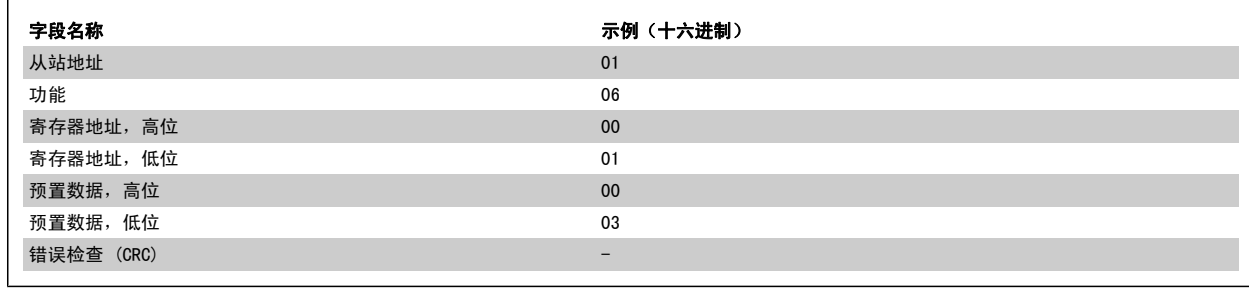

### 响应

正常响应是对查询的重复,在传递寄存器内容之后会被返回。

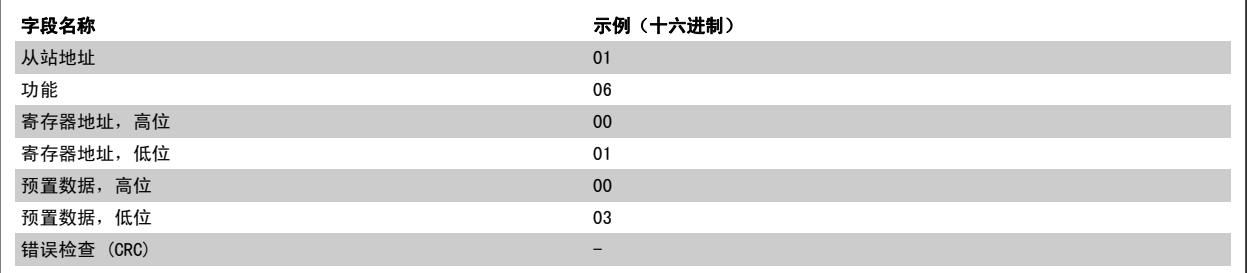

# 7.10.6 预置多个寄存器(10 [十六进制])

### 说明

该功能将值预置到一系列的保持寄存器中。

### 查询

查询消息指定要预置的寄存器参考值。 寄存器地址从 0 开始,如寄存器 1 的地址应为 0。 下述请求示例对 2 个寄存器进行预置(设置参数 1-05 = 738 [7.38 A]):

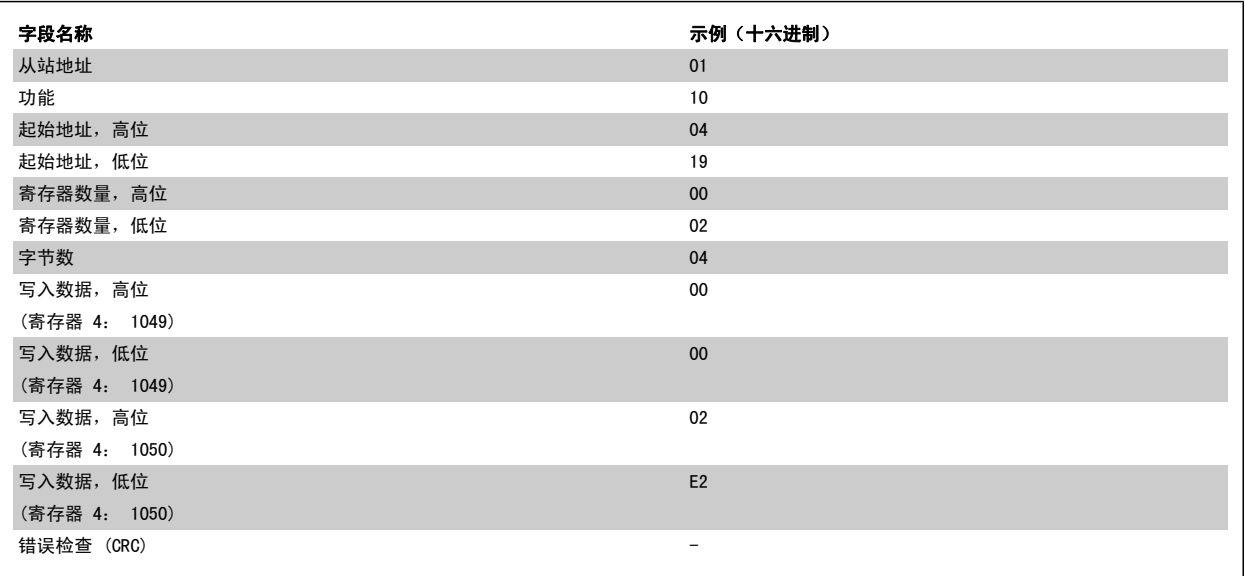

### 响应

正常响应返回从属设备地址、功能代码、起始地址和预置的线圈数量。

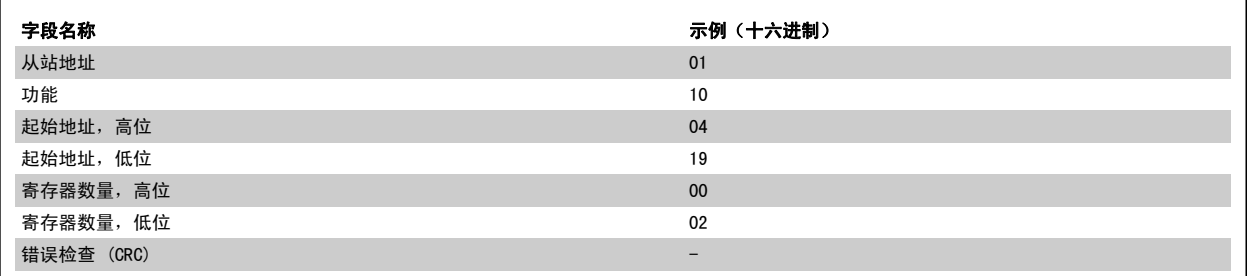
### 7.11 Danfoss FC 控制协议

### 7.11.1 同 FC 结构对应的控制字(参数 8-10 = FC 结构)

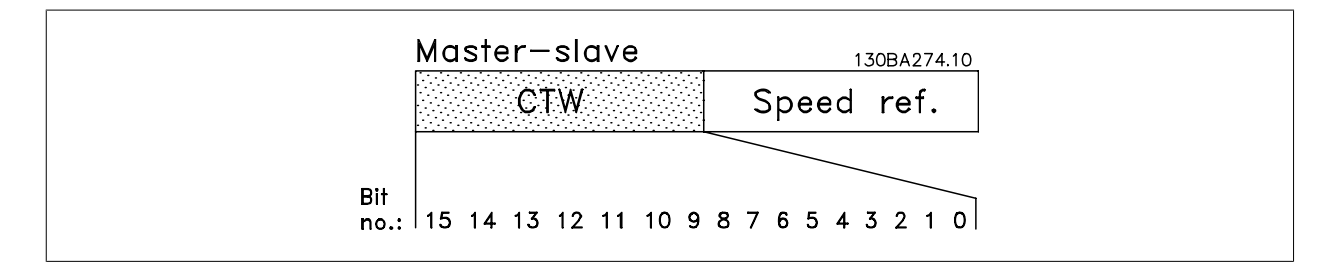

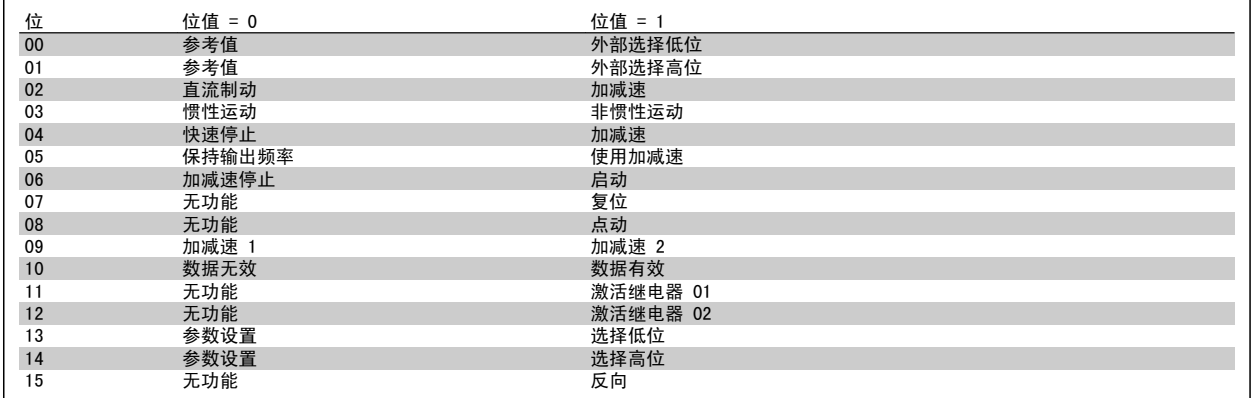

#### 关于控制位的说明

位 00/01

使用位 00 和 01, 可以根据下表选择在参数 3-10 *预置参考值*中预置的四个参考值:

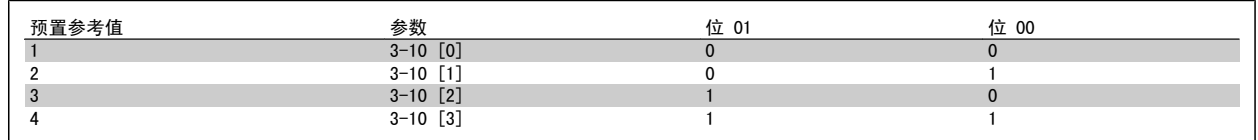

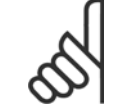

### 注意 通过在参数 8-56 预置参考值选择中进行选择, 可以定 义位 00/01 如何同数字输入的对应功能进行门运算。

位 02, 直流制动:

如果位 02 = "0",则将导致直流制动和停止。 可分别在参数 2-01 *直流制动电流*和参数 2-02 *直流制动时间*中设置制动电流和持续时间。位 02 = '1' 表示要加减速。

#### 位 03,惯性停车:

位 03 = "0": 变频器会立即"释放"电动机(关闭输出晶体管),从而使电动机惯性运转直至停止。 位 03 = "1": 如果满足其他启动条件,变频 器将启动电动机。

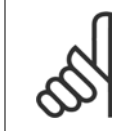

注意

通过在参数 8-50 *选择惯性停车*中进行选择,可以定义位 03 如何同数字输入的对应功能进行门运算。

注意

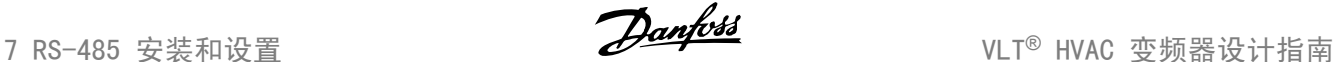

#### 位 04,快速停止:

位 04 = "0": 使电动机减速, 直至停止(减速时间在参数 3-81 快停减速时间中设置)。

#### 位 05,保持输出频率

位 05 = "0": 锁定当前的输出频率(单位为 Hz)。 只能通过将数字输入(参数 5-10 到 5-15)设置为*加速*和减*速*来更改锁定的输出频率。

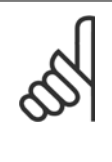

如果激活锁定输出功能,则只有用下述方式才能使变频器停止运转:

- 位 03 惯性停止
- 位 02 直流制动
	- 被设置为*直流制动、惯性停车*或*复位*和*惯性停车*的数字输入(参数 5-10 到 5-15)。

#### 位 06, 加减速停止/启动:

位 06 = "0": 将导致停止。这期间,电动机会根据所选择的减速参数进行减速, 直至停止。位 06 = "1": 如果满足其他启动条件, 将允许变频器启 动电动机。

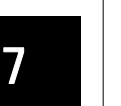

注意 通过在参数 8-53 *启动选择*中进行选择,可以定义位 06 (加减速停止/启动) 如何同数字输入的对应功能进行门运算。

位 07,复位: 位 07 = "0": 不复位。 位 07 = "1": 将跳闸复位。 复位是在信号的前端被激活的,即从逻辑 "0"变为逻辑 "1"时。

#### 位 08,点动:

位 08 = "1": 输出频率由参数 3-19 *点动速度*决定。

#### 位 09,选择加减速 1/2:

位 09 = "0": 启用加减速 1 (参数 3-40 到 3-47)。 位 09 = "1": 启用加减速 2 (参数 3-50 到 3-57)。

#### 位 10,数据无效/数据有效:

通知变频器使用或忽略控制字。 位 10 = "0": 忽略控制字。 位 10 = "1": 使用控制字。 由于不论电报类型为何,电报始终都包含控制字,因此 该功能具有普遍意义。 如果在更新或读取参数时不想使用控制字,可将控制字关闭。

#### 位 11,继电器 01:

位 11 = "0": 不激活继电器。 位 11 = "1": 如果在参数 5-40 继电器功能中选择了*控制字位 11*, 则激活继电器 01。

#### 位 12,继电器 04:

位 12 = "0": 不激活继电器 04。 位 12 = "1": 如果在参数 5-40 *继电器功能*中选择了*控制字位 12*, 则激活继电器 04。

#### 位 13/14,菜单选择:

使用位 13 和 14, 可根据下表在四种菜单设置之间进行选择:

只有在参数 0-10 有效菜单中选择了多重菜单,才能使用该功能

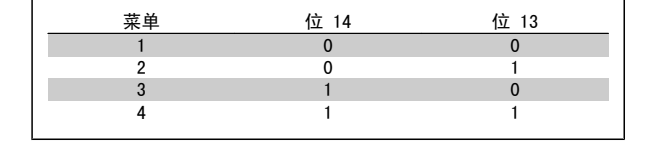

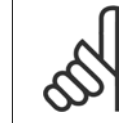

注意

通过在参数 8-55 *菜单选择*中进行选择, 可以定义位 13/14 如何同数字输入的对应功能进行门运算。

### 位 15,反转:

位 15 = "0": 不反转。 位 15 = "1": 反向 默认设置下,反转功能在参数 8-54 *反转选择*中被设为数字方式。 只有在选择了串行通讯、逻辑或或 逻辑与时,位 15 才能导致反向。

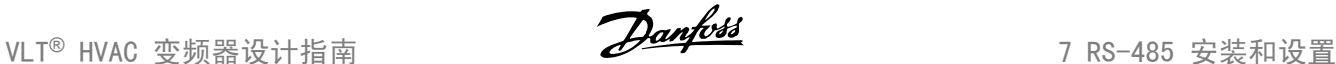

### 7.11.2 同 FC 结构 (STW) 对应的状态字(参数 8-10 = FC 结构)

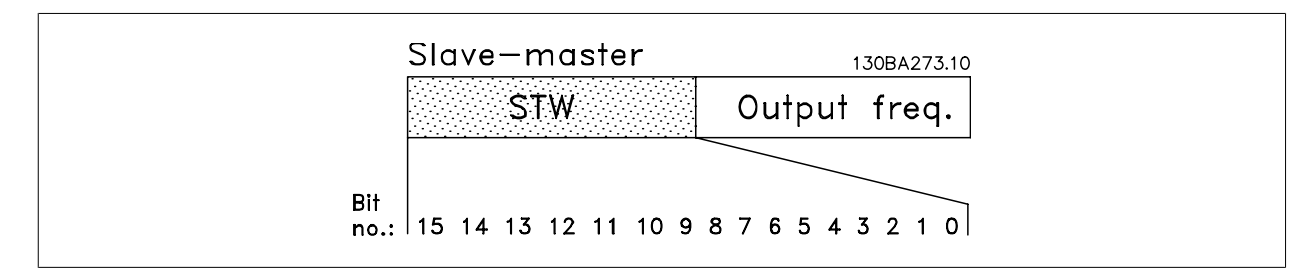

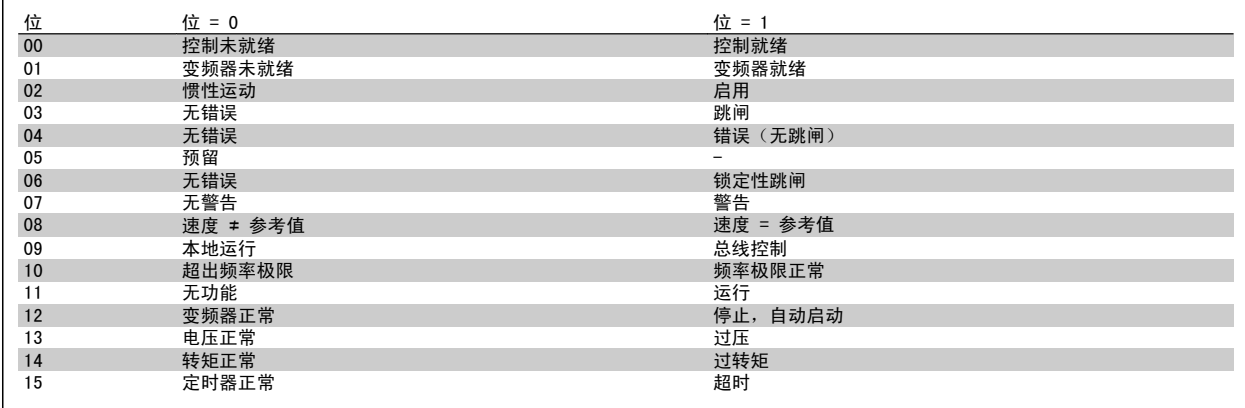

#### 关于状态位的说明

#### 位 00,控制未就绪/就绪:

位 00 = "0" : 此后变频器将跳闸。 位 00 = "1" : 变频器控制系统已就绪,但不一定已为电源单元供电(针对控制系统外接 24 V 电源的情形)。

位 01,变频器就绪:

位 01 = "1": 变频器已作好运行准备, 但通过数字输入或串行通讯激活了惯性停车命令。

#### 02 位, 惯性停车:

位 02 = "0": 变频器释放电动机。 位 02 = "1": 变频器通过启动命令启动电动机。

位 03, 无错误/跳闸:

位 03 = "0": 变频器不在故障模式下。 位 03 = "1": 此后变频器将跳闸。 要恢复运行,请按 [Reset] (复位)。

位 04, 无错误/错误(无跳闸):

位 04 = "0": 变频器不在故障模式下。 位 04 = "1": 变频器显示了一个错误, 但没有跳闸。

位 05,未使用: 在状态字中不使用位 05。

位 06, 无错误/锁定性跳闸: 位 06 = "0": 变频器不在故障模式下。 位 06 = "1": 变频器跳闸, 并且被锁定。

#### 位 07,无警告/警告:

位 07 ="0": 没有警告。 位 07 ="1": 发生一个警告。

位 08,速度 ≠ 参考值/速度 = 参考值:

位 08 = "0" : 电动机正在运行,但其当前速度与预置的速度参考值不同。 例如,在启动/停止期间加减速时,可能出现这种情形。 位 08 = "1" : 电动机速度符合预置的速度参考值。

#### 位 09, 本地运行/总线控制:

位 09 = "0": 在控制单元上激活了[STOP/RESET](停止/复位),或者在参数 3-13 *参考值位置*中选择了*本地控制*。 不能通过串行通讯来控制变频 器。 位 09 = "1": 可以通过现场总线/串行通讯来控制变频器。

#### 位 10,超出频率极限:

位 10 = "0": 输出频率达到参数 4-11 *电动机速度下限*或参数 4-13 *电动机速度上限*中的值。 位 10 = "1": 输出频率在定义的极限范围内。

#### 位 11,无功能/运行:

位 11 = "0": 电动机未运行。 位 11 = "1": 变频器有启动信号, 或者输出频率大于 0 Hz。

#### 位 12,变频器正常/已停止,将自动启动:

位 12 = "0": 逆变器不存在短时过热现象。 位 12 = "1": 逆变器因为过热而停止, 但设备并未跳闸, 因此一旦温度恢复正常, 仍可继续工作。

#### 位 13,电压正常/超过极限:

位 13 = "0": 没有电压警告。 位 13 = "1": 变频器中间电路的直流电压过低或者过高。

#### 位 14,转矩正常/超过极限:

位 14 = "0": 电动机电流低于在参数 4-18 *电流极限*中选择的转矩极限。 位 14 = "1": 超过了参数 4-18 *电流极限*中的转矩极限。

#### 位 15,定时器正常/超过限制:

位 15 = "0": 电动机热保护和热保护的计时器尚未超过 100%。 位 15 = "1": 其中的一个定时器超过了 100%。

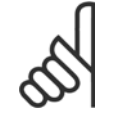

### 注意

如果 Interbus 选件和变频器之间的连接丢失,或者发生内部通讯问题,则 STW 中的所有位都将被设为"0"。

### 7.11.3 总线速度参考值

速度参照值以一个 以 % 表示的相对值传送给变频器。该值用一个 16 位 字的整数 (0-32767) 格式传输; 如果值为 16384(4000 [十六进 制]),则表示 100%。 负数借助 2 的补码表示。 实际输出频率 (MAV) 与总线参考值的标定方式相同。

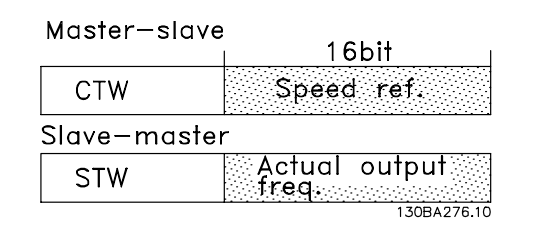

参考值和 MAV 的标定方式如下:

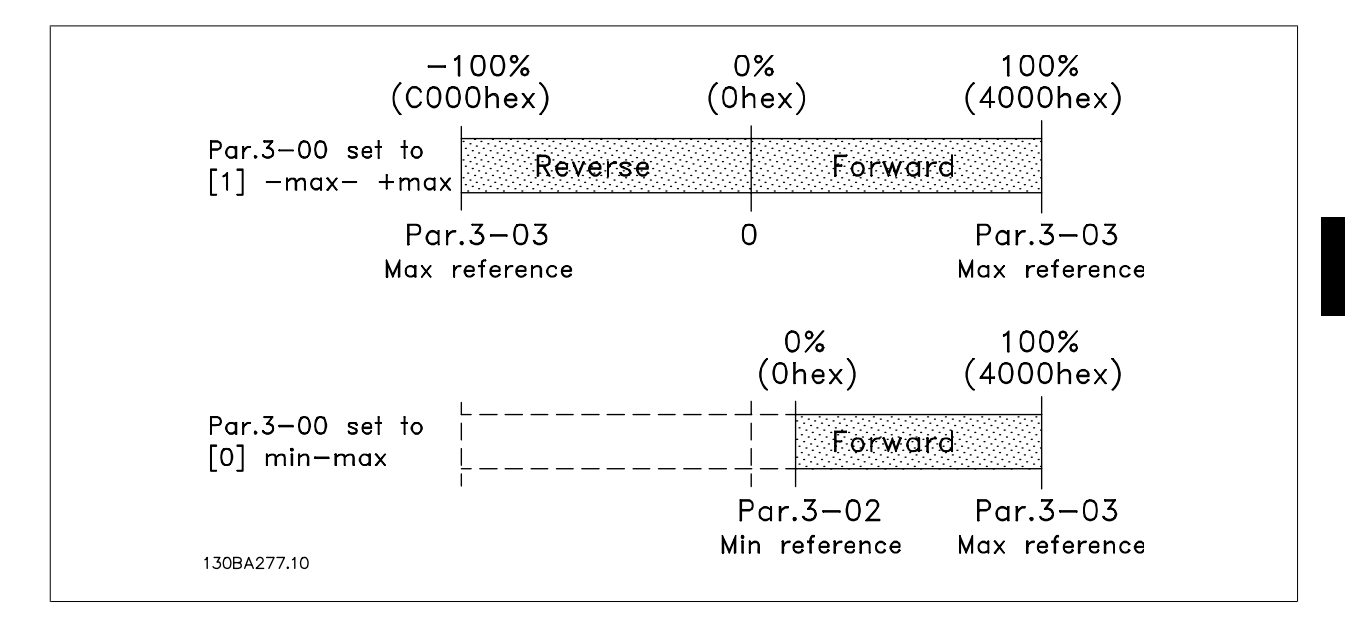

7

150 MG.11.B7.41 - VLT® 是 Danfoss 的注册商标

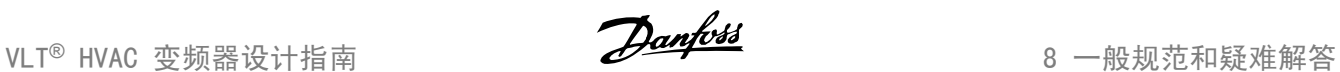

# 8 一般规范和疑难解答

### 8.1 规范

### 8.1.1 主电源 3 x 200 - 240 VAC

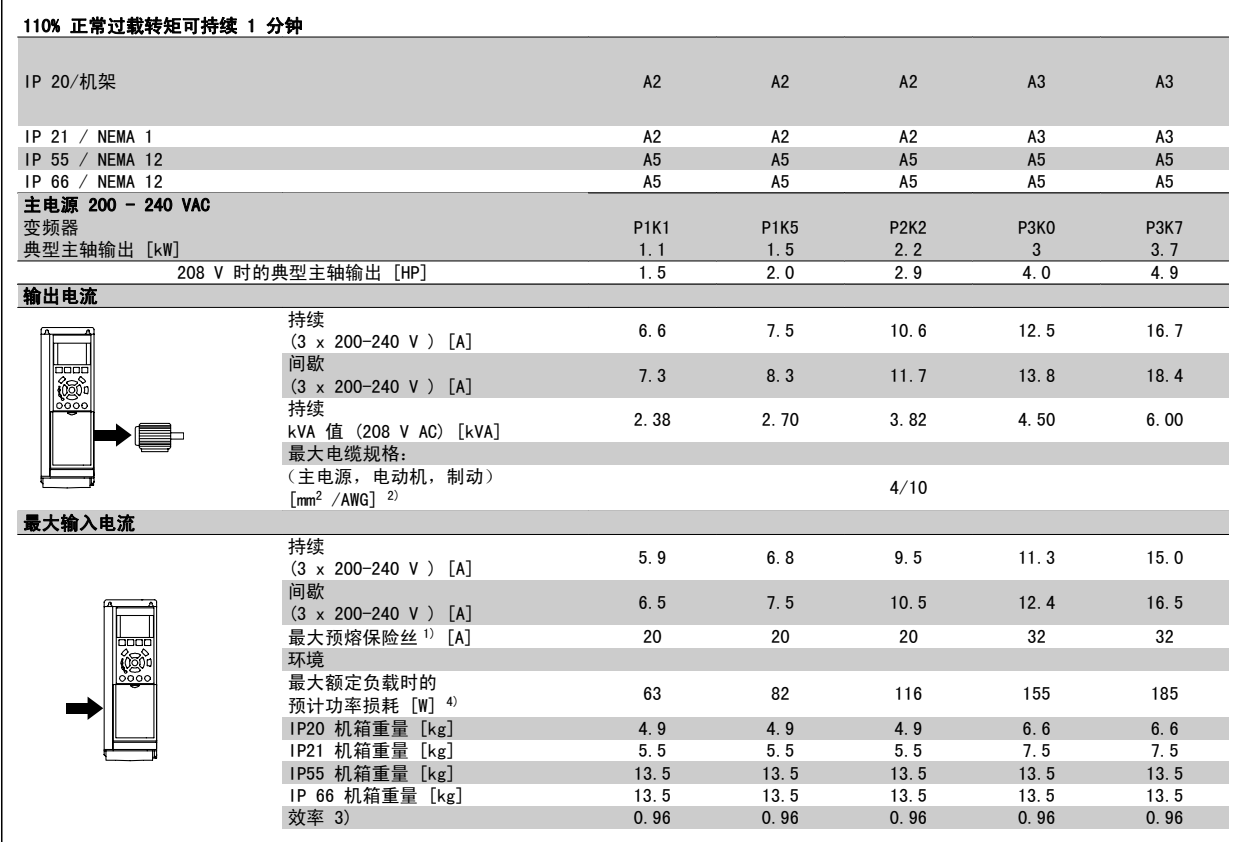

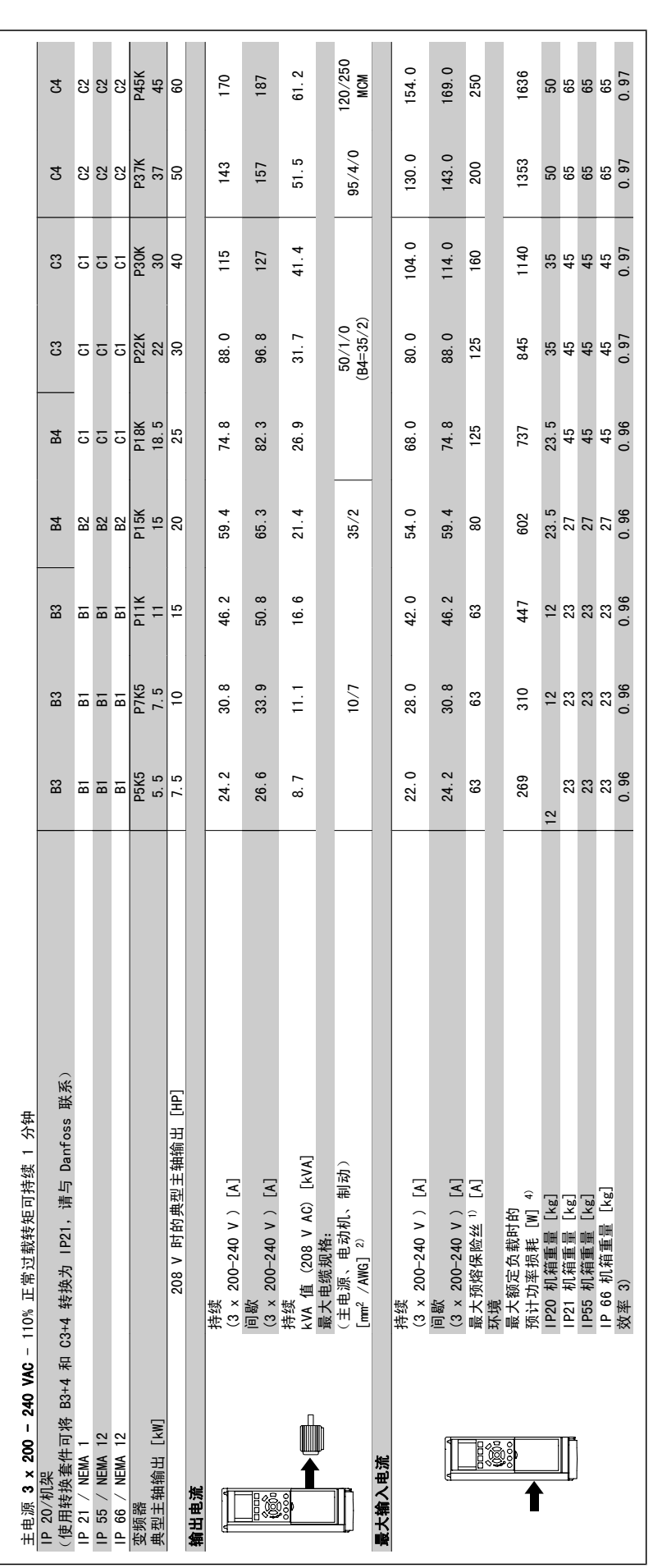

8 一般规范和疑难解答 VLT® HVAC 变频器设计指南

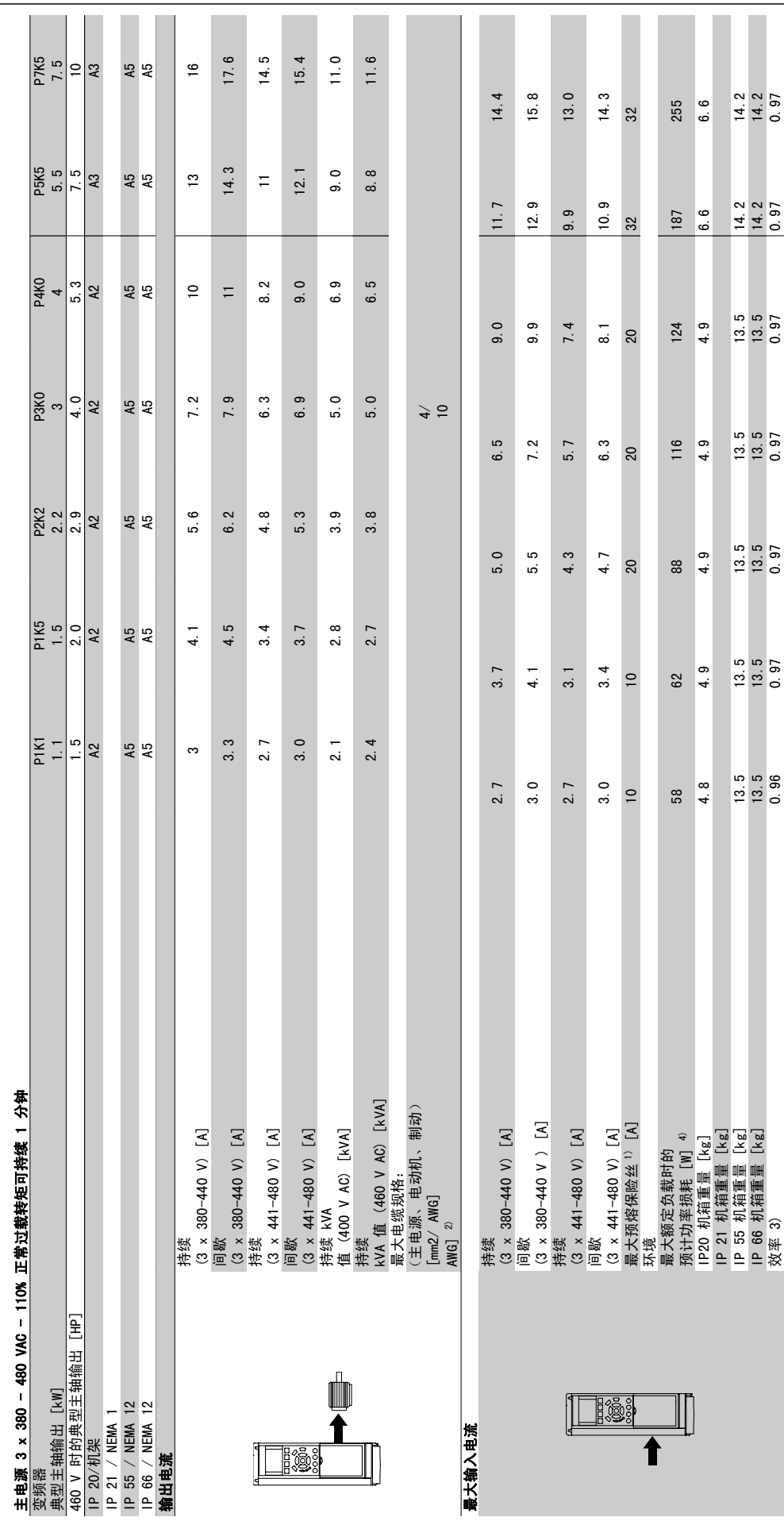

8.1.2 主电源 3 x 380 - 480 VAC 8.1.2 主电源 3 x 380 - 480 VAC

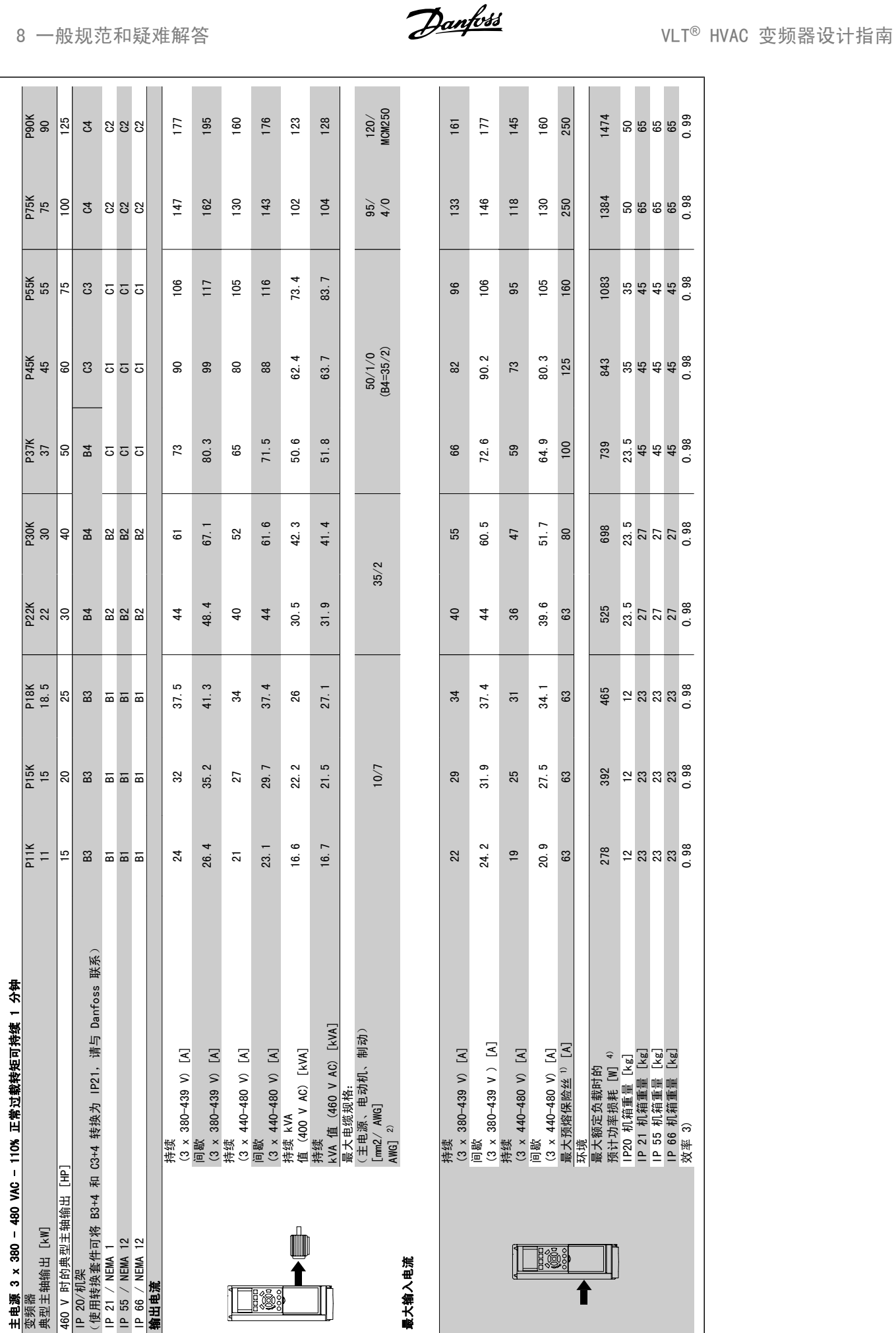

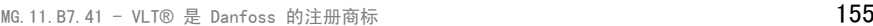

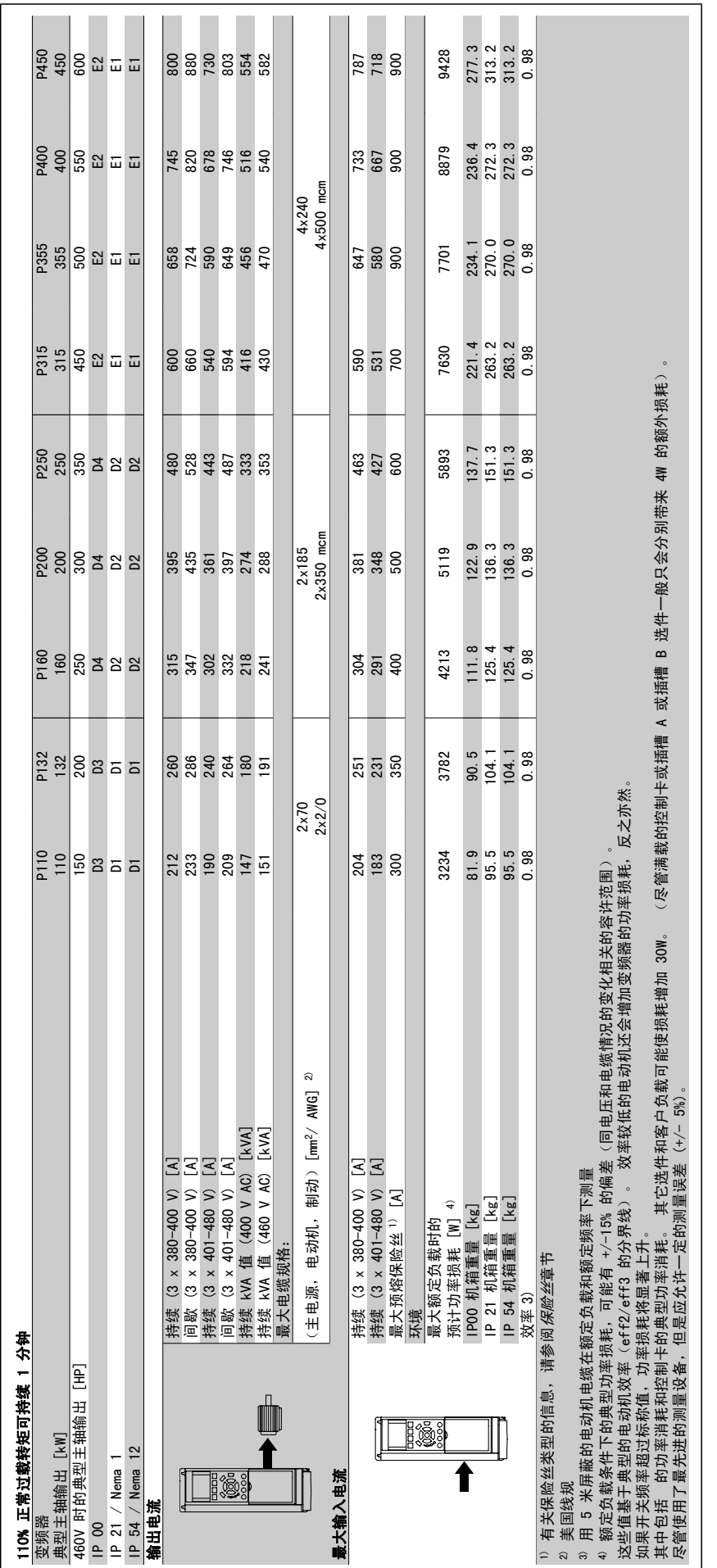

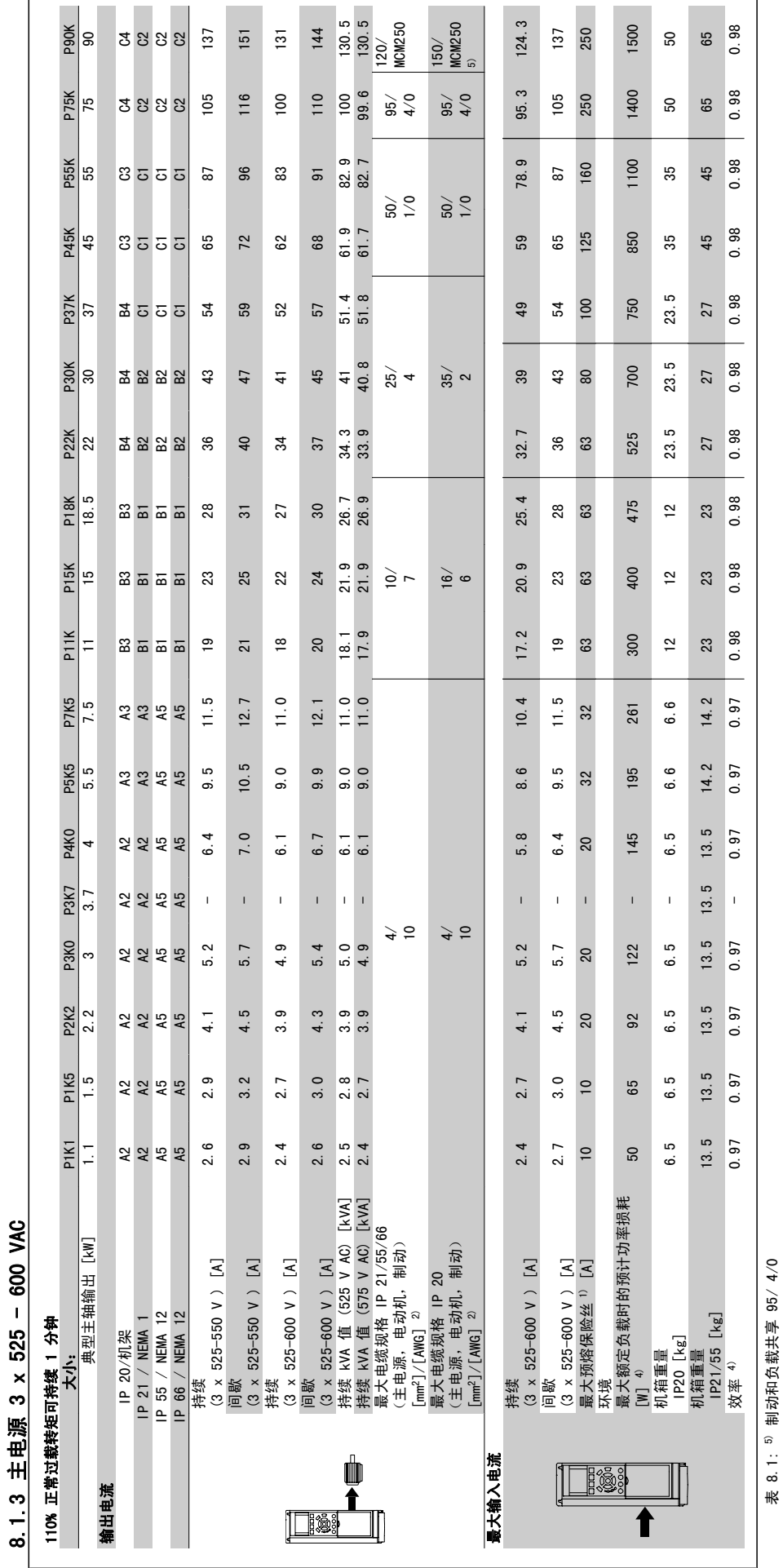

8

表 8.1: 5) 制动和负载共享 95/ 4/0

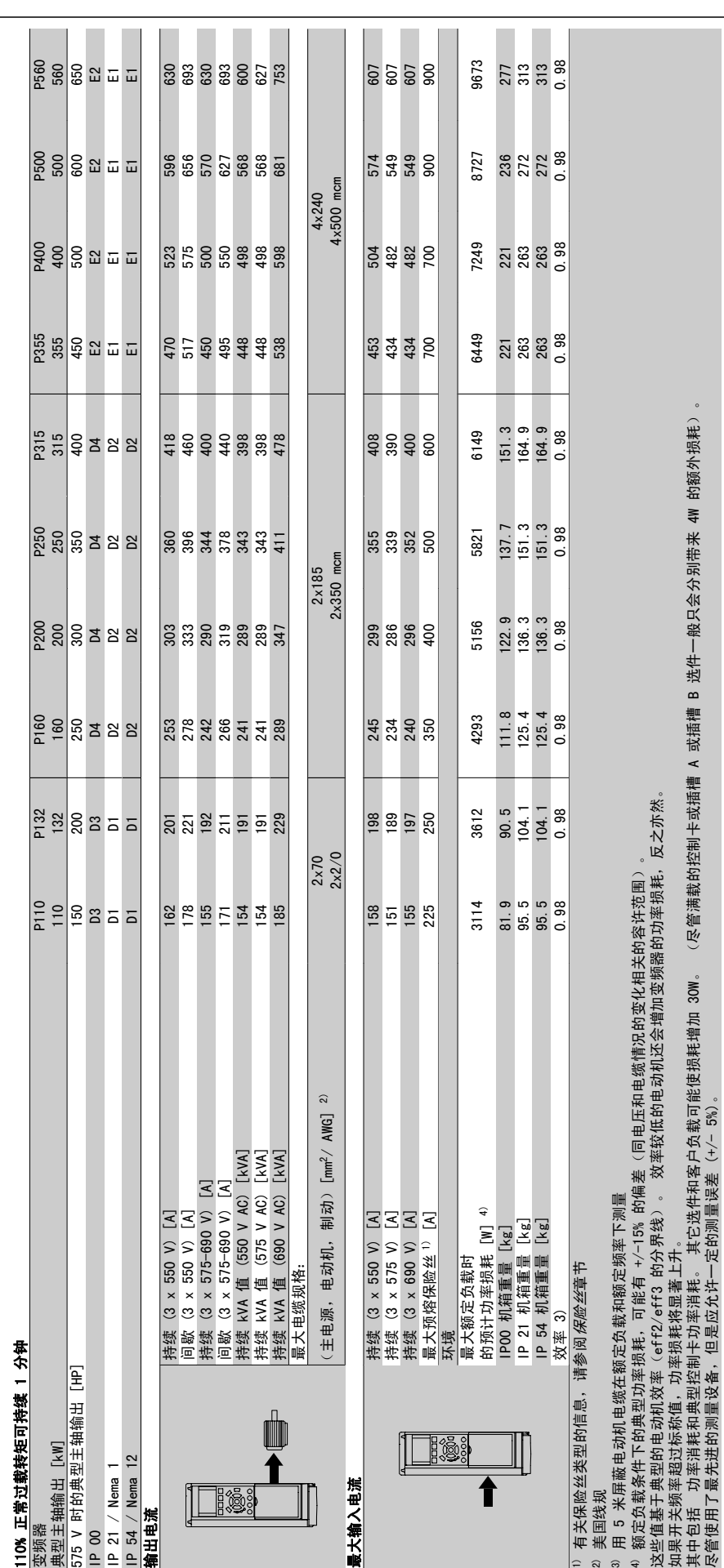

主电源 (L1、L2、L3):

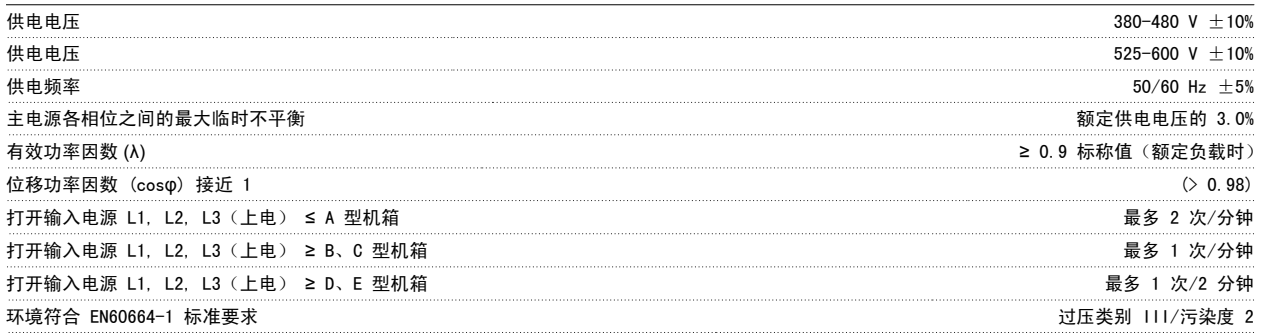

此单元适用于能够提供不超过 100.000 RMS 安培的均方根对称电流和最大电压为 480/600 V 的电路。

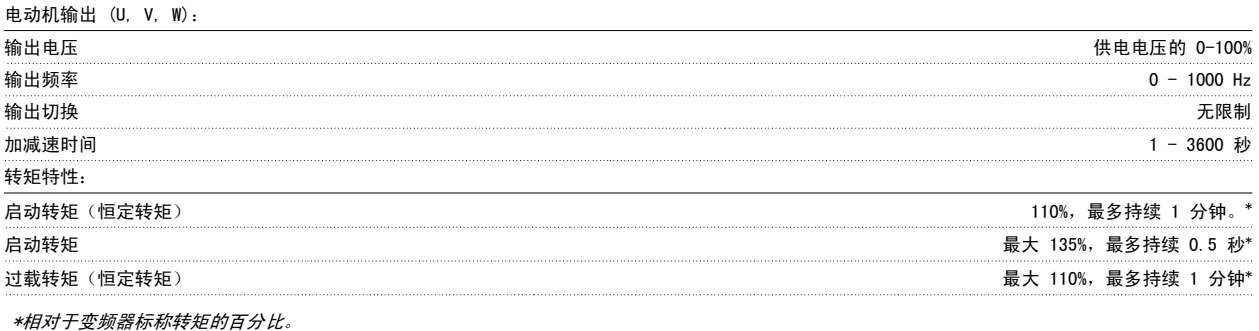

8

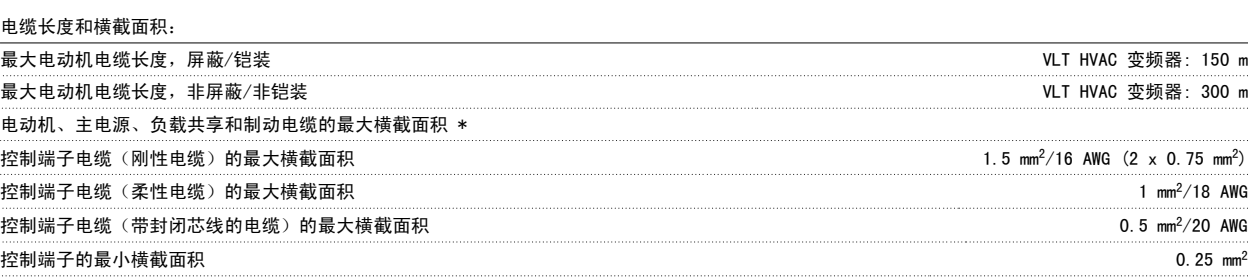

### \* 有关详细信息,请参阅主电源表!

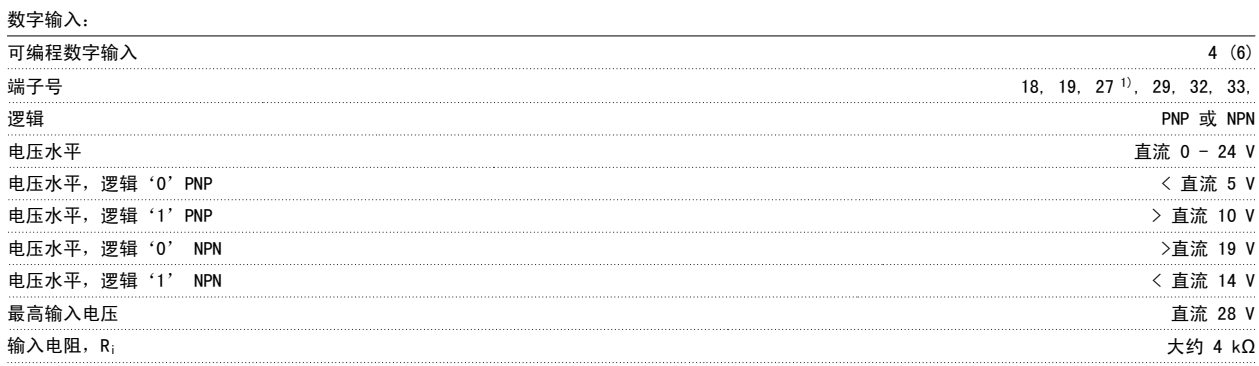

所有数字输入与供电电压 (PELV) 及其它高电压端子之间均存在电气绝缘。 1) 可以对端子 27 和 29 进行输出编程。

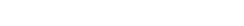

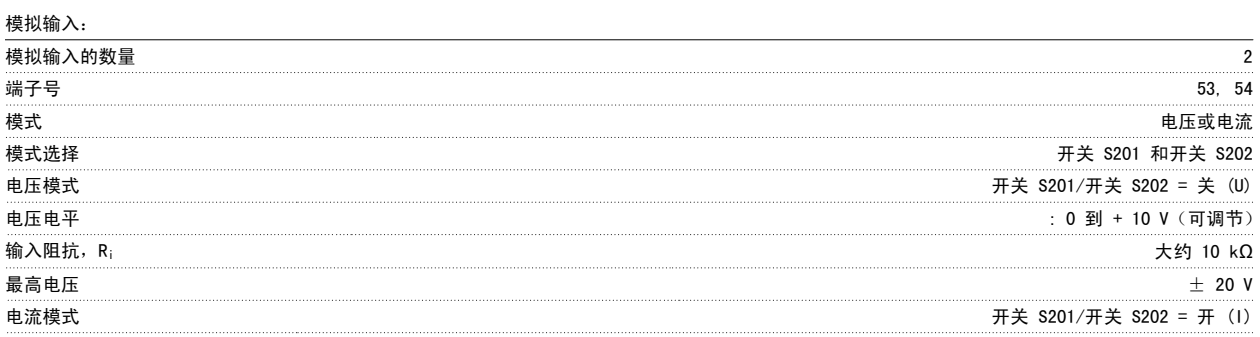

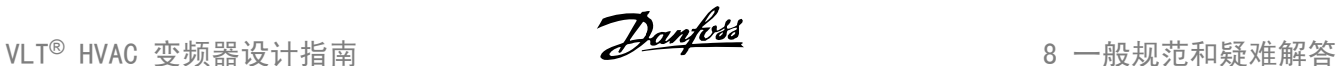

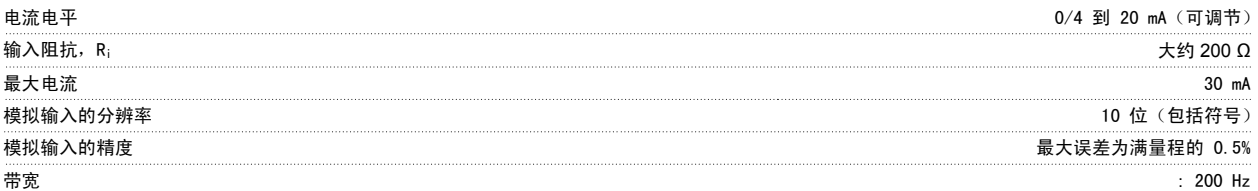

#### 模拟输入与供电电压 (PELV) 以及其它高电压端子之间都是绝缘的。

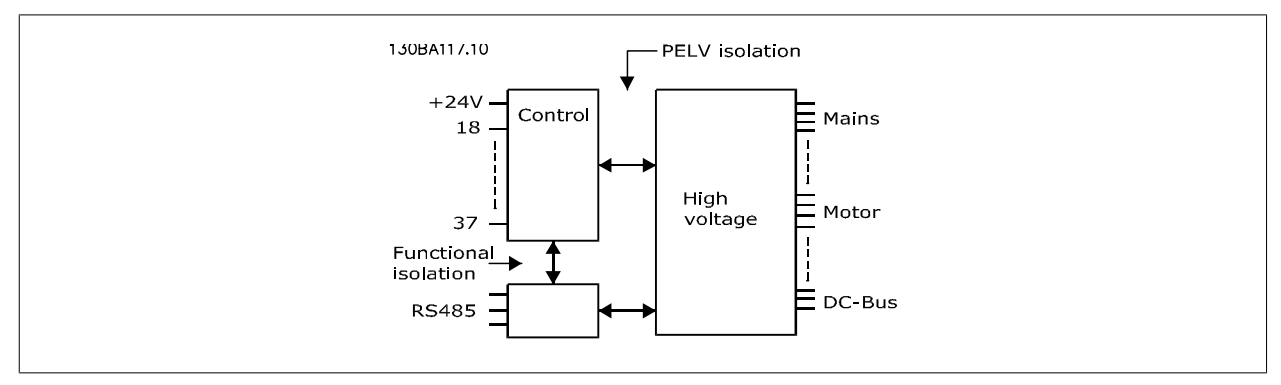

#### 脉冲输入:

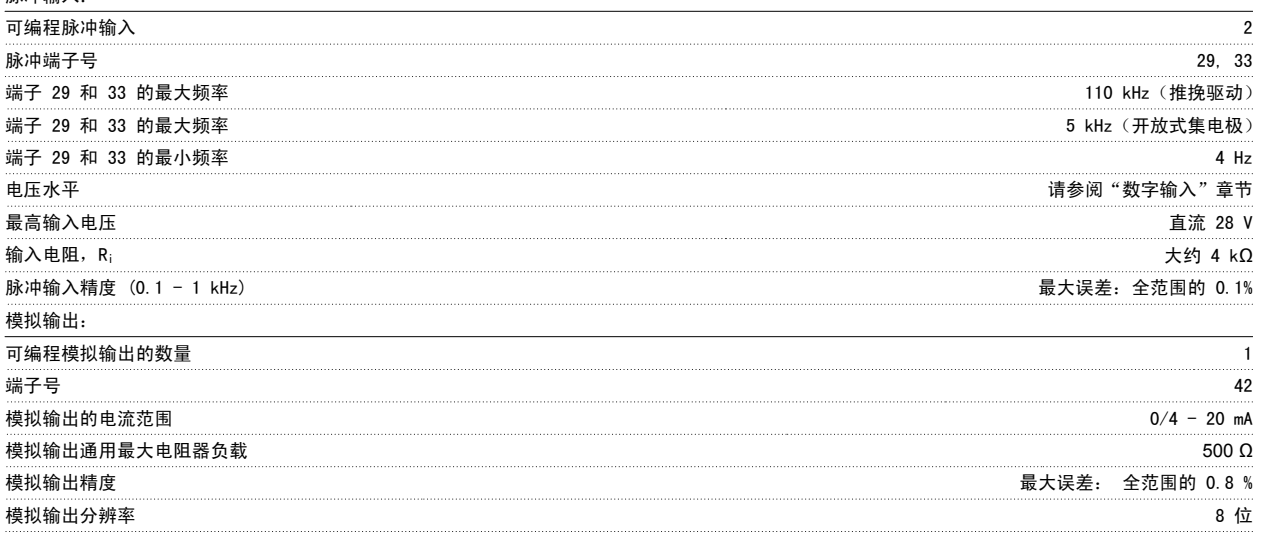

模拟输出与供电电压 (PELV) 以及其它高电压端子都是绝缘的。

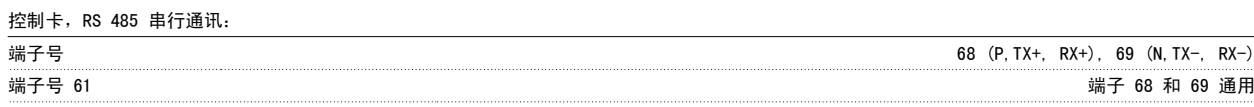

RS 485 串行通讯电路在功能上独立于其它中央电路,并且与供电电压 (PELV) 是电绝缘的。

数字输出:

| 端子号                   |                |
|-----------------------|----------------|
| 数字<br>贝率输出的电压水半       |                |
| 最大输出电流<br>〔汲入电流或供应电流〕 |                |
| 频率输出的最大负载             | kΩ             |
| 频率输岀旳最大电容负载           | 0 nF           |
| 频率输出的最小输出频率           | Hz             |
| 频率输出的最大输出频率           | kHz            |
|                       | ) 5%<br>大误差为满量 |
|                       | 位              |

1) 端子 27 和 29 也可以被设置为输入端子。

数字输出与供电电压 (PELV) 以及其他高电压端子之间都是电绝缘的。

### 控制卡,24 V 直流输出:

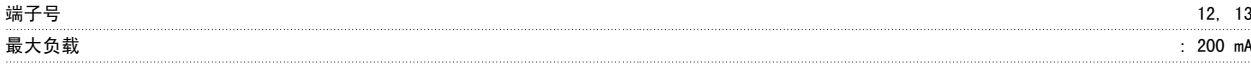

24 V 直流电源与供电电压 (PELV) 是电绝缘的, 但与模拟和数字的输入和输出有相同的电势。

#### 继电器输出:

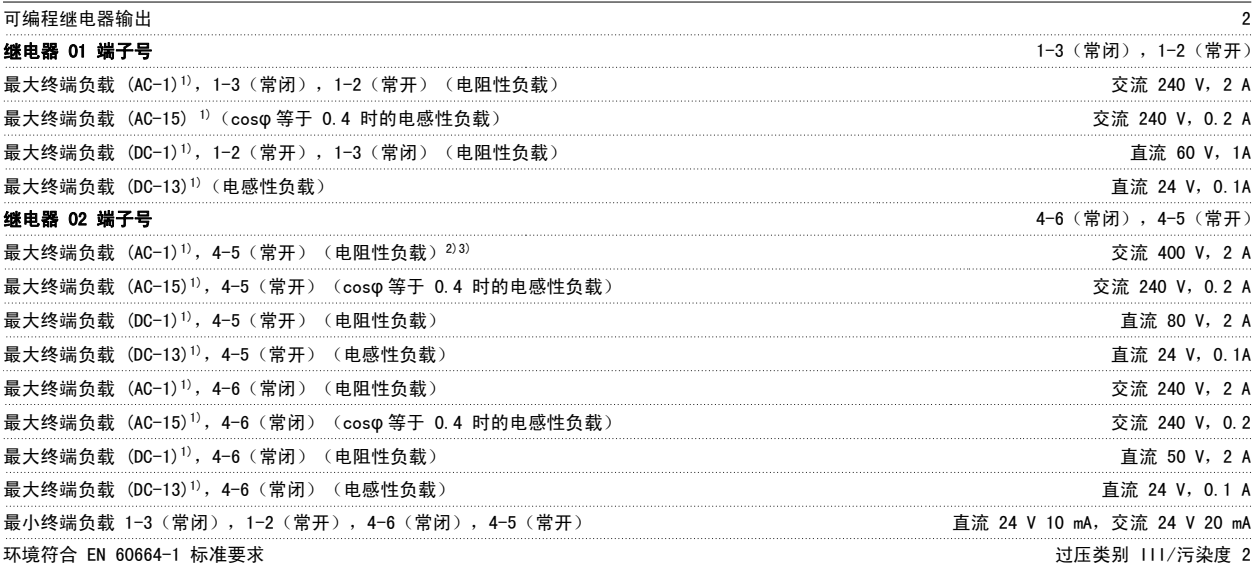

1) IEC 60947 的第 4 和第 5 部分

继电器的触点通过增强的绝缘措施与电路的其余部分隔离开 (PELV)。

2) 过压类别 II

3) UL 应用 300 V AC 2A

控制卡,10 V 直流输出:

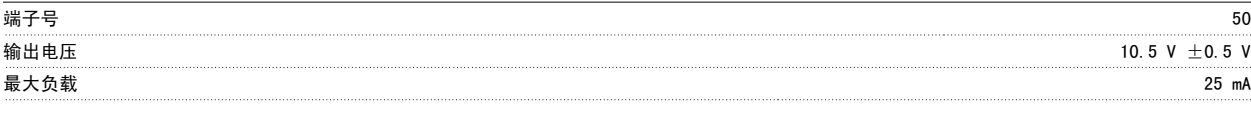

该 10 V 直流电源与供电电压 (PELV) 以及其它高电压端子都是绝缘的。

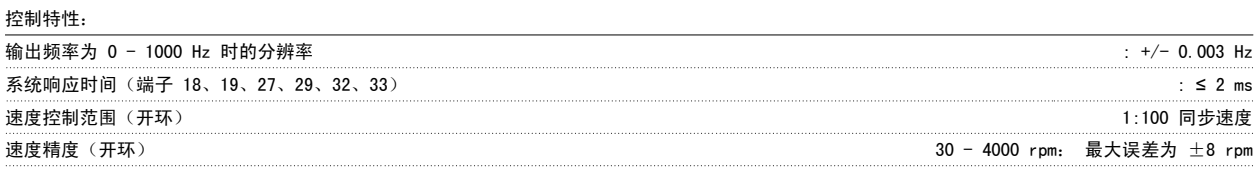

所有控制特性都基于 4 极异步电动机

环境:

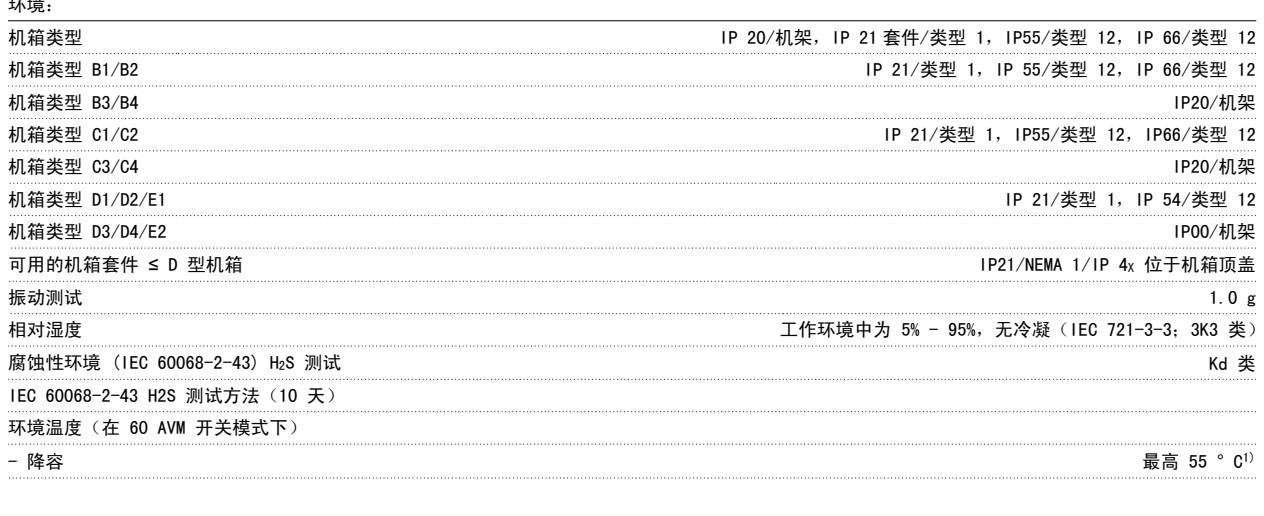

- 拥有典型的 EFF2 电动机的整个输出功率范围(高达输出电流的 90%)  $\blacksquare$ 

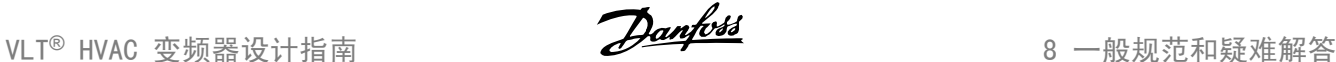

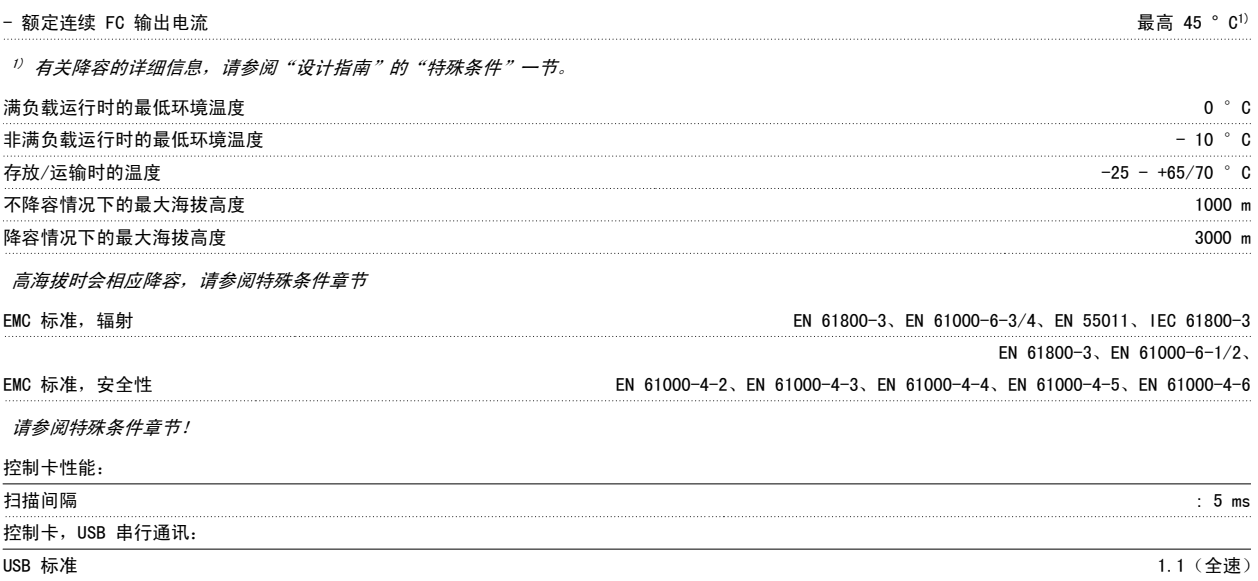

USB 插头 B 类 USB"设备"插头

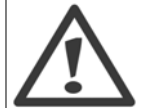

通过标准的主机/设备 USB 电缆同 PC 连接。 USB 连接与供电电压 (PELV) 以及其它高电压端子之间都是电绝缘的。 USB 连接不与接地保护绝缘。 请仅使用绝缘的便携式电脑/PC 与变频器上的 USB 连接器或绝缘的 USB 电缆/转接器进行连接。

保护与功能:

- 电子热敏式电动机过载保护。
- 通过监测散热片的温度,可以确保变频器在温度达到 95°C ± 5°C 时将跳闸。 除非散热片的温度降到 70°C ± 5°C 以下, 否则过载温 度无法复位(说明 - 这些温度可能会随功率大小、机箱等不同而存在差异)。 为避免散热片温度达到 95 °C,该变频器具有自动降容功能。
- 变频器在电动机端子 U、V 和 W 上有短路保护。
- 如果主电源发生缺相,变频器将跳闸或发出警告(取决于负载)。
- 对中间电路电压的监测确保变频器在中间电路电压过低或过高时会跳闸。
- 变频器在电动机端子 U、V 和 W 上有接地故障保护。

### 8.2 效率

#### VLT HVAC 变频器 的效率 **(η** VLT)

变频器的负载对其效率基本没有影响。 一般来说,无论电动机提供的是额定主轴转矩还是该值的 75%(在部分负载的情况下),在额定电动机频率 fM,N 下的效率都是相同的。

这还意味着,即使选择了其它的 U/f 特性,变频器的效率也不会更改。 但 U/f 特性会影响电动机的效率。

如果设置的开关频率值高于 5 kHz,效率会稍微降低。 如果主电源电压为 480 V, 或电动机电缆超过 30 米长,效率也会稍微降低。

#### 电动机效率 **(η**MOTOR )

连接到变频器的电动机的效率取决于磁化级别。 一般来说,效率的高低同电网的运行状况直接相关。 电动机的效率由电动机的类型决定。

在额定转矩的 75-100% 的范围内,无论是由变频器控制还是直接由主电源供电,电动机的效率一般都会保持不变。

在较小的电动机中,U/f 特性对效率的影响可以忽略。 但如果电动机功率大于 11 kW,作用将比较明显。

一般地说,开关频率并不影响小型电动机的效率。 功率大于 11 kW 的电动机可以改进其效率(提高 1-2%)。 原因是,在高开关频率时, 电动机电流的 正弦波形更为完美。

#### 系统效率 **(η**SYSTEM)

用变频器的效率 (ηνιτ) 乘以电动机的效率 (ημοτοκ) 就能计算出系统的效率:  $η$ SYSTEM) =  $η$  vlt x  $η$ MOTOR

根据下述曲线可以计算系统在不同负载下的效率。

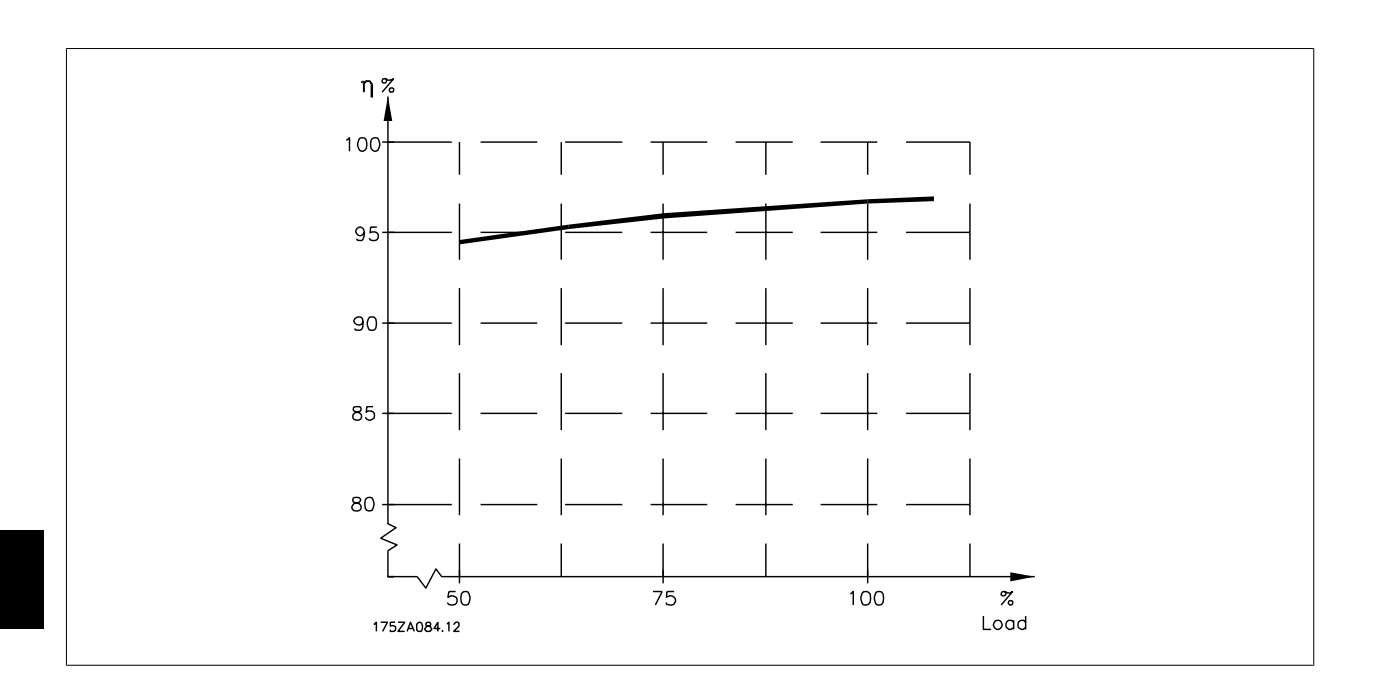

# 8.3 声源性噪音

#### 变频器的声源性噪音有三个来源:

- 1. 直流中间电路线圈。
- 2. 内置风扇。
- 3. 射频干扰滤波器的扼流装置。

在距离设备 1 m 远的地方测得的典型值:

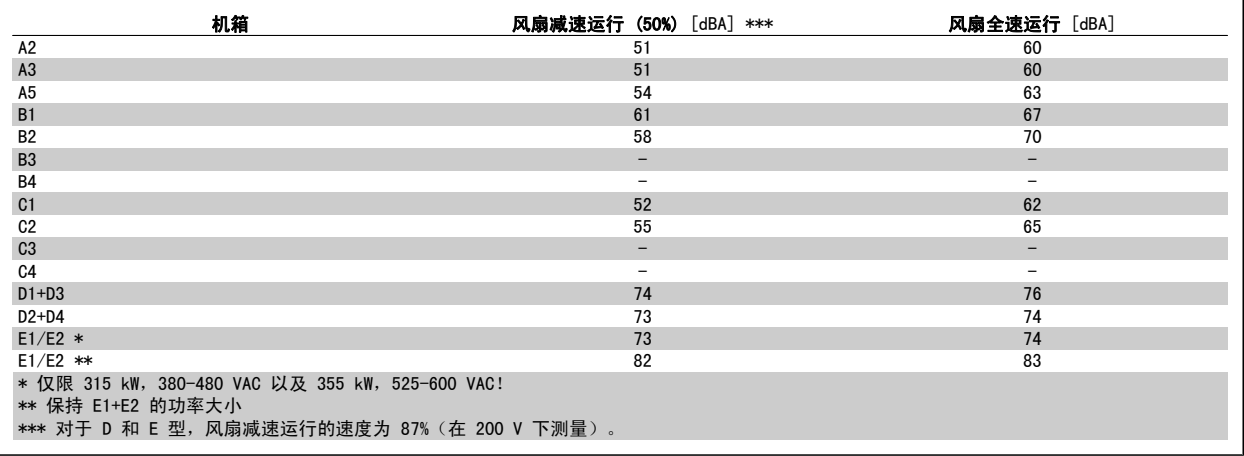

8

### 8.4 电动机峰值电压

#### 当逆变器桥中的晶体管开/关时,电动机电压会以 du/dt 的比率升高,du/dt 取决于:

- 电动机电缆(类型、横截面积、屏蔽或非屏蔽的长度)
- 电感

固有电感稳定在由中间电路电压决定的水平之前,它首先在电动机电压中产生过冲 UpEAK。 升高时间和峰值电压 UpEAK 可影响电动机的使用寿命。 如果峰 值电压过高,没有相位线圈绝缘措施的电动机更容易受到影响。 电动机电缆越短 (比如几米长),升高时间就越短,而峰值电压就越低。 电动机电缆越长(比如 100 米),升高时间就越长,且峰值电压就越高。

如果电动机没有相绝缘纸或其它适合使用供电器(比如变频器)的绝缘措施,可在变频器的输出端安装一个 du/dt 滤波器或正弦波滤波器。

### 8.5 特殊条件

### 8.5.1 降容的目的

在下述情况中使用变频器时必须考虑降容:低气压(高海拔)、低速、电动机电缆较长、电缆的横截面积较大或环境温度较高。 本节介绍了所要求的操 作。

### 8.5.2 根据环境温度降低额定值

变频器设计在最高 50 °C 的环境温度下搭配一台规格低于标称值的电动机工作。

对于 EFF 2 电动机的典型满载电流,主轴满输出功率最高可在 50 °C 下保持。 有关更为具体的数据和/或其他电动机或情况的降容信息,请与 Danfoss 联系。

### 8.5.3 通过自动调整确保性能

变频器会不断检查内部温度、负载电流、中间电路上的高电压是否到达临界水平以及电动机速度是否达到下限。 作为对这些临界状态的响应,变频器可 以调整开关频率和/或更改开关模式来确保变频器的性能。 这种自动降低输出电流的能力使得变频器可以在更为广泛的工作条件下正常运行。

### 8.5.4 在低气压时降容

空气的冷却能力在低气压下会降低。

当海拔超过 2 km 时,请向 Danfoss 咨询 PELV 相关事宜。

低于 1000 m 海拔时无需降容, 但当超过 1000 m 海拔时, 必须按照下述图表降低环境温度 (TAMB) 或最大输出电流 (I<sub>out</sub>) 的额定值。

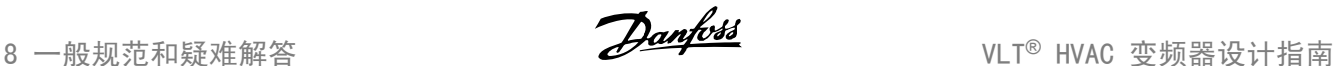

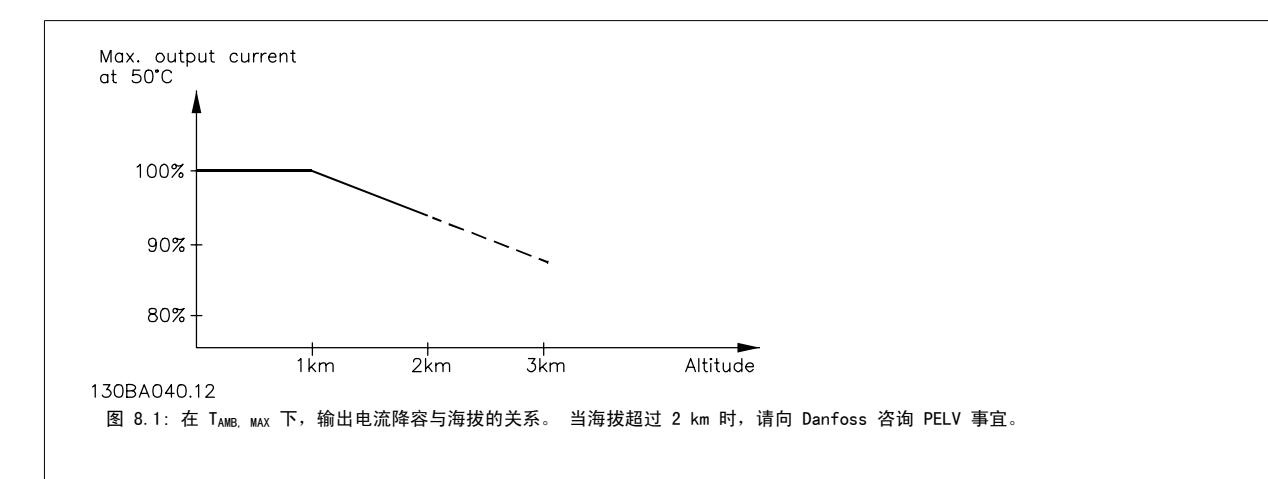

另一种办法是降低高海拔下的环境温度,从而确保在高海拔下获得 100% 的输出电流。

### 8.5.5 低速运行时降容

将电动机连接到变频器时,需要检查电动机是否有足够的冷却能力。 发热水平取决于电动机上的负载以及运行速度和时间。

#### 恒转矩应用(CT 模式)

在恒定转矩应用中,如果转速较低,则可能发生问题。 在恒转矩应用中,电动机在低速时可能因为来自电动机集成风扇的冷却空气减少而发生过热。 因此,如果电动机在 RPM 值不及额定值一半的速度下连续运行,则必须为电动机提供额外的冷却气流(或使用专为这种运行类型设计的电动机)。

此外也可以选用更大规格的电动机来降低电动机的负载水平。 但是,变频器的设计限制了电动机的选择余地。

#### 可变(平方)转矩应用 (VT)

在离心泵和风扇等转矩与速度的平方成正比以及功率同速度的立方成正比的 VT 应用中,电动机无需额外冷却或降容。

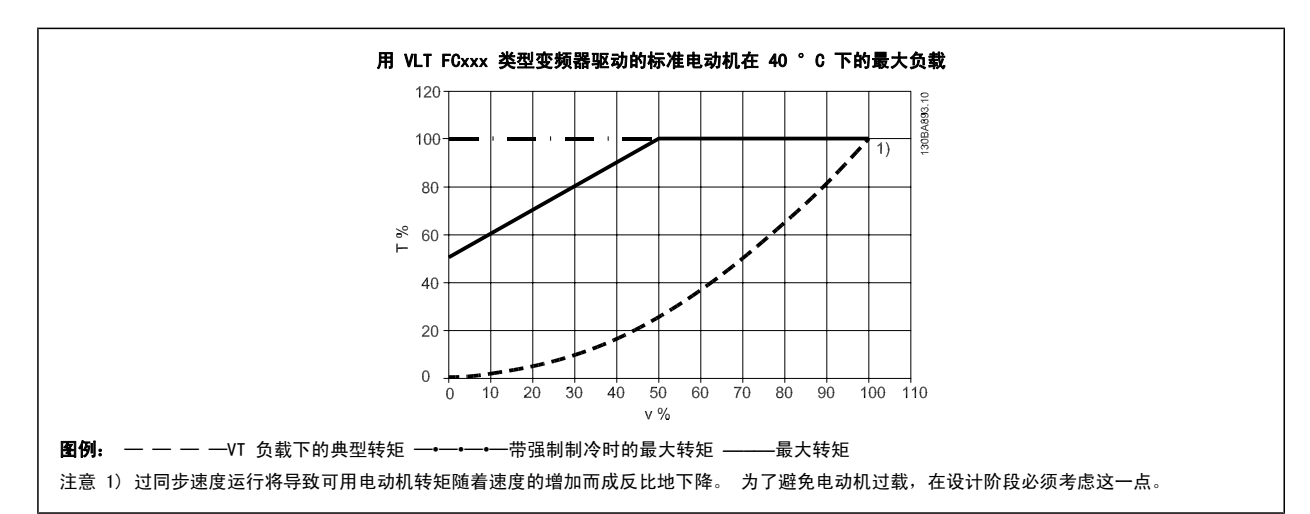

在下面显示的图中,典型的 VT 曲线在所有速度下都低于降容时的最大转矩和带强制冷却时的最大转矩。

### 8.5.6 在使用长的或大横截面积的电动机电缆时降容

该变频器的最大电缆长度为 300 米非屏蔽电缆和 150 米屏蔽电缆。

变频器应使用具有额定横截面积的电动机电缆。 如果使用横截面积更大的电缆,则每增加一级横截面积,都需要将输出电流的额定值降低 5%。 (电缆横截面积越大,接地电容就越大,而接地漏电电流也就越大)。

### 8.6.1 报警和警告

报警或警告是通过变频器前方的相关 LED 发出信号,并在显示器上以代码的形式进行指示。

警告保持活动状态,直至其产生原因不复存在。 在某些情况下,电动机可能仍会继续运行。 警告消息可能很重要,但也可能并不重要。

发生报警事件时,变频器将跳闸。 修正报警产生的原因后,必须复位才能重新运行。 可以通过以下四种方式进行复位:

- 1. 使用 LCP 控制面板上的 [RESET](复位)控制按钮。
- 2. 通过具有"复位"功能的数字输入。
- 3. 通过串行通讯/选配的现场总线。

注意

4. 通过使用 [Auto Reset] (自动复位)功能(该变频器的默认设置)自动复位。请参阅 VLT HVAC 变频器编程指南 MG. 11. Cx.yy 中的参数 14-20 复位模式。

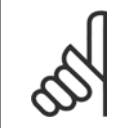

使用 LCP 上的 [RESET](复位)按钮手动复位后, 必须按 [AUTO ON](自动启动)按钮才能重新启动电动机。

如果无法复位报警,可能是由于其产生原因尚未得到修正,或者是由于该报警被跳闸锁定了(请参阅下页表格)。

跳闸锁定型报警具有附加保护,这表示在复位该报警前必须关闭主电源。 重新开启主电源后,变频器不再受阻,可以在修正其产生原因后按上述方法复 位。

跳闸锁定型报警也可以使用参数 14-20 中的自动复位功能来复位(警告:此时可能自动唤醒!)

如果警告和报警使用下页表格的代码进行了标记,则表明在报警之前将显示一个警告,或者您可以指定对给定的故障显示警告还是显示报警。

例如,在参数 1-90 *电动机热保护*中就可以进行这种设定。 在报警或跳闸后,电动机进行惯性运动,而变频器上的报警和警告指示灯将闪烁。 故障修正 后,只有报警灯继续闪烁。

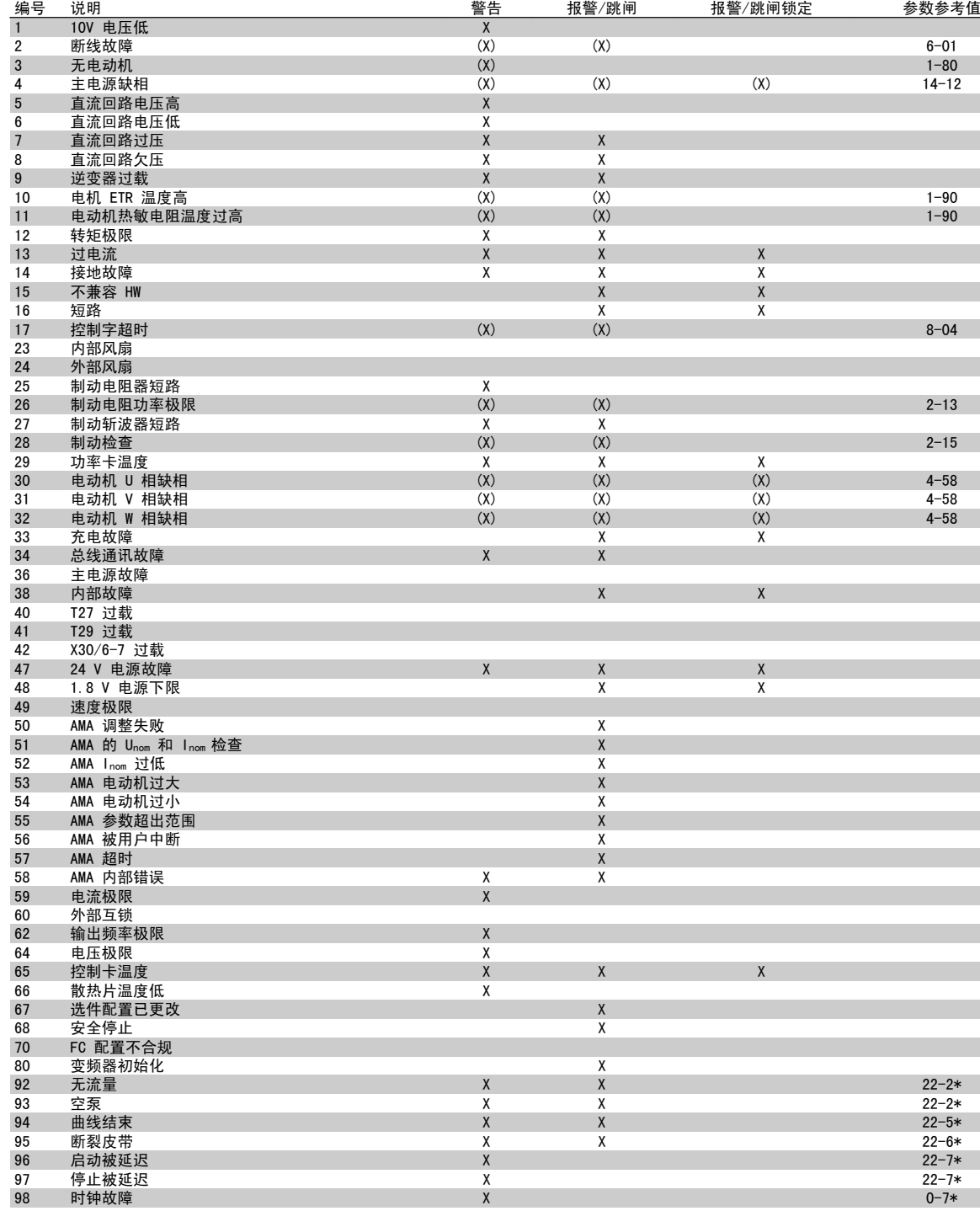

表 8.3: 报警/警告代码表

8

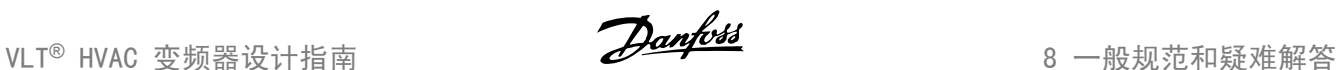

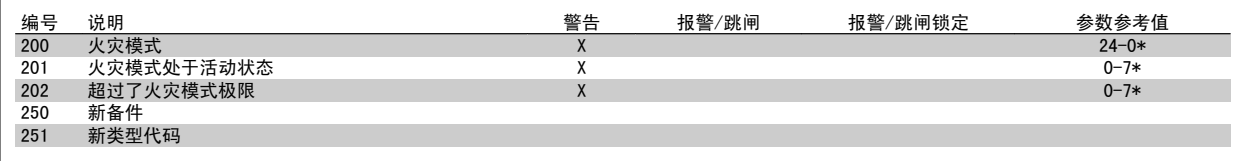

表 8.4: 报警/警告代码表(续)

(X) 取决于参数

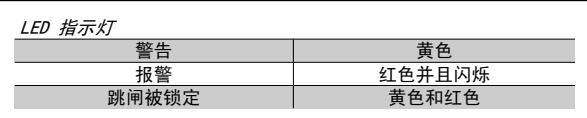

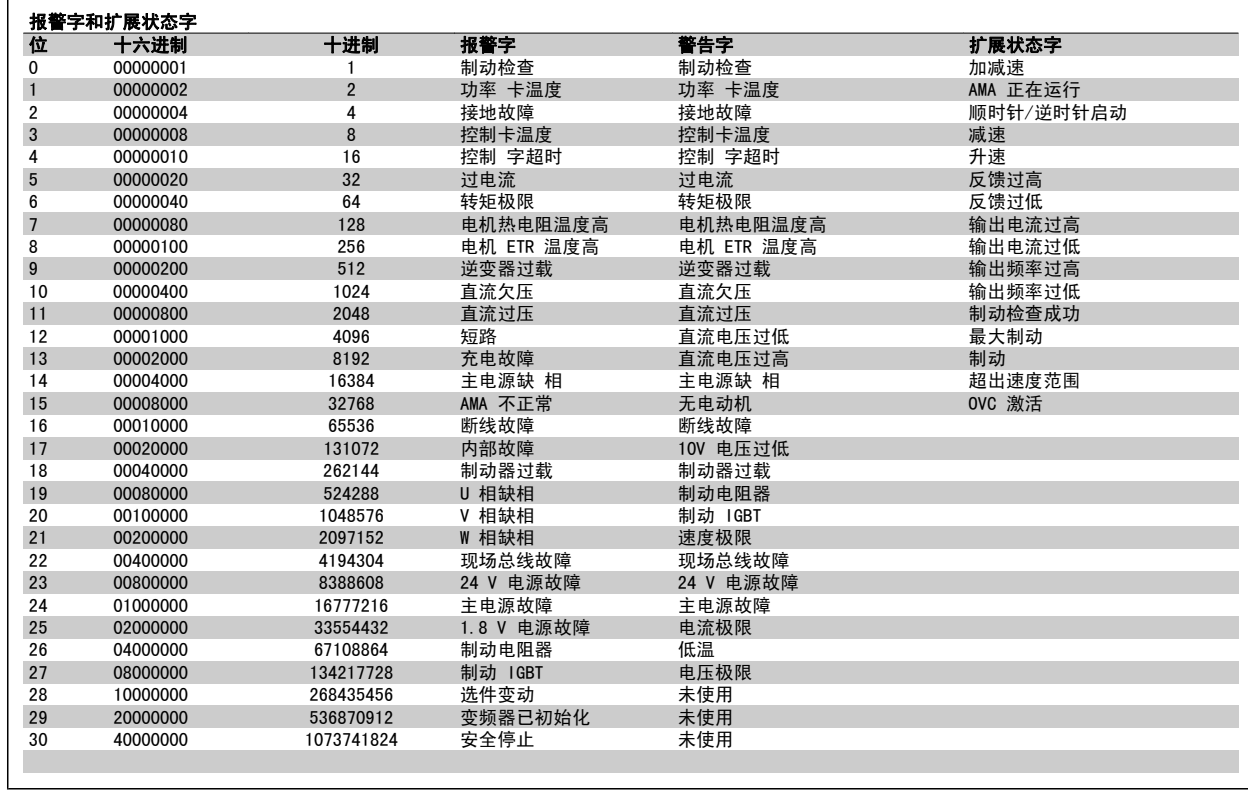

表 8.5: 报警字、警告字和扩展状态字的说明

借助串行总线或选配的现场总线可以读取报警字、警告字和扩展状态字来进行诊断。 另请参阅参数 16-90、参数 16-92 和参数 16-94。

8

报警字 2,16-91

### 8.6.2 报警字

### 报警字,16-90

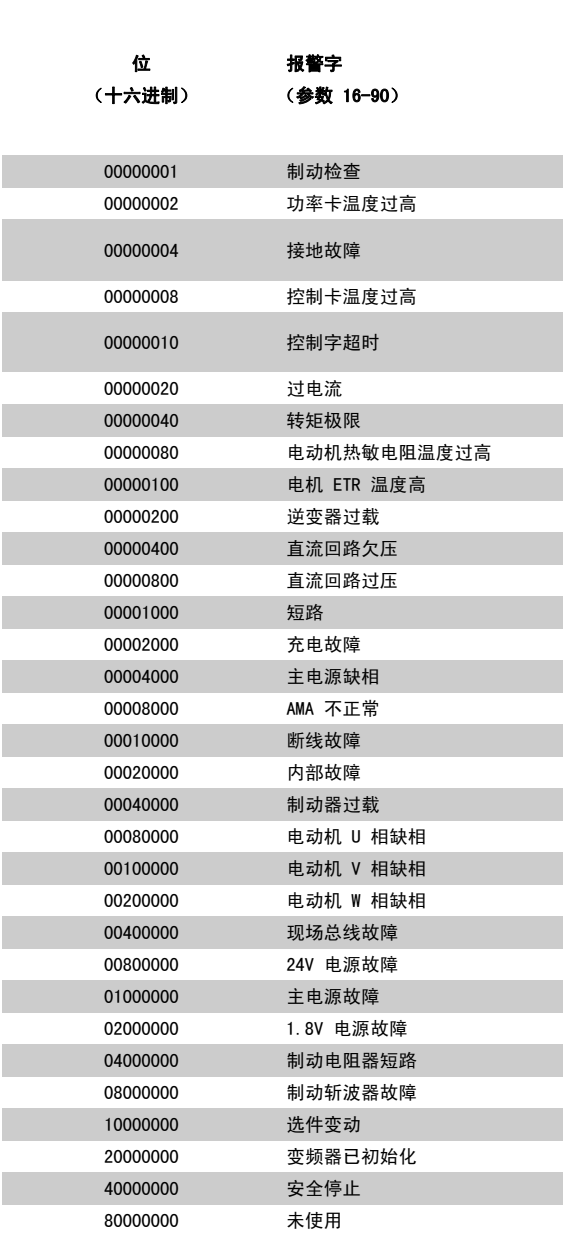

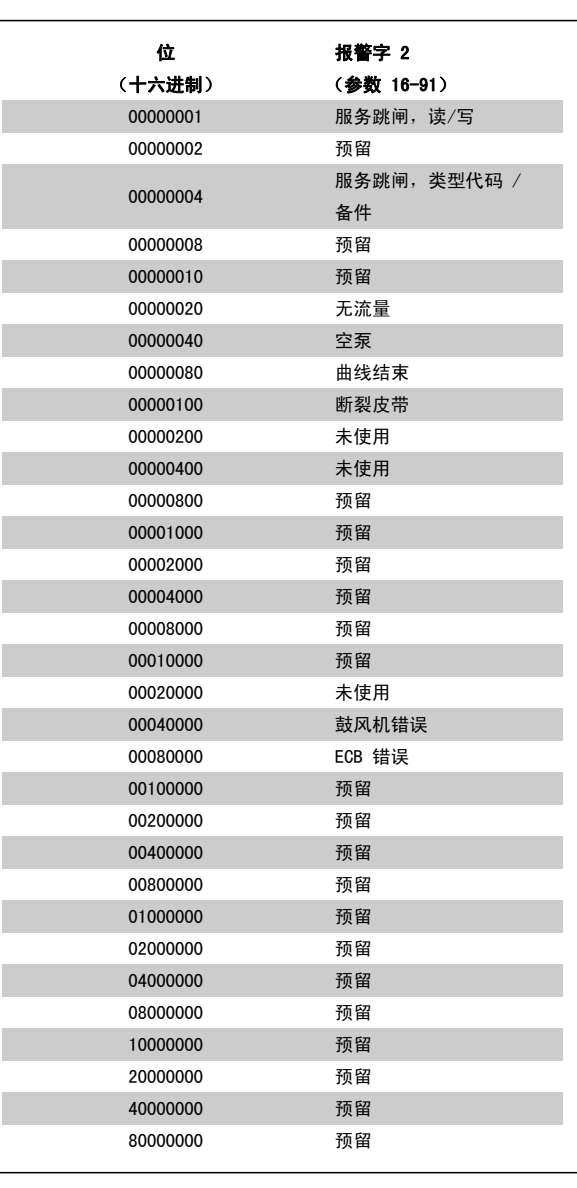

### 8.6.3 警告字

### 警告字,16-92

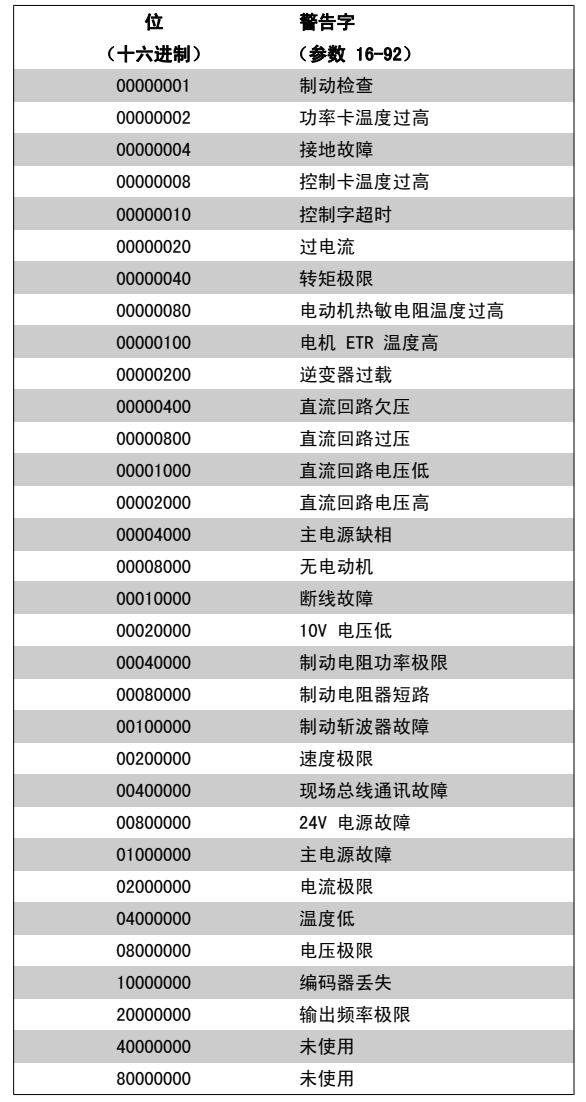

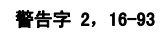

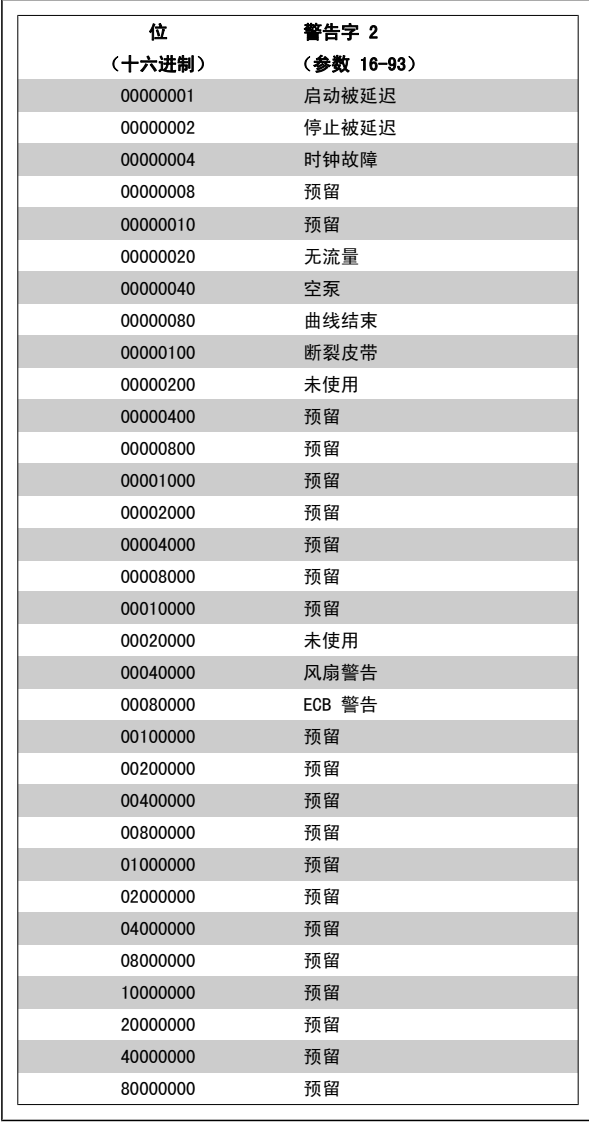

### 8.6.4 扩展状态字

### 扩展状态字,参数 16-94

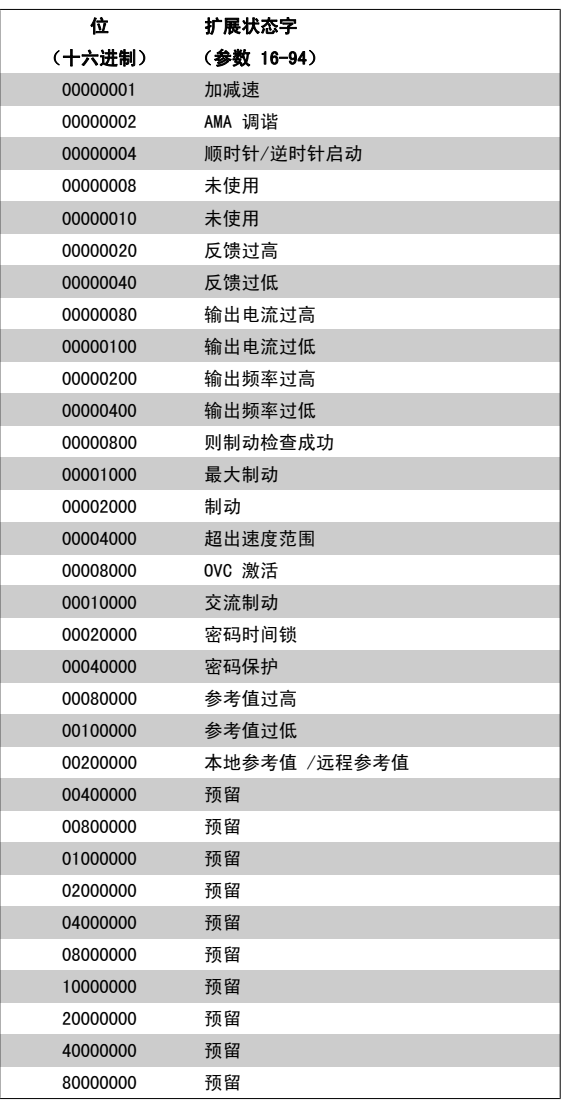

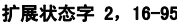

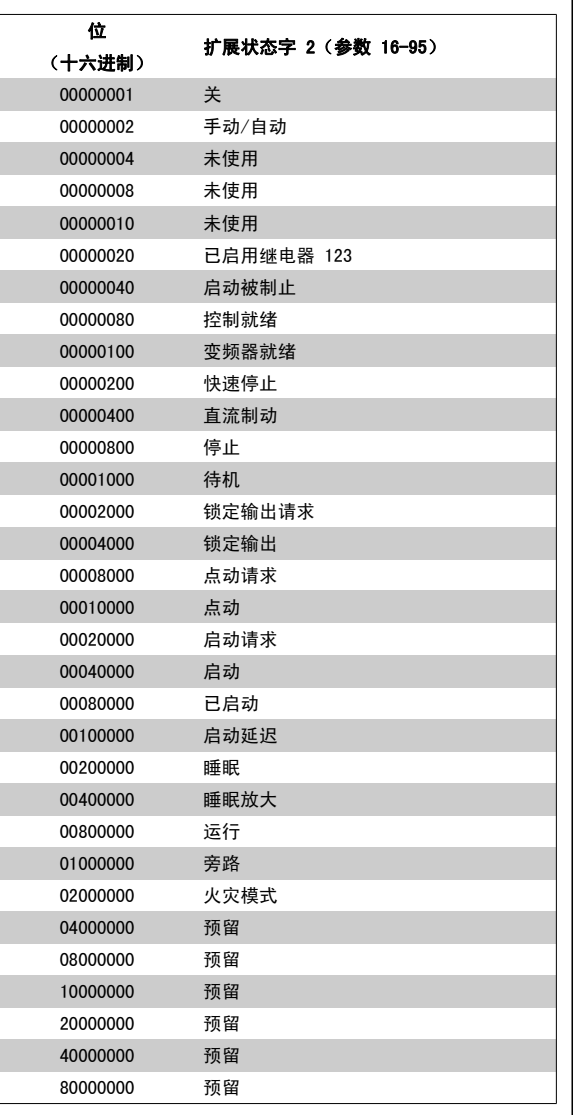

### 8.6.5 故障消息

#### 警告 1,10V 电压低:

控制卡端子 50 的电压低于 10 V. 请移除端子 50 的部分负载, 因为 10 V 电源已经过载。 最大电流为 15 mA, 最小电阻为 590 Ω.

#### 警告/报警 2,断线故障:

端子 53 或 54 上的信号低于 par. 6-10 Terminal 53 Low Voltage、par. 6-12 Terminal 53 Low Current、par. 6-20 Terminal 54 Low Voltage 或 par. 6-22 Terminal 54 Low Current 中所设置值的 50%。

### 警告/报警 3,无电动机:

变频器的输出端子上没有连接电动机。

### 警告/报警 4,主电源缺相:

电源的相位缺失,或者电网电压太不稳定。 变频器的输入整流器发生故障时,也会出现此信息。 检查变频器的供电电压和供电电流。

#### 警告 5,直流回路电压高:

中间电路电压(直流)高于控制系统的过电压极限。 变频器仍处于活动 状态。

#### 警告 6,直流回路电压低:

中间电路电压(直流)低于控制系统的欠压极限。 变频器仍处于活动状 态。

#### 警告/报警 7,直流回路过压:

如果中间电路电压超过极限,变频器稍后便会跳闸。

#### 可行的更正措施:

在下述参数中选择过压控制 (OVC) 功能: par. 2-17 Overvoltage Control

连接制动电阻器

延长加减速时间

激活下述参数中的功能: par. 2-10 Brake Function

增加 par. 14-26 Trip Delay at Inverter Fault

选择 OVC 功能会使加减速时间延长。

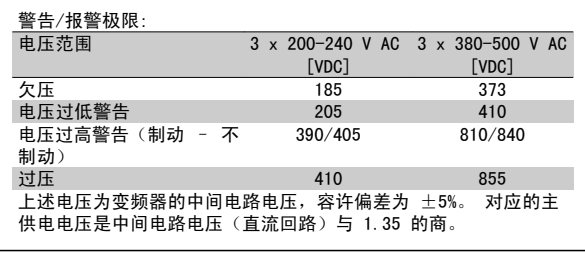

#### 警告/报警 8. 直流回路欠压:

如果中间电路电压(直流)低于"电压过低警告"极限(请参阅上表), 变频器将检查是否已连接了 24 V 备用电源。

如果未连接 24 V 备用电源, 变频器将在指定时间(取决于设备)后跳 闸。

要检查供电电压是否同变频器匹配,请参阅 3.1 一般规范。

#### 警告/据警 9. 逆变器过载:

变频器将因过载(电流过高,持续时间过长)而切断电源。 逆变器电子 热保护装置的计数器在达到 98% 时给出警告,并在 100% 时跳闸,同时 给出报警。 只有在计数器低于 90% 后,您才能将变频器复位。 故障原因是,变频器在过载超过额定电流的情况下运行时间过长。

#### 警告/报警 10,电机 ETR 温度高:

电子热量保护装置 (ETR) 显示电动机过热。 您可以在 par. 1-90 Motor Thermal Protection 中选择当计数器达到 100% 时, 变频器是发出警告还 是报警。 故障原因是,电动机在过载超过额定电流的情况下运行时间过 长。 检查电动机 par. 1-24 Motor Current 设置是否正确。

#### 警告/报警 11,电机热电阻温度高:

热敏电阻或热敏电阻连接已断开。 通过 par. 1-90 Motor Thermal *Protect ion* 可以选择变频器此时是给出警告还是报警。 请检查是否已在 端子 53 或 54 (模拟电压输入) 和端子 50 之间 (+ 10 伏电压), 或者 端子 18 或 19 (仅 PNP 数字输入) 和端子 50 之间正确连接了热敏电 阻。 如果使用了 KTY 传感器,则检查端子 54 和 55 之间的连接是否正 确。

#### 警告/报警 12,转矩极限:

转矩高于 par. 4-16 Torque Limit Motor Mode(在电动机运行模式下) 的值或高于 par. 4-17 Torque Limit Generator Mode (在发电机运行模 式下)的值。

#### 警告/报警 13,过电流:

超过了逆变器峰值电流极限(约为额定电流的 200%)。 该警告将持续 8-12 秒左右, 随后变频器将跳闸, 并且报警。 请关闭变频器, 然后检查 电动机主轴是否可旋转,以及电动机规格是否与变频器匹配。

#### 报警 14,接地故障:

输出相通过电动机与变频器之间的电缆或电动机本身向大地放电。 请关闭变频器,然后排除接地故障。

#### 报警 15,不兼容硬件:

已安装选件不由当前控制板软件/硬件处理。

#### 报警 16,短路:

电动机或电动机端子发生短路。 请关闭变频器,然后排除短路故障。

#### 警告/报警 17,控制字超时:

变频器没有通讯。

只有当 par. 8-04 Control Timeout Function 未设置为*关*时, 此警告才 有效。

如果 par. 8-04 Control Timeout Function 设为停止并跳闸, 变频器将 先给出一个警告,然后减速至停止,同时给出报警。此时或许可以增大 par. 8-03 Control Timeout Time.

#### 警告 22,起重机械 制动:

报告值将显示它所属的类型。

0 = 在超时之前未达到转矩参考值

1 = 超时之前没有制动反馈

#### 警告 23,内部风扇:

由于硬件故障或未安装外部风扇而导致风扇无法运转。

### 警告 24,外部风扇故障:

风扇警告功能是一个附加的保护功能,它检查风扇是否在运行或是否安装 了风扇。在 par. 14-53 Fan Monitor 中可以禁用此风扇警告, 即将其设 为"[0] 禁用"。

#### 警告 25,制动电阻器短路:

在运行过程中会对制动电阻器进行监测。 如果它短路,制动功能将断 开,并显示此警告。 变频器仍可继续工作,但将丧失制动功能。 请关闭 变频器,然后更换制动电阻器(请参阅 par. 2-15 Brake Check)。

8 一般规范和疑难解答 VLT® HVAC 变频器设计指南

#### 报警/警告 26,制动电阻功率极限:

根据制动电阻器的电阻值(par. 2-11 Brake Resistor (ohm))和中间电 路电压,以百分比的形式计算传输到制动电阻器的功率(前 120 秒钟的 平均值)。 此警告仅在驱散制动功率高于 90% 时才有效。 如果在参数 par. 2-13 Brake Power Monitoring 中选择了*跳闸* [2]. 则当驱散制动 功率高于 100% 时, 变频器将停止, 同时给出该报警。

#### 警告/报警 27,制动斩波器故障:

在运行过程中对制动晶体管进行监测,如果它出现短路,则断开制动功 能,并显示该警告。 变频器仍可继续运行,但由于制动晶体管已短路, 因此即使制动电阻器已无效,也将有大量功率传输给它。 请关闭变频器,然后拆除制动电阻器。

如果制动晶体管短路,则存在大量功率被传输到制动电 **阳**器的危险。

#### 报警/警告 28,制动检查失败:

没有连接制动电阻器,或者它不能工作。

警告/报警 29,变频器温度过高: 如果机箱为 IP00、IP20/Nema1 或 IP21/TYPE 1,散热片的断路温度则 为 95 ℃ ±5 ℃。 温度故障在散热片的温度低于 70 ℃ 之前不能复位。

#### 故障可能是因为:

- 环境温度过高
- 电动机线缆过长

报警 30,电动机 U 相缺相: 变频器与电动机之间的电动机 U 相缺失。

请关闭变频器,然后检查电动机的 U 相。

报警 31,电动机 V 相缺相: 变频器与电动机之间的电动机 V 相缺失。 请关闭变频器,然后检查电动机的 V 相。

报警 32,电动机 W 相缺相: 变频器与电动机之间的电动机 W 相缺失。 请关闭变频器,然后检查电动机的 W 相。

报警 33,充电故障: 短时间内加电次数过多。 有关一分钟之内允许的加电次数,请参阅一般 *规格*章节。

警告/报警 34,总线通讯故障: 通讯选件卡上的现场总线不工作。

警告/报警 36,主电源故障: 只有当变频器的供电电压丢失并且参数 14-10 未被设成 OFF(关)时, 此警告/报警才有效。 可能的更正方法:检查变频器的保险丝

警告/报警 37,相位不平衡: 电源单元之间的电流不平衡。

报警 38,内部故障: 请与您当地的 Danfoss 供应商联系。

报警 39,散热片传感器: 散热片传感器无反馈。

警告 40,T27 过载 检查与端子 27 相连的负载,或拆除短路连接。 检查参数 5-00 和 5-01。

警告 41,T29 过载: 检查与端子 29 相连的负载,或拆除短路连接。 检查参数 5-00 和 5-02。

警告 42,X30/6 过载: 检查与 X30/6 相连的负载,或拆除短路连接。 检查参数 5-32。

警告 42,X30/7 上的数字输出过载: 检查与 X30/7 相连的负载,或拆除短路连接。 检查参数 5-33。

报警 46,功率卡电源: 功率卡的电源超出范围。

警告 47,24 V 电源故障: 外接 24 V 直流备用电源可能过载,否则请与 Danfoss 供应商联系。

报警 48,1.8 V 电源故障: 请与 Danfoss 供应商联系。

警告 49,速度极限: 速度应在 par. 4-11 Motor Speed Low Limit [RPM]和 par. 4-13 Motor Speed High Limit [RPM]所指定的范围内。

报警 50,AMA 调整失败: 请与 Danfoss 供应商联系。

报警 51,AMA 检查 Unom 和 Inom: 可能是电动机电压、电动机电流和电动机功率的设置有误。 请检查这些 设置。

报警 52,AMA Inom 过低: 电动机电流过低。 请检查这些设置。

报警 53,AMA 电动机过大: 电动机过小,无法执行 AMA。

报警 54, AMA 电动机过小: 电动机过小,无法执行 AMA。

报警 55,AMA 参数超出范围: 电动机的参数值超出了可接受的范围。

报警 56,AMA 被用户中断: 用户中断了 AMA 过程。

报警 57,AMA 超时: 尝试启动 AMA 多次,直到 AMA 能运行。 请注意,重复运行可能会让电 动机的温度上升,导致 Rs 和 Rr 电阻增大。 但在大多数情况下,这并 不重要。

警告/报警 58,AMA 内部错误: 请与 Danfoss 供应商联系。

警告 59,电流极限: 电流高于 par. 4-18 Current Limit 所指定的值。

警告 60,外部互锁: 外部互锁已激活。 要继续正常运行,请对设置为外部互锁的端子施加 24V 直流电,复位变频器(通过总线、数字 I/0 或通过按 [Reset](复位))。

警告/报警 61,跟踪错误: 跟踪错误。 请与供应商联系。

警告 62,输出频率极限: 输出频率受下述参数中所设置的值的限制: par. 4-19 Max Output Frequency

警告 64,电压极限: 负载和速度组合要求电动机电压高于实际的直流回路电压。

警告/报警/跳闸 65,控制卡温度过高: 控制卡温度过高:控制卡的切断温度为 80 °C。

警告 66,散热片温度低: 散热片的温度测量值为 0°C。 这可能表明温度传感器存在问题, 因 此,风扇速度将增加到最大值,以防电源部件或控制卡过热。 如果温度低于 15° C,则发出警告。

#### 报警 67,选件配置已更改:

自上次关机以来添加或移除了一个或多个选件。

#### 报警 68,安全停止:

已激活安全停止功能。 要继续正常运行,请对端子 37 施加 24V 直流 电,然后发送复位信号(通过总线、数字 I/O 或通过按 [Reset](复 位))。

#### 报警 69,功率 卡温度:

功率卡温度过高。

#### 报警 70,变频器配置不合规:

当前的控制板和功率卡组合不符合要求。

#### 报警 90,反馈监测:

#### 报警 91,AI54 设置错误:

当在模拟输入端子 54 上连接了 KTY 传感器时,必须要将开关 S202 设 在 OFF (关)的位置(电压输入)。

#### 报警 92,无流量:

系统检测到无负载情况。 请参阅参数组 22-2\*。

### 报警 93,空泵:

无流量情况和高速表明泵为空泵运行状态。 请参阅参数组 22-2\*

#### 报警 94,曲线结束:

反馈一直低于给定值,可能表明管道系统存在泄漏。 请参阅参数组 22-5\*

#### 报警 95,皮带断裂:

转矩低于为无负载设置的转矩水平,表明存在断裂的皮带。 请参阅参数 组 22-6\*

#### 报警 96,启动被延迟:

由于短周期保护处于活动状态,电动机启动已延迟。 请参阅参数组 22-7\*

#### 报警 250,新备件:

已调换了电源或开关模式电源。 此时必须在 EEPROM 中恢复变频器的类 型代码。 请根据设备标签上的信息在参数 14-23 中选择正确的类型代 码。 记得在完成时选择"保存到 EEPROM"。

#### 报警 251, 新类型代码:

变频器获得一个新的类型代码。

8

# 索引

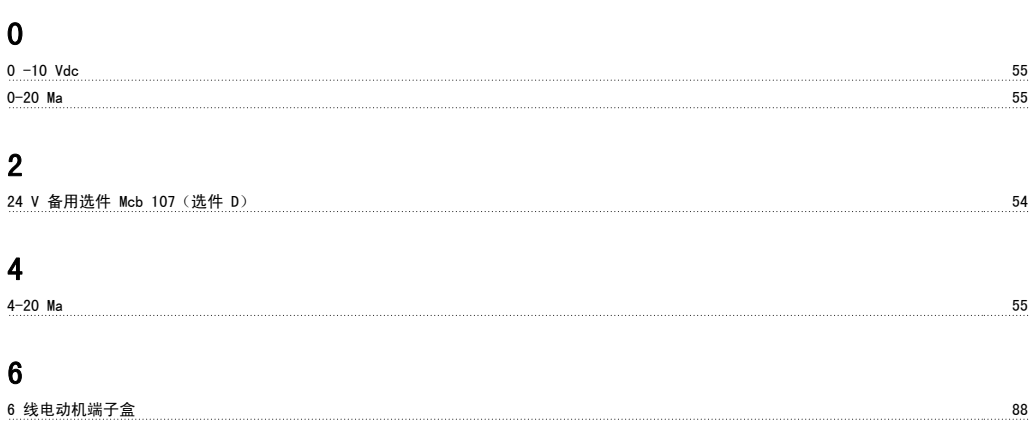

### A

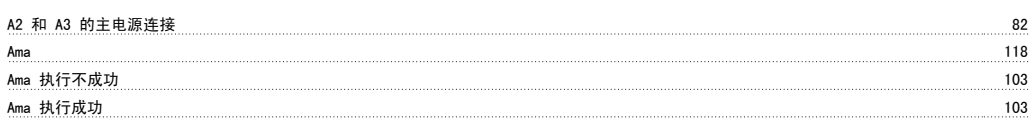

# B

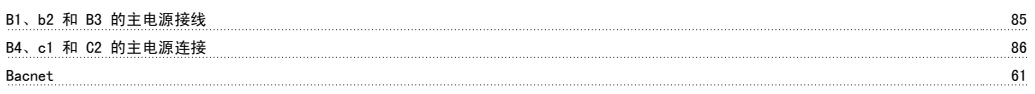

# C

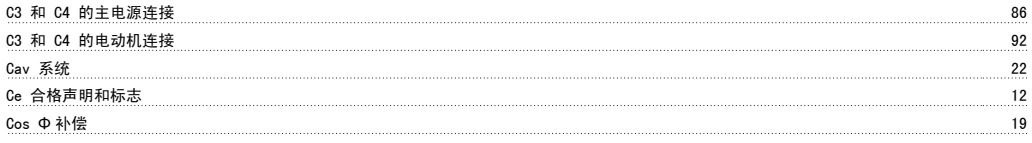

# D

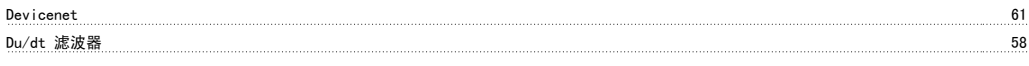

# E

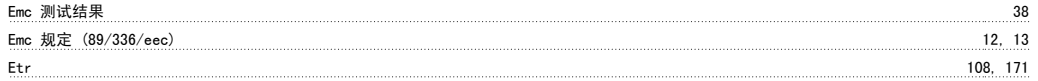

### F

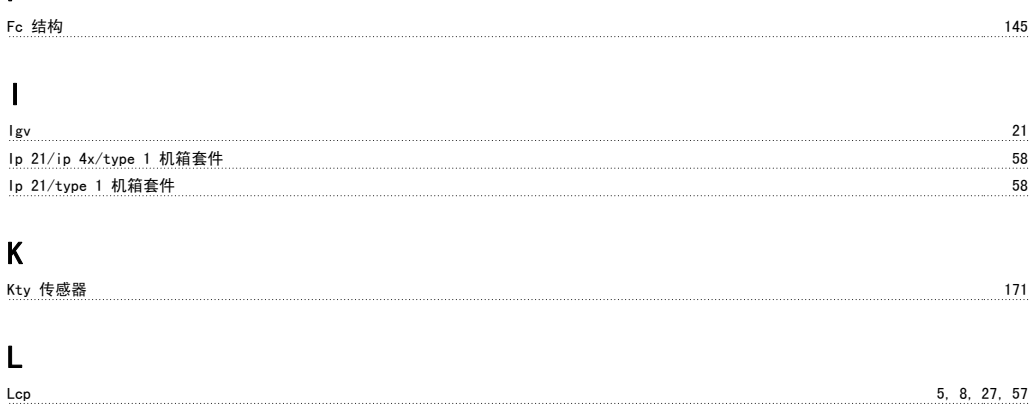

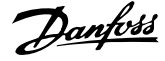

### M

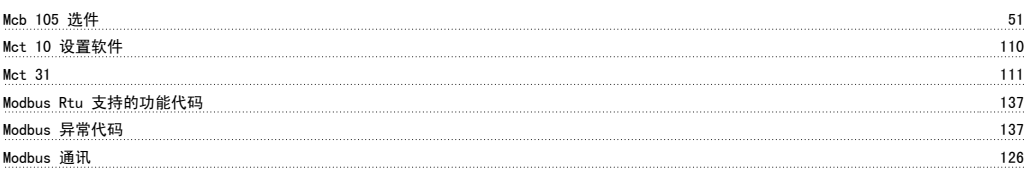

### N

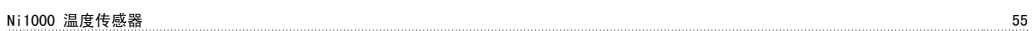

### P

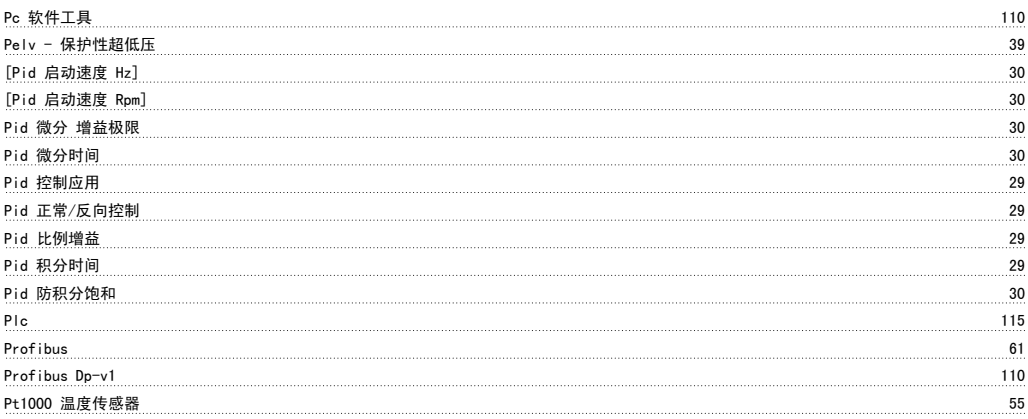

### R

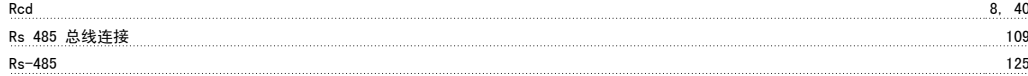

### U

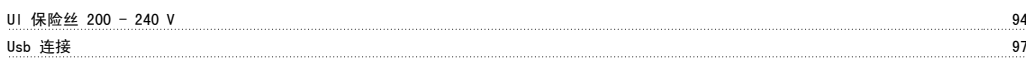

### V

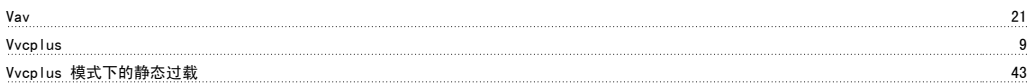

### Z

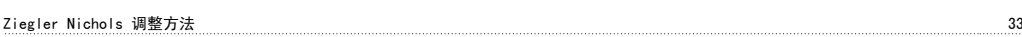

### 一

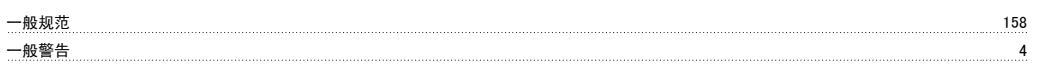

# 三点

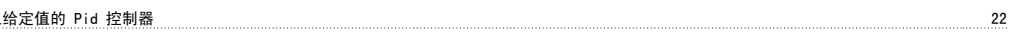

### 不

不符合 Ul 92

## 中

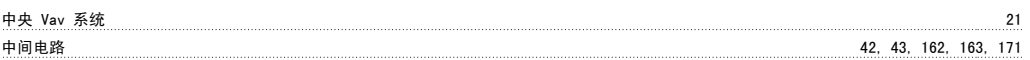

## 串

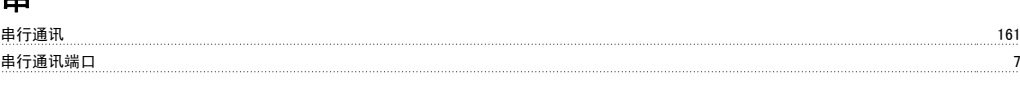

### 主

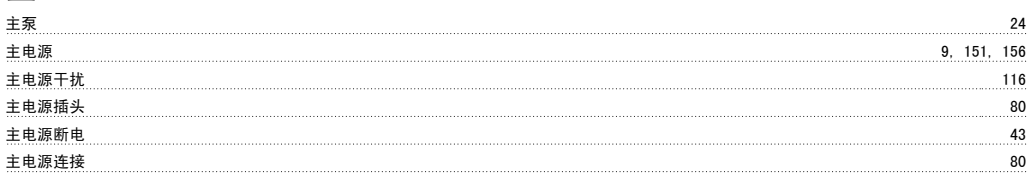

# 二

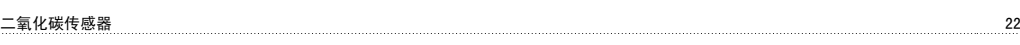

# 产

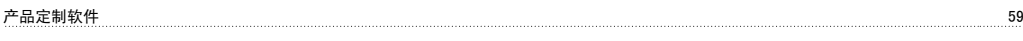

# 什

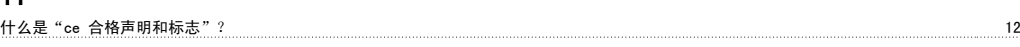

# 传

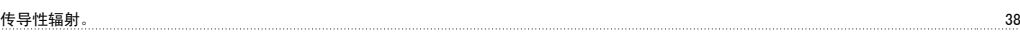

# 低

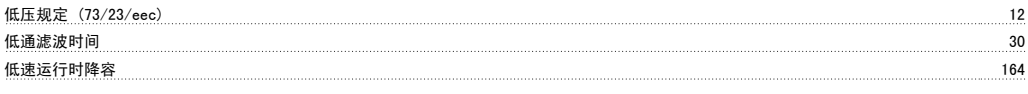

# 使

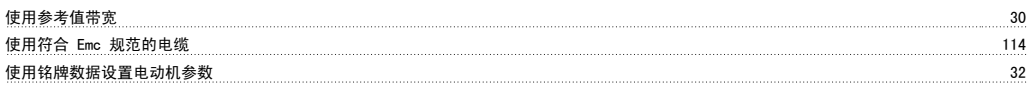

# 保

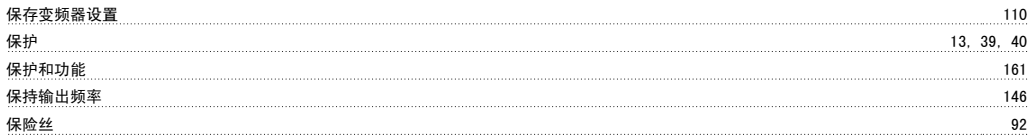

# 停

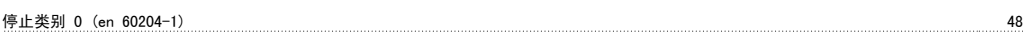

# 冷

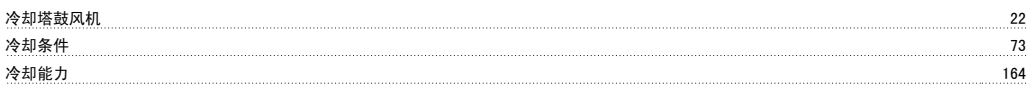

### 制

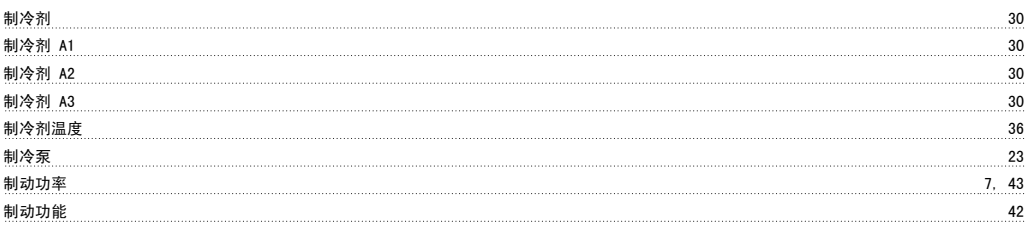

# VLT® HVAC 变频器设计指南 索引

### 功

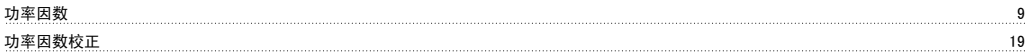

升高时间 163

### 升

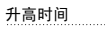

# 单

单区域,单设置点 35

## 压

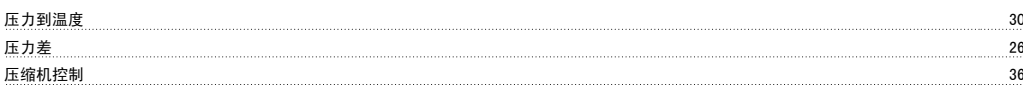

### 原

原理图 55

# 去

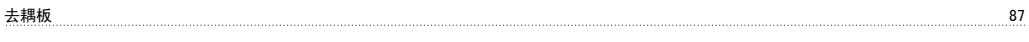

### 参

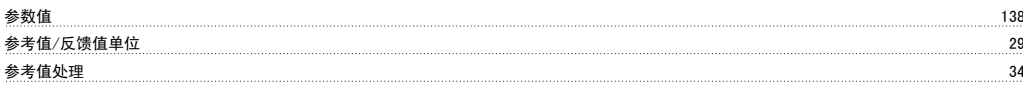

# 反

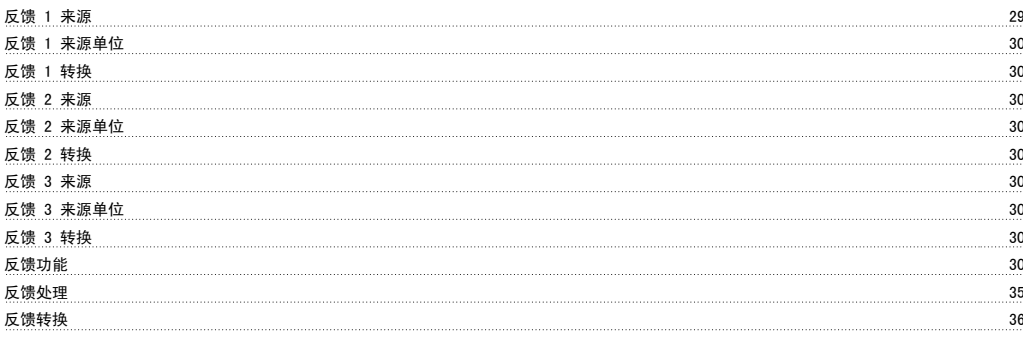

### 变

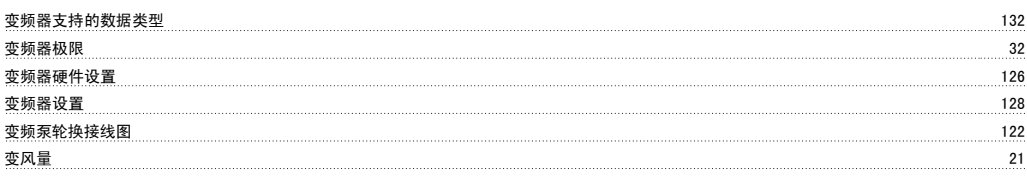

### 可

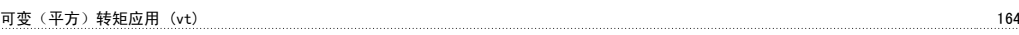

### 启

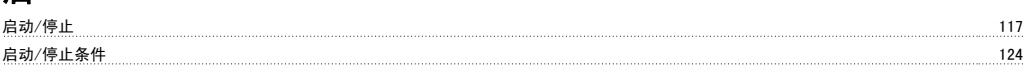

### 回

回路鼓风机 21 在

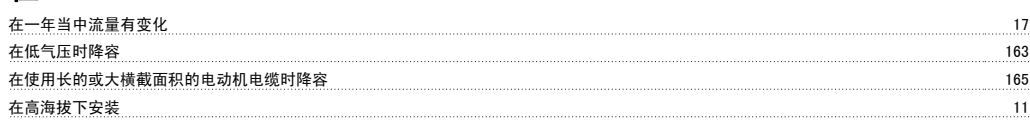

# 基

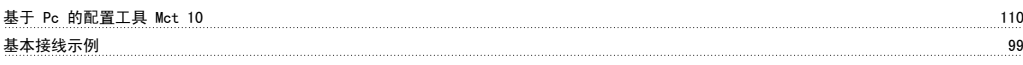

# 声

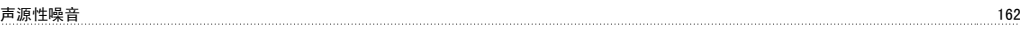

# 处

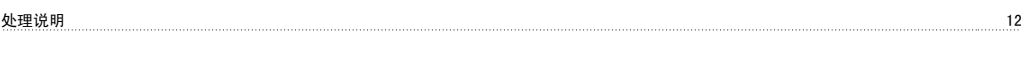

# 外

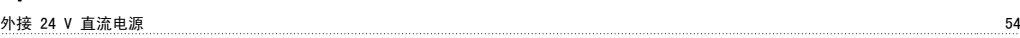

# 多

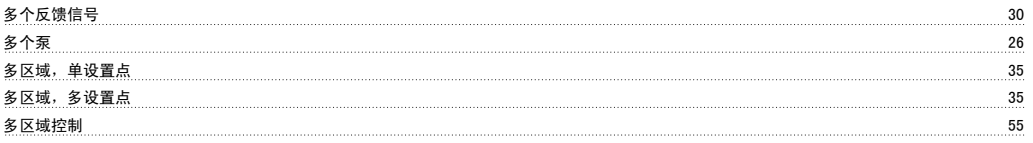

# 大

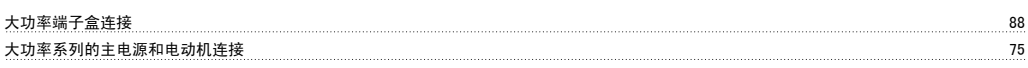

# 如

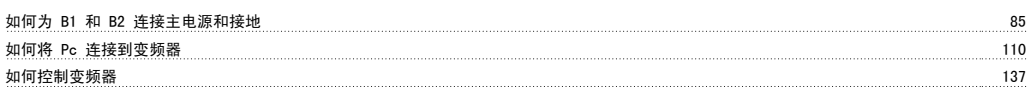

# 安

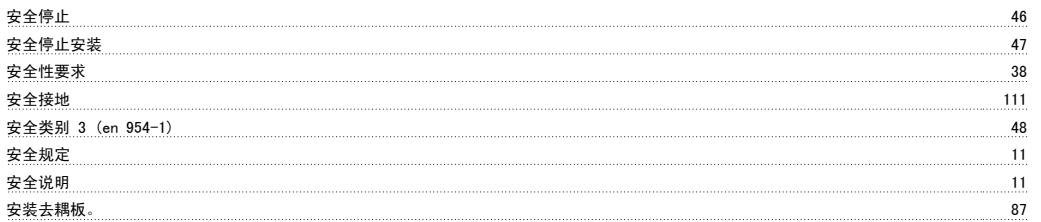

# 定

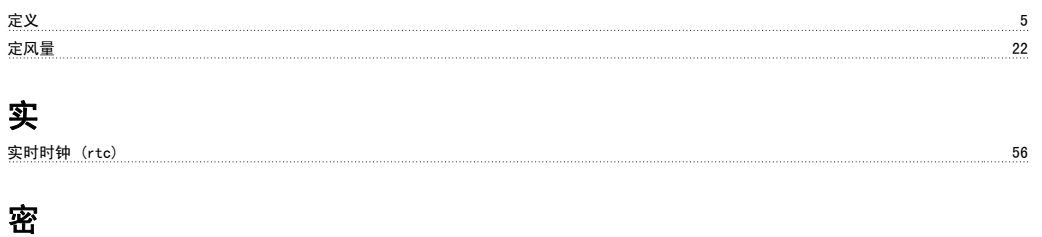

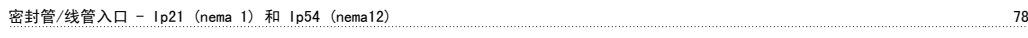

# 对 对流量和压力的可变控制 18 屏 屏蔽/铠装 100 屏蔽/铠装控制电缆的接地 115 带 带 Modbus Rtu 的 Fc 127 带有 Modbus Rtu 的变频器 134 平 平衡压缩机 25 并 并排安装 73 应 应用示例 21 建 建筑物管理系统 さいしょう しょうしょう しょうしょく しょうしょく こうしゅう かいしゅう しゅうしゅん あいしゅう ちちゅうしょく 建筑管理系统 (bms) 16 开 开关 S201、s202 和 S801 101 开关频率 76 恒 恒转矩应用(ct 模式) 164 惯 惯性停车 145, 147 ようしょう ちょうしょう ほうしょう ほうしゅん ほんしゅう あいしゃ ほんしゅう かんしゅう しゅうしゅん いちのみ ちょうしゅん ちょうしゅん ちょうせい ちょうせい はんしゅう はんしゅう はんしゅう はんしゅう はんしゅう はんしゅう はんしゅう はんしゅう はんしゅう はんしゅう はんしゅう はんしゅう はんしゅう はんしゅう はんしゅう はんしゅう はんしゅう 惯性运动 5 意 意外启动警告 11 扩 扩展状态字 2,16-95 170 扩展状态字,参数 16-94 170 18 17 20 17 20 17 20 17 20 17 20 17 20 17 20 17 20 17 20 17 20 17 20 17 20 17 20 17 20 17 2 投 投资回报期 17 报 报警和警告 165 报警字,16-90 168 拆 拆除外接电缆的挡板 76 振 振动 14

### 接

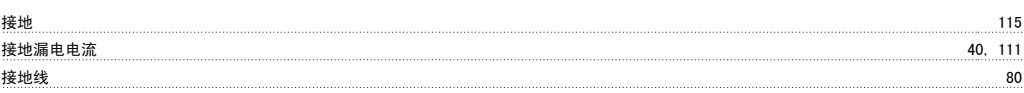

# 控

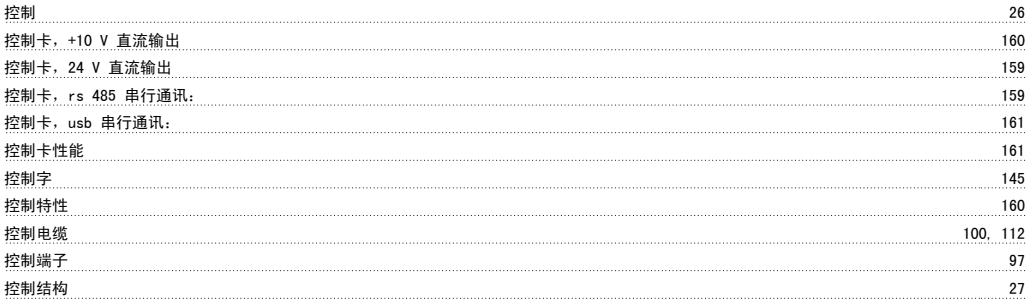

# 支

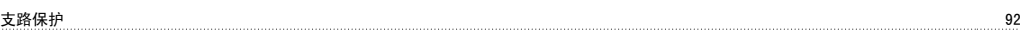

### 故

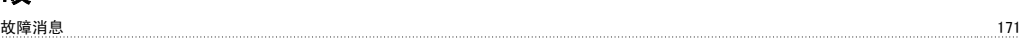

# 效

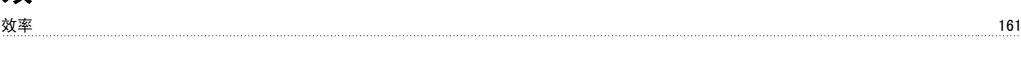

# 数

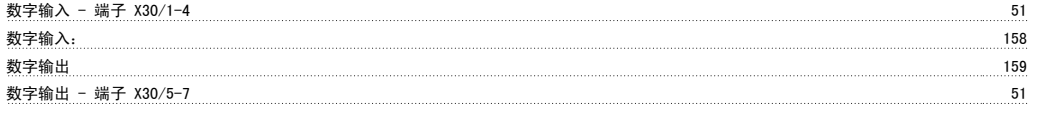

# 文

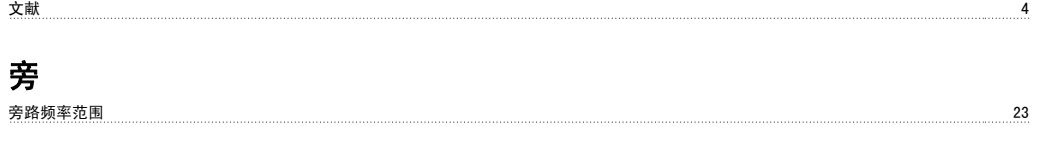

### 时

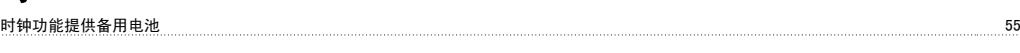

### 星

星形或三角形启动器 19

### 智

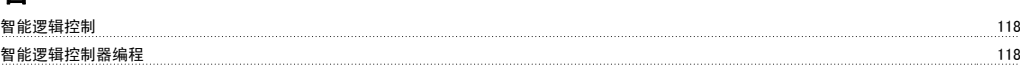

### 最

最终设置和测试 102

## 本

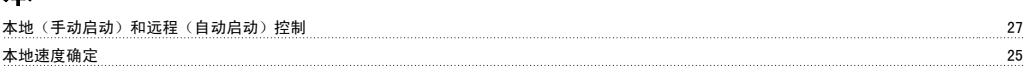
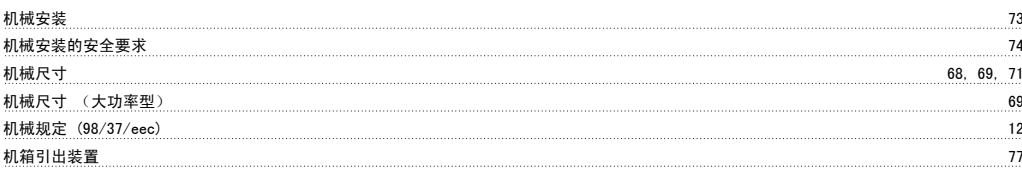

# 极

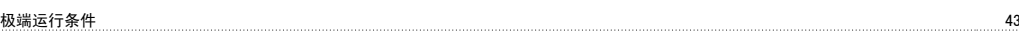

# 标

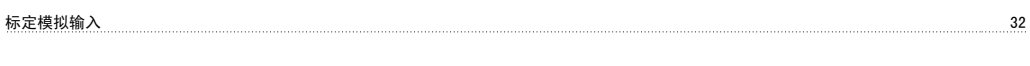

#### 根 根据环境温度降低额定值 163 检

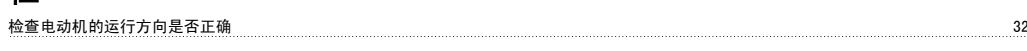

# 模

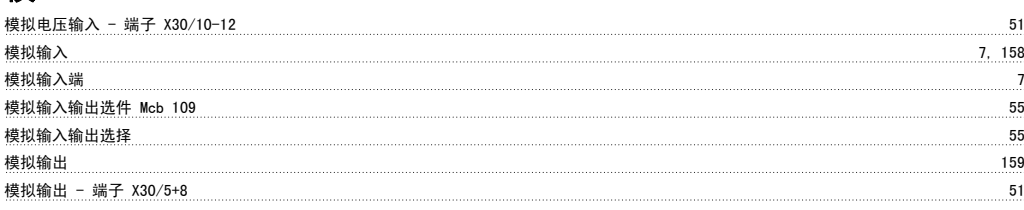

# 正

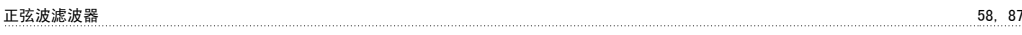

#### 比

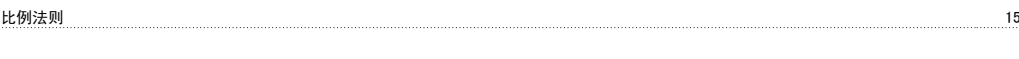

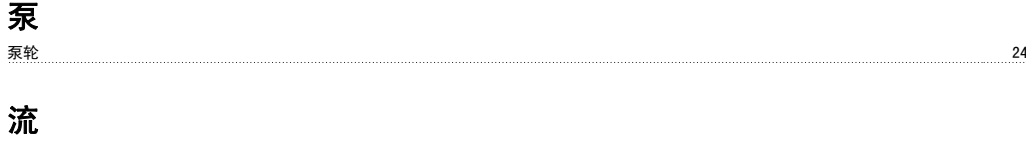

# 流量表 25 涉

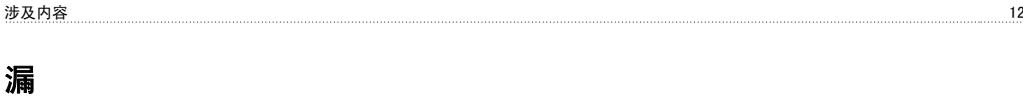

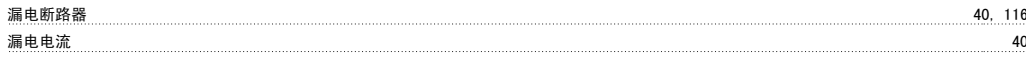

# 点

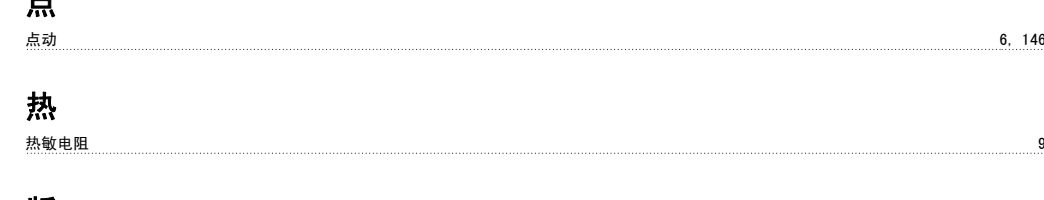

#### 版

版权声明、责任限制和修订权利 3

# 状

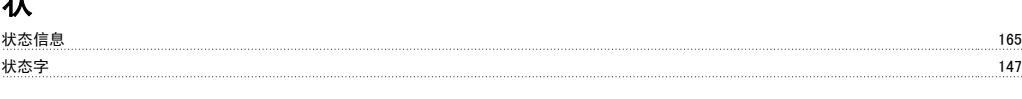

### 环

# 环境: 160

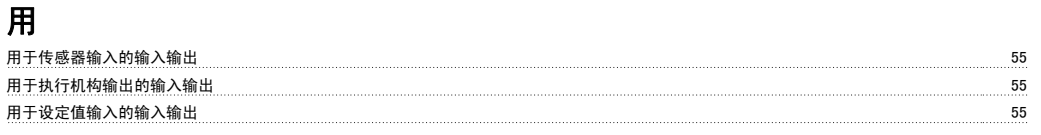

#### 由

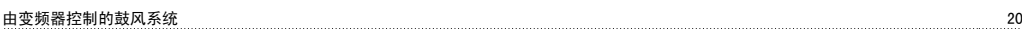

#### 电

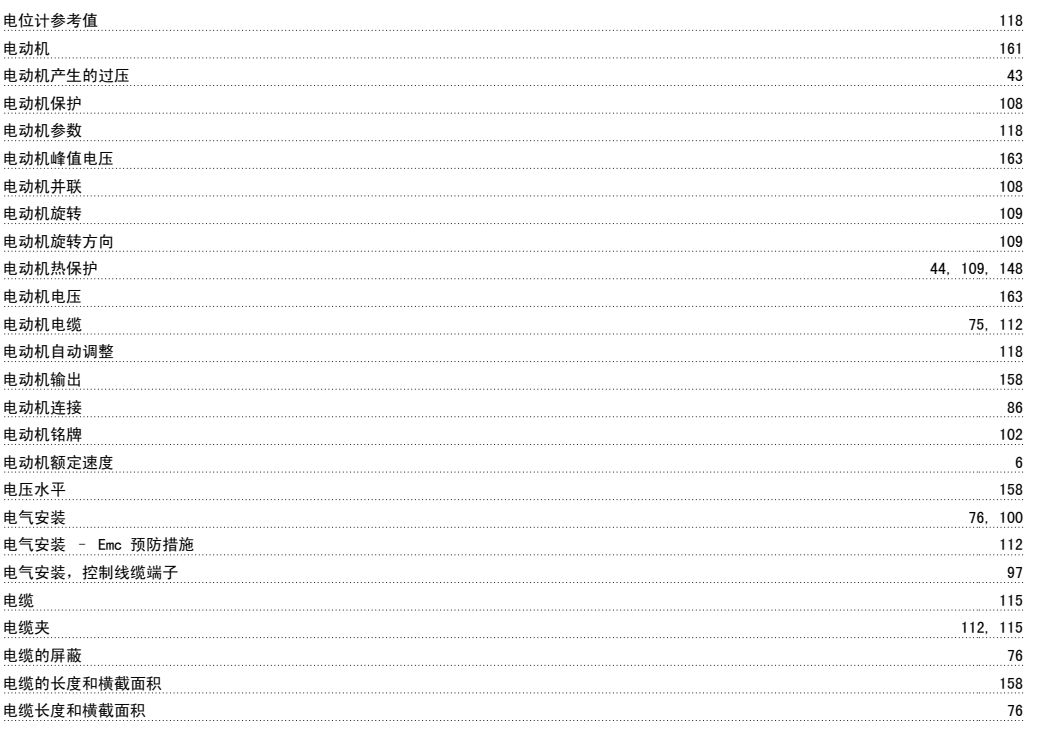

# 直

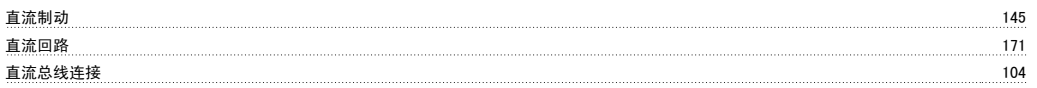

#### 相

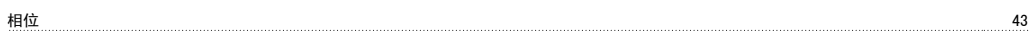

# 短

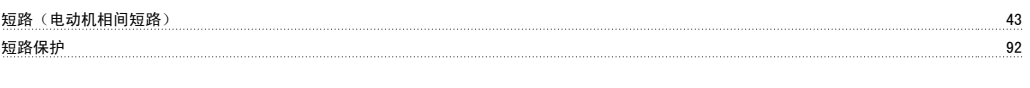

# 空

空气湿度 13

### 突 突出的优点 – 节能 14 端<br><sub>端子紧固</sub> 端子紧固 75 等 等势电缆 115 管 管道中的实际静态压力 29 类 类型代码字符串 60 系 系统状态和运行 121 给 给定值 1 30 给定值 2 30 给定值 3 30 给定值参照值 29, 30 继 继电器输出 108, 160 继电器连接 105 继电器选件 Mcb 105 51 编 编程的最小频率设置 23 编程顺序 32 缩 缩略语 5 脉 脉冲启动/停止  $117$ 脉冲输入 159 腐 腐蚀性环境 さいしょうしょう しょうしょう しょうしょう しゅうしゅん あいしゅう しゅうしゅん はんしゅう しょうせいしょう 自 自动电动机调整 (ama) 102 节 节流阀 24 节能 15, 17 节能比较 16 蒸 蒸发器低温 24 さんじょう こうしょうかい アイディスク あいしゃ こうしょうかい アイディスク おおし アイディスク はんしゅう こうしゅう はんしゅう こうしゅう こうしゅう こうしゅう こうしゅう こうしゅう こうしゅう こうしゅう こうしゅう こうしゅう こうしゅう こうしゅう こうしゅう こうしゅう こうしゅう こうしゅう こうしゅう こうしゅう こうしゅう こうしゅう こうしゅう

#### 警

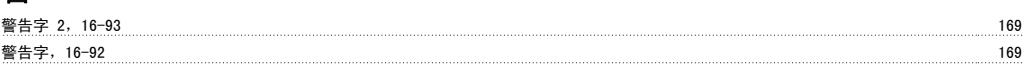

# 订

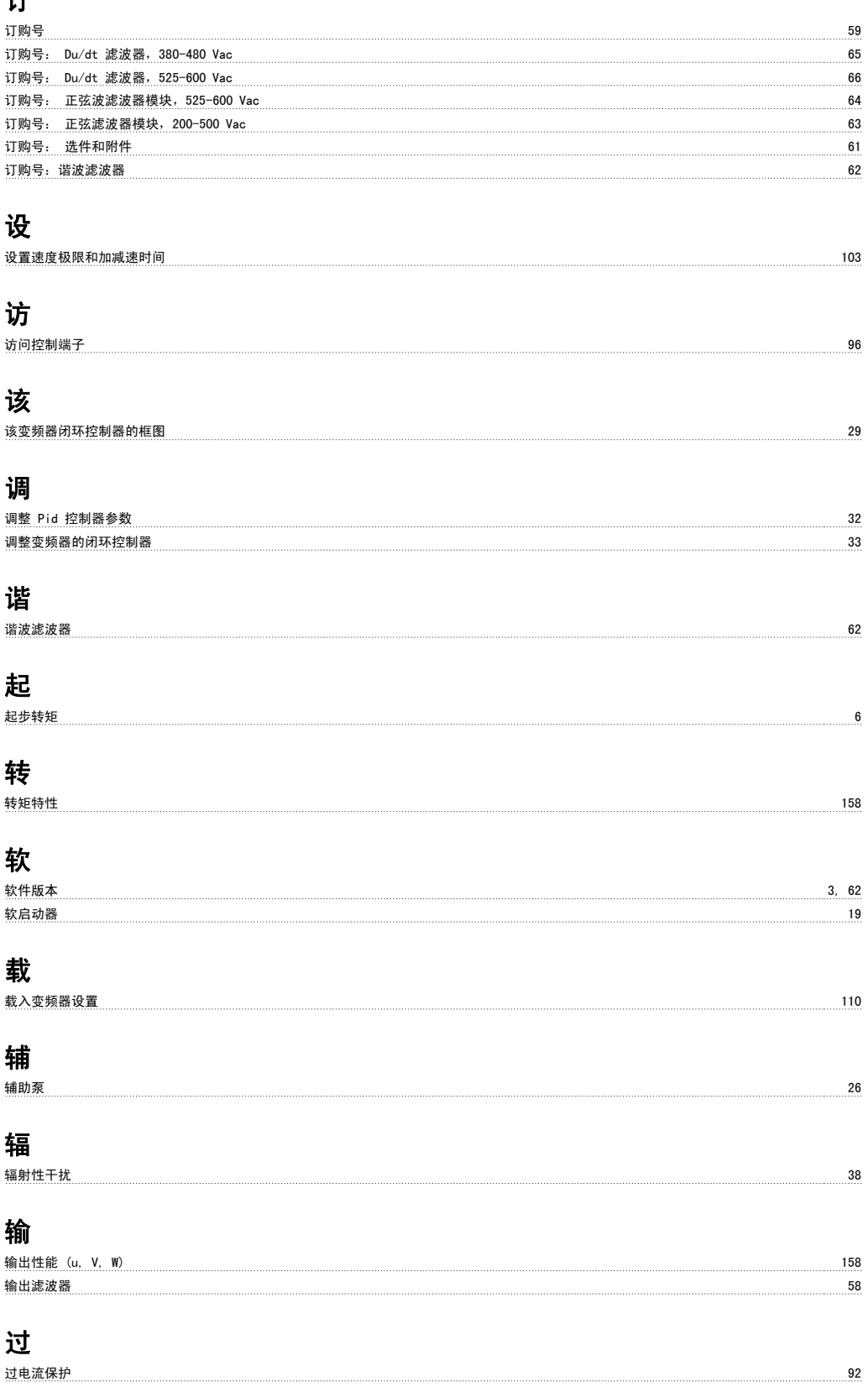

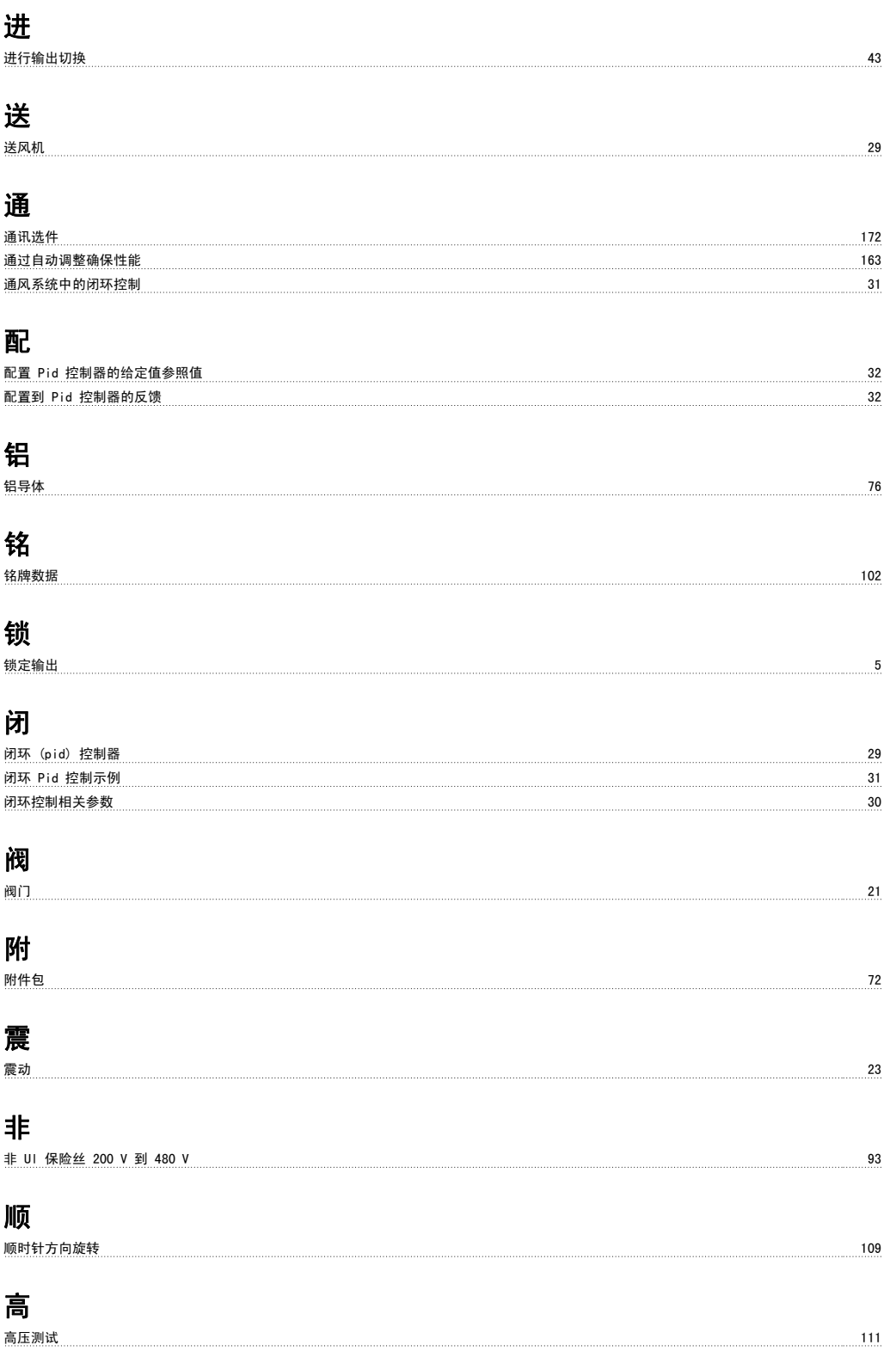